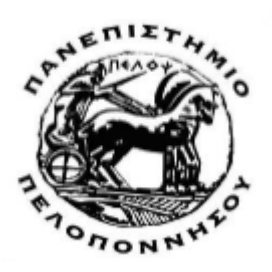

#### **ΠΑΝΕΠΙΣΤΗΜΙΟ ΠΕΛΟΠΟΝΝΗΣΟΥ**

**ΣΧΟΛΗ ΜΗΧΑΝΙΚΩΝ ΤΜΗΜΑ ΜΗΧΑΝΟΛΟΓΩΝ ΜΗΧΑΝΙΚΩΝ**

# **ΔΙΠΛΩΜΑΤΙΚΗ ΕΡΓΑΣΙΑ**

# **ΑΡΙΘΜΗΤΙΚΗ ΠΡΟΣΟΜΟΙΩΣΗ ΤΗΣ ΣΥΜΠΕΡΙΦΟΡΑΣ ΚΥΨΕΛΩΤΩΝ ΥΛΙΚΩΝ ΑΠΟΤΕΛΟΥΜΕΝΑ ΑΠΟ ΠΛΑΚΙΔΙΑ**

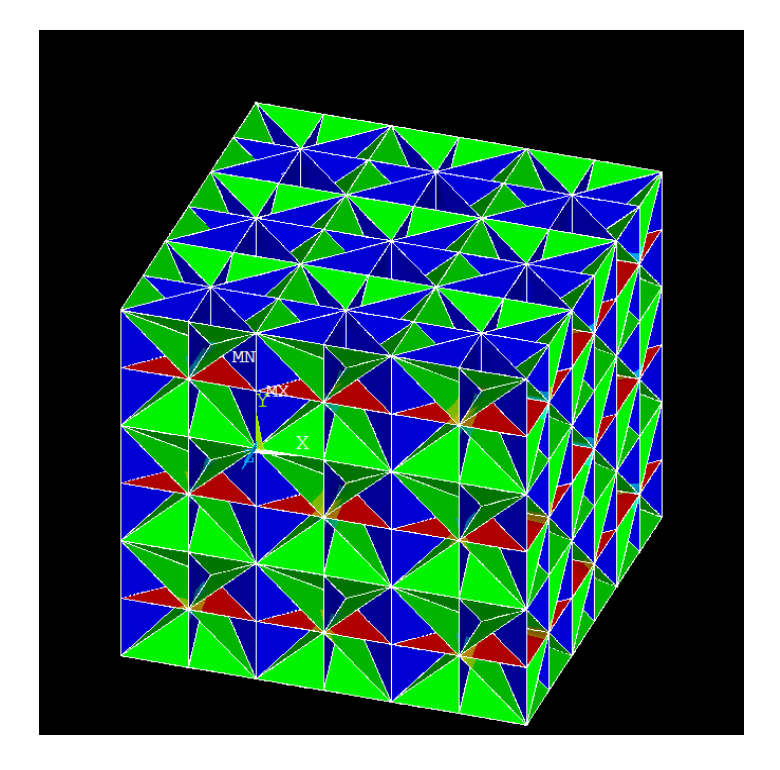

**ΦΟΙΤΗΤΗΣ: ΧΕΛΜΗΣ ΑΝΑΣΤΑΣΙΟΣ Α.Μ. (04657066)**

**ΕΠΙΒΛΕΠΩΝ ΚΑΘΗΓΗΤΗΣ: ΙΩΑΝΝΗΣ ΔΙΑΜΑΝΤΑΚΟΣ**

**ΠΑΤΡΑ 2021**

#### **ΠΡΟΛΟΓΟΣ**

Το παρόν τεύχος αποτελεί την πτυχιακή μου εργασία που εκπονήθηκε στο τμήμα Μηχανολόγων Μηχανικών της Σχολής Μηχανικών του Πανεπιστημίου Πελοποννήσου και πραγματεύεται την προσομοίωση της συμπεριφοράς κυψελωτών υλικών αποτελούμενων από πλακίδια. Αρχικά, γίνεται μια σύντομη αναδρομή στην ιστορία των σύνθετων υλικών και τον ρόλο που διαδραμάτισε η χρήση από την αρχαιότητα έως και την τεχνολογική επανάστασή του 21 αιώνα. Στη συνέχεια παρατίθενται η προσπάθεια εύρεσης νέων υλικών (metamaterials) τα οποία συνδυάζουν χαμηλό κόστος και πληθώρα νέων ιδιοτήτων. Επιπρόσθετα, εξετάζεται μια συγκεκριμένη κατηγορία υλικών, των κυψελοτών υλικών. Τελικά, πραγματοποιείται με την βοήθεια του κώδικα ANSYS MECHANICAL APDL συγκριτική μελέτη ενώ γίνεται προσπάθεια να επιβεβαιωθούν τα πειραματικά δεδομένα που προκύπτουν από πρότυπη μελέτη όπως το μέτρο ελαστικότητας (μέτρο Young).

Στόχος αυτής της πτυχιακής εργασίας είναι η ανάπτυξη και ανάλυση αριθμητικών μοντέλων 3 κυψελωτών υλικών που έγιναν με την μέθοδο των πεπερασμένων στοιχείων, χρησιμοποιώντας τον κώδικα ANSYS MECHANICAL APDL. Απώτερος σκοπός μου είναι να προσφέρω και εγώ το δικό μου λιθαράκι στο τεράστιο οικοδόμημα που αποκαλείται επιστήμη και να διανθίσω την υπάρχουσα βιβλιογραφία που καλύπτει το παρόν θέμα.

Οφείλω να ομολογήσω πως το αντικείμενο της παρούσας εργασίας αποτέλεσε για μένα μια προσωπική πρόκληση λόγω του αυξημένου βαθμού δυσκολίας που θεωρώ ότι εμφανίζει. Συνεπώς θα ήθελα να ευχαριστήσω θερμά τον Επιβλέποντα Καθηγητή μου κ. Ιωάννη Διαμαντάκο, διδάσκοντα του Τμήματος Μηχανολόγων Μηχανικών για την ευκαιρία που μου έδωσε να συνεργαστώ μαζί του στον μαγικό αυτό κόσμο των συνθέτων υλικών καθώς και για την υπομονή που έδειξε στον βομβαρδισμό ερωτήσεων και e-mail.

Τέλος, θα ήθελα να ευχαριστήσω την οικογένεια μου για τη στήριξη και την εμπιστοσύνη που μου έδειξε καθ' όλη τη διάρκεια των σπουδών μου, καθώς και τους στενούς μου φίλους για την ανεκτίμητη συμπαράσταση και βοήθεια τους.

Χέλμης Αναστάσιος

Σεπτέμβριος 2021

**Υπεύθυνη Δήλωση Φοιτητή:** Ο κάτωθι υπογεγραμμένος Φοιτητής έχω επίγνωση των συνεπειών του Νόμου περί λογοκλοπής και δηλώνω υπεύθυνα ότι είμαι συγγραφέας αυτής της Πτυχιακής Εργασίας, έχω δε αναφέρει στην Βιβλιογραφία μου όλες τις πηγές τις οποίες χρησιμοποίησα και έλαβα ιδέες ή δεδομένα. Δηλώνω επίσης ότι, οποιοδήποτε στοιχείο ή κείμενο το οποίο έχω ενσωματώσει στην εργασία μου προερχόμενο από Βιβλία ή άλλες εργασίες ή το διαδίκτυο, γραμμένο ακριβώς ή παραφρασμένο, το έχω πλήρως αναγνωρίσει ως πνευματικό έργο άλλου συγγραφέα και έχω αναφέρει ανελλιπώς το όνομά του και την πηγή προέλευσης.

Ο Φοιτητής

Χέλμης Αναστάσιος

#### **ΠΕΡΙΛΗΨΗ**

Η παρούσα πτυχιακή εργασία αναφέρεται στην αριθμητική προσομοίωση της συμπεριφοράς 3 κυψελωτών υλικών με χρήση του κώδικα ANSYS 18.1 APDL και στην σύγκριση των αποτελεσμάτων με αντίστοιχα από μελέτη από την ανοιχτή βιβλιογραφία.

Η ανάπτυξη του θέματος γίνεται σε 6 κεφάλαια. Στο πρώτο κεφάλαιο παρουσιάζεται μια συνοπτική αναφορά στον κόσμο των υλικών, στις κατηγορίες που αυτά χωρίζονται, τεχνικά υλικά, composite materials (σύνθετα υλικά), advanced materials (προηγμένα υλικά) και metamaterials (μετά-υλικά)

Στο δεύτερο κεφάλαιο γίνεται ιδιαίτερη αναφορά στα σύνθετα υλικά και πως αυτά οδήγησαν σε μια επανάσταση στον κόσμο των υλικών.

Στο τρίτο κεφάλαιο γίνεται αναφορά στα προηγμένα υλικά, των οποίων οι ιδιότητες και δυνατότητες πολλές φορές υπερβαίνουν τις αντίστοιχες των συνθέτων υλικών.

Το τέταρτο κεφάλαιο αναφέρεται σε μια νέας κατηγορία υλικών που ακούει στο όνομα metamaterials (μετά υλικά), το οποίο δηλώνει ότι αυτή η κατηγορία υπερβαίνει τις δυνατότητες των προαναφερθέντων υλικών.

Στο πέμπτο κεφάλαιο γίνεται σύντομη ιστορική αναδρομή των πεπερασμένων στοιχείων και περιγραφή του γραφικού περιβάλλoντος του προγράμματος ΑNSYS 18.1 APDL.

Στο έκτο κεφάλαιο περιλαμβάνει αρχικά την περιγραφή του αντικειμένου της παρούσας πτυχιακής. Στη συνέχεια παρουσιάζεται αναλυτικά η διαδικασία ανάπτυξης του των μοντέλων πεπερασμένων στοιχείων των υλικών που μελετήθηκαν στην παρούσα εργασία και η αριθμητική προσομοίωσή τους μέσω των εντολών του ANSYS 18.1 APDL.

Στο έβδομο κεφάλαιο γίνεται παρουσίαση και σύγκριση των αποτελεσμάτων με την αρχική μελέτη από τη βιβλιογραφία. Ενώ στην συνέχεια παρουσιάζονται προτάσεις για την περαιτέρω ανάπτυξη του θέματος της παρούσας πτυχιακής.

Τέλος στο παράρτημα εμφανίζονται οι κώδικες που γράφτηκαν για τα υλικά .

# **ΠΕΡΙΕΧΟΜΕΝΑ**

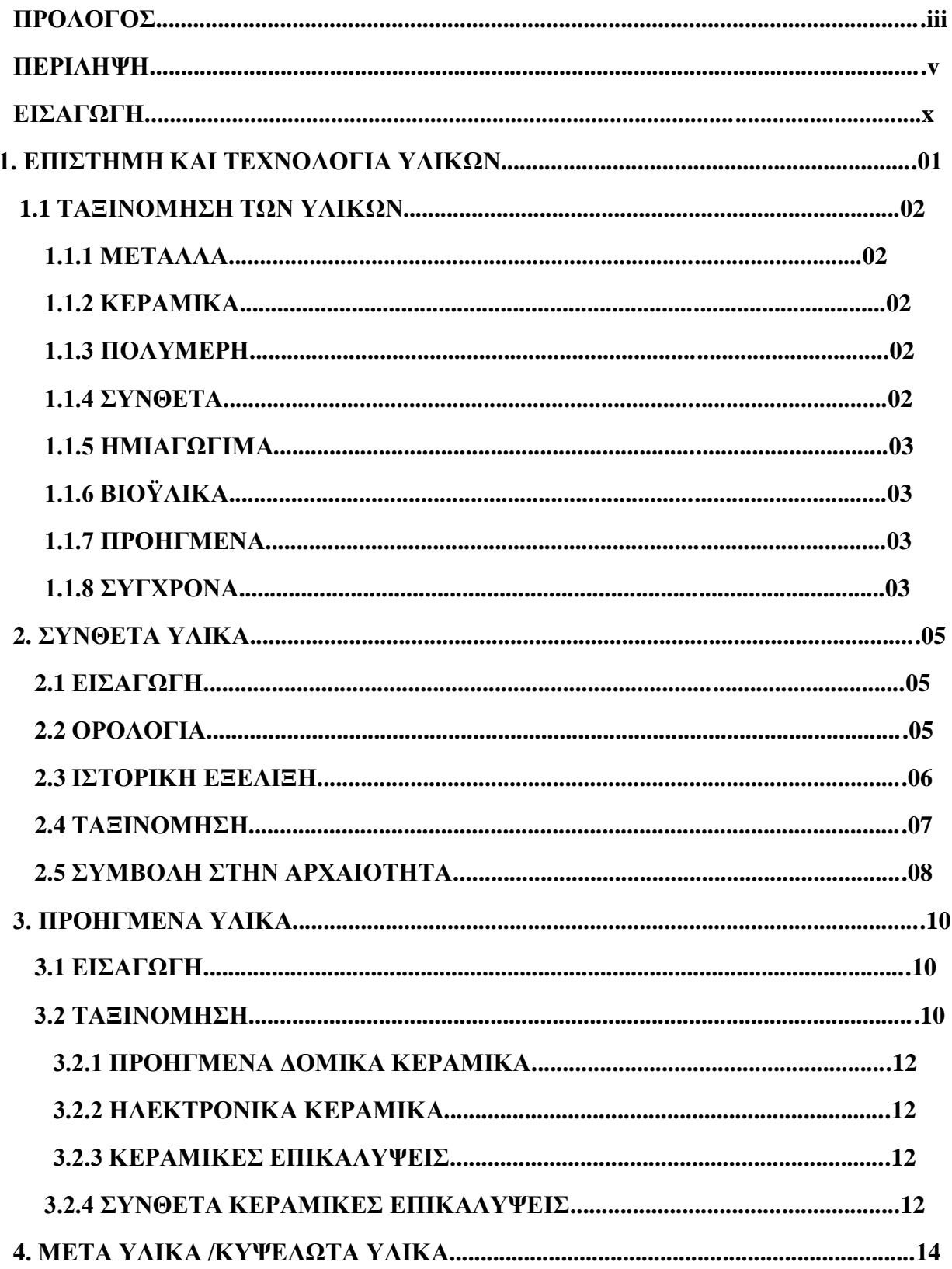

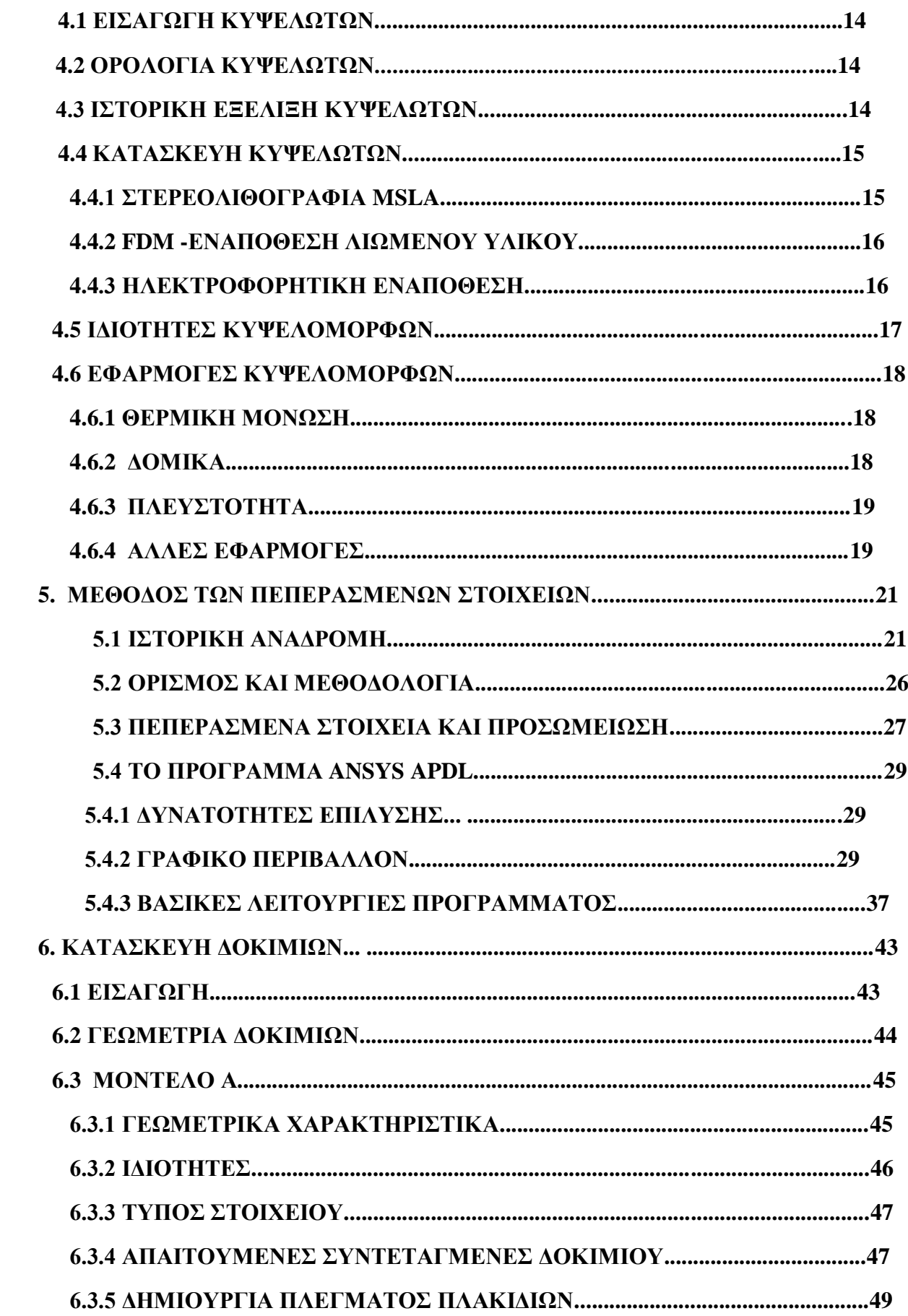

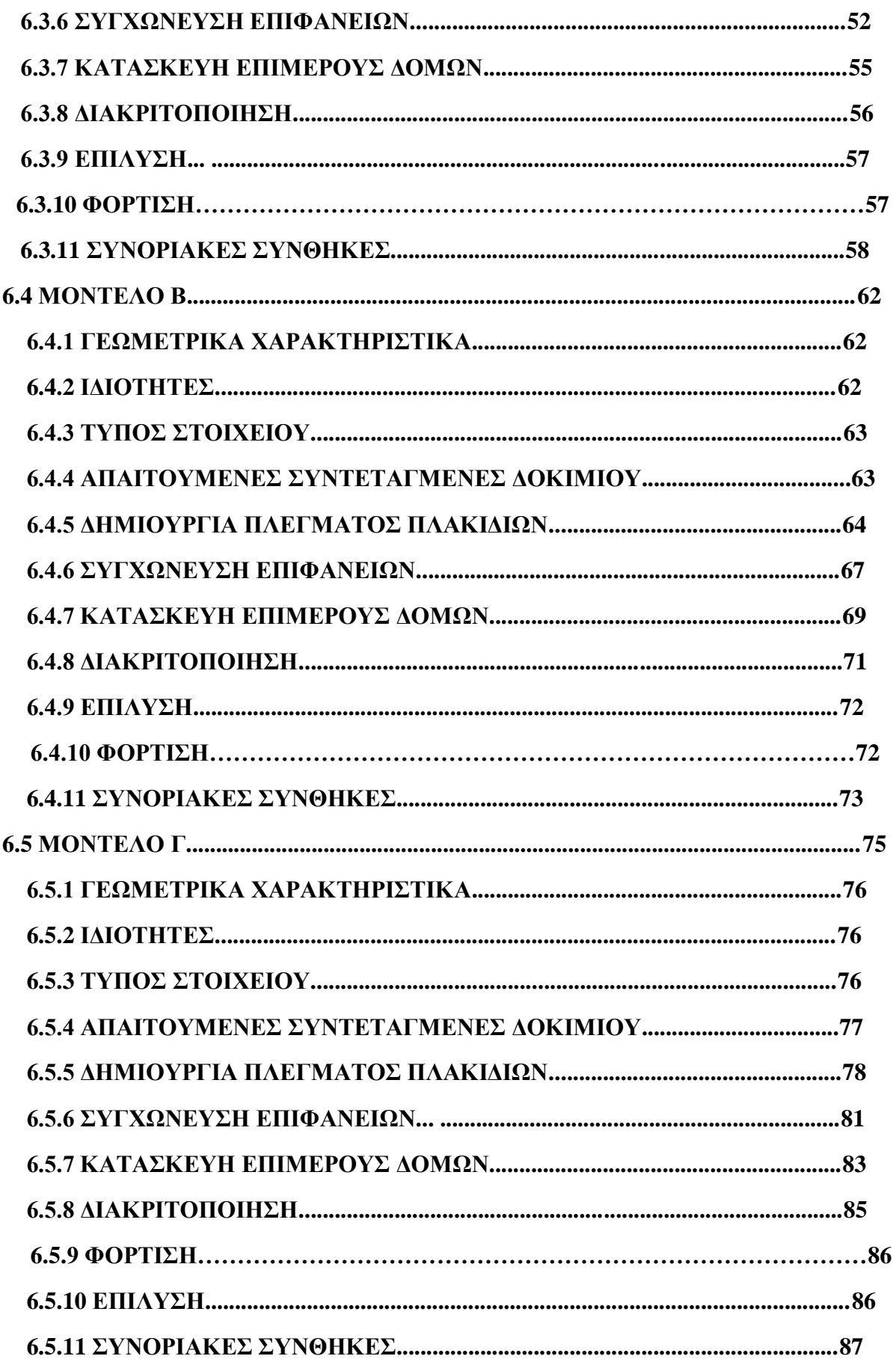

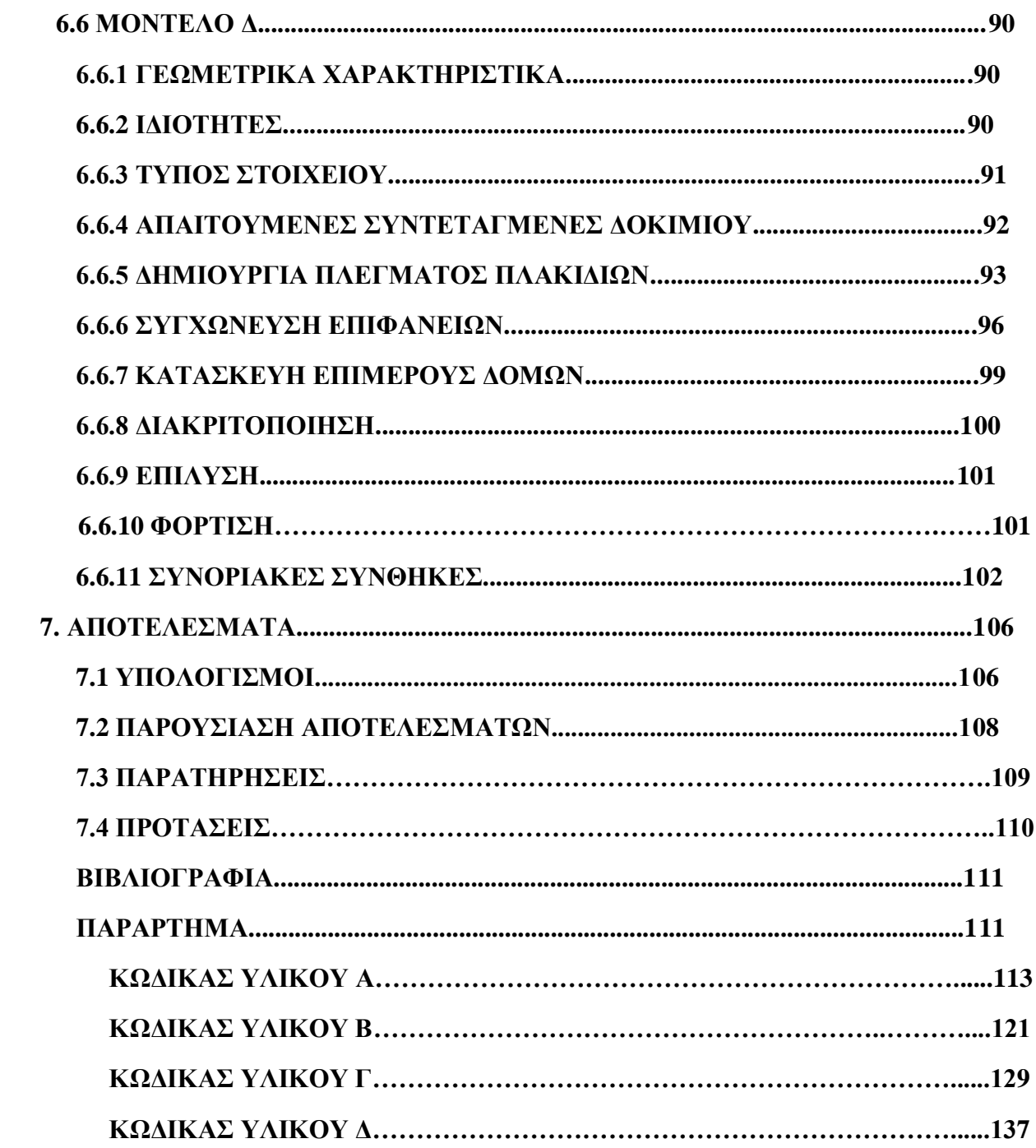

#### **ΕΙΣΑΓΩΓΗ**

Τα υλικά είναι πιθανόν βαθύτερα συνδεδεμένα με τον πολιτισμό μας, από όσο συνειδητοποιούμε οι περισσότεροι από εμάς. Τα μέσα μεταφοράς, η στέγαση, ο ρουχισμός, οι επικοινωνίες, η ψυχαγωγία και η παραγωγή τροφίμων, ουσιαστικά κάθε τμήμα της καθημερινότητας μας επηρεάζεται σε μικρό ή μεγάλο βαθμό από τα υλικά. Ιστορικά, η ανάπτυξη και η πρόοδος των κοινωνιών ήταν στενά συνδεδεμένες με την ικανότητα των μελών τους να παράγουν και να χειρίζονται υλικά ώστε να εξυπηρετούν τις ανάγκες τους. Πράγματι οι πρώτοι πολιτισμοί έχουν καθοριστεί από το επίπεδο ανάπτυξης των υλικών τους (Εποχή του Λίθου, Εποχή του Χαλκού).

Οι πρώτοι άνθρωποι χρησιμοποιούσαν μόνο περιορισμένο αριθμό υλικών, αυτών που υπήρχαν διαθέσιμα στην φύση: την πέτρα, το ξύλο, τον πηλό, τα δέρματα κ.α.. Με το πέρασμα του χρόνου ανακάλυψαν τεχνικές παραγωγές υλικών με ιδιότητες ανώτερες από εκείνες των φυσικών υλικών. Τέτοια νέα υλικά συμπεριλάμβαναν υλικά αγγειοπλαστικής και διάφορα μέταλλα. Επιπλέον ανακαλύφθηκε ότι οι ιδιότητες ενός υλικού ήταν δυνατόν να τροποποιηθούν με θερμικές κατεργασίες, καθώς και με προσθήκη άλλων ουσιών. Σε αυτό το σημείο, η χρησιμοποίηση των υλικών ήταν καθαρά μια διαδικασία επιλογής, δηλαδή αποφάσιζαν από ένα δεδομένο και μάλλον περιορισμένο αριθμό υλικών, εκείνο που ήταν πλέον κατάλληλο για μια εφαρμογή βάση των ιδιοτήτων του. Δεν ήταν παρά μόλις πρόσφατα, που οι επιστήμονες κατάφεραν να κατανοήσουν την σχέση μεταξύ των δομικών στοιχείων των υλικών και των ιδιοτήτων τους. Η γνώση αυτή η οποία αποκτήθηκε τον τελευταίο περίπου αιώνα, τους έδωσε την δυνατότητα να διαμορφώσουν σε μεγάλο βαθμό τα χαρακτηριστικά νέων υλικών. Έτσι δεκάδες χιλιάδων διαφορετικά υλικά αναπτύχθηκαν με σχετικά πιο εξειδικευμένα χαρακτηριστικά που ανταποκρίνονται στις ανάγκες της σύγχρονης και σύνθετης κοινωνίας. Αυτά τα υλικά περιλαμβάνουν τα μέταλλα, τα πλαστικά, τις υάλους (γυαλιά) και τις ίνες.

Η ανάπτυξη πολλών τεχνολογιών που κάνουν την ύπαρξη μας τόσο άνετη, είναι στενά συσχετισμένη με την πρόσβαση στα κατάλληλα υλικά. Η πρόοδος στην κατανόηση μιας κατηγορίας υλικών είναι συνήθως προάγγελος της βαθμιαίας ανάπτυξης μιας τεχνολογίας. Η κατασκευή αυτοκινήτων για παράδειγμα, θα ήταν ανέφικτη χωρίς την διαθεσιμότητα φθηνού ατσαλιού ή κάποιου άλλου παρόμοιου υποκατάστατου. Στη σύγχρονη εποχή, προηγμένες ηλεκτρονικές συσκευές βασίζονται σε εξαρτήματα φτιαγμένα από εκείνα που ονομάζονται ημιαγώγιμα υλικά.

Μια γενικότερη εικόνα για την χρήση των υλικών από την αρχαιότητα έως και τις μέρες μας μπορούμε να αποκτήσουμε παρατηρώντας το παρακάτω σχήμα, όπου προβάλλονται λεπτομερώς χρονικές στιγμές όπου επηρέασαν σημαντικά την ζωή μας. Τόσο στην αρχαιότητα όπως η εποχή της πέτρας, η εποχή του χαλκού και η εποχή του σιδήρου, όσο και

οι εποχές του προσφάτου παρελθόντος μας, όπως η εποχή του ατσαλιού, των πολυμερισμένων υλικών, η εποχή της σιλικόνης και της μοριακής μηχανικής. Όλες μαζί οι προαναφερθέντες εποχές απαρτίζουν μια διαφορετική ιστορία από αυτήν της ανθρώπινης ιστορίας, το ίδιο κρίσιμη ωστόσο, με την ιστορία της χρήσης των υλικών.

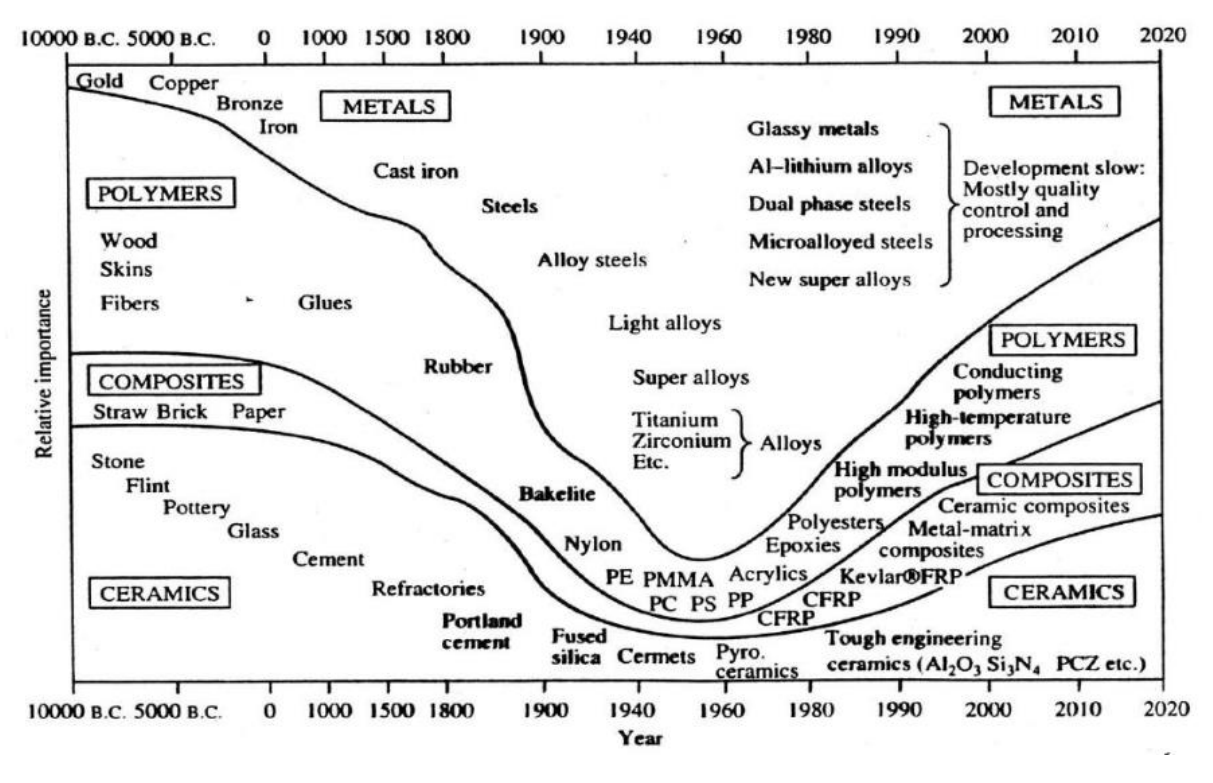

Σχήμα 1 (Διάγραμμα Ιστορίας των Υλικών)

**.** 

<sup>2</sup>

<sup>2</sup> ΠΑΝΕΠΙΣΤΗΜΙΟ ΙΩΑΝΝΙΝΩΝ ΤΜΗΜΑ ΜΗΧΑΝΙΚΩΝ ΕΠΙΣΤΗΜΗΣ ΥΛΙΚΩΝ ΣΥΝΘΕΤΑ ΥΛΙΚΑ

#### **1. ΕΠΙΣΤΗΜΗ ΚΑΙ ΤΕΧΝΟΛΟΓΙΑ ΥΛΙΚΩΝ**

Το πεδίο της επιστήμης των υλικών περιλαμβάνει την διερεύνηση των σχέσεων που υπάρχουν μεταξύ των δομών και τον ιδιοτήτων των υλικών. Αντίθετα, η τεχνολογία των υλικών, με βάση αυτή την σχέση δομής-ιδιότητας, ασχολείται με την σχεδίαση ή την τεχνολογία σχεδίασης της δομής του υλικού, ώστε να παράγει ένα προκαθορισμένο σύνολο ιδιοτήτων.

Η δομή ενός υλικού συνήθως σχετίζεται με την οργάνωση των εσωτερικών συστατικών του. Η υποατομική δομή περιλαμβάνει τα ηλεκτρόνια στα επιμέρους άτομα και τις αλληλεπιδράσεις με τον πυρήνα τους. Σε ατομικό επίπεδο, η έννοια της δομής περιλαμβάνει την οργάνωση των ατόμων ή μορίων σε σχέση με άλλα άτομα ή μόρια. Η επόμενη ευρύτερη κατηγορία δομών, που περιλαμβάνει μεγάλες ομάδες ατόμων συνήθως συσσωματωμένων μεταξύ τους ονομάζεται "μικροσκοπική" και υποδηλώνει εκείνη την δομή που μπορεί να παρατηρηθεί απευθείας με τη χρήση κάποιου είδους μικροσκοπίου. Τέλος, δομικά στοιχεία τα οποία μπορούν να γίνουν αντιληπτά με γυμνό μάτι ονομάζονται "μακροσκοπικά".

Η έννοια της "ιδιότητας" χρίζει περαιτέρω ανάπτυξη. Όλα τα υλικά κατά την χρήση τους εκτίθενται σε εξωτερικά ερεθίσματα που προκαλούν κάποιου είδους απόκριση. Για παράδειγμα, ένα δοκίμιο στο οποίο εξασκούνται δυνάμεις θα υποστεί παραμόρφωση, ή μια λειασμένη μεταλλική επιφάνεια θα ανακλά το φως. Η ιδιότητα είναι ένα χαρακτηριστικό γνώρισμα του υλικού πού εκφράζει τόσο το είδος όσο και το μέγεθος της απόκρισης του σε κάποιο συγκεκριμένο ερέθισμα. Γενικά οι ορισμοί των ιδιοτήτων δίνονται ανεξάρτητα από το σχήμα και το μέγεθος του υλικού.

Ουσιαστικά όλες οι σημαντικές ιδιότητες των στερεών υλικών μπορούν να ομαδοποιηθούν σε έξι διαφορετικές κατηγορίες: μηχανικές, ηλεκτρικές θερμικές, μαγνητικές, οπτικές και υποβαθμιστικές. Για κάθε μια υπάρχει ένα διαφορετικό είδος ερεθίσματος ικανό να προκαλέσει διαφορετικές αποκρίσεις. Οι μηχανικές ιδιότητες συσχετίζουν την παραμόρφωση με ένα ασκούμενο φορτίο ή δύναμη. Σαν παραδείγματα μπορούμε να αναφέρουμε το μέτρο ελαστικότητας και την αντοχή. Στις ηλεκτρικές ιδιότητες, όπως είναι η ηλεκτρική ειδική αγωγιμότητα και η διηλεκτρική σταθερά, το ερέθισμα είναι ένα ηλεκτρικό πεδίο. Η θερμική συμπεριφορά των στερεών μπορεί να παρουσιαστεί βάσει της θερμοχωρητικότητας και της ειδικής θερμικής αγωγιμότητας. Οι μαγνητικές ιδιότητες δείχνουν την απόκριση ενός υλικού στην εφαρμογή μαγνητικού πεδίου. Για τις οπτικές ιδιότητες το ερέθισμα είναι η ηλεκτρομαγνητική (ή φωτεινή) ακτινοβολία. Ο δείκτης διάθλασης και η ανελαστικότητα είναι αντιπροσωπευτικές οπτικές ιδιότητες. Τέλος, τα υποβαθμιστικά χαρακτηριστικά υποδηλώνουν τη χημική δραστικότητα των υλικών.

Εκτός από τη δομή και τις ιδιότητες, άλλα δύο σημαντικά επί μέρους στοιχεία υπεισέρχονται στην επιστήμη και την τεχνολογία υλικών, η "επεξεργασία" και η "απόδοση". Αναφορικά με τις σχέσεις μεταξύ των τεσσάρων αυτών επιμέρους στοιχείων, θα λέγαμε ότι οι ιδιότητες ενός υλικού είναι συνάρτηση της δομής του. Συνεπώς, η σχέση μεταξύ της επεξεργασίας, της δομής, των ιδιοτήτων και της απόδοσης είναι γραμμική όπως φαίνεται στο παρακάτω σχήμα

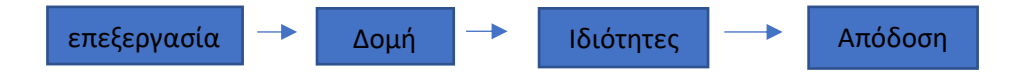

# **1.1 ΤΑΞΙΝΟΜΗΣΗ ΤΩΝ ΥΛΙΚΩΝ**

Τα στερεά υλικά έχουν ταξινομηθεί για ευκολία σε τρεις βασικές κατηγορίες: τα μέταλλα, τα κεραμικά και τα πολυμερή. Αυτή η ταξινόμηση βασίζεται αρχικά στη χημική σύσταση και την ατομική δομή τους και τα περισσότερα υλικά εμπίπτουν σε κάποια από τις τρείς κατηγορίες, αν και υπάρχουν και μερικά που ανήκουν σε ενδιάμεσες. Επίσης υπάρχουν τρείς άλλες ομάδες σημαντικών τεχνολογικά υλικών: τα σύνθετα υλικά, οι ημιαγωγοί και τα βιοϋλικά. Τα σύνθετα υλικά αποτελούνται από συνδυασμό δύο ή περισσοτέρων διαφορετικών υλικών ενώ οι ημιαγωγοί χρησιμοποιούνται για τα ιδιαίτερα ηλεκτρικά χαρακτηριστικά τους. Τα βιοϋλικα εμφυτεύονται στο ανθρώπινο σώμα.

# **1.1.1 ΜΕΤΑΛΛΑ**

Τα μεταλλικά υλικά είναι συνήθως συνδυασμοί μεταλλικών στοιχείων. Περιέχουν μεγάλο αριθμό μη εντοπισμένων ηλεκτρονίων, δηλαδή ηλεκτρονίων που δεν είναι συνδεδεμένα με συγκεκριμένα άτομα. Πολλές ιδιότητες των μετάλλων αποδίδονται άμεσα σε αυτά τα ηλεκτρόνια. Τα μέταλλα είναι εξαιρετικοί αγωγοί του ηλεκτρικού ρεύματος και της θερμότητας και είναι αδιαφανή στο ορατό φως. Μια λειασμένη μεταλλική επιφάνεια έχει λαμπερή εμφάνιση.

# **1.1.2 ΚΕΡΑΜΙΚΑ**

Τα κεραμικά είναι ενώσεις μεταξύ μεταλλικών και μη μεταλλικών στοιχείων και συχνά είναι οξείδια, νιτρίδια και καρβίδια. Το μεγαλύτερο εύρος των υλικών που ανήκουν σε αυτήν την κατηγορία περιλαμβάνει κεραμικά που αποτελούνται από ορυκτές αργίλους, τσιμεντοκονιάματα και υάλους. Τα υλικά αυτά είναι χαρακτηριστικοί μονωτές της μετάδοσης του ηλεκτρικού ρεύματος και της θερμότητας, ενώ είναι πιο ανθεκτικά από τα μέταλλα και τα πολυμερή σε υψηλές θερμοκρασίες και αντίξοες γενικά συνθήκες. Ως προς την μηχανική τους συμπεριφορά τα κεραμικά είναι σκληρά, αλλά πολύ εύθραυστα.

# **1.1.3 ΠΟΛΥΜΕΡΗ**

Τα πολυμερή περιλαμβάνουν τα γνωστά μας πλαστικά και ελαστικά υλικά. Πολλά από αυτά είναι οργανικές ενώσεις που χημικά βασίζονται στον άνθρακα, το υδρογόνο και άλλα μη μεταλλικά στοιχεία. Επιπλέον, έχουν πολύ μεγάλες μοριακές δομές. Τα υλικά αυτά έχουν συνήθως χαμηλή πυκνότητα και μπορεί να είναι εξαιρετικά εύκαμπτα.

## **1.1.4 ΣΥΝΘΕΤΑ ΥΛΙΚΑ**

Έχει κατασκευαστεί ένας αριθμός από σύνθετα υλικά τα οποία αποτελούνται από περισσότερα του ενός είδους υλικά. Ένα γνωστό παράδειγμα είναι το φάιμπεργκλας στο οποίο ίνες υάλου ενσωματώνονται μέσα σε πολυμερές υλικό. Ένα σύνθετο υλικό σχεδιάζεται με σκοπό να εμφανίζει ένα συνδυασμό των καλύτερων χαρακτηριστικών των υλικών από τα οποία αποτελείται. Το φάιμπεργκλας αποκτά αντοχή από το γυαλί και ευκαμψία από το πολυμερές. Μεγάλο μέρος από την πρόσφατη ανάπτυξη των υλικών αφορά τα σύνθετα υλικά.

# **1.1.5 ΗΜΙΑΓΩΓΙΜΑ ΥΛΙΚΑ**

Οι ημιαγωγοί έχουν ηλεκτρικές ιδιότητες ενδιάμεσες μεταξύ αγωγών του ηλεκτρικού ρεύματος και των μονωτών. Επιπλέον, τα ηλεκτρικά χαρακτηριστικά αυτών των υλικών είναι εξαιρετικά ευαίσθητα στην παρουσία ελάχιστων συγκεντρώσεων από άτομα προσμίξεων, οι οποίες συγκεντρώσεις μπορούν να ελέγχονται σε πολύ μικρές περιοχές στο χώρο. Οι ημιαγωγοί κατέστησαν εφικτή την εμφάνιση των ολοκληρωμένων κυκλωμάτων που έφεραν την επανάσταση στην βιομηχανία των ηλεκτρονικών και των υπολογιστών (για να μην αναφέρουμε και την επανάσταση στην ζωή μας) τις τελευταίες δυο δεκαετίες.

# **1.1.6 ΒΙΟΫΛΙΚΑ**

Τα βιοϋλικά χρησιμοποιούνται σε συστατικά τα οποία εμφυτεύονται στο ανθρώπινο σώμα προς αντικατάσταση ενός προσβεβλημένου ή κατεστραμμένου ανθρώπινου τμήματος. Τα υλικά αυτά δεν πρέπει να παράγουν τοξικές ουσίες και πρέπει να είναι συμβατά με τους ιστούς του ανθρώπινου σώματος (δηλαδή δεν πρέπει να προκαλούν δυσμενείς βιολογικές αντιδράσεις). Υλικά από όλες τις παραπάνω κατηγορίες (μέταλλα, κεραμικά, πολυμερή, σύνθετα και ημιαγώγιμα υλικά) μπορούν να χρησιμοποιηθούν ως βιοϋλικά.

# **1.1.7 ΠΡΟΗΓΜΕΝΑ ΥΛΙΚΑ**

Τα υλικά που χρησιμοποιούνται σε εφαρμογές υψηλής τεχνολογίας μερικές φορές ονομάζονται προηγμένα υλικά. Με τον όρο υψηλή τεχνολογία εννοούμε μια συσκευή ή ένα προϊόν που λειτουργεί χρησιμοποιώντας σχετικά περίπλοκες και εξελιγμένες αρχές όπως οι ηλεκτρονικοί υπολογιστές, τα συστήματα οπτικών ινών, τα διαστημόπλοια, τα αεροπλάνα και οι στρατιωτικοί πύραυλοι. Τα προηγμένα αυτά υλικά είναι συνήθως είτε παραδοσιακά υλικά των οποίων οι ιδιότητες έχουν ενισχυθεί είτε υλικά που έχουν αναπτυχθεί εκ νέου ως υλικά υψηλής απόδοσης. Επίσης μπορεί να ανήκουν σε όλες τις κατηγορίες υλικών (δηλαδή μέταλλα, κεραμικά, πολυμερή) και είναι συνήθως σχετικά ακριβά.

# **1.1.8 ΣΥΓΧΡΟΝΑ ΥΛΙΚΑ**

Παρόλη την τεράστια πρόοδο που έχει γίνει τα τελευταία χρόνια στο πεδίο της επιστήμης και της τεχνολογίας των υλικών, εξακολουθούν να υπάρχουν τεχνολογικές προκλήσεις που περιλαμβάνουν την ανάπτυξη ακόμη πιο προηγμένων και εξειδικευμένων υλικών καθώς και την εξέταση της επίπτωσης που προκαλεί στο περιβάλλον η παραγωγή των υλικών. Αξίζει να σχολιαστούν συντόμως αυτά τα ζητήματα για να δοθεί μια ολοκληρωμένη εικόνα των παραπάνω προοπτικών.

Η πυρηνική ενέργεια δίνει κάποιες υποσχέσεις, αλλά στις λύσεις πολλών προβλημάτων που παραμένουν θα πρέπει να συμπεριληφθούν και τα υλικά από καύσιμα έως κατασκευές ανάσχεσης, ή εγκαταστάσεις για την διάθεση ραδιενεργών αποβλήτων.

Σημαντικές ποσότητες ενέργειας καταναλώνονται στις μεταφορές. Η μείωση του βάρους των μεταφορικών οχημάτων (αυτοκίνητων, αεροπλάνων, τρένων κλπ.), όπως και η αύξηση της θερμοκρασίας λειτουργίας των μηχανών θα ενισχύσει την αποδοτικότητα των καυσίμων. Νέα δομικά υλικά υψηλής αντοχής και χαμηλής πυκνότητας αναμένεται να αναπτυχθούν καθώς και υλικά με ικανότητες λειτουργίας σε υψηλότερες θερμοκρασίας για χρήση σε τμήματα μηχανών.

Επιπλέον έχει αναγνωριστεί η ανάγκη για την εύρεση νέων οικονομικών πηγών ενέργειας όπως και για αποδοτικότερη χρήση των πηγών που υπάρχουν. Τα υλικά θα παίξουν αναμφισβήτητα σημαντικό ρόλο στην ανάπτυξη των παραπάνω. Για παράδειγμα, έχει πραγματοποιηθεί η απευθείας μετατροπή της ηλιακής ενέργειας σε ηλεκτρική. Προκειμένου να εξασφαλιστεί μια βιώσιμη τεχνολογία πρέπει να αναπτυχθούν υλικά με υψηλή μεν απόδοση στη μετατροπής της ενέργειας αλλά και να είναι οικονομικότερα.

Επίσης, η ποιότητα του περιβάλλοντος εξαρτάται από την ικανότητα ελέγχου της ρύπανσης του αέρα και των υδάτων, Οι τεχνικές ελέγχου της ρύπανσης προϋποθέτουν διάφορα υλικά. Επιπλέον, οι μέθοδοι επεξεργασίας και τελικής κατεργασίας καθαρισμού πρέπει να βελτιωθούν ώστε να προκαλούν μικρότερη περιβαλλοντική υποβάθμιση, δηλαδή λιγότερη ρύπανση και εύρεση νέων τρόπων παραγωγής υλικών φιλικά πρός το περιβάλλον πέρα από την εξόρυξη των πρώτων υλών. Επίσης, στις διεργασίες παρασκευής κάποιων υλικών, παράγονται τοξικές ουσίες, ούτε πρέπει να ληφθεί υπόψη ο οικολογικός αντίκτυπος σχετικά με την διάθεση και την απόρριψή τους.

# **2. ΣΥΝΘΕΤΑ ΥΛΙΚΑ**

# **2.1 ΕΙΣΑΓΩΓΗ**

'Σύνθεσθ' Αργείοι' (=Δώστε προσοχή Αργείοι), Ιλ, Τ 84

'<ουδέ> σύνθεσις ταυτό και μίξις αλλ' έτερον, δήλονως ούτε κατά μικρά σωζόμενα δεί τα μιγνύμενα φάναι μεμίχθαι. Σύνθεσις γάρ έσται [...] ' (=Συν-θέση και μίξη δεν είναι το ίδιο (αλλά διαφορετικό). Είναι προφάνες ότι δεν πρέπει να θεωρούμε ότι τα συστατικά έχουν μειχθεί εάν διατηρούνται [ξεχωριστά] μικρά σωματίδια (στην τελευταία περίπτωση) έχουμε σύν-θέση), Αριστοτέλης, Περί γενέσεως και φθοράς, 328 α10

Ο Αριστοτέλης αναφέρεται γενικώς σε συνδυασμό συστατικών και στα πλαίσια συνεχούς μέσου, περιγράφει ως 'μείξη' την πλήρη ομογενοποιήση, ενώ ως 'σύνθεση' το συνδυασμό με διατήρηση ανεξάρτητων μικρών μερών.

Επίσης η 'μίξις' του Αριστοτέλους αντιστοιχεί στον σχηματισμό ενιαίας φάσεως (τα σχετικά παραδείγματα του αντιστοιχούν είτε σε χημική αντίδραση είτε σε φυσικοχημική ανάμειξή συστατικών). Τέλος, σε άλλο σημείο του ίδιου έργου ο Αριστοτέλης προτείνει ως τρίτο, τρόπο συνδυασμού την 'κράσιν' (με παραδείγματα που αφορούν κάποιες περιπτώσεις φυσικοχημικής αναμείξεως).

# **2.2 ΟΡΟΛΟΓΙΑ ΣΥΝΘΕΤΩΝ ΥΛΙΚΩΝ**

Για ένα σύστημα ο όρος "σύνθετο" σημαίνει ότι τούτο αποτελείται από δύο ή περισσότερα διακριτά μέρη. Από γενική άποψη, λοιπόν, ένα υλικό αποτελούμενο από δύο ή περισσότερα διαφορετικά υλικά ή φάσεις, μπορεί να χαρακτηριστεί ως σύνθετο υλικό (composite material).

Πιο ειδικά σήμερα, ως σύνθετα αναγνωρίζονται εκείνα τα υλικά τα οποία συντίθενται από επιμέρους υλικά με σημαντικά διαφορετικές μηχανικές και φυσικές ιδιότητες μεταξύ τους, ενώ και το ίδιο σύνθετο υλικό έχει επίσης σημαντικά διαφορετικές ιδιότητες από εκείνες των συστατικών του.

Για να καταχωρηθεί ένα υλικό στην κατηγορία των συνθέτων, θα ακολουθείται ο εξής κανόνας:

Το υλικό πρέπει να προκύπτει ως συνδυασμός δυο συστατικών μερών, στα οποία οι ιδιότητες του ενός από τα μέρη αυτά να είναι σημαντικά μεγαλύτερες από του άλλου (τουλάχιστον πενταπλάσιες) και η κατά όγκο περιεκτικότητα του ενός να μην είναι πολύ μικρή (>10%).

ΟΡΙΣΜΟΣ (Agarwal-1990): Σύνθετα είναι τα υλικά, τα οποία μακροσκοπικά αποτελούνται από δύο ή περισσότερα χημικά ευδιάκριτα συστατικά μέρη που έχουν μια συγκεκριμένη διαχωριστική επιφάνεια μεταξύ τους.

Το ένα, από τα συστατικά μέρη, χαρακτηρίζεται ως συστατικό ενίσχυσης και προσδίδει στο σύνθετο βελτιωμένες μηχανικές, κυρίως, ιδιότητες. Το δεύτερο συστατικό καλείται μήτρα, είναι συνήθως χαμηλής πυκνότητας και η συμμετοχή του στο σύνθετο εξασφαλίζει τη μέγιστη δυνατή εκμετάλλευση των ιδιοτήτων της ενίσχυσης.

Στο σχήμα 1 παρουσιάζεται ο συνδυασμός ανά δύο βασικών οικογενειών υλικών (μεταλλικά, πολυμερή και κεραμικά υλικά) και οι ομάδες συνθέτων που προκύπτουν.

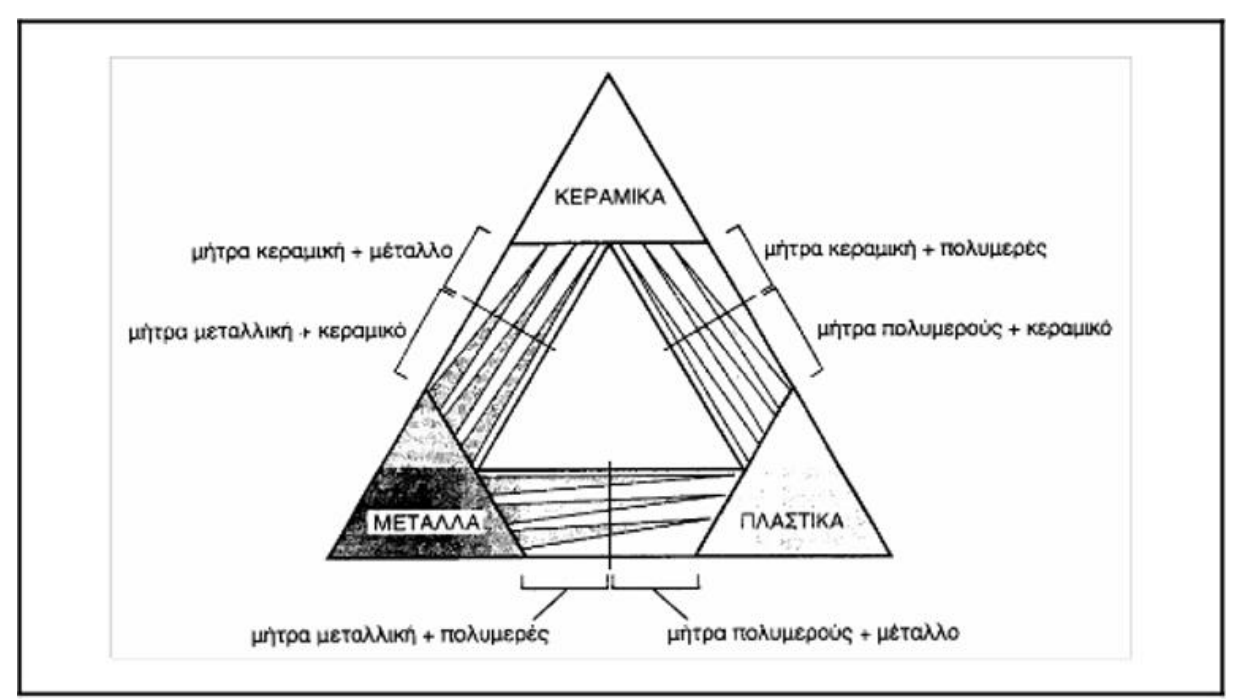

Σχήμα 2.1 (Κατηγορίες συνθέτων υλικών)<sup>2</sup>

# **2.3 ΙΣΤΟΡΙΚΗ ΕΞΕΛΙΞΗ**

**.** 

Τα σύνθετα υλικά χρησιμοποιούνται ευρύτατα από τον άνθρωπο από αρχαιοτάτων χρόνων. Υλικά που εύκολα βρίσκουμε στη φύση (ξύλο, πέτρα, πηλός, κόκαλα) χρησιμοποιήθηκαν ευρύτατα από τον άνθρωπο, ο οποίος σύντομα έμαθε να βελτιώνει τις ιδιότητες τους ενισχύοντας τα υλικά αυτά με πρόσθετα συστατικά.

Για παράδειγμα, οι Αιγύπτιοι (5000 π.Χ.) χρησιμοποιούσαν την τεχνική της ενίσχυσης τούβλων πηλού με πλέγμα άχυρων, με αποτέλεσμα τη μείωση των τάσεων συστολής που αναπτύσσονταν κατά την ξήρανση του πηλού. Επίσης, παρατήρησαν ότι οι πλάκες από πολύστρωτες βέργες ξύλου, παρουσίαζαν πολύ μεγαλύτερη αντοχή από το φυσικό ξύλο έναντι στρέβλωσης που οφειλόταν στην απορρόφηση υγρασίας.

Στη Μεσοποταμία (1000 π.Χ.) εφαρμόστηκε η τεχνική του βερνικώματος των τούβλων και των πλακιδίων με σκοπό τον περιορισμό της επιφανειακής φθοράς, ενώ, κατά τους Ρωμαϊκούς χρόνους, η οδοποιία στηρίχθηκε στην ενίσχυση του οδοστρώματος με τρίμματα κεραμιδιών.

Η χρήση της σιδηρόβεργας για προεντεταμένο σκυρόδεμα, που χρησιμοποιείται στις οικοδομές της σύγχρονης εποχής, δεν είναι παρά η μετεξέλιξη της τεχνικής της ανάμιξης γύψου με ζωικό τρίχωμα, η οποία ήταν μια πρακτική μέθοδος ενίσχυσης εύθραυστων υλικών κατασκευής στους αναπτυσσόμενους πολιτισμούς.

<sup>2</sup> Σπυρίδων Γραμματικόπουλος, Διαλέξεις Προηγμένα Υλικά, Τεχνολογικό Εκπαιδευτικό Ίδρυμα Δυτικής Ελλάδας, Σχολή Τεχνολογικών Εφαρμογών, Τμήμα Μηχανολόγων Μηχανικών Τ.Ε, Πάτρα

Το πρώτο σύνθετο υλικό βασισμένο σε μήτρα πλαστικού εμφανίστηκε τη δεκαετία του 1920 και επρόκειτο για μίγμα ινιδίων ξύλου με φαινολική φορμαλδεΰδη, γνωστό αργότερα ως βακελίτης προς τιμή του Βέλγου επιστήμονα Leo Beaekeland.

Η ανάπτυξη των σύνθετων υλικών με ενίσχυση ινών κατά την διάρκεια των τελευταίων 30 ετών υπήρξε ραγδαία και συνδυάστηκε με την προηγηθείσα ανάπτυξη των υψηλής αντοχής ινών γυαλιού και των υψηλής δυσκαμψίας ινών βορίου (1960) και την έντονη τάση της αεροδιαστημικής βιομηχανίας για μεγαλύτερη απόδοση με παράλληλη μείωση βάρους αεροσκαφών και διαστημοπλοίων.

Το 1964 διατέθηκαν στην αγορά, αρχικά σε μικρές ποσότητες, οι ίνες άνθρακα (carbon fibers), οι οποίες τελευταία αποτελούν τις ευρύτερα χρησιμοποιούμενες ενισχύσεις στις αεροδιαστημικές κατασκευαστικές εφαρμογές.

Το 1971 διατέθηκαν στο εμπόριο οι ίνες αραμιδίου, οι οποίες τώρα χρησιμοποιούνται ευρύτατα στα ελαστικά αυτοκινήτων, καθώς και σε αρκετές αεροδιαστημικές και ναυπηγικές κατασκευές.

Η ειδική αντοχή (λόγος αντοχής προς πυκνότητα) και η ειδική δυσκαμψία (λόγος δυσκαμψίας προς πυκνότητα) των ενισχυτικών ινών βαίνουν συνεχώς αυξανόμενες τα τελευταία 30 χρόνια, π.χ. η ειδική αντοχή και η ειδική δυσκαμψία των ινών γυαλιού, άνθρακα, αραμιδίου και βορίου έχουν φθάσει στο 10-14πλάσιο των αντίστοιχων τιμών του αλουμινίου (ελαφρό μέταλλο).

Τα σύνθετα υλικά καλύπτουν μεγάλο μέρος των εφαρμογών των νέων τεχνολογιών αιχμής στις κατασκευές και έχουν μεταβάλει σημαντικά τις ακολουθούμενες διαδικασίες σχεδίασης, παραγωγής, ελέγχου και συντήρησης.

Η μεγάλη ποικιλία ινών και ρητινών, καθώς και οι διάφορες μέθοδοι κατασκευής παρέχουν στο σχεδιαστή τη δυνατότητα να επιλέξει το πιο κατάλληλο σύστημα υλικών που καλύπτει τις απαιτήσεις του, σύστημα που έχει συγκεκριμένα χαρακτηριστικά και ιδιότητες, που πολλές φορές μπορεί να είναι και μοναδικά.

Το μικρό βάρος, η υψηλή αντοχή, η εξαιρετική αντοχή σε διάβρωση, η πολύ καλή συμπεριφορά σε κόπωση, σε κρούση και στη διάδοση ρωγμών, οι σχετικά εύκολες διαδικασίες παραγωγής και το μικρό κόστος συντήρησης είναι μερικοί από τους παράγοντες εκείνους που έχουν οδηγήσει τα σύνθετα υλικά στην πρώτη θέση μεταξύ των κατασκευαστικών υλικών για μεγάλο πλήθος εφαρμογών.

Mερικά μειονεκτήματα των σύνθετων υλικών, όπως: τα υψηλά επίπεδα ερπυσμού, η μικρή αντίσταση σε μηχανική φθορά, η ιδιαίτερη και πολλές φορές ευαίσθητη συμπεριφορά σε δυσμενείς συνθήκες περιβάλλοντος (θαλάσσιο περιβάλλον, υψηλές θερμοκρασίες, χημικό περιβάλλον, κλπ.) καθώς και το αρκετά υψηλό αρχικό τους κόστος, βαθμιαία αντιμετωπίζονται πιο αποτελεσματικά μέσω της συνεχούς τεχνολογικής ανάπτυξης στην παραγωγή νέων και καλυτέρων, ρητινών και εξέλιξης των μεθόδων παραγωγής.

# **2.4 ΤΑΞΙΝΟΜΗΣΗ ΤΩΝ ΣΥΝΘΕΤΩΝ ΥΛΙΚΩΝ**

Ανάλογα με τη μορφή του συστατικού ενίσχυσης, τα σύνθετα κατατάσσονται σε τρεις μεγάλες κατηγορίες:

•Ινώδη σύνθετα (fibrous composites): Με ενίσχυση ινών εμποτισμένων σε υλικό μήτρας.

•Στρωματικά σύνθετα (laminated composites): Με επάλληλες στρώσεις υλικών.

•Κοκκώδη σύνθετα (particulate composites): Με ενίσχυση σωματιδίων διασκορπισμένων στο υλικό της μήτρας.

Τα ινώδη σύνθετα υλικά διακρίνονται περαιτέρω ανάλογα με τον προσανατολισμό και τη διάταξη των ινών μέσα στη μήτρας. Σύμφωνα με την ταξινόμηση αυτή τα ινώδη σύνθετα διακρίνονται σε:

•Μονοδιευθυντικά σύνθετα, στα οποία οι ίνες έχουν όλες την ίδια διεύθυνση. •Πολυδιευθυντικά σύνθετα, στα οποία, οι ίνες έχουν διαφορετικές διευθύνσεις.

Η ιδιότητα αυτή οδηγεί άμεσα σε ταξινόμηση των Πολυδιευθυντικά συνθέτων στις ακόλουθες υπό-ομάδες, βλ. Σχήμα 2.2:

•Σύνθετα με ίνες τυχαίας διεύθυνσης.

•Σύνθετα με ίνες σε πλέξη ύφανσης.

•Σύνθετα με ίνες σε τρισορθογώνια ύφανση.

Μία επιπλέον διάκριση των ινωδών συνθέτων στηρίζεται στο λόγο μήκους προς διάμετρο (A/d) των ινών, οι οποίες χαρακτηρίζονται ως:

•Συνεχείς ή μεγάλου μήκους ίνες (continuous fibers ), όταν είναι/ d 100≥A.

•Ασυνεχείς ή κοντές ίνες (discontinuous fibers), όταν είναι/ d 100<A.

•Νηματίδια ή τριχίτες (whiskers): Με  $d \leq 1$  mμ και 100 m  $\cong \mu A$  (πρόκειται για λεπτούς μόνο κρυστάλλους κεραμικού υλικού).

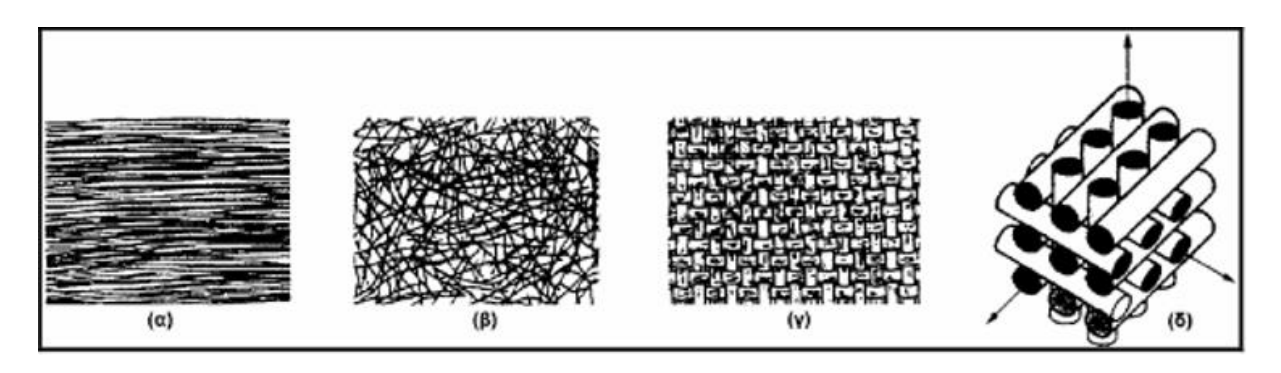

Σχήμα 2.2 Τύποι Διάταξης των ινών: (α) μονοδιευθυντικές ίνες, (β) ίνες τυχαίου προσανατολισμού (γ) ίνες με πλέξης ύφανσης και (δ) ίνες με τρισορθογώνια πλέξη<sup>3</sup>

# **2.5 ΣΥΜΒΟΛΗ ΣΤΗΝ ΑΡΧΑΙΟΤΗΤΑ**

**.** 

Ένα από πρώτα σημάδια χρήσης συνθέτων υλικών παρατηρούμε από την αρχαιότητα με την χρήση παπύρου. Ο πάπυρος αποτέλεσε την πρώτη βασική γραφική ύλη στην αρχαιότητα. Το ομώνυμο υδρόφοβο φυτό, αφθονούσε στις όχθες του Νείλου, αλλά και στις αρχαίες Συρακούσες. Οι κατασκευαστές χώριζαν το παχύ τριγωνικό του στέλεχος σε φύλλα, τα οποία αποτελούσαν τους κυλίνδρους του παπύρου.

<sup>3</sup> Σπυρίδων Γραμματικόπουλος, Διαλέξεις Προηγμένα Υλικά, Τεχνολογικό Εκπαιδευτικό Ίδρυμα Δυτικής Ελλάδας, Σχολή Τεχνολογικών Εφαρμογών, Τμήμα Μηχανολόγων Μηχανικών Τ.Ε, Πάτρα

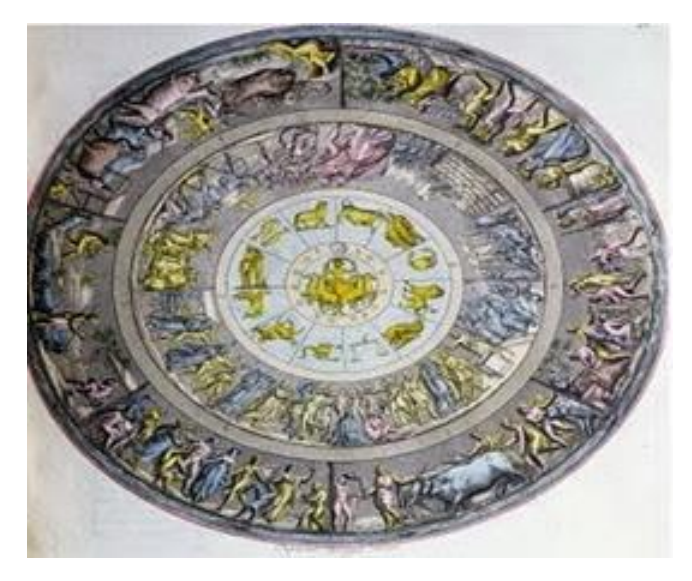

Σχήμα 2.3 (Ασπίδα Αχιλλέα)<sup>4</sup>

Έπειτα, εφάρμοζαν αυτές τις λωρίδες σταυροειδώς, τη μία με την άλλη, τις κολλούσαν και τις χτυπούσαν μ' ένα ξύλινο σφυράκι, ώστε να δημιουργηθεί μια επιφάνεια όσο το δυνατόν πιο ενιαία. Μ' ένα ελαφρό κολλάρισμα, μπορούσε κανείς να γράψει στον πάπυρο, ο οποίος, πρέπει να σημειωθεί, είχε μεγάλη αντοχή και διάρκεια.

Μια όμως από τις πιο αξιοσημείωτες εφαρμογές συνθέτων υλικών στην αρχαιότητα οφείλει να είναι η ασπίδα του Αχιλλέα, καθώς είναι ένα από τα πρώτα δείγματα χρήσης υλικών σε μορφή panel τύπου sandwich. Στο έπος ΗΛΙΑΔΑ ο Όμηρος αναφέρει ότι η ασπίδα του Αχιλλέα (Σχήμα 2.3) διέθετε πολλαπλές στρώσεις από δέρμα μπρούντζο και χαλκό ενώ ταυτόχρονα διέθετε μια εξωτερική στρώση από χρυσό ή οποία έκανε την ασπίδα αδιαπέραστη.

1

<sup>4</sup> https://en.wikipedia.org/wiki/Shield\_of\_Achilles

# **3. ΠΡΟΗΓΜΕΝΑ ΥΛΙΚΑ**

## **3.1 ΕΙΣΑΓΩΓΗ**

Η ιστορία των κεραμικών διαπλάθεται μέσα από την ιστορία του ανθρώπου. Η κοινωνία και η τεχνολογία επηρεάστηκε από τα κεραμικά με πολλούς τρόπους, αρχίζοντας από την πρώτη χρήση του πυρόλιθου και του οψιδιανού στη Λίθινη εποχή, την κατασκευή αγγείων από άργιλο, τη χρήση των πυρίμαχων υλικών στη βιομηχανία χάλυβα και σιδήρου, μέχρι την κατασκευή οπτικών ινών για γρήγορες επικοινωνίες.

Υπάρχουν πάρα πολλοί που μπορούν να δοθούν για τα κεραμικά ο πλέον όμως επικρατέστερος είναι αυτός του Kingery(1976): «Κεραμικό είναι ένα μη μεταλλικό ανόργανο στερεό».

# **3.2 ΤΑΞΙΝΟΜΗΣΗ**

Γενικά μπορούμε να παρατηρήσουμε ότι υπάρχουν δύο τύποι κεραμικών:

- Τα παραδοσιακά κεραμικά δηλαδή, τα κεραμικά αυτά τα οποία χρησιμοποιούμε ακόμα και τώρα σε καθημερινή βάση όπως τα πιάτα, τα πήλινα σκεύη και τα είδη υγιεινής.
- Τα προηγμένα κεραμικά δηλαδή, τα οποία είναι υλικά υψηλής τεχνολογίας και έχουν τεχνολογικές εφαρμογές όπως οι μνήμες δυναμικής τυχαίας προσπέλασης (Dynamic Random Access Memory).

Όπως ενδείκνυται και στο Σχήμα 3.1, μια πρώτη κατηγοριοποίηση των προηγμένων κεραμικών γίνεται σύμφωνα με τις ιδιότητες τους.

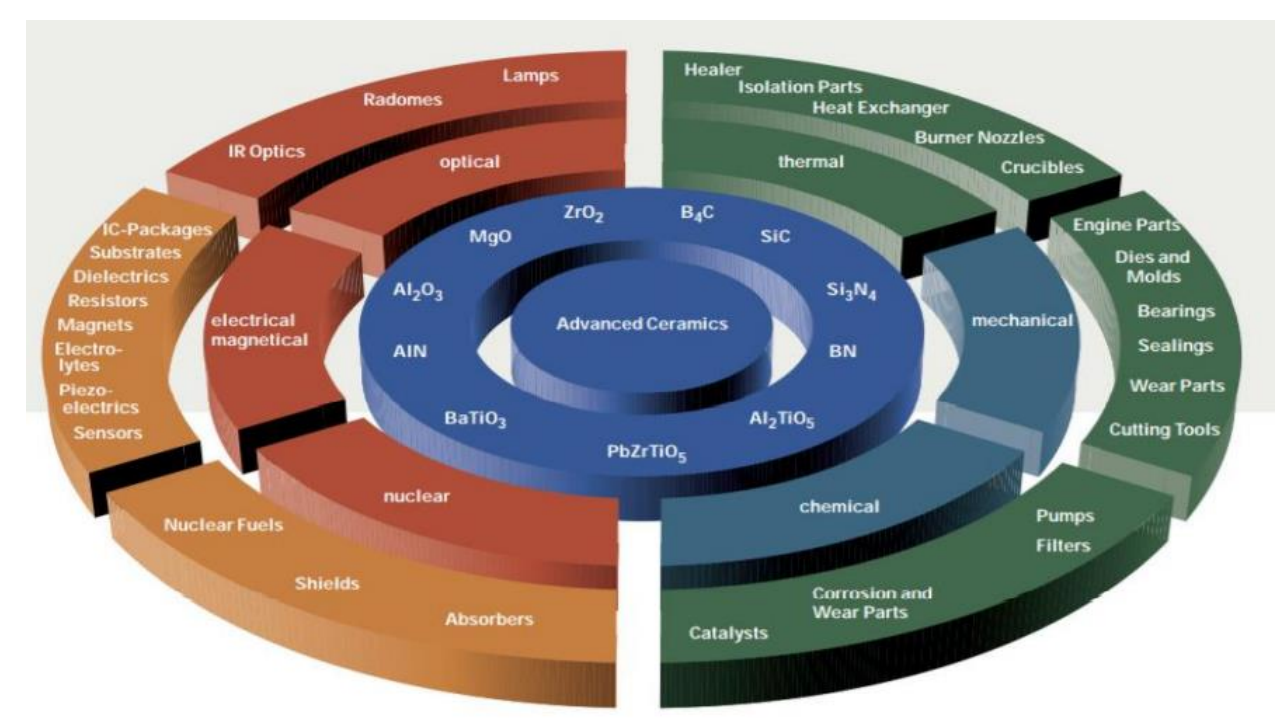

Σχήμα 3.1 (Διάγραμμα απεικόνισης προηγμένων κεραμικών υλικών)<sup>5</sup>

Τα προηγμένα κεραμικά υλικά αποτελούνται κυρίως από:

- Οξείδια
- Καρβίδια
- Νιτρίδια

**.** 

Τα οποία διακρίνονται για τις μοναδικές τους ιδιότητες όπως η μηχανική αντοχή, οι οπτικές και ηλεκτρομαγνητικές ιδιότητες, θερμομηχανικές ιδιότητες καθώς επίσης τις χημικές και τις πυρηνικές ιδιότητες.

Μια ειδικότερη ωστόσο κατηγοριοποίηση θα μας δώσει μια πιο σαφή εικόνα για τον κόσμο των προηγμένων κεραμικών υλικών.

Τα προηγμένα κεραμικά υλικά μπορούν να ταξινομηθούν σε τέσσερις μεγάλες κατηγορίες:

- ΠΡΟΗΓΜΕΝΑ ΔΟΜΙΚΑ ΚΕΡΑΜΙΚΑ
- ΗΛΕΚΤΡΟΝΙΚΑ ΚΕΡΑΜΙΚΑ
- ΚΕΡΑΜΙΚΕΣ ΕΠΙΚΑΛΥΨΕΙΣ
- ΣΥΝΘΕΤΑ ΚΕΡΑΜΙΚΑ ΥΛΙΚΑ

<sup>5</sup> Σπυρίδων Γραμματικόπουλος, Διαλέξεις Προηγμένα Υλικά, Τεχνολογικό Εκπαιδευτικό Ίδρυμα Δυτικής Ελλάδας, Σχολή Τεχνολογικών Εφαρμογών, Τμήμα Μηχανολόγων Μηχανικών Τ.Ε, Πάτρα

# **3.2.1 ΠΡΟΗΓΜΕΝΑ ΔΟΜΙΚΑ ΚΕΡΑΜΙΚΑ**

Με προηγμένα δομικά κεραμικά κατασκευάζονται: εξαρτήματα μηχανών, βαλβίδες, κοπτικά εργαλεία, αντιτριβικά εξαρτήματα, βιοϊατρικά εξαρτήματα, εναλλάκτες θερμότητας, κλπ. Τα υλικά που χρησιμοποιούνται σε τέτοιες εφαρμογές συνήθως υφίστανται έντονη μηχανική καταπόνηση υπό ταυτόχρονη θερμική φόρτιση. Ο συνδυασμός αυτός, ιδίως υπό συνθήκες κυκλικής λειτουργίας, οδηγεί σε εντονότατες μηχανικές και θερμικές τάσεις, ενώ ταυτόχρονα οι ιδιότητες του υλικού αλλάζουν με την μεταβολή της θερμοκρασίας και την πάροδο του χρόνου. Πρέπει, λοιπόν, να χαρακτηρίζονται από υψηλή αντοχή, δυσθραυστότητα, αντοχή σε θερμικούς αιφνιδιασμούς και διατήρηση όλων αυτών των μηχανικών ιδιοτήτων σε υψηλές θερμοκρασίες.

## **3.2.2 ΗΛΕΚΤΡΟΝΙΚΑ ΚΕΡΑΜΙΚΑ**

Τα υλικά που χρησιμοποιούνται σε ηλεκτρονικές και ηλεκτρομηχανικές εφαρμογές αντιπροσωπεύουν σήμερα το μεγαλύτερο τμήμα της αγοράς των προηγμένων κεραμικών, καταλαμβάνοντας περίπου το 60% της συνολικής παραγωγής τους. Τα υλικά αυτά αποτελούν μια ευρεία κατηγορία ενώσεων (από απλά οξείδια και νιτρίδια μέχρι πιο σύνθετες ενώσεις). Στις εφαρμογές τους περιλαμβάνονται: μονωτές, υλικά υποστρωμάτων, στοιχεία για ολοκληρωμένα κυκλώματα, πιεζοηλεκτρικά κεραμικά, υπεραγώγιμα κεραμικά, κ.ο.κ..

#### **3.2.3 ΚΕΡΑΜΙΚΕΣ ΕΠΙΚΑΛΥΨΕΙΣ**

Οι κεραμικές επικαλύψεις έχουν θεωρηθεί ως η λύση εκεί που τα δομικά κεραμικά αποτυγχάνουν και περιλαμβάνουν θερμικές επικαλύψεις και εναποθέσεις με χημικές ή φυσικές μεθόδους και δέσμες ιόντων.

# **3.2.4 ΣΥΝΘΕΤΑ ΚΕΡΑΜΙΚΑ ΥΛΙΚΑ**

Τα σύνθετα κεραμικά υλικά, που αποτελούν τον πιο πρόσφατα αναπτυγμένο τύπο κεραμικών, αποβλέπουν στην παραγωγή σύνθετων δομών κατάλληλων για υψηλής θερμοκρασίας βιομηχανικές και στρατιωτικές εφαρμογές.

# **4. ΜΕΤΑ ΥΛΙΚΑ / ΚΥΨΕΛΩΤΑ ΥΛΙΚΑ**

#### **4.1 ΕΙΣΑΓΩΓΗ**

Με τον όρο κυψελωτά υλικά εννούμε ένα σύνθετο υλικό με δομή τέτοια ώστε να εμφανίζει ιδιότητες που δεν βρίσκονται συνήθως σε φυσικά υλικά, όπως ο αρνητικός αριθμός Poisson .Στην κατηγορία των μετά υλικών κατατάσσονται τα κυψελωτά υλικά.Κυψελωτά υλικά (γνωστά ως αφροί) ονομάζονται τα υλικά στα οποία γίνεται επανάληψη της μοναδιαίας κυψελίδας της δομής του υλικού.

#### **4.2 ΟΡΟΛΟΓΙΑ**

Η λέξη «κελί» (cell) προέρχεται από τη λατινική κυψέλη (cella): ένα μικρό διαμέρισμα, έναν κλειστό χώρο. Με αυτό εννοούμε ένα συγκρότημα κυψελών με συμπαγή άκρα ή όψεις, συσκευασμένα έτσι ώστε να γεμίζουν χώρο. Τέτοια υλικά με κοινά χαρακτηριστικά είναι: το ξύλο, ο φελλός, το σφουγγάρι και τα κοράλλια.

Γενικότερα, ενώ η σύσταση των δυο αυτών υλικών τείνει να είναι η ίδια, παρατηρούμε έναν διαχωρισμό σε αυτές τις δυο έννοιες. Με τον όρο κυψελόμορφα (cellular solids) εννοούμε όλα τα μη συμπαγή στερεά ενώ με τον όρο αφρώδη υλικά (solid foams) πολλές φορές θεωρείται ισοδύναμος ενώ άλλες εφαρμόζεται σε συγκριμένες περιπτώσεις υλικών στερεού σκελετού των οποίων οι πόροι θυμίζουν φυσαλίδες. Η πρόοδος της τεχνολογίας έχει οδηγήσει στην εύρεση νέων πιο αποτελεσματικών μεθόδων κατασκευής υλικών σε πολύ μικρές κλίμακες (επιστημονικά) σχεδιασμένων υλικών που ονομάζεται «μεταϋλικά». Τα μεταυλικά ειναι μια κατηγορία υλικών που εχουν μορφή κυψελίδας με μηχανικές και ακουστικές ιδιότητες που δεν μπορούν να βρεθούν στη φύση. Αυτές (μακροσκοπικές) ιδιότητες καθορίζονται κυρίως από τη μικρο- ή νανοδομή του εξεταζόμενου μεταϋλικού παρά από τις χημικές και φυσικές ιδιότητες των υλικών που τα αποτελούν σε μικροσκοπικό επίπεδο. Ωστόσο πρέπει να αναφερθεί ότι με τους όρους «μάκρο» και «μικρο» δεν αναφερόμαστε απαραιτήτως σε συγκεκριμένο απόλυτο χαρακτηριστικό μήκος. Αντίθετα, αναφερόμαστε γενικά στην κλίμακα μήκους όπου βρίσκονται τα υλικά και πρέπει να ελέγχονται και σε μία ή περισσότερες κλίμακες μήκους που χρησιμοποιούνται για την κατασκευή της αρχιτεκτονικής του μεταϋλικού.

#### **4.3 ΙΣΤΟΡΙΚΗ ΕΞΕΛΙΞΗ**

Από την φύση του άνθρωπου ανέκαθεν είχε σαν σφαίρα επιρροής του την φύση η οποία μπορούσε να δώσει αμέτρητες λύσεις σε οποιαδήποτε μορφής προβλήματα που του εμφανιζόταν και έχει χρησιμοποιήσει αυτά τα φυσικά κυψελωτά υλικά για αιώνες: οι πυραίες της Αιγύπτου αποτελούν ξύλινα αντικείμενα ηλικίας τουλάχιστον 5000 ετών, και ο φελλός χρησιμοποιήθηκε σε μπουκάλια κρασιού κατά τους ρωμαϊκούς χρόνους (Horace, 27 π.Χ.).

Πιο πρόσφατα ο άνθρωπος έχει φτιάξει τα δικά του κυψελωτά στερεά. Στο απλούστερο επίπεδο υπάρχουν τα υλικά που μοιάζουν με κηρήθρα, αποτελούμενα από παράλληλες, πρισματικές κυψελίδες, τα οποία χρησιμοποιούνται για ελαφριά δομικά στοιχεία. Υπάρχουν πλέον τεχνικές παραγωγής αφρού όχι μόνο των πολυμερών, αλλά και των μετάλλων, των κεραμικών και των γυαλιών. Αυτοί οι νεότεροι αφροί χρησιμοποιούνται όλο και περισσότερο δομικά - για μόνωση, για την απορρόφηση κραδασμών και σε συστήματα απορρόφησης της κινητικής ενέργειας από κρούσεις. Οι χρήσεις τους εκμεταλλεύονται τον μοναδικό συνδυασμό ιδιοτήτων που προσφέρουν τα κυψελόμορφα στερεά, ιδιότητες που, τελικά, προέρχονται από την δομή τους. Πρακτικά όλα τα υλικά που εμφανίζουν όλα η μερικά από τα μηχανικά χαρακτηριστικά στερεού (δηλαδή οποιαδήποτε κρυσταλλικά, υαλόμορφα, ημικρυσταλλικά ή ελαστομερή υλικά) είναι δυνατόν να λάβουν με μικρή ή μεγάλη τεχνική δυσκολία και την μορφή στερεού "αφρού" (αφρώδες υλικό) δηλαδή να παραχθούν σε στερεά εκδοχή με ανοικτό ή κλειστό στερεό πορώδες. Εν ολίγοις, οποιοδήποτε στερεό είναι δυνατόν να αποκτήσει (και μηχανικώς υποστηρίξει) μορφή και γεωμετρία αφρού.

#### **4.4 ΚΑΤΑΣΚΕΥΗ**

Η παρασκευή μετά-υλικών απαιτεί μια σειρά διαδικασιών κατασκευής με μοναδικές δυνατότητες. Λόγω της ταχείας βελτίωσης τέτοιων τεχνικών κατασκευής υλικών όπως, για παράδειγμα, τρισδιάστατη εκτύπωση (3d-printing), φωτολιθογραφία (photolithograply). Ωστόσο, ορισμένες δυνατότητες και γεωμετρίες σε αυτές τις δομές δεν είναι εφικτές με τα εργαλεία που μπορούμε να βρούμε στην αγορά και έτσι έχουν αναπτυχθεί προσαρμοσμένες διαδικασίες και υλικά, που περιγράφονται και απεικονίζονται παρακάτω.

# **4.4.1 ΣΤΕΡΕΟΛΙΘΟΓΡΑΦΙΑ (MSLA)**

Οι MSLA 3D εκτυπωτές χρησιμοποιούν μια LCD οθόνη για να σχηματίσουν την εικόνα μιας στρώσης υλικού πάνω από μια πηγή υπεριώδους φωτός (UV light). Αποτελείται από εκατοντάδες χιλιάδες pixel, αυτή η τεχνολογία αφήνει ένα ενδεικτικό σημάδι στην επιφάνεια εναπόθεσης στην επιφάνεια εκτύπωσης. Συχνά ελάχιστα ορατό, αυτό το αποτέλεσμα μπορεί να μειωθεί μέσω της χρήσης μιας ψηφιακής επεξεργασίας που ονομάζεται anti-aliasing, η οποία παρεμβάλλεται μεταξύ αυτών των άκρων, εξομαλύνοντας το αποτέλεσμα.

Ένα μοντέλο 3D με τη βοήθεια υπολογιστή (CAD) διαχωρίζεται πρώτα σε μια σειρά οριζόντιων επιπέδων με μικρή μεταξύ τους απόσταση. Αυτά τα επίπεδα μεταδίδονται διαδοχικά στο ανακλαστικό τσιπ LCoS, το οποίο φωτίζεται με υπεριώδες (UV) φως από μια σειρά διόδων εκπομπής φωτός (LED). Κάθε εικόνα προβάλλεται μέσω ενός φακού μείωσης στην επιφάνεια μιας φωτοευαίσθητης ρητίνης. Το εκτεθειμένο υγρό στερεοποιείται, σχηματίζοντας ένα στρώμα στο σχήμα της 2D εικόνας, και το υπόστρωμα στο οποίο στηρίζεται χαμηλώνει και δημιουργείται μια λεπτή μεμβράνη υγρής ρητίνης πάνω από το στερεοποιημένο στρώμα. Στη συνέχεια, η διαδικασία επαναλαμβάνεται έως ότου κατασκευαστεί ο επιθυμητός αριθμός επιπέδων για την ολοκλήρωση της τρισδιάστατης δομής όπως στο σχήμα 4.1.

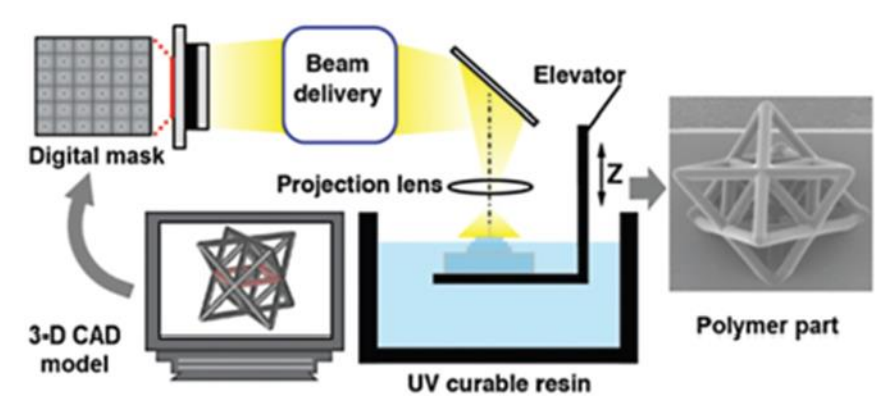

Σχήμα 4.1 Αναπαράσταση Στερεολιθογραφίας <sup>6</sup>

# **4.4.2 FDM -ΕΝΑΠΟΘΕΣΗ ΛΙΩΜΕΝΟΥ ΥΛΙΚΟΥ**

Η μέθοδος που χρησιμοποιείται από τους περισσότερους επιτραπέζιους 3D εκτυπωτές είναι γνωστή ως Εναπόθεση Λιωμένου Υλικού (Fused Deposition Modeling – FDM). Στην τεχνική αυτή, μία θερμαινόμενη κεφαλή σε σχήμα σωληνάριου χρησιμοποιείται για να λιώσει το υλικό εκτύπωσης και να το εξωθήσει μέσω ενός ακροφυσίου. Το υλικό, συνήθως κάποιο είδος πλαστικού, μερικές φορές πορσελάνη ακόμη και πηλός, τροφοδοτείται με τη μορφή λεπτού νήματοςοπως αναπαριστάται στο σχήμα 4.2.

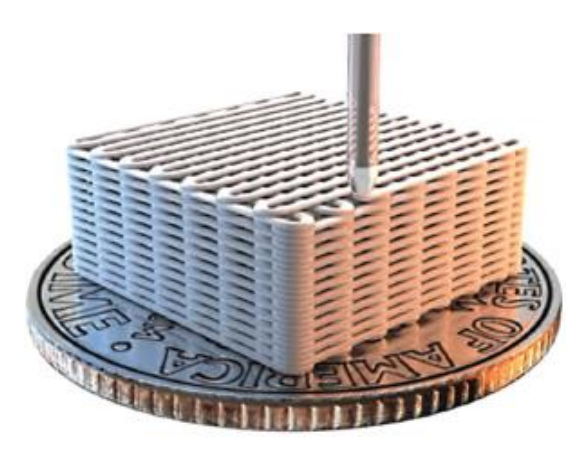

Σχήμα 4.2 Αναπαράσταση μεθόδου FDM <sup>7</sup>

# **4.4.3 ΗΛΕΚΤΡΟΦΟΡΗΤΙΚΗ ΕΝΑΠΟΘΕΣΗ -ΕPD**

Μια τρίτη μέθοδος κατασκευής που επιτρέπει την απόθεση μιας σειράς υλικών είναι η ηλεκτροφορητική εναπόθεση (ELECTRO PHORETIC DEPOSIT, EPD), μια διαδικασία

**<sup>.</sup>** <sup>6</sup> **Ge Q.\*<sup>+</sup>** , Chen Z.**<sup>+</sup>** , Chen J.X., Zhang B.\*, Zhang Y.F.,Li H.G., He X.N., Yuan C., Liu J., Magdassi S., Qu S.X.\*, "[3D printing of highly stretchable](https://advances.sciencemag.org/content/7/2/eaba4261)  [hydrogel with diverse UV curable polymers](https://advances.sciencemag.org/content/7/2/eaba4261)", *Science Advances*

<sup>7</sup> Mechanical Metamaterials: Design, Fabrication, and Performance Christopher M. Spadaccini Engineering Directorate Lawrence Livermore National Laboratory

κατασκευής από κάτω προς τα πάνω που χρησιμοποιεί ηλεκτρικά πεδία για την απόθεση φορτισμένων νανοσωματιδίων από ένα διάλυμα σε ένα υπόστρωμα

Η μέθοδος EPD μπορεί να χρησιμοποιηθεί με ένα ευρύ φάσμα νανοσωματιδίων, συμπεριλαμβανομένων οξειδίων, μετάλλων, πολυμερών και ημιαγωγών. Μόλις τα σωματίδια εναποτίθενται επιφάνεια σύνθεσης (Σχήμα 4.3), το σώμα το οποίο μέχρι στιγμής δεν έχει υποστεί θερμική κατεργασία μπορεί να στεγνώσει και / ή να συντηχθεί για να προσκολληθούν τα σωματίδια μαζί σε μια σταθερή δομή. Μια σχηματική και κατασκευασμένη νανοδομή φαίνεται στο παρακάτω σχήμα.

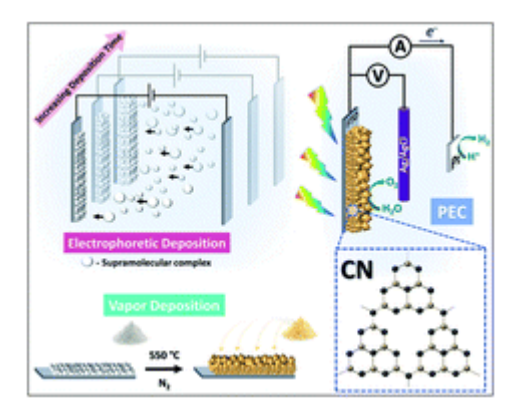

Σχήμα 4.3 Αναπαράσταση μεθόδου EPD<sup>8</sup>

Η μέθοδος EPD χρησιμοποιείται παραδοσιακά για εφαρμογές επίστρωσης, όπως εναπόθεση κεραμικών υλικών σε μεταλλικά εργαλεία. Με την πρόοδο της τεχνολογίας, υπάρχει η δυνατότητα κατασκευής υλικών με πολλαπλές στρώσεις (πάνελ sandwich), στην προκείμενη περίπτωση όμως με νέες σύγχρονες μεθόδους όπως:

- η αυτόματη έγχυση δείγματος( κατά την εναπόθεση για προσαρμογή της σύνθεσης του υλικού)
- χρήση δυναμικών ηλεκτροδίων (για την ελεγχόμενη μεταβολή του προφίλ ηλεκτρικού πεδίου στο επίπεδο εναπόθεσης)
- η ακρίβεια γεωμετρικών μοτίβων, (κατά την οποία γίνεται πρόβλεψη των γεωμετρικών παραμέτρων οι οποίοι θα απαιτηθούν για την κατασκευή της δομής μου εισήχθηκε στο σύστημα.

# **4.5 ΙΔΙΟΤΗΤΕΣ ΚΥΨΕΛΩΤΑ**

-

Υλικά όπως ο αφρός ή υλικά που έχουν δομή αφρού προσθέτουν νέες ιδιότητες το σε σχέση με αυτές που γνωρίζαμε μέχρι τώρα όπως ο αρνητικός αριθμός Poisson. Τα κυψελόμορφα στερεά έχουν φυσικές, μηχανικές και θερμικές ιδιότητες που μετριούνται με τις ίδιες μεθόδους με αυτές που χρησιμοποιούνται για άλλα σύνθετα υλικά όπως η ρητίνη. Μερικές

<sup>8</sup> **Electrophoretic deposition of supramolecular complexes for the formation of carbon nitride film[s†](https://pubs.rsc.org/en/Content/ArticleLanding/2020/SE/D0SE00752H#fn1)**

[Liel Abisdris,](https://pubs.rsc.org/en/results?searchtext=Author%3ALiel%20Abisdris)<sup>*a*</sup> [Jonathan Tzadikov,](https://pubs.rsc.org/en/results?searchtext=Author%3AJonathan%20Tzadikov)<sup>*a*</sup> [Neeta Karjule,](https://pubs.rsc.org/en/results?searchtext=Author%3ANeeta%20Karjule)<sup>*a*</sup> [Adi Azoulay,](https://pubs.rsc.org/en/results?searchtext=Author%3AAdi%20Azoulay)<sup>*a*</sup> [Michael Volokh](https://pubs.rsc.org/en/results?searchtext=Author%3AMichael%20Volokh) *a* and [Menny Shalom](https://pubs.rsc.org/en/results?searchtext=Author%3AMenny%20Shalom)

από τις ιδιότητες είναι η πυκνότητα, η θερμική αγωγιμότητα, το μέτρο ελαστικότητας και η αυξημένη αντοχή σε θλιπτική φόρτιση. Οι χαμηλές πυκνότητες επιτρέπουν το σχεδιασμό ελαφρών, δύσκαμπτων εξαρτημάτων, όπως πάνελ σάντουιτς και μεγάλες φορητές κατασκευές. Η χαμηλή θερμική αγωγιμότητα επιτρέπει φθηνή, αξιόπιστη θερμομόνωση που μπορεί να βελτιωθεί μόνο με φθηνές μεθόδους που βασίζονται σε κενό.

#### **4.6 ΕΦΑΡΜΟΓΕΣ ΚΥΨΕΛΟΜΟΡΦΩΝ**

#### **4.6.1 ΘΕΡΜΙΚΗ ΜΟΝΩΣΗ**

Tις περισσότερες εφαρμογές κυψελωτών υλικών ή υλικων που έχουν δομή αφρού τις βρίσκουμε σε κατασκευές που απαιτείται θερμική μόνωση. Προϊόντα τόσο ταπεινά όσο τα μίας χρήσης φλιτζάνια καφέ και τόσο περίπλοκα όσο τα υλικά που χρησιμοποιούνται για την μόνωση ενός διαστημικού λεωφορείου, εκμεταλλεύονται τη χαμηλή θερμική αγωγιμότητα των αφρών. Όταν ο κίνδυνος πυρκαγιάς αποτελεί τεράστιο πρόβλημα (όπως σε ορισμένα κτίρια), ή όταν απαιτείται πολύ μεγάλη διάρκεια ζωής (όπως σε σωλήνες και στέγες) μπορούν να χρησιμοποιηθούν αφροί από γυαλί. Ένα ιδιαίτερο πλεονέκτημα των αφρών για έρευνα σε εξαιρετικά χαμηλές θερμοκρασίες είναι η χαμηλή θερμοχωρητηκότητα τους, μειώνοντας την ποσότητα ψυκτικού που απαιτείται για την ψύξη της ίδιας της μόνωσης. Το ίδιο ισχύει, σε υψηλότερες θερμοκρασίες, στο σχεδιασμό κλιβάνου: ένα μεγάλο μέρος της ενέργειας που διασκορπίζεται στον κλίβανο χρησιμοποιείται για την αύξηση της θερμοκρασίας της δομής στο επίπεδο λειτουργίας του. Όσο χαμηλότερη είναι η θερμική μάζα, τόσο μεγαλύτερη είναι η απόδοση. Η θερμική μάζα ενός αφρού είναι ανάλογη με τη σχετική πυκνότητά του, οπότε είναι μόνο ένα μικρό ποσοστό αυτού του στερεού από το οποίο είναι κατασκευασμένο.

#### **4.6.2 ΔΟΜΙΚΑ**

Πολλά φυσικά δομικά υλικά είναι όπως το ξύλο και τα κοράλλια όλα υποστηρίζουν μεγάλα στατικά φορτία και κύκλους φόρτισης, για μεγάλα χρονικά διαστήματα. Η δομική χρήση φυσικών υλικών από τον άνθρωπο είναι τόσο παλιά όσο και η ίδια η ιστορία. Το ξύλο παραμένει το πιο διαδεδομένο δομικό υλικό στον κόσμο. Η κατανόηση του τρόπου με τον οποίο οι ιδιότητές του εξαρτώνται από την πυκνότητα και από την κατεύθυνση της φόρτισης μπορεί να οδηγήσεισε κατασκευές με βελτιωμένη αντοχή. Το ενδιαφέρον για τη βιοιατρική απορρέει από την ανάγκη κατανόησης των ασθενειών των οστών και απόπειρες επινόησης υλικών για την αντικατάσταση των κατεστραμμένων οστών. Και, όλο και περισσότερο, οι ανθρωπογενείς αφροί και οι κηρήθρες χρησιμοποιούνται σε εφαρμογές στις οποίες σχηματίζουν μια πραγματικά δομική λειτουργία. Το πιο προφανές παράδειγμα είναι η χρήση τους σε πάνελ σάντουιτς. Ο καινοτόμος σχεδιασμός του de Havilland Mosquito (βομβαρδιστής του Β 'Παγκοσμίου Πολέμου) χρησιμοποίησε πάνελ κατασκευασμένα από λεπτά δέρματα κόντρα πλακέ συνδεδεμένα με πυρήνες από ξύλο βάλσα (Hoff, 1951). σε

μεταγενέστερα σχέδια το ξύλο βάλσα αντικαταστάθηκε από αφρό οξικής κυτταρίνης. Σήμερα, τα πάνελ με άμμο στα σύγχρονα αεροσκάφη χρησιμοποιούν γυαλί ή ίνες άνθρακα σύνθετα δέρματα χωρισμένα με αλουμίνιο ή χάρτινες ρητίνες κηρήθρες ή από άκαμπτους πολυμερούς αφρούς, προσφέροντας ένα πάνελ με τεράστια ειδική ακαμψία και αντοχή κάμψης. Η sametechnology έχει εξαπλωθεί σε άλλες εφαρμογές όπου το βάρος είναι κρίσιμο: διαστημικά οχήματα, σκι, αγωνιστικά σκάφη και φορητά κτίρια. Τα πάνελ σάντουιτς βρίσκονται επίσης σε φυσική κατάσταση: το κρανίο αποτελείται από δύο στρώματα πυκνού, συμπαγούς οστού που διαχωρίζονται από έναν ελαφρύ πυρήνα σπογγώδους, καρκινώδους οστού.

# **4.6.3 ΠΛΕΥΣΤΟΤΗΤΑ**

Τα κυψελωτά υλικά βρήκαν μια από τις πρώτες αγορές τους στη επίπλευση. Ο Πλίνιος (77 μ.Χ.) περιγράφει τη χρήση φελλού για ψαρέματα. Σήμερα, τα πλαστικά στοιχεία κλειστού κυττάρου χρησιμοποιούνται εκτενώς ως υποστηρίγματα για πλωτές κατασκευές και ως επίπλευση επίπλευσης. Οι αφροί είναι πολύ πιο ανεκτικοί από τους σάκους ή τους θαλάμους επίπλευσης • λόγω των κλειστών κυττάρων τους διατηρούν την πλευστότητά τους ακόμα και όταν είναι εκτεταμένα κατεστραμμένοι. δεν επηρεάζονται από την εκτεταμένη βύθιση στο νερό. και δεν σκουριάζουν ή διαβρώνουν.

Η επίπλευση γίνεται συνήθως από αφρώδες πολυστυρόλιο, πολυαιθυλένιο, χλωριούχο πολυβινύλιο ή σιλικόνες, τα οποία μπορούν να πάρουν μόρφη αφρού, παρέχοντας κλειστά κύτταρα και έχουν εξαιρετική αντοχή στο νερό και στους κοινούς ρύπους. Οι αφροί πλευστότητας χαρακτηρίζονται βολικά από τον παράγοντα πλευστότητας, B, ο οποίος χρησιμοποιείται για τον υπολογισμό του όγκου του αφρού που απαιτείται σε μια δεδομένη εφαρμογή.

# **4.6.4 ΑΛΛΕΣ ΕΦΑΡΜΟΓΕΣ**

Οι αφροί χρησιμοποιούνται ως φίλτρα σε πολλά διαφορετικά επίπεδα. Τα χυτά μετάλλου υψηλής ποιότητας πρέπει να είναι χωρίς εγκλείσματα: η έκχυση του μετάλλου μέσω κεραμικού αφρού ανοιχτού κελιού είναι ο καλύτερος τρόπος για να τα φιλτράρετε. Τα αφρώδη τακάκια μπορούν να χρησιμοποιηθούν ως φίλτρα αέρα, μίας χρήσης. Το πιο συναρπαστικό είναι η ανάπτυξη των μοριακών φίλτρων που χρησιμοποιούνται στην τεχνολογία μεμβράνης για το διαχωρισμό ενός είδους μορίου από άλλα σε διάλυμα. Η ίδια η μεμβράνη είναι ένας μάλλον ειδικός αφρός ανοιχτού κυττάρου. Τα φύλλα αφρού μπορούν να χρησιμοποιηθούν ως φορείς για μελάνια, βαφές και λιπαντικά, ακόμη και για ένζυμα για χημική επεξεργασία. Τα κύτταρα είναι κορεσμένα με τη χρωστική ουσία ή χημική ουσία, η οποία είτε εκπλένεται αργά (δίνοντας ελεγχόμενο ρυθμό απελευθέρωσης) είτε αποβάλλεται

όταν πιέζεται ή χτυπηθεί το φύλλο. Οι φορείς των καταλυτών είναι επίσης σημαντικοί. Κεραμικοί αφροί ή κηρήθρες, ελαφρώς επικαλυμμένοι με πλατίνα, χρησιμοποιούνται επί του παρόντος ως καταλύτες εξάτμισης αυτοκινήτου. και οι ίδιοι κεραμικοί αφροί μπορούν να χρησιμοποιηθούν για τη μεταφορά του νικελίου και άλλων καταλυτών που χρησιμοποιούνται στην υδρογόνωση και άλλες εφαρμογές που σχετίζονται με την ενέργεια. Οι αφροί έχουν ειδικά πλεονεκτήματα ως υδατοαπωθητικές μεμβράνες που εξακολουθούν να επιτρέπουν την ελεύθερη διέλευση αέρα. Το πολυτετραφθοροαιθυλένιο ανοιχτής κυψέλης (PTFE) χρησιμοποιείται ως μικροπορώδες, υδρόφοβο φράγμα σε αθλητικά και χαλαρά είδη υψηλής ποιότητας, παρέχοντας ένα ύφασμα που αναπνέει, αλλά αποκλείει το νερό. Ένα παρόμοιο υλικό χρησιμοποιείται ως τεχνητό δέρμα, παρέχοντας προστασία στα εγκαύματα των θυμάτων, ενώ ταυτόχρονα επιτρέπει την ελεύθερη πρόσβαση στον αέρα.

Οι ειδικές μηχανικές ιδιότητες των αφρών, που αναφέρονται ήδη, οδηγούν σε αριθμό ειδικών χρήσεων. Η συμπιεστότητά τους τα καθιστά αξεπέραστα ως πώματα για φιάλες και η ίδια ιδιότητα χρησιμοποιείται σε πίνακες ανακοινώσεων και σε άλλες λειτουργίες που απαιτούν εισαγωγή και αφαίρεση καρφιτσών ή καρφιών. Η ελαφρώς τραχιά επιφάνεια τους δίνει υψηλό συντελεστή τριβής, οπότε χρησιμοποιούνται ως αντιολισθητικές επιφάνειες για δίσκους, τραπέζια ή δάπεδα. Η υψηλή τους ικανότητα απόσβεσης σημαίνει ότι απορροφούν καλά τον ήχο και χρησιμοποιούνται για την τοποθέτηση οροφών και τοίχων. Τέλος, οι αφροί έχουν χρήσιμες ηλεκτρικές ιδιότητες. Η εξασθένηση των ηλεκτρομαγνητικών κυμάτων, για παράδειγμα, εξαρτάται από τη διηλεκτρική απώλεια στο μέσο μέσω του οποίου ταξιδεύουν.

## **5. ΜΕΘΟΔΟΣ ΤΩΝ ΠΕΠΕΡΑΣΜΕΝΩΝ ΣΤΟΙΧΕΙΩΝ**

#### **5.1 ΙΣΤΟΡΙΚΗ ΑΝΑΔΡΟΜΗ**

Βασική αρχή της μεθόδου των πεπερασμένων στοιχείων αποτελεί η διαίρεση μιας γεωμετρικής κατασκευής σε πεπερασμένο αριθμό στοιχείων. Η έννοια της γεωμετρικής διαίρεσης μιας πολύπλοκης επιφάνειας (ή καμπύλης) σε απλά γεωμετρικά σχήματα για τον υπολογισμό του εμβαδού ή (του μήκους), ανάγεται στον μεγάλο μαθηματικό Αρχιμήδη (287- 212 π.Χ.). Ο Αρχιμήδης έκανε χρήση της μεθόδου της εξάντλησης του Ευδόξου (Εύδοξος ο Κνίδιος 407-335 π.Χ.), διαιρώντας τις επιφάνειες σε απλά τρίγωνα ή τετράπλευρα, των οποίων το εμβαδόν υπολογίζεται εύκολα, βλ. [Tenek, T.K, Argyris, J, (1998)- Stein, E, (2013),]. Στη συνέχεια, αυξάνοντας σταδιακά τον αριθμό των απλών επιφανειών, το πραγματικό εμβαδό προσεγγίζεται με οποιαδήποτε επιθυμητή ακρίβεια.

Αντίστοιχα, για την προσέγγιση του μήκους καμπυλών, ο Αρχιμήδης έκανε χρήση ευθυγράμμων τμημάτων. Ο Αρχιμήδης προσέγγισε την τιμή του π εφαρμόζοντας έναν πολυγωνικό αλγόριθμό (Σχήμα 1). Υπολόγισε τα ανώτερα και κατώτερα όρια του π σχεδιάζοντας ένα εγγεγραμμένο και περιεγραμμένο εξάγωνο ενός κύκλου και διαδοχικά διπλασιάζοντας τον αριθμό των πλευρών, ώσπου έφτασε στην 96-όψη κανονικού πολυγώνου και απέδειξε ότι 3.1408 π 3.1429.

Με βάση τα παραπάνω, μπορεί κάποιος να ισχυριστεί ότι ο Αρχιμήδης χρησιμοποίησε (όπως στις μοντέρνες κλασσικές μεθοδολογίες τύπου -h πεπερασμένων στοιχείων, η οποιά χρησιμοποιειται μεχρι και τωρά σαν μεθοδος επιλυσης προβληματων πεπερασμενων στοιχειων στο προγραμμα ANSYS APDL ), συνεχείς και κατά τμήματα γραμμικές συναρτήσεις για την προσέγγιση πολύπλοκων γεωμετρικών σχημάτων. Επίσης, η μεθοδολογία του εμπεριέχει τις έννοιες της πύκνωσης και σύγκλισης (εξάντλησης), οι οποίες είναι θεμελιώδους σημασίας στις μοντέρνες θεωρήσεις των πεπερασμένων στοιχείων.

Οι ρίζες των μοντέρνων μεταβολικών μεθόδων (variational techniques) και των αντίστοιχων προσεγγίσεων πεπερασμένης διάστασης, δηλ. χρήση πεπερασμένου αριθμού αριθμητικών παραμέτρων (ή βαθμών ελευθερίας), τοποθετούνται στα τέλη του 17ου αιώνος [Stein, E, (2013) - Babu?ka, I, Suri, M, (1990)]. Συγκεκριμένα ο Leibnitz [Leibniz, G, (1697)] έκανε χρήση κατά τμήματα γραμμικών και συνεχών συναρτήσεων για την λύση προβλημάτων ελαχιστοποίησης, σε μια διάσταση (χρησιμοποιώντας τον λογισμό των μεταβολών του Jacob Bernoulli). Προβλήματα δύο διαστάσεων, με χρήση τριγωνισμού και κατά τμήματα γραμμικών συναρτήσεων, υπάρχουν σε δημοσίευση του Schellbach [(Schellbach, K, (1851)].

Η χρήση των φασματικών μεθόδων (spectral techniques) εισάγεται από τους Lord Rayleigh [Strutt, J, Rayleigh, F, (1877) - Rayleigh, F, (1896)] και Ritz [(Ritz, W, (1909)]. Στις μεθόδους αυτές γίνεται χρήση (ευθέων) μεταβολικών τεχνικών (για την ελαχιστοποίηση συναρτησιακών), ενώ η ακριβής λύση του υπό μελέτη προβλήματος συνοριακών τιμών, γράφεται ως γραμμικός συνδυασμός γνωστών υψηλοβάθμιων πολυωνυμικών ή τριγωνομετρικών συναρτήσεων.

Ο Ritz κατασκευάζει την πρώτη (ευθεία) διακριτή μεταβολική μέθοδο για το πρόβλημα της γραμμικά ελαστικής πλάκας Kirchhoff, με χρήση τριγωνομετρικών συναρτήσεων σε ορθογωνικό πεδίο ορισμού. Τονίζεται ότι, στις προηγούμενες μεθόδους, οι συναρτήσεις προσέγγισης (δοκιμαστικές συναρτήσεις – trial functions), ορίζονται σε όλο το πεδίο ορισμού. Οι άγνωστοι βαθμοί ελευθερίας (παράμετροι Ritz), υπολογίζονται με βάση την ελαχιστοποίηση κατάλληλα διαμορφωμένων συναρτησιακών.

Η εισαγωγή της έννοιας της ορθογωνιότητας του υπολοίπου (residual), ως προς συναρτήσεις βάρους (test or weight functions) και η καθιέρωση των ασθενών διατυπώσεων (weak formulations), αντί της ελαχιστοποίησης συναρτησιακών, για την κατασκευή των διακριτών προβλημάτων, ανάγεται στον Galerkin [Galerkin, B, (1915)]. Ο Galerkin επέλυσε προβλήματα γραμμικής ελαστικότητας, χρησιμοποιώντας την έννοια της ορθογωνιότητας του σφάλματος προσέγγισης των εξισώσεων ισορροπίας, ως προς κατάλληλα επιλεγμένες συναρτήσεις βάρους (ίδιας δομής με τις δοκιμαστικές συναρτήσεις). Αυτή είναι μια περίπτωση μεθόδου σταθμικών υπολοίπων (weighted residuals). Όπως και στην περίπτωση της μεθόδου Ritz, ο Galerkin έκανε χρήση δοκιμαστικών συναρτήσεων και συναρτήσεων βάρους που ορίζονται σε όλο το πεδίο ορισμού.

Είναι αξιοσημείωτο ότι η εργασία του Galerkin, αν και υπερβολικά σημαντική, δεν εκτιμήθηκε αρχικά όσο θα έπρεπε (τουλάχιστον από την κοινότητα των Μηχανικών). Η προηγούμενη παρατήρηση εξηγείται από το γεγονός ότι, αν και αρκετά ενδιαφέρουσες μαθηματικά, οι παραπάνω μεθοδολογίες οδηγούν σε μεγάλα (πεπλεγμένα) γραμμικά συστήματα αλγεβρικών εξισώσεων, τα οποία δεν είναι (πρακτικά) εφικτό να επιλυθούν χωρίς την χρήση του Η/Υ. Αυτό καταδεικνύει και τον βασικό λόγο που η μέθοδος των Πεπερασμένων Στοιχείων γνώρισε τεράστια ανάπτυξη μετά την ευρεία χρήση υπολογιστικών μονάδων, από την δεκαετία του 60 και εντεύθεν.

Η σύγχρονη ανάπτυξη της μεθόδου των πεπερασμένων στοιχείων ξεκίνησε τη δεκαετία 1940 από τον τομέα Δομικής Μηχανικής Η δομική ανάλυση τότε περιοριζόταν σε στοιχεία που συνδέονται μόνο σε δύο σημεία στο χώρο. Οι μηχανικοί χρησιμοποίησαν την αναλογία πλέγματος (lattice analogy), όπως αυτή αναπτύχθηκε από τους Hrennikoff και McHenry και Newmark, για να μοντελοποιήσουν μέρη πλάκας, μεμβράνης, δοκού και ράβδου που υπόκεινται σε κάμψη χρησιμοποιώντας ένα πλέγμα στοιχείων γραμμής για την επίλυση και εύρεση των τάσεων σε συνεχή στερεά. Ωστόσο, αυτή η αναλογία δεν θα μπορούσε να εφαρμοστεί σε μη ορθογώνιες περιοχές. Ο Courant το 1943, χρησιμοποίησε την μέθοδο αριθμητικής Rayleigh-Ritz, η οποία προσδιορίζει τις χαμηλότερες ιδιοσυχνότητες και ιδιομορφές συστημάτων, για την ελαχιστοποίηση των απαιτούμενων διαφορικών εξισώσεων ώστε να προσεγγίσει την λύση στρεπτικών καταπονήσεων και τις δονήσεων σε μηχανικά συστήματα.

Μία δεκαετία αργότερα, το 1952 ο R. Clough αντιμετώπισε για πρώτη φορά μη ορθογώνιες περιοχές σε συνεργασία με τον J. Turner, επικεφαλής του τομέα δυναμικής των κατασκευών αεροναυπηγικής εταιρείας. Τα πειράματα τους επικεντρώθηκαν στον υπολογισμό της επιρροή των στρεπτικών και καμπτικών συντελεστών ελαστικότητας σε φτερά αεροσκάφους. Μελέτησαν στατικά το πτερύγιο του Σχήματος 2.1.1 και τα αποτελέσματα που λήφθηκαν δεν ήταν σε συμφωνία με αυτά που εξήχθησαν από την ανάλυση της κατασκευής με μονοδιάστατα στοιχεία μόνο. Η έρευνα αυτή οδήγησε στη δημιουργία των τριγωνικών στοιχείων για την μοντελοποίηση της κατασκευής. Αυτό το σημαντικό έργο έχει καταγραφεί λεπτομερώς από τον Clough, όπου δίνονται στον Turner τα εύσημα για τη σύλληψη της διαδικασίας ανάπτυξης του τριγώνου σταθερής τάσης.

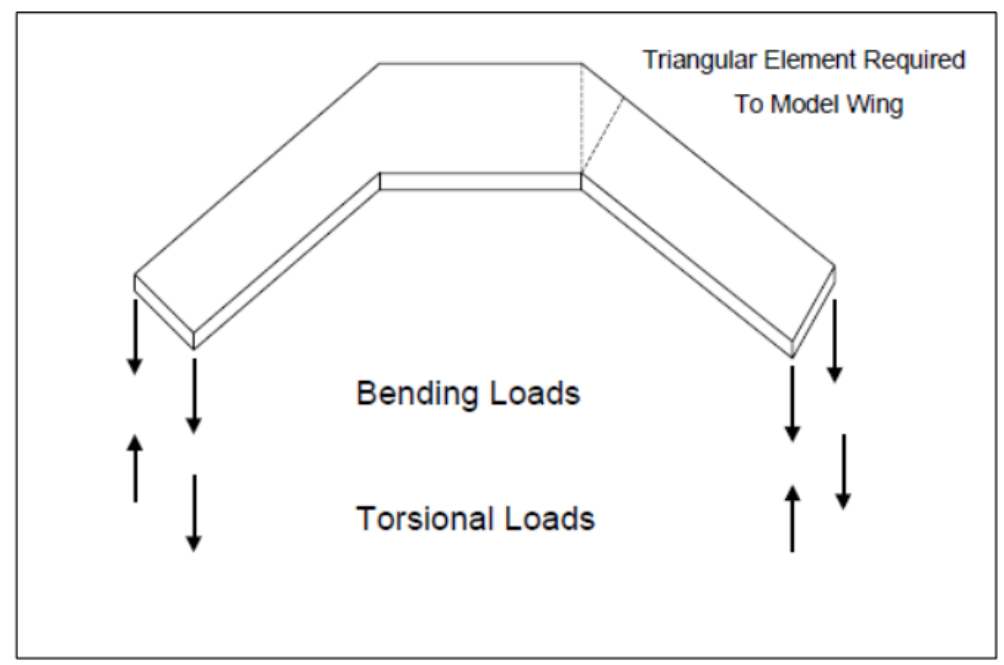

Σχήμα 2.1.1 : Δομή πτερυγίου του πειράματος των Clough, Turner [1]

Μέχρι τότε είχε αποδειχθεί ότι προσεγγιστικά καλές λύσεις σε ένα ελαστικό συνεχές πρόβλημα μπορούν να ληφθούν αντικαθιστώντας μικρά μέρη του με μία διάταξη απλών ελαστικών μπαρών. Στη συνέχεια οι Argyrisetal, δημοσίευσαν το 1954 και 1955 μία σειρά επιστημονικών άρθρων, όπου ενοποίησαν πολλές διαφορετικές προσεγγιστικές μεθόδους για τη λύση τόσο των συνεχών όσο και των μονοδιάστατων επιφανειακών κατασκευών. Η χρήση της μεθόδου σχηματισμού μητρώων έδειξε ότι οι περισσότερες μέθοδοι ανάλυσης κατασκευών μπορούσαν να κατηγοριοποιηθούν σε μεθόδους δύναμης και μετατόπισης. Αργότερα το 1956, στο ίδιο πλαίσιο, οι Turner et al. έδειξαν ότι μια πιο άμεση υποκατάσταση των ιδιοτήτων στα μητρώα δυσκαμψίας μπορεί να γίνει πολύ πιο αποτελεσματικά, θεωρώντας ότι τα μικρά μέρη ή « στοιχεία» (elements) σε ένα συνεχές μέσο συμπεριφέρονται με έναν απλουστευμένο τρόπο.

Η δημοσίευση επικεντρωνόταν σε δικτυώματα, δοκούς, και άλλα στοιχεία, στη δομική ανάλυση και στης μηχανική. Η μέθοδος που χρησιμοποίησαν περιείχε την χρήση δισδιάστατων και τρισδιάστατων στοιχείων για την προσομοίωση συνεχών μέσων, πράγμα που αποτελεί χαρακτηριστικό της μεθόδου των πεπερασμένων στοιχείων μέχρι και σήμερα. Με την αρχική ανάπτυξη των υπολογιστών κατά την δεκαετία του 1950, έγινε όλο και πιο διαδεδομένη στους μηχανικούς, η επίλυση των εξισώσεων με την χρήση μητρώων δυσκαμψίας. Ο όρος "πεπερασμένο στοιχείο" (finite element) χρησιμοποιήθηκε πρώτα από τον Clough για να περιγράψει τα μικρά στοιχειακά τεμάχια που χρησιμοποιήθηκαν για την προσέγγιση μιας πλήρους επιφάνειας, σε μία δημοσίευση το 1960, στην οποία παρουσίασε τις εξισώσεις του πίνακα δυσκαμψίας. Ο όρος αυτός υπονοεί την ύπαρξη και την άμεση χρήση μιας πρότυπης μεθοδολογίας εφαρμόσιμης σε διακριτά συστήματα και εδραιώθηκε πέντε χρόνια αργότερα αντικαθιστώντας την μέχρι τότε ορολογία "μέθοδος άμεσης στιβαρότητας"

(Direct Stiffness Method). Τόσο εννοιολογικά όσο και υπολογιστικά αυτό είναι υψίστης σημασίας, διότι επιτρέπεται η βαθύτερη κατανόηση και προσφέρεται μια ενιαία προσέγγιση σε ποικιλία συνεχών προβλημάτων με την ανάπτυξη μιας τυπικής υπολογιστικής διαδικασίας. Στα επόμενα δέκα χρόνια ερευνήθηκε σε αρχικό στάδιο η επέκταση των κλασικών μεθόδων ανάλυσης κατασκευής. Η πλειονότητα των ερευνών επικεντρώθηκε στην ανάγκη επίλυσης πρακτικών προβλημάτων στην αεροναυπηγική, μηχανολογική και πολιτική μηχανική. Μέσα σε αυτό το μικρό χρονικό διάστημα η μέθοδος των πεπερασμένων στοιχείων εξελίχθηκε ραγδαία οδηγώντας στην επίλυση γραμμικών και μη γραμμικών προβλημάτων σχετικών με τον ερπυσμό, την σταδιακή κατασκευή ή ανασκαφή, το κλείσιμο ραγισμάτων, τη μετάδοση θερμότητας, τη ροή ρευστών σε πορώδη μέσα, την σταθεροποίηση του εδάφους για την θεμελίωση κατασκευών, τη δυναμική ανάλυση απόκρισης.

Η ανάπτυξη της μεθόδου των πεπερασμένων στοιχείων παρότι απλοποίησε τις απαιτούμενες μαθηματικές πράξεις έκανε απαραίτητη και την ανάπτυξη ειδικών προγραμμάτων για την επίλυση πολύπλοκων προβλημάτων. Έτσι, μέσα στη δεκαετία του 1970 εμφανίζονται τα πρώτα εμπορικά υπολογιστικά πακέτα για ανάλυση με πεπερασμένα στοιχεία (Finite Element Analysis), NASTRAN, SAP, και άλλα, περνώντας την μέθοδο στην εποχή της μοντελοποίησης με Η/Υ. Από εκείνες τις αρχικές και πρώιμες έρευνες μέχρι σήμερα, έχουν γίνει μεγάλες προσπάθειες στην ανάπτυξη της μεθόδου των πεπερασμένων στοιχείων για κατασκευαστικά προβλήματα, αλλά και για την ανάπτυξη υπολογιστικών εργαλείων βασισμένα στις μεθόδους αυτής της ανάλυσης. Το 1980, η μέθοδος, αρχίζει να εφαρμόζεται ευρέως και να χρησιμοποιείται από μηχανικούς, μικρές επιχειρήσεις και πανεπιστήμια. Η ανάπτυξη της μεθόδου οφείλεται στην ανάπτυξη των προσωπικών υπολογιστών.

Έτσι αρχίζει η προσπάθεια για μεγαλύτερη και καλύτερη γραφική απεικόνιση και ολοκλήρωση της μεθόδου στους υπολογιστές, καθώς και η προσπάθεια ενσωμάτωσής της, στα προγράμματα CAD,CAM και CAE. Το 1990 η μέθοδος πλέον εφαρμόζεται σε πολύπλοκα προγράμματα ρευστομηχανικής, συζευγμένα προβλήματα πολλαπλών πεδίων και περιοχών, ενώ αρχίζει και η επεξεργασία των προβλημάτων από πολλούς υπολογιστές παράλληλα, με κορύφωση την χρήση ενός υπολογιστή με πολλούς επεξεργαστές (παράλληλη επεξεργασία). Μερικά παραδείγματα της συνεισφοράς της τεχνολογίας των υπολογιστών στην δομική μηχανική, είναι οι σύγχρονες επεξεργαστικές δυνατότητες που γίνονται όλο και μεγαλύτερες, η ύπαρξη αποτελεσματικών άμεσων και επακριβών ρουτινών υπολογισμού μητρών, τα γραφικά των υπολογιστών που κάνουν πιο εύκολη την σύγχρονη σχεδίαση κτιρίων, η αυτόματη και προσαρμοστική παραγωγή πλέγματος καθώς και οι δυνατότητες προ-και μετά –επεξεργασίας του σχεδιασμού. Οι διαδικασίες μαθηματικής προσέγγισης, καθώς διάφορες άμεσες προσεγγίσεις που χρησιμοποιούνται στη μηχανολογία εμπίπτουν στην κατηγορία μητρωικής ανάλυσης. Για το λόγο αυτό, είναι δύσκολο να προσδιορισθεί η προέλευση της μεθόδου των πεπερασμένων στοιχείων και η ακριβής στιγμή της εφεύρεσης της.

Γενικά Για να ξεπεραστεί η δυσκολία επίλυσης ρεαλιστικών συνεχών προβλημάτων, έχουν προταθεί διάφορες μέθοδοι διακριτοποίησης από τους μηχανικούς, επιστήμονες και μαθηματικούς. Όλες οι μέθοδοι περιλαμβάνουν μια προσέγγιση οποία, πλησιάζει στο όριο

της πραγματικής συνεχούς λύσης, καθώς ο αριθμός των διακριτών μεταβλητών αυξάνεται. Το σύστημα ορίζεται από μέρη που ονομάζουμε στοιχεία (elements) τα οποία ενώνονται μεταξύ τους σε διακριτά σημεία που ονομάζουμε κόμβους (nodes).

Σήμερα, διακριτά προβλήματα μπορούν γενικά να λυθούν με τη χρήση ηλεκτρονικών υπολογιστών, ακόμη και αν ο αριθμός των στοιχείων είναι πολύ μεγάλος. Τα συστήματα που είναι συνεχή συχνά ορίζονται χρησιμοποιώντας διαφορικές εξισώσεις ή αντίστοιχες μορφές που συνεπάγονται έναν άπειρο αριθμό στοιχείων. Λύσεις σε συνεχή προβλήματα μπορούν να επιτευχθούν με τη χρήση μεθόδων διακριτοποίησης όπως η FEM. Οι αναλύσεις πεπερασμένων στοιχείων ακολουθούν ένα πρότυπο σχέδιο το οποίο είναι προσαρμόσιμο σε όλα τα επιμέρους διακριτά συστήματα και η ανάλυση τους οδηγεί σε ένα πρότυπο διακριτό σύστημα.

Σε πολλές περιπτώσεις ένα επαρκές μοντέλο λαμβάνεται χρησιμοποιώντας έναν πεπερασμένο αριθμό σαφώς καθορισμένων μερών. Τέτοιου τύπου προβλήματα καλούνται διακριτά. Σε άλλες περιπτώσεις η υποδιαίρεση συνεχίζεται επ' αόριστον και το πρόβλημα μπορεί να οριστεί χρησιμοποιώντας μόνο τη μαθηματική έννοια του απειροστού. Αυτό οδηγεί σε διαφορικές εξισώσεις ή αντίστοιχες δηλώσεις που συνεπάγονται έναν άπειρο αριθμό στοιχείων. Τα συστήματα αυτά καλούνται συνεχή. Με την έλευση των ηλεκτρονικών υπολογιστών, τα διακριτά προβλήματα μπορούν γενικά να λυθούν εύκολα, ακόμη και αν ο αριθμός των στοιχείων είναι πολύ μεγάλος. Καθώς η χωρητικότητα όλων των υπολογιστών είναι πεπερασμένη, συνεχή προβλήματα μπορούν να λυθούν μόνο μέσω μαθηματικών σχέσεων. Οι διαθέσιμες μαθηματικές τεχνικές για τις ακριβείς λύσεις συνήθως περιορίζουν τις δυνατότητες σε υπεραπλουστευμένες καταστάσεις. Όπως αναφέρθηκε νωρίτερα, η μέθοδος πεπερασμένων στοιχείων αναπτύχθηκε αρχικά για την ανάλυση των αεροσκαφών.

Ωστόσο, ο γενικός χαρακτήρας της θεωρίας την καθιστά εφαρμόσιμη σε ευρεία προβλημάτων μηχανικής, όπως η μετάδοση θερμότητας, η ρευστομηχανικής, ροές διαρροής, ηλεκτρικά και μαγνητικά πεδία. Τέτοιου τύπου εφαρμογές σας οδήγησαν τους μαθηματικούς να χρησιμοποιήσουν αυτή την τεχνική για την επίλυση πολύπλοκων οριακών τιμών και άλλα προβλήματα. Πράγματι, έχει αποδειχθεί ότι η μέθοδος μπορεί να χρησιμοποιηθεί για την αριθμητική λύση συνήθων και μερικών διαφορικών εξισώσεων. Ένα πρόβλημα οριακής τιμής είναι εκείνο στο οποίο η λύση επιδιώκεται στο τμήμα (ή την περιοχή) ενός σώματος όπου απαιτείται η ικανοποίηση των καθορισμένων οριακών συνθηκών από τις εξαρτώμενες μεταβλητές.

Το σχήμα 2.2.1 δείχνει συγκεκριμένες εφαρμογές της μεθόδου σε τρείς κύριες κατηγορίες των προβλημάτων οριακών τιμών, δηλαδή,

- (i) ισορροπία ή σταθερή κατάσταση ή ανεξάρτητα του χρόνου προβλήματα,
- (ii) προβλήματα ιδιοτιμών,
- (iii) διαδιδόμενα ή μεταβατικά προβλήματα.
Σε πρόβλημα ισορροπίας, πρέπει να βρεθεί η μετατόπιση σταθερής κατάστασης ή η κατανομή των δυνάμεων αν πρόκειται για πρόβλημα συμπαγούς κατασκευής, η διάχυση θερμότητας αν πρόκειται για πρόβλημα μετάδοσης θερμότητας, και η κατανομή πίεσης ή ταχύτητας διανομή αν πρόκειται για πρόβλημα μηχανικής ρευστών. Στα προβλήματα εύρεσης των ιδιοτιμών του συστήματος ο παράγοντας χρόνου δεν είναι ξεκάθαρα εμφανής. Αυτά τα προβλήματα μπορούν να θεωρηθούν σαν επέκταση τον προβλημάτων σταθερής κατάστασης, όπου οι κρίσιμες τιμές παραμέτρων καθορίζονται επιπρόσθετα στις αντίστοιχες διαμορφώσεις σταθερής κατάστασης. Για τη λύση, λοιπόν, τέτοιων προβλημάτων πρέπει να υπολογιστούν οι ιδιοσυχνότητες της κατασκευής ή η φόρτιση αστοχίας και κατ' επέκταση το σχέδιο λειτουργιάς της κατασκευής. Στα μεταβατικά προβλήματα υπάρχει εξάρτηση από το χρόνο. Τέτοιου τύπου προβλήματα αντιμετωπίζονται όταν, για παράδειγμα ζητούμενο είναι η απόκριση ενός συστήματος, το οποίο υπόκειται σε μεταβαλλόμενη φόρτιση με το χρόνο είτε αυτή είναι δύναμη, απότομη θέρμανση ή ψύξη.

#### **5.2 ΟΡΙΣΜΟΣ ΚΑΙ ΜΕΘΟΔΟΛΟΓΙΑ**

Μέθοδος των πεπερασμένων στοιχείων (FEM), θεωρείται η προσεγγιστική και αριθμητική μέθοδος επίλυσης προβλημάτων, συνεχούς μέσου αυθαίρετης γεωμετρίας, οριακών συνθηκών και φορτίων. Βασίζεται στον συνδυασμό μεταβλητών μεθόδων και τοπικών προσεγγίσεων που ισχύουν σε περιορισμένη περιοχή του πεπερασμένου στοιχείου για την διακριτοποίηση του προβλήματος. Επανάληψη της τοπικής διακριτοποίησης στον υπόλοιπο χώρο του μέσου, καταλήγει στην διακριτοποίηση του προβλήματος, και την προσεγγιστική λύση. Τα περισσότερα μηχανικά συστήματα μπορούν να χωριστούν σε διακριτά και συνεχή. Έτσι η μέθοδος πεπερασμένων στοιχείων καθίσταται ως μια υπολογιστική μέθοδος επίλυσης προβλημάτων με την οποία πολύπλοκα συστήματα χωρίζονται σε μικρότερα απλούστερα έτσι ώστε να είναι ευκολότερη η επίλυση τους. Αυτό επιτρέπει συστήματα που αντιπροσωπεύονται από εξισώσεις να λυθούν με τη βοήθεια ηλεκτρονικών υπολογιστών. Το χαρακτηριστικό της μεθόδου των πεπερασμένων στοιχείων είναι η χρήση δισδιάστατων και τρισδιάστατων στοιχείων για την προσομοίωση συνεχών μέσων. Τα πεπερασμένα στοιχεία ορίζονται τόσο από την τοπολογία τους (δηλ. το σχήμα τους) όσο και από τις ιδιότητές τους. Για παράδειγμα, τα στοιχεία που χρησιμοποιούνται για να δημιουργήσουν ένα πλέγμα για μια επιφάνεια μπορεί να αποτελούνται από τετράπλευρα ή τρίγωνα. Ομοίως, ένα στοιχείο μπορεί να είναι μια χαλύβδινη πλάκα, η οποία μοντελοποιεί επιδράσεις σε κατασκευές όπως η μετατόπιση και περιστροφή, ενώ κάποιο άλλο μπορεί να αντιπροσωπεύει μια μάζα αέρα σε μια ακουστική ανάλυση. Τόσο τα σχήματα όσο και οι ιδιότητες εξαρτώνται από το πρόγραμμα ανάλυσης που χρησιμοποιείται. Άλλες ιδιότητες, όπως το υλικό, το πάχος και τη συμπεριφορά μπορούν να καθοριστούν στα properties του καθενός στοιχείου ή μέλους της κατασκευής. Τα πεπερασμένα στοιχεία διακρίνονται σε μονοδιάστατα, δισδιάστατα και τρισδιάστατα. Τα δισδιάστατα στοιχεία διακρίνονται σε τριγωνικά και τετραπλευρικά στοιχεία, ενώ τα τρισδιάστατα διακρίνονται σε τετραεδρικά και κυβικά και σφηνοειδή στοιχεία. Στα παρακάτω σχήματα φαίνονται τα είδη πεπερασμένων στοιχείων καθώς και η χρήση τους.

#### **5.3 ΠΕΠΕΡΑΣΜΕΝΑ ΣΤΟΙΧΕΙΑ ΚΑΙ ΠΡΟΣΟΜΟΙΩΣΗ**

Η βασική έννοια της μεθόδου των πεπερασμένων στοιχείων είναι, όπως και στη μητρωική ανάλυση, η δυνατότητα προσομοίωσης της πραγματικής κατασκευής με συστατικά στοιχεία τα οποία συνδέονται σε ένα πεπερασμένο αριθμό κόμβων. Η μεθοδολογία αυτή αποτελεί φυσιολογική προσομοίωση των πλαισίων, καθώς αυτά αποτελούνται από δοκούς που είναι συνδεδεμένες στα άκρα τους. Σε μία συνεχή όμως κατασκευή δεν υπάρχουν φυσικοί διαχωρισμοί και συνεπώς απαιτείται να γίνει τεχνητός διαχωρισμός σε στοιχεία, τα οποία να συνδέονται κατά μήκος των άκρων (πλευρών) τους. Τα στοιχεία αυτά oνομάζονται πεπερασμένα στοιχεία και είναι συνήθως τετράπλευρα ή τριγωνικά ενώ οι κόμβοι (nodes) συνήθως βρίσκονται στα άκρα της γεωμετρίας. Για να γίνει χρήση μητρωικών μεθόδων πρέπει να προσομοιωθεί η κατασκευή με ένα αριθμό διακριτών μεταβλητών. Οι μεταβλητές αυτές είναι οι μετατοπίσεις των κόμβων και σε ορισμένες περιπτώσεις και οι παράγωγοί τους. Εάν περιλαμβάνονται και οι παράγωγοι γίνεται λόγος για βαθμούς ελευθερίας αντί για μετατοπίσεις κόμβων. Οι μετατοπίσεις στο εσωτερικό των στοιχείων πρέπει να είναι συμβατές με τις μετατοπίσεις των κόμβων και όλες οι αλληλεπιδράσεις των στοιχείων εκφράζονται σε σχέση με τις κομβικές μετατοπίσεις. Με αυτό τον τρόπο οι μόνοι άγνωστοι είναι οι μετατοπίσεις στους κόμβους και το πρόβλημα μετατρέπεται από συνεχές σε διακριτό. Παρ' όλο που μπορεί να υπάρχει μεγάλος αριθμός κομβικών μετατοπίσεων ο αριθμός τους είναι πεπερασμένος. Το πρόβλημα εκφράζεται τότε ως ένα σύστημα γραμμικών εξισώσεων οι οποίες επιλύονται με αριθμητικές (μητρωικές) μεθόδους.

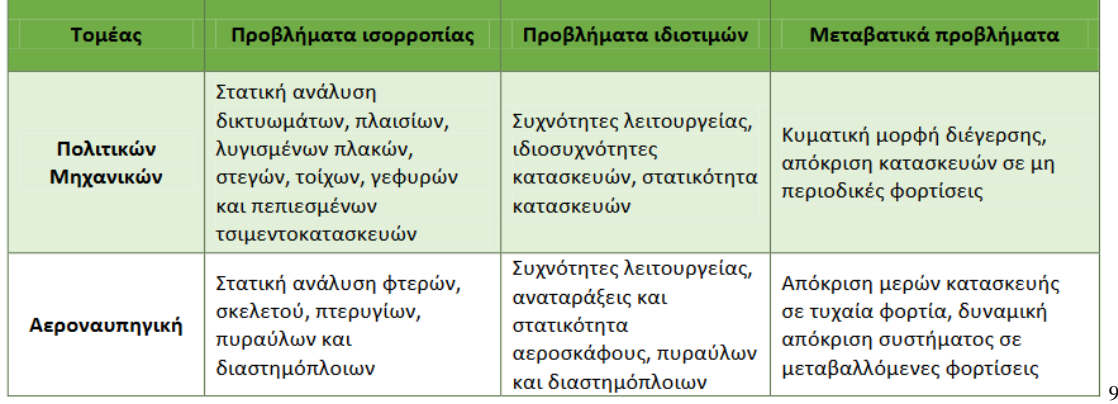

<sup>1</sup> <sup>9</sup> Στέφανος Τσινόπουλος, Διαλέξεις Πεπερασμένα Στοιχεία, Τεχνολογικό Εκπαιδευτικό Ίδρυμα Δυτικής Ελλάδας, Σχολή Τεχνολογικών Εφαρμογών, Τμήμα Μηχανολόγων Μηχανικών Τ.Ε, Πάτρα

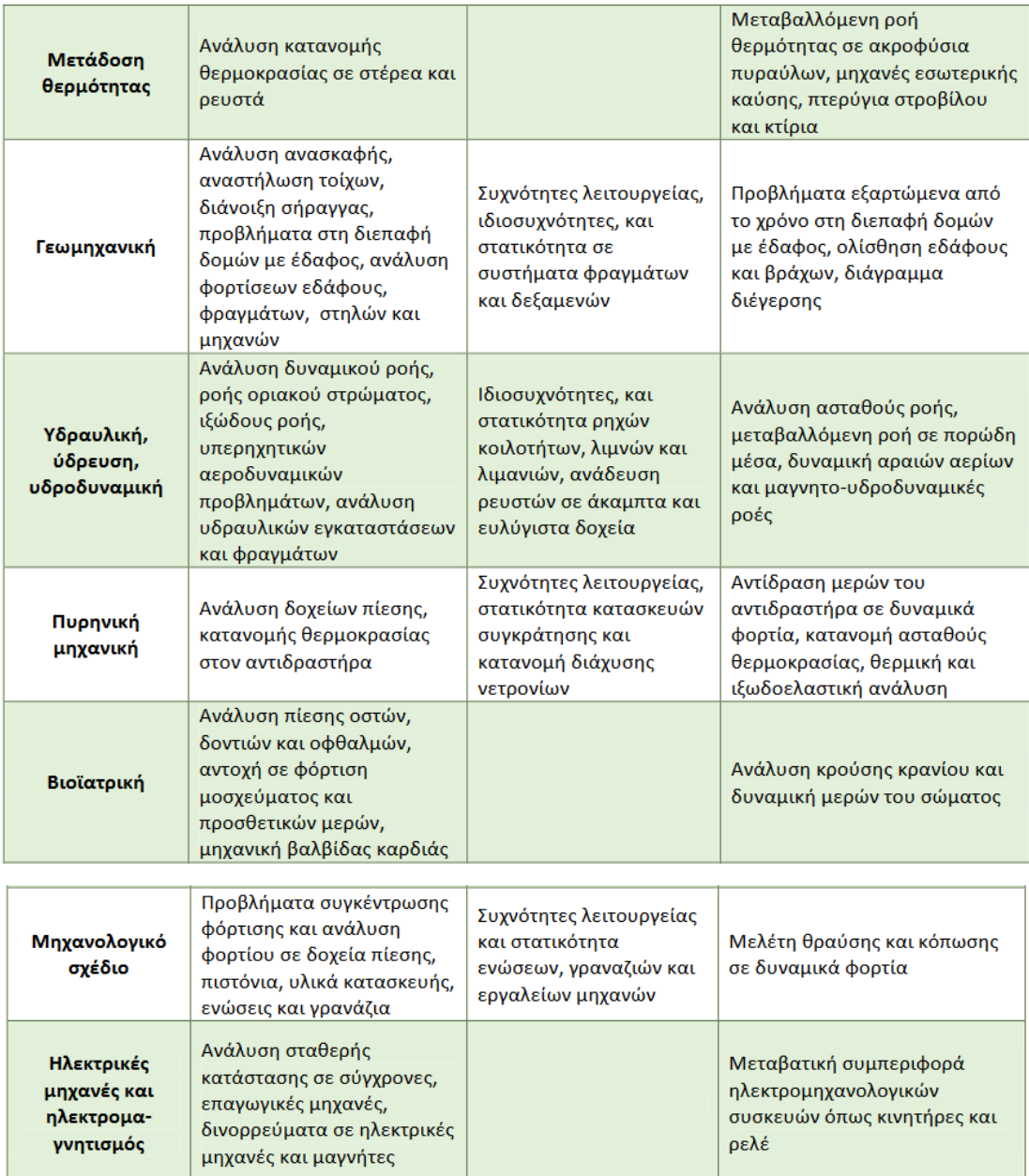

Πίνακας 2.2.1 Μηχανολογικές εφαρμογές της μεθόδου πεπερασμένων στοιχείων

# **5.4 ΤΟ ΠΡΟΓΡΑΜΜΑ ΑNSYS**

### **5.4.1 ΔΥΝΑΤΟΤΗΤΕΣ ΕΠΙΛΥΣΗΣ**

Το ANSYS είναι ένα πρόγραμμα το οποίο κάνει χρήση της μεθόδου πεπερασμένων στοιχείων. Έχει την δυνατότητα επίλυσης τόσο στατικών όσο και δυναμικών προβλημάτων ροής ρευστών, ανάλυσης κατασκευών, μετάδοσης θερμότητας, ακουστικής, ηλεκτρισμού και ηλεκτρομαγνητισμού. Έχει χρήση σε πολλούς τομείς, όπως αυτών της εφαρμοσμένης μηχανικής, συμπεριλαμβανομένης της αεροδιαστημικής, αυτοκίνησης, ηλεκτρονικής και πυρηνικής. Στο σημείο αυτό όμως πρέπει να επισημανθεί ότι προκειμένου να χρησιμοποιήσει κανείς το ANSYS ή γενικότερα οποιοδήποτε άλλο πρόγραμμα πεπερασμένων στοιχείων γενικού σκοπού, είναι επιτακτικό να καταλαβαίνει πλήρως τις βασικές έννοιες τόσο της Μηχανικής και τους περιορισμούς της μεθόδου των πεπερασμένων στοιχείων όσο και γνώσεων σε διαφορετικούς τομείς της Φυσικής όπως Ηλεκτρομαγνητισμός, Μετάδοση θερμότητας και Μηχανικής Ρευστών .

#### **5.4.2 ΓΡΑΦΙΚΟ ΠΕΡΙΒΑΛΛΟΝ**

Στην παρούσα πτυχιακή εργασία χρησιμοποιήθηκε η έκδοση ANSYS 18.0 APDL. Το περιβάλλον αυτής της έκδοσης περιέχει δύο παράθυρα:

Το πάραθυρο εργασιών (Σχήμα 5.4.1) και ένα παράθυρο πληροφοριών (Σχήμα 5.4.2)

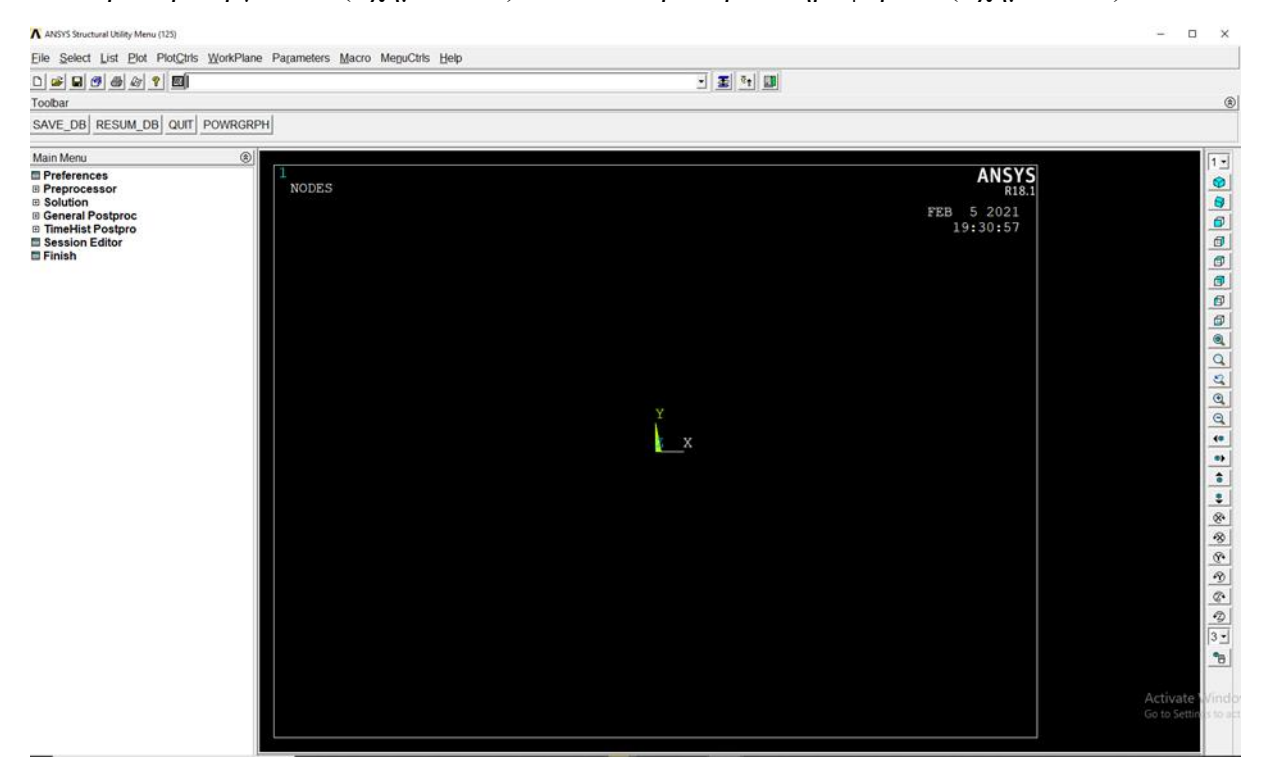

Σχήμα 5.4.1 Παράθυρο Εργασιών

Το κύριο παράθυρο αποτελείται από πέντε τμήματα:

- 1. Μενού Βοηθημάτων
- 2. Κύριο Μενού
- 3. Μπάρα Εργαλειών
- 4. Πεδίο Εντολών
- 5. Γραφικό Παράθυρο

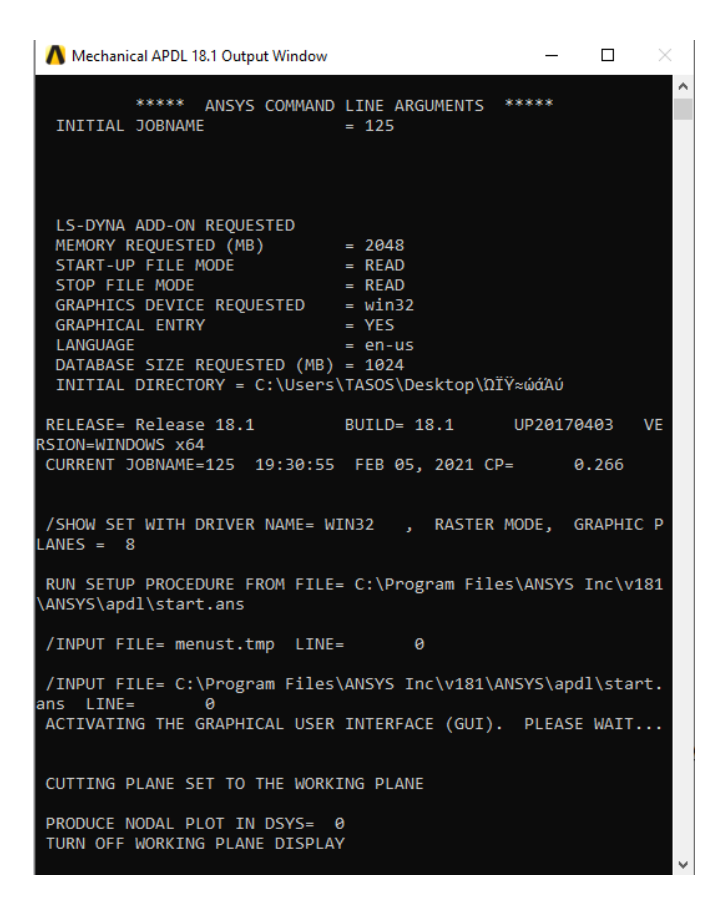

Σχήμα 5.4.2 Παράθυρο πληροφοριών

#### **1.Μενού βοηθημάτων (Utility menu):**

Το μενου βοηθημάτων (Σχήμα 5.4.3 ) περιέχει τις λειτουργίες που είναι διαθέσιμες σχεδόν σε όλο το φάσμα λειτουργιών του ANSYS, όπως οι έλεγχοι αρχείων (file), η επιλογή (select), οι γραφικοί έλεγχοι (PlotCtrls), ο ορισμός και η διαχείριση παραμέτρων παράμετροι (Parameters) και το σύστημα βοήθειας (help). Αναλυτικά το utility menu περιέχει τις εξής λειτουργίες:

|                                |  |  |  |  |  | File Select List Plot PlotCtrls WorkPlane Parameters Macro MenuCtrls Help |  |  |  |
|--------------------------------|--|--|--|--|--|---------------------------------------------------------------------------|--|--|--|
|                                |  |  |  |  |  |                                                                           |  |  |  |
| Toolbar                        |  |  |  |  |  |                                                                           |  |  |  |
| SAVE DB RESUM DB QUIT POWRGRPH |  |  |  |  |  |                                                                           |  |  |  |

Σχήμα 5.4.3 Μενού Βοηθημάτων

**•File:**

Με το μενού file (Σχήμα 5.4.4) έχουμε τη δυνατότητα να εμφανίσουμε ένα αρχείο που είναι αποθηκευμένο στη βάση δεδομένων του υπολογιστή ή να δημιουργήσουμε ένα καινούριο και να το αποθηκεύσουμε.

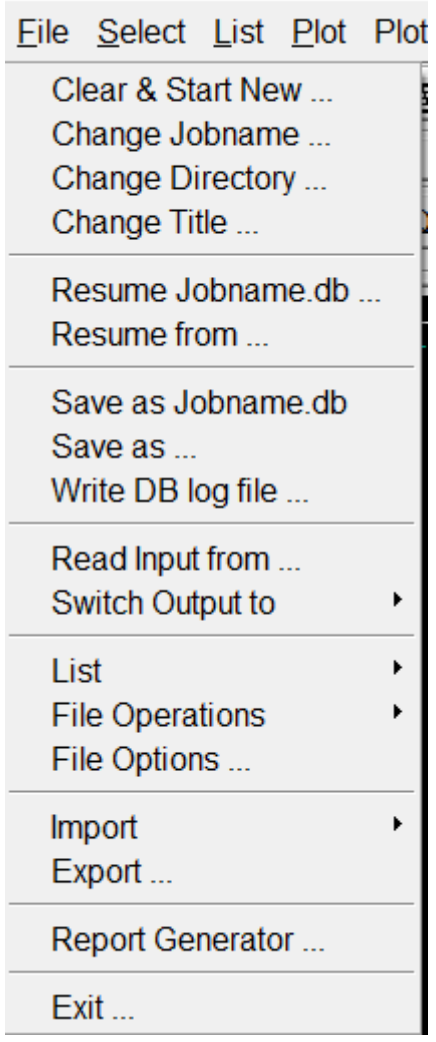

Σχήμα 5.4.4 Μενού File

**•Select:** Με το μενού select **(**Σχήμα 5.4.5 ) Είναι μια δυναμική εντολή με την οποία έχουμε τη δυνατότητα να απομονώσουμε και να επεξεργαστούμε ένα τμήμα του μοντέλου. Κατά την επεξεργασία το πρόγραμμα λαμβάνει υπόψη μόνο το επιλεγμένο τμήμα του μοντέλου.

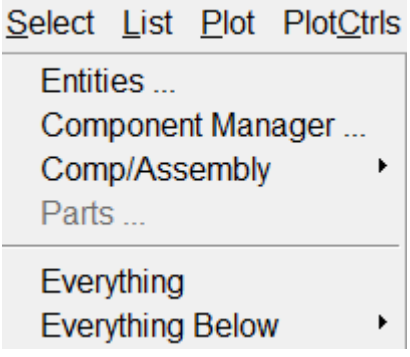

#### Σχήμα 5.4.5 Μενού Select

**•List:** Με το μενού list (Σχήμα 5.4.6 ) έχουμε τη δυνατότητα να εμφανίσουμε καταλόγους που είναι αποθηκευμένοι στη βάση δεδομένων του προγράμματος. Οι κατάλογοι μπορούν να περιέχουν σημεία, γραμμές, επιφάνειες, όγκους, στοιχεία και κόμβους, τα οποία ακολουθούνται από μια συγκεκριμένη αρίθμηση που γίνεται αυτόματα από το πρόγραμμα.

|               | <u> L</u> ist <u>P</u> lot Plot <u>C</u> trls |   |
|---------------|-----------------------------------------------|---|
| Files         |                                               | ▶ |
| <b>Status</b> |                                               |   |
| Keypoint      |                                               |   |
| Lines         |                                               |   |
| Areas         |                                               |   |
| Volumes       |                                               |   |
| Nodes         |                                               |   |
| Elements      |                                               |   |
| Components    |                                               |   |
| Parts         |                                               |   |
|               | Picked Entities +                             |   |
| Properties    |                                               |   |
| Loads         |                                               |   |
| Results       |                                               |   |
| Other         |                                               |   |

Σχήμα 5.4.6 Μενού List

**•Plot: :** Με το μενού plot (Σχήμα 5.4.7) μπορούμε να προβάλουμε στο παράθυρο σχεδίασης (ανάλογα με το τι θέλουμε να επεξεργαστούμε) σημεία, γραμμές, επιφάνειες, κ.λ.π, του μοντέλου.

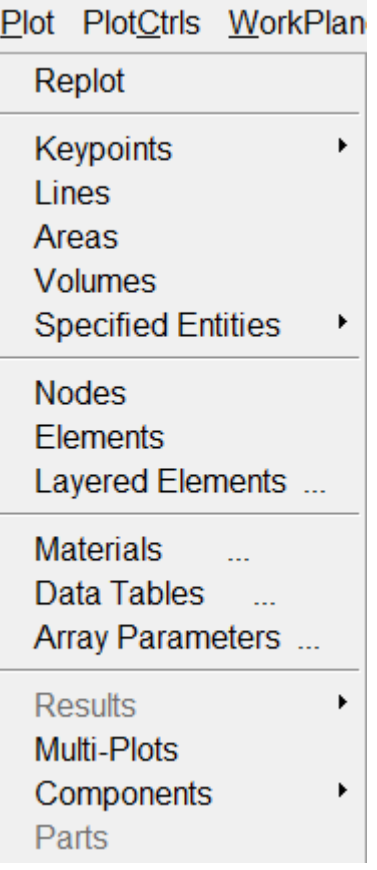

Σχήμα 5.4.7 Μενού Plot

**•PlotCtrls:** Το μενου PlotCtrls (Σχήμα 5.4.8) περιέχει λειτουργίες που ελέγχουν τα χαρακτηριστικά των γραφικών επιδείξεων.

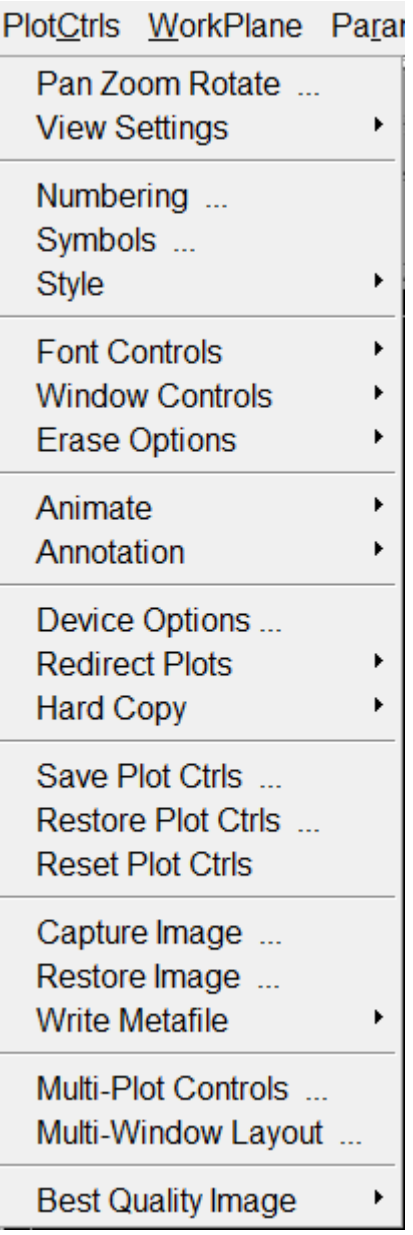

Σχήμα 5.4.8 Μενού PlotCtrls

**•Workplane:** Με το μενου workplane (Σχήμα 5.4.9) η χρήση της εντολής αυτής προσφέρει μεγάλη ευκολία στη δημιουργία στερεών πρότυπων μοντέλων. Μας δίνει τη δυνατότητα να μεταφέρουμε ή και να περιστρέψουμε όπου επιθυμούμε τους άξονες συντεταγμένων.

|                             | WorkPlane Parameters Macro                                                     |   |
|-----------------------------|--------------------------------------------------------------------------------|---|
| <b>Show WP Status</b>       | Display Working Plane                                                          |   |
| WP Settings<br>Offset WP to | Offset WP by Increments                                                        |   |
| Align WP with               | Change Active CS to<br>Change Display CS to<br><b>Local Coordinate Systems</b> | ▶ |
|                             |                                                                                |   |

Σχήμα 5.4.9 Μενού Workplane

**•Help:** Το μενου Help (Σχήμα 5.4.10) είναι το σύστημα βοήθειας του προγράμματος στο οποίο μπορούμε να ανατρέξουμε για οποιαδήποτε πληροφορία.

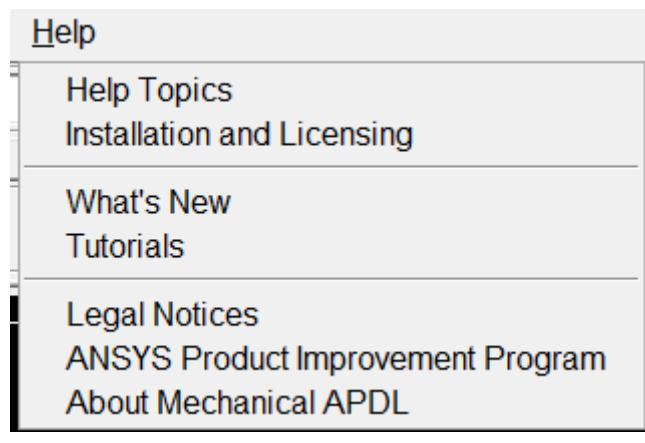

Σχήμα 5.4.10 Μενού Help

### **2. Κύριο μενού (Main menu):**

Το κύριο μενού (Σχήμα 5.4.11) περιέχει όλες τις εντολές του ANSYS που χρησιμοποιούνται για την κατασκευή του μοντέλου, την επίλυση του προβλήματος και την επεξεργασία των αποτελεσμάτων. Οι εντολές έχουν οργανωθεί σε τρεις βασικούς επεξεργαστές, στον Preprocessor ο οποίος περιλαμβάνει όλες τις διαθέσιμες εντολές για την κατασκευή του μοντέλου, στον Solution ο οποίος περιλαμβάνει όλες τις διαθέσιμες εντολές για τον ορισμό της ανάλυσης καθώς επίσης και τις εντολές επίλυσης και τέλος στον Postprocessor μέσω του οποίου ο χρήστης επεξεργάζεται τα αποτελέσματα.

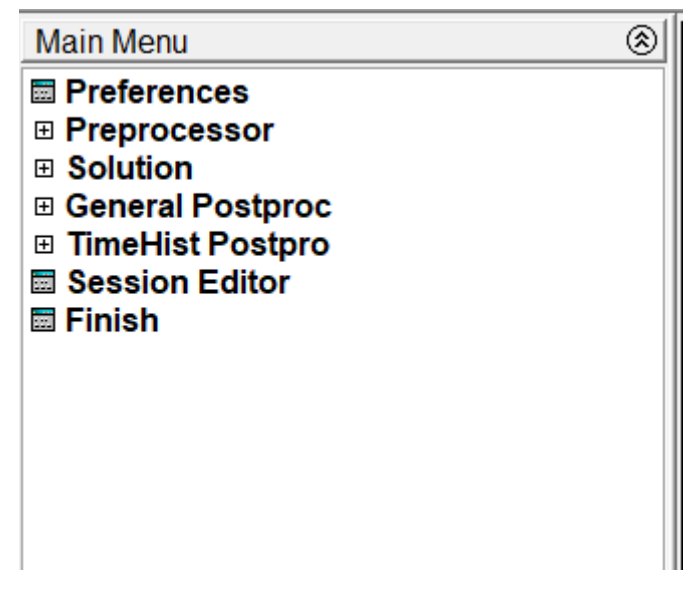

Σχήμα 5.4.11 Κύριο Μενού

#### **3.Μπάρα εργαλείων (Toolbar):**

Το μενού Μπάρα εργαλειών (Σχήμα 5.4.12) περιέχει κουμπιά με τα οποία μπορούμε να εκτελέσουμε εντολές και λειτουργίες που χρησιμοποιούνται επανειλημμένα κατά τη διαδικασία επίλυσης ενός προβλήματος. Επίσης η μπάρα εργαλείων περιέχει κουμπιά επαναφοράς (Resume\_db) αμέσως προηγούμενων αποθηκευμένων μοντέλων.

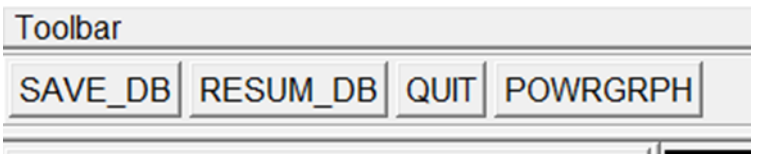

Σχήμα 5.4.12 Μενού Toolbar

### **4.Πεδίο εντολών (Input field):**

Το μενού πεδίο εντολών (Σχήμα 5.4.13) μας δίνει τη δυνατότητα να εισάγουμε άμεσα τις εντολές της γλώσσας προγραμματισμού APDL που διαθέτει το ANSYS. Η χρήση εντολών προγραμματισμού είναι ένας εναλλακτικός τρόπος δημιουργίας ενός μοντέλου αντί αυτού μέσω των καρτελών εισαγωγής δεδομένων και ενδείκνυται στην περίπτωση πολύ μεγάλων μοντέλων καθώς επίσης και στην περίπτωση των παραμετρικών αναλύσεων. Όλες οι πρόσφατα δακτυλογραφημένες εντολές αποθηκεύονται σε ένα μενού καταγραφής για εύκολη πρόσβαση.

圈

 $\boxed{\cdot}$   $\boxed{\cdot}$ 

### **5.Γραφικό παράθυρο (Graphics Window):**

Το γραφικό παράθυρο (Σχήμα 5.4.14) είναι το παράθυρο, όπου το μοντέλο αναπαρίσταται γραφικά στα διάφορα στάδια της κατασκευής καθώς επίσης και τα αποτελέσματα που προκύπτουν από την ανάλυση.

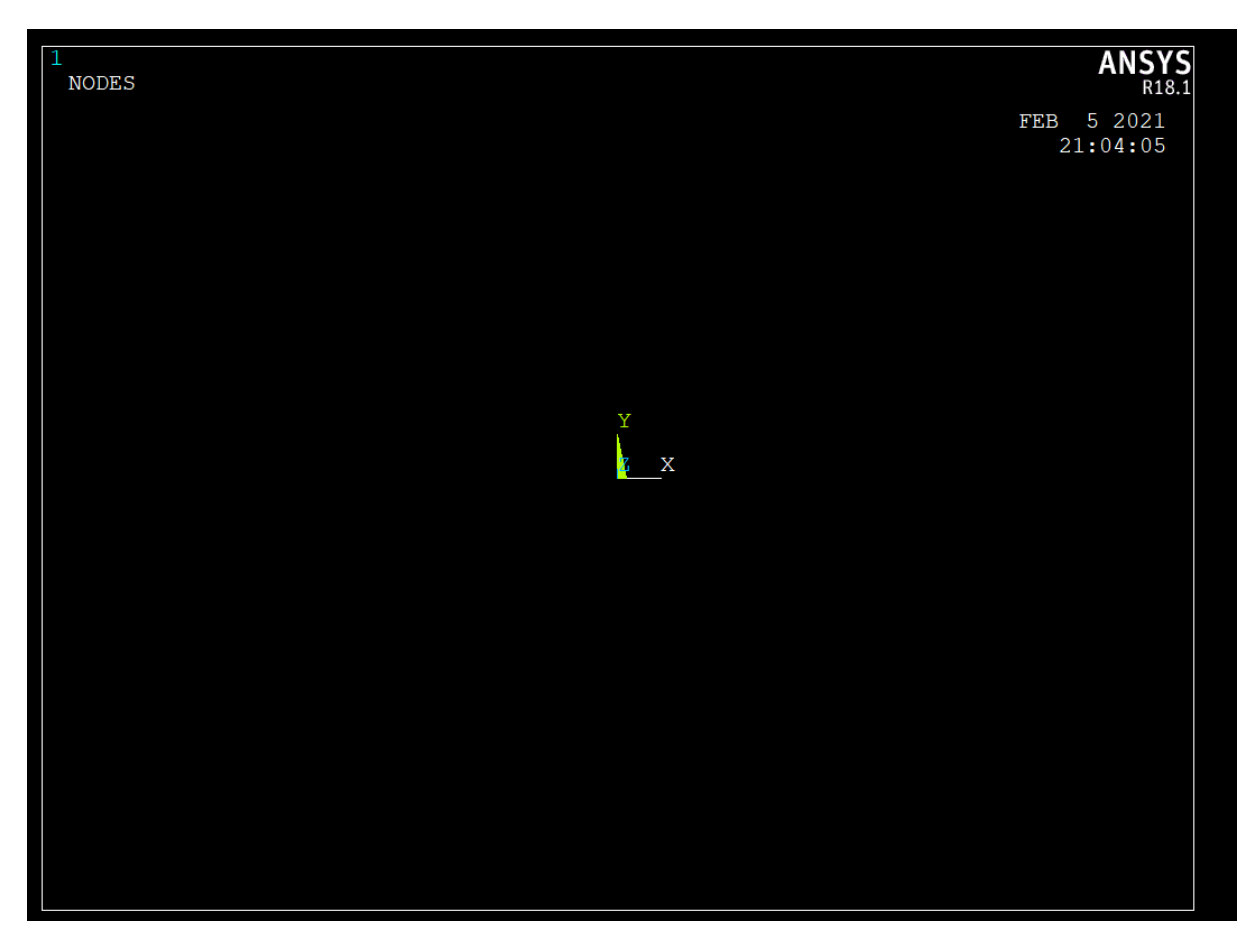

Σχήμα 5.4.14 Γραφικό Παράθυρο

# **5.4.3 ΒΑΣΙΚΕΣ ΛΕΙΤΟΥΡΓΙΕΣ ΠΡΟΓΡΑΜΜΑΤΟΣ**

Για την ανάλυση ενός προβλήματος με το ANSYS ακολουθούμε τα εξής βασικά βήματα:

α) Κατασκευή του μοντέλου με χρήση των εντολών του Preprocessor (Σχήμα 5.4.15). Oι σημαντικότερες εργασίες που γίνονται για την κατασκευή ενός μοντέλου είναι οι εξής:

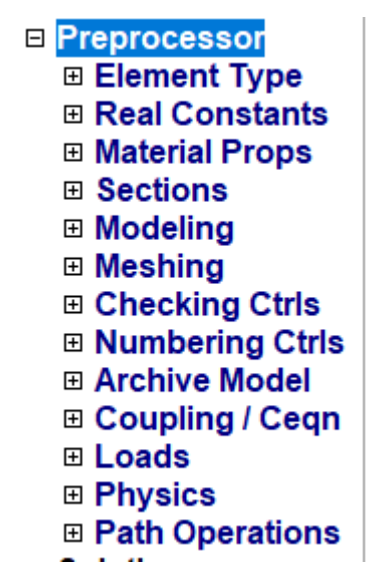

Σχήμα 5.4.15 Μενού Preprocessor

Ορισμός του τύπου στοιχείων (element type):

Με το μενού Element Type (Σχήμα 5.4.16) το ANSYS ανάλογα με τη γεωμετρία, το φυσικό χαρακτήρα του προβλήματος (στατικό, θερμικό, ροή ρευστού, ηλεκτρομαγνητικό) και την μηχανική συμπεριφορά των υλικών της κατασκευής (γραμμικά, μη-γραμμικά, ισότροπα, ανισότροπα) και των συναρτήσεων που θα χρησιμοποιηθούν για την προσέγγιση των αγνώστων πεδίων του προβλήματος, διαθέτει περισσότερα από 150 στοιχεία για την ανάλυση όλων των ειδών προβλημάτων. Είναι εύκολα κατανοητό ότι η επιλογή του κατάλληλου είδους στοιχείου είναι πολύ σημαντική για τη διαδικασία της ανάλυσης. Κάθε ένα από τα στοιχεία προσδιορίζεται από την ονομασία μιας κατηγορίας και ακολουθείται από έναν χαρακτηριστικό αριθμό, π.χ. link10, beam3, solid45. Οι βασικές κατηγορίες των διαθέσιμων στοιχείων είναι οι εξής:

> **E** Element Type **圖 Add/Edit/Delete** 圖 Switch Elem Type **圖 Add DOF 图 Remove DOFs Hem Tech Control**

Σχήμα 5.4.16 Μενού Element Type

1) Δομικά στοιχεία (structural):

Σε αυτή την ομάδα στοιχείων οι βαθμοί ελευθερίας στους κόμβους, είναι συνήθως οι μετατοπίσεις και οι στροφές. Στις δομικές αναλύσεις περιλαμβάνονται, επίπεδα στοιχεία (plane elements), ραβδωτά στοιχεία (link elements), στοιχεία δοκού (beam elements), στερεά στοιχεία (solid elements), ή και κελυφωτά στοιχεία (shell elements). Όλα αυτά τα στοιχεία περιέχουν ένα πλήθος υποκατηγοριών στοιχείων με διαφορετικούς κόμβους ο αριθμός των

οποίων καθορίζεται από το είδος και το βαθμό των συναρτήσεων προσέγγισης των αγνώστων πεδίων. Για παράδειγμα τα δισδιάστατα στερεά στοιχεία ορίζονται από την κατηγορία plane. Επιπλέον το στοιχείο plane42 είναι ένα τετράπλευρο στοιχείο τεσσάρων κόμβων με δύο βαθμούς ελευθερίας σε κάθε κόμβο, μεταφορά σε χ και y κατευθύνσεις και χρησιμοποιείται για την μοντελοποίηση δομικών στερεών προβλημάτων (structural solid). Στο πίνακα 2.1 απεικονίζονται μερικά αντιπροσωπευτικά δομικά στοιχεία.

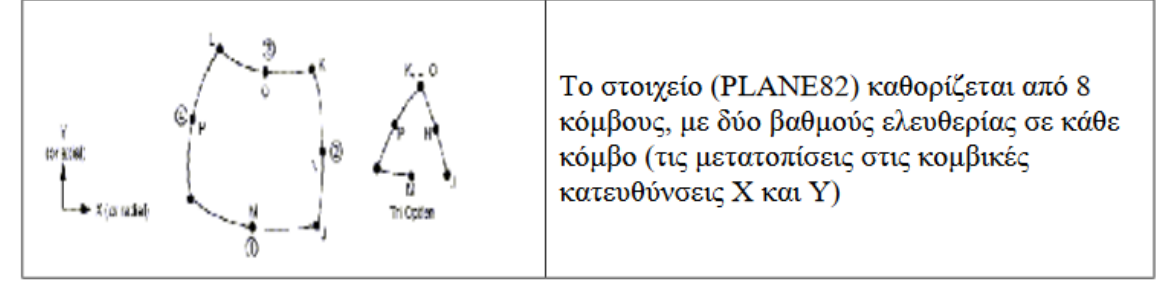

#### Πίνακα 2.1: Αντιπροσωπευτικά δομικά στοιχεία του ANSYS

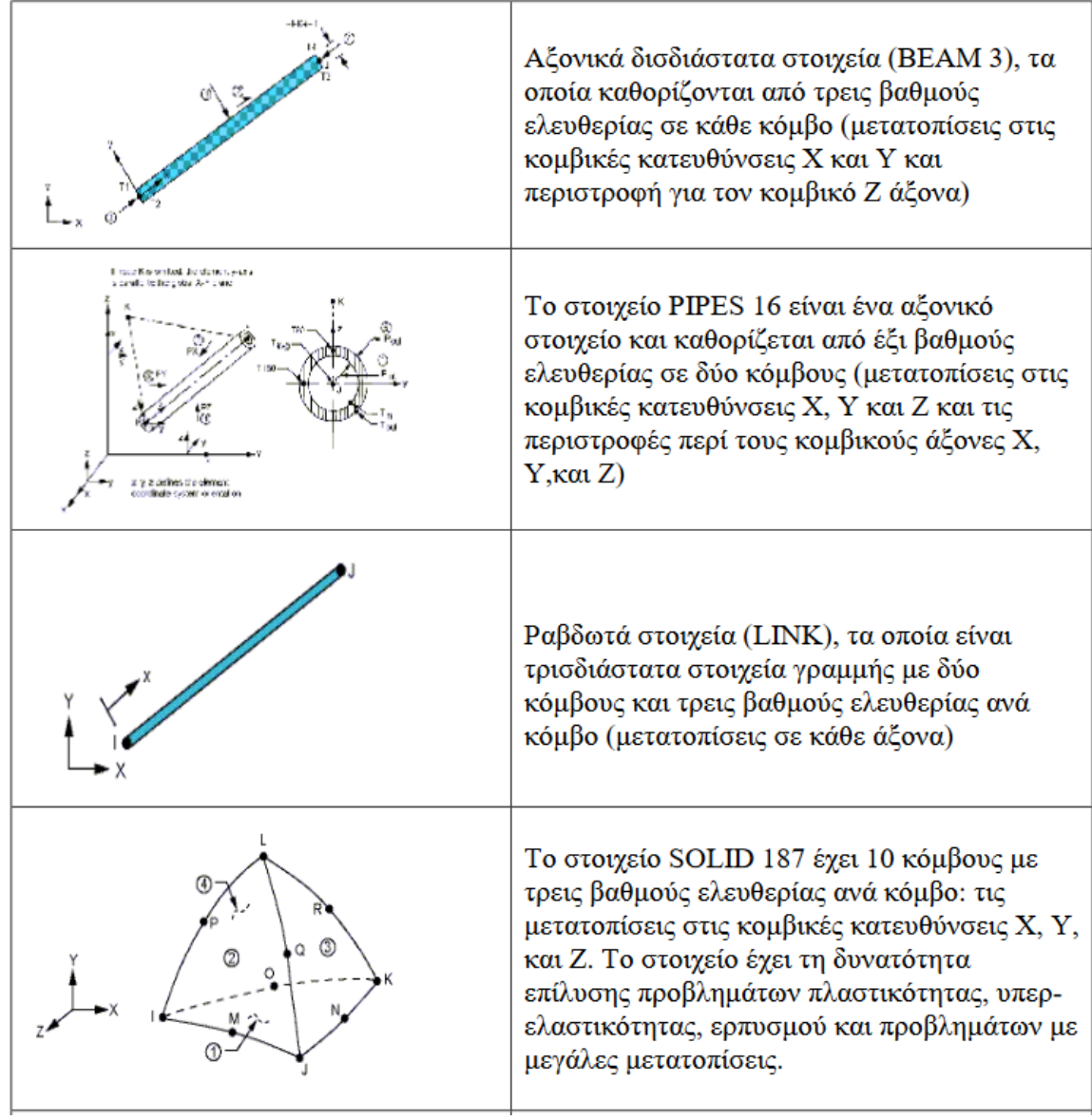

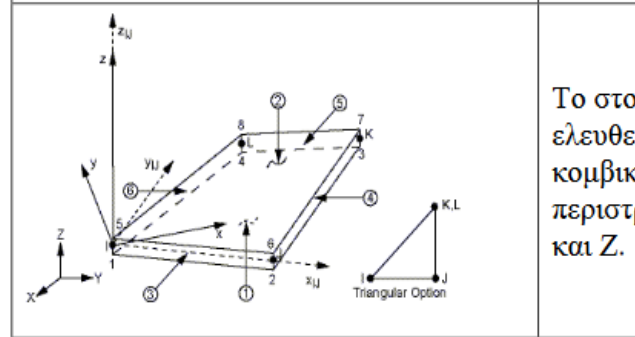

Το στοιχείο (SHELL63) έχει έξι βαθμούς ελευθερίας σε κάθε κόμβο: μετατοπίσεις στις κομβικές κατευθύνσεις Χ, Υ και Ζ και τις περιστροφές περί τους κομβικούς άξονες Χ, Υ,

10

<sup>1</sup> <sup>10</sup> Στέφανος Τσινόπουλος, Διαλέξεις Πεπερασμένα Στοιχεία, Τεχνολογικό Εκπαιδευτικό Ίδρυμα Δυτικής Ελλάδας, Σχολή Τεχνολογικών Εφαρμογών, Τμήμα Μηχανολόγων Μηχανικών Τ.Ε, Πάτρα

#### **Καθορισμός των πραγματικών σταθερών (Real Constants).:**

Οι πραγματικές σταθερές χρησιμοποιούνται για τον ορισμό των παραμέτρων του είδους του στοιχείου (element type) που έχει ήδη επιλεγεί. Ανάλογα με το στοιχείο που χρησιμοποιείται μπορεί να εκφράζουν επιφάνεια, πάχος, εσωτερική-εξωτερική διάμετρος, κ.λπ. Είναι προφανές ότι μερικοί τύποι τοιχίων, όπως για παράδειγμα τα στερεά (solids), δεν απαιτούν τoν ορισμό πραγματικών σταθερών.

#### **Καθορισμός των ιδιοτήτων των υλικών (Material Properties).:**

Ανάλογα με τον τύπο της ανάλυσης που θα διεξαχθεί, απαιτείται ο ορισμός κάποιων συγκεκριμένων μηχανικών ιδιοτήτων των υλικών της κατασκευής, όπως είναι για παράδειγμα το μέτρο ελαστικότητας, ο λόγος Poisson, η πυκνότητα,ο συντελεστής θερμικής διαστολής, κ.α. Η μηχανική συμπεριφορά των υλικών μπορεί να είναι:

- Γραμμική ή μη γραμμική καθώς επίσης και
- Ισότροπη ή ανισότροπη.

 Σχεδιασμός της πρότυπης γεωμετρίας της κατασκευής. Αποτελεί το σχεδιαστικό μέρος της κατασκευής του μοντέλου, όπου με τις κατάλληλες εντολές τύπου CAD, δημιουργούμε την γεωμετρία της κατασκευής που θέλουμε να αναλύσουμε. Έχουμε τη δυνατότητα να δημιουργήσουμε σημεία, γραμμές, επιφάνειες και όγκους.

Διακριτοποίηση (meshing). Ο σχεδιασμός της γεωμετρίας της υπό ανάλυση κατασκευής γίνεται αποκλειστικά και μόνο για να δημιουργηθεί το πλέγμα της γεωμετρίας, όσο δυνατόν πιο εύχρηστα και αποτελεσματικά. Μόλις ολοκληρωθεί το στερεό πρότυπο, ο χρήστης προβαίνει στην διακριτοποίηση του μοντέλου, αφού πρώτα έχει ορίσει το τύπο των στοιχείων και τις πραγματικές σταθερές αν αυτές χρειάζονται καθώς επίσης και το υλικό του υπό διακριτοποίηση τμήματος της κατασκευής. Το ANSYS προσφέρει διάφορες

επιλογές για να επιτευχθεί η ιδανικότερη διακριτοποίηση. Αυτές είναι η ελεύθερη (free) και χαρτογραφημένη (mapped) διακριτοποίηση. Επίσης παρέχονται στον χρήστη πολλές δυνατότητες για την ρύθμιση του μεγέθους του πλέγματος. Γενικά, ένας μεγάλος αριθμός στοιχείων παρέχει μια καλύτερη προσέγγιση της λύσης. Εντούτοις, σε μερικές περιπτώσεις, ένας υπερβολικός αριθμός στοιχείων μπορεί αυξήσει την πιθανότητα λάθους. Επομένως, είναι σημαντικό το μέγεθος του πλέγματος να είναι επαρκώς αραιό ή πυκνό στις

#### κατάλληλες περιοχές.

Πόσο αραιό ή πυκνό πρέπει να είναι το πλέγμα σε αυτές τις περιοχές είναι μια σημαντική ερώτηση. Δυστυχώς, δεν υπάρχει μια συγκεκριμένη απάντηση για τον καθορισμό εξ'αρχής του κατάλληλου πλέγματος, δεδομένου ότι εξαρτάται από το συγκεκριμένο φυσικό πρόβλημα που αναλύεται κάθε φορά. Εντούτοις, υπάρχουν μερικές τεχνικές που να είναι

χρήσιμες για τον καθορισμό του κατάλληλου μεγέθους του πλέγματος. Mια από αυτές τις τεχνικές είναι η εξής: Το μοντέλο αναλύεται με ένα αρχικό μέγεθος πλέγματος και κατόπιν αναλύεται ξανά με ένα διαφορετικό μέγεθος πλέγματος (συνήθως μιάμιση έως δύο φορές πιο

πυκνό). Οι δύο λύσεις συγκρίνονται και εάν τα αποτελέσματα συγκλίνουν μεταξύ τους, η αρχική διαμόρφωση πλέγματος θεωρείται επαρκής. Εάν υπάρχουν ουσιαστικές διαφορές μεταξύ των δύο, η ανάλυση πρέπει να συνεχιστεί με πιο πυκνά μεγέθη πλεγμάτων και να συγκρίνονται τα αποτελέσματα μέχρι να επιτευχθεί η σύγκλιση.

β) Ορισμός της ανάλυσης και επίλυση του προβλήματος με χρήση των εντολών του επεξεργαστή Solution

Oι σημαντικότερες εργασίες που γίνονται στο στάδιο αυτό είναι οι εξής:

Ορισμός του είδους της ανάλυσης (analysis type) που θα διεξαχθεί. Το ANSYS ως πρόγραμμα γενικού σκοπού έχει τη δυνατότητα να επιλύσει ένα ευρύ φάσμα προβλημάτων εφαρμοσμένης μηχανικής. Με έμφαση τα προβλήματα του ενδιαφέροντος ενός Μηχανολόγου Μηχανικού εστιάζουμε στα παρακάτω είδη ανάλυσης:

1) Δομική ανάλυση: Στις αναλύσεις αυτές ζητούμενο είναι η εύρεση της κατανομής των τάσεων, παραμορφώσεων, πιέσεων επιφανείας, καθώς επίσης και των δυνάμεων αντίδρασης σε ένα στερεό σώμα. Μερικές υποκατηγορίες διαθέσιμων αναλύσεων είναι οι εξής.

- Στατική ανάλυση: Τα εφαρμοσμένα φορτία και οι συνθήκες στήριξης του στερεού σώματος δεν αλλάζουν με το χρόνο.

- Ιδιομορφική ανάλυση: Με αυτό τον τύπο ανάλυσης υπολογίζονται οι φυσικές συχνότητες της ελεύθερης ταλάντωσης της κατασκευής καθώς επίσης και οι αντίστοιχες ιδιομορφές.

- Αρμονική ανάλυση: Με την ανάλυση αυτή μελετούμε τη συμπεριφορά μόνιμης κατάστασης μιας κατασκευής που υποβάλλεται σε φορτία αρμονικά σε σχέση με το χρόνο.

- Μεταβατική ανάλυση: Τα εφαρμοσμένα φορτία ή/και οι συνθήκες στήριξης του στερεού σώματος αλλάζουν ως συναρτήσεις του χρόνου. Αυτός ο τύπος των αναλύσεων είναι συνήθως και ο πιο χρονοβόρος μιας η λύση προκύπτει κατόπιν ολοκληρώσεως σε όλο το χρόνο εξέλιξης του φαινομένου του προβλήματος.

• Ορισμός συνοριακών συνθηκών (Boundary conditions). Το ANSYS

έχει τη δυνατότητα να ορίσει σε ένα πρόβλημα φορτία, πιέσεις, στηρίξεις και αντιδράσεις, ανάλογα με το είδος της ανάλυσης. Όλα αυτά για λόγους ευχρηστίας μπορούν να οριστούν πάνω σε σημεία, γραμμές, επιφάνειες, κόμβους και σε στοιχεία και να μεταφερθούν αυτόματα τελικά στους κόμβους του πλέγματος, όπως απαιτείται από τη μέθοδο των πεπερασμένων στοιχείων.

• Επίλυση του προβλήματος. Το ANSYS επιλύει το πρότυπο

πεπερασμένο μοντέλο. Ο χρόνος επίλυσης του προβλήματος εξαρτάται κάθε φορά από το είδος της ανάλυσης, την ιδιαιτερότητα της γεωμετρίας του μοντέλου, το μέγεθος του πλέγματος και από τη πολυπλοκότητα των οριακών συνθηκών.

γ)Επεξεργασία των αποτελεσμάτων με χρήση των εντολών του επεξεργαστή Post processor: Σε αυτόν τον επεξεργαστή παρατίθενται τα αποτελέσματα τα οποία μπορεί να είναι διανυσματικές επιδείξεις, λίστες αποτελεσμάτων, το παραμορφωμένο σώμα, κατανομή μετατοπίσεων και τάσεων.

# **6. ΑΝΑΠΤΥΞΗ ΜΟΝΤΕΛΩΝ ΠΣ ΥΛΙΚΩΝ**

# **6.1 ΕΙΣΑΓΩΓΗ**

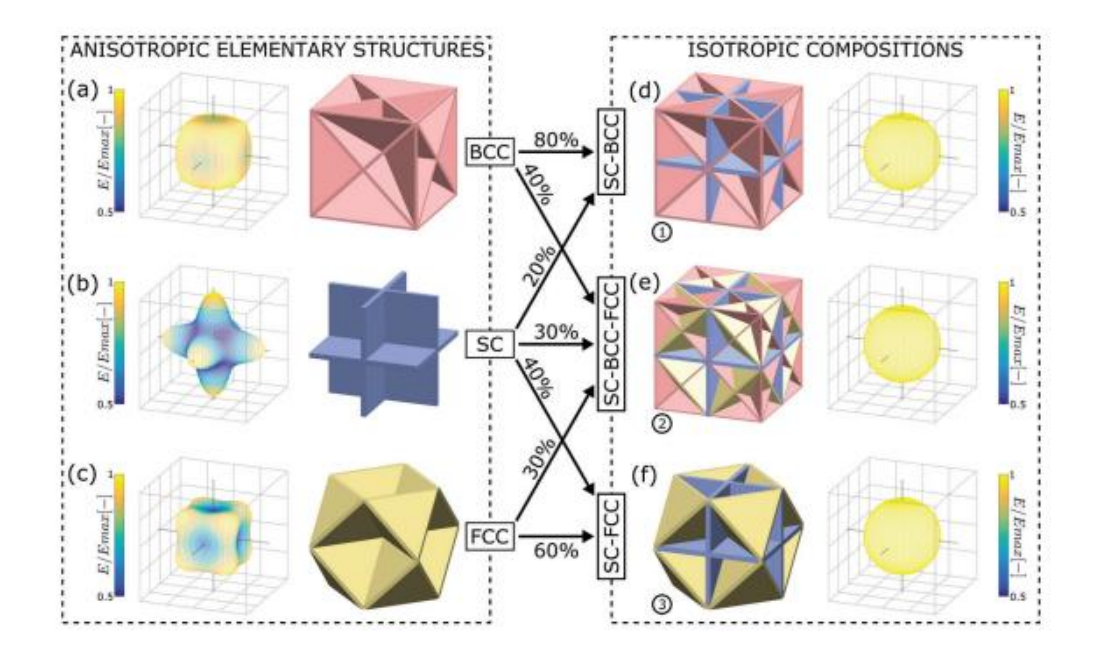

Σχήμα 6.0.1 Σύνθεση Κυψελίδων<sup>11</sup>

Η ανάπτυξη των μοντέλων βασίζεται στο επιστημονικό άρθρο: Thomas Tancogne-Dejean "3D Plate Lattices: An Emerging Class of Low-Density Metamaterial Exhibiting Optimal Isotropic Stiffness".

Στόχος είναι ο συνδυασμός τριών ειδών κυψελίδων ανισότροπων ιδιοτήτων και η σύνθεση τους με σκοπό την εμφάνιση ισότροπων ιδιοτήτων προς όλες τις διευθύνσεις.

Τα τρία βασικά είδη κυψελίδων είναι :

1

- Το κυβικό χωροκεντρομένο **(BCC Body Centered Cubic)**
- Το κυβικό εδροκεντρωμένο **(FCC Face Centered Cubic)**
- Τον απλό κυβικό **( SC Simple Cubic)**

 Για την κατασκευή των δοκιμίων θα χρειαστεί να ακολουθηθεί μια αλληλουχία βημάτων που περιγράφεται παρακάτω:

<sup>11</sup> Thomas Tancogne-Dejean "3D Plate Lattices: An Emerging Class of Low-Density Metamaterial Exhibiting Optimal Isotropic Stiffness".

- Εισαγωγή γεωμετρικών χαρακτηριστικών
- Εισαγωγή ιδιοτήτων υλικού
- Ορισμός τύπου στοιχείου
- Ορισμός συντεταγμένων δοκιμίων
- Δημιουργία πλέγματος πλακιδίων
- Διαμόρφωση μεγέθους δοκιμίων
- Διακριτοποίηση
- Συνοριακές Συνθήκες
- Επίλυση

1

#### **6.2 ΔΟΜΗ ΥΛΙΚΩΝ**

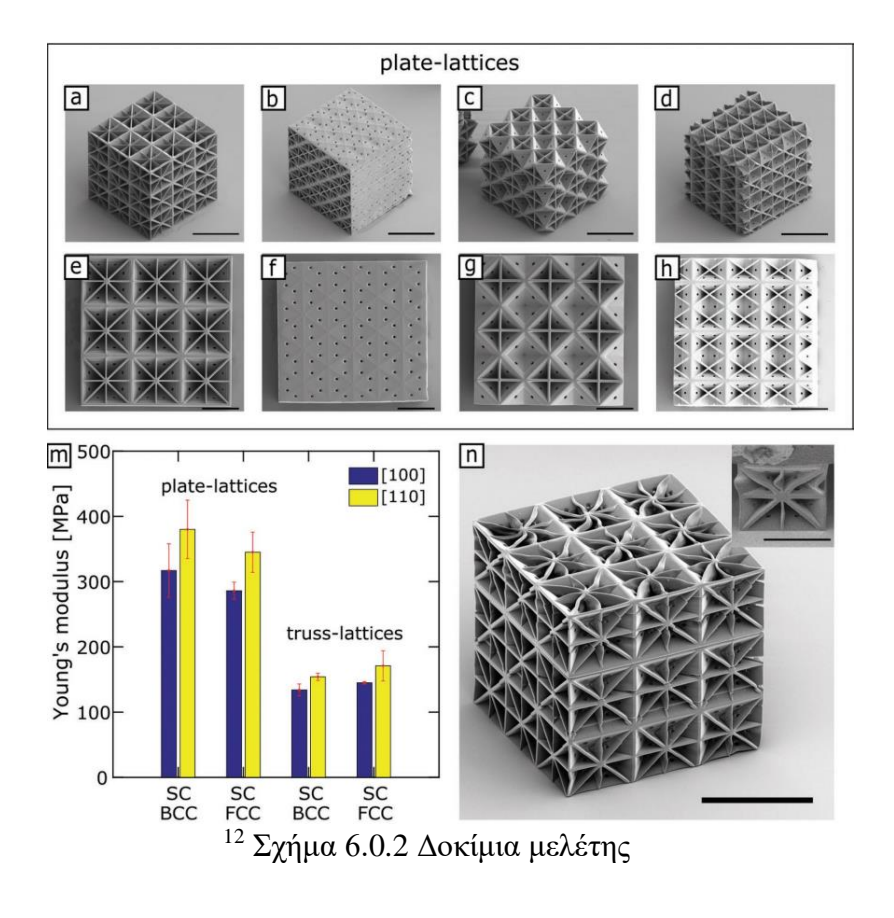

<sup>&</sup>lt;sup>12</sup> Thomas Tancogne-Dejean "3D Plate Lattices: An Emerging Class of Low-Density Metamaterial Exhibiting Optimal Isotropic Stiffness".

# **6.3 ΜΟΝΤΕΛΟ ΥΛΙΚΟΥ Α**

Το πρώτο υλικό που θα μελετήσουμε φαίνεται στο σχήμα 6.0.3

Σχήμα 6.0.3 <sup>13</sup> Υλικο Α

# **6.3.1 ΓΕΩΜΕΤΡΙΚΑ ΧΑΡΑΚΤΗΡΙΣΤΙΚΑ**

1

<sup>&</sup>lt;sup>13</sup> Thomas Tancogne-Dejean "3D Plate Lattices: An Emerging Class of Low-Density Metamaterial Exhibiting Optimal Isotropic Stiffness".

Τα γεωμετρικά χαρακτηριστικά οριζόντια με χρήση παραμέτρων L,W,H (διαστάσεις στις τρεις διευθύνσεις), ενώ το πάχος των πλακιδίων που αποτελούν την κυψελίδα ορίζεται με χρήση της εντολής:

#### **Main Menu> Preprocessor> Sections> Shell> Add/Edit.**

Στον πίνακα 1 παραθέτονται τα γεωμετρικά χαρακτηριστικά που θα χρησιμοποιήθουν για την αναπαραστασή της μοναδιαίας κυψελίδας η οποία με την επαναλαηψή της θα μας δώσει την εσωτερική δομή του μοντέλου.

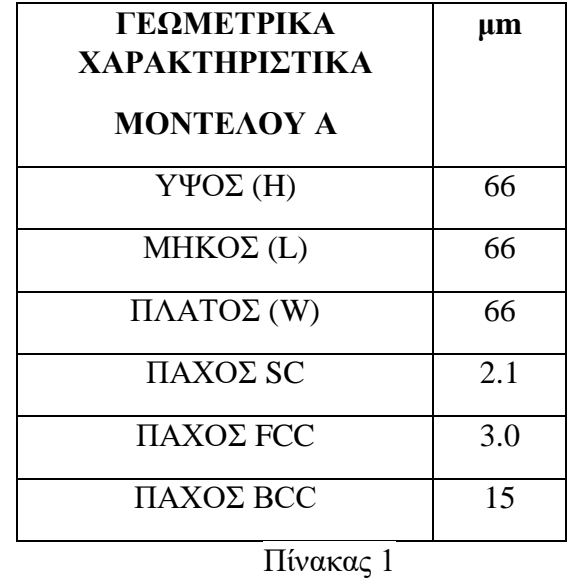

#### **6.3.2 ΙΔΙΟΤΗΤΕΣ**

Σε πρώτο βαθμό υπολογίζουμε το μετρό ελαστιοκότητας του υλικού το οποίο θα χρησιμοποιειθεί στην συνεχεία για την αριθμιτική προσομοίωση των μοντέλων.Στην προκειμένη περίπτωση από τα δεδομένα του άρθρου προκύπτει οτι ο μέσος όρος του μέτρου ελαστικότητας των υλικών ειναι Ε=332 ΜPA, σύμφωνα με αυτό θα υπολογίσουμε το μέτρο ελαστικότητας που θα χρησιμοποιειθεί για την αριθμιτική προσομοίωση των υλικών.

**Υπολογισμός μέτρου ελαστικότητας του υλικού:** 

$$
\frac{E}{E_S * \rho} = 0.5 \Longrightarrow E_S = \frac{332 \, MPa}{0.5 * 0.3} = 2,213 \, GPa
$$

# **6.3.3 ΤΥΠΟΣ ΣΤΟΙΧΕΙΟΥ**

# **Element type>Add/Edit/Delete>Add>Shell.**

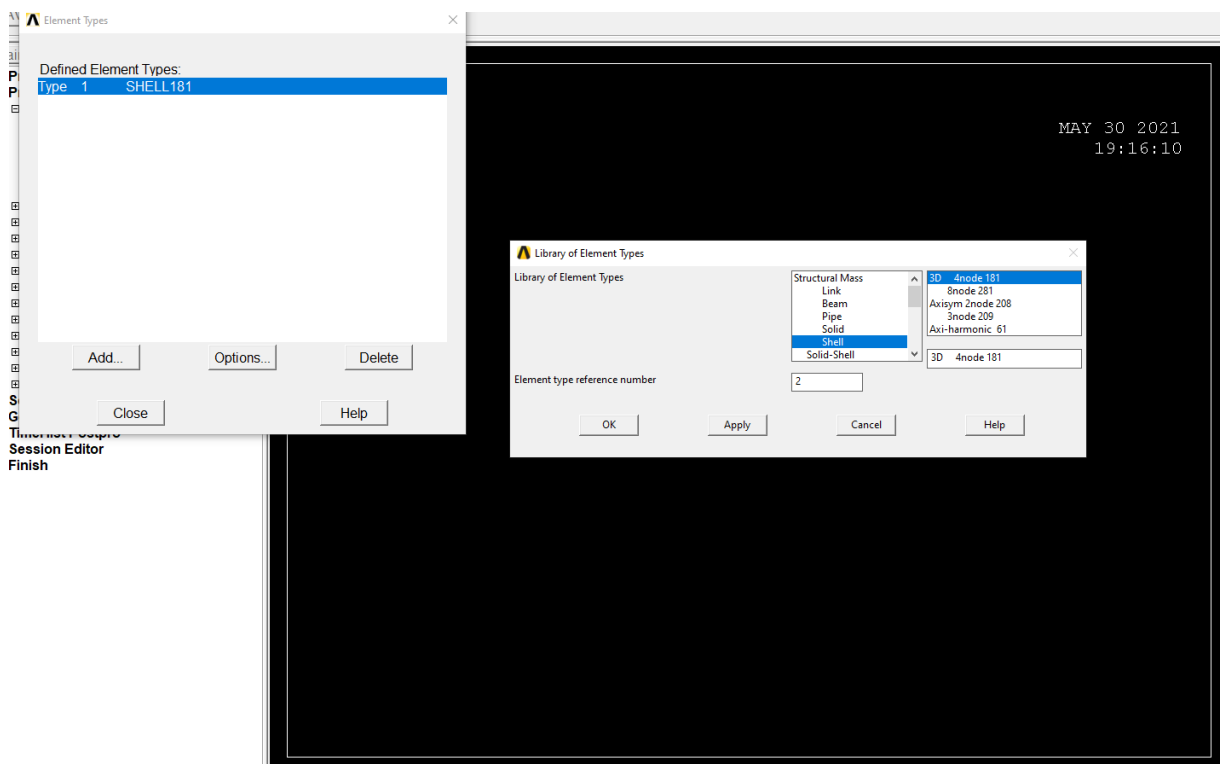

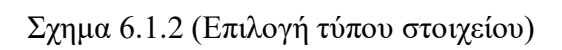

# **6.3.4 ΑΠΑΙΤΟΥΜΕΝΕΣ ΣΥΝΤΕΤΑΓΜΕΝΕΣ ΔΟΚΙΜΙΟΥ**

Έχοντας ορισθεί παράμετροι στο:

- $\bullet$  Ύψος (H)
- $\bullet$  Μήκος (L)
- Πλάτος (W)

Οι συντεταγμένες (πίνακας 3) ορίζονται με την χρήση της εντολής:

# **Main Menu>Preprocessor>Modeling>Create>Key points>In Active CS**

| Key                            | $\mathbf X$             | Y                                                                              | Z                           |
|--------------------------------|-------------------------|--------------------------------------------------------------------------------|-----------------------------|
| points                         |                         |                                                                                |                             |
| $\overline{1}$                 | $\boldsymbol{0}$        | $\boldsymbol{0}$                                                               | $\overline{0}$              |
|                                | $\overline{H}$          | $\overline{0}$                                                                 | $\overline{0}$              |
| $\frac{2}{3}$                  | $\overline{\rm H}$      | $\overline{\mathsf{L}}$                                                        | $\boldsymbol{0}$            |
| $\overline{4}$                 | $\overline{0}$          | $\overline{\mathsf{L}}$                                                        | $\overline{0}$              |
| $\overline{5}$                 | $\overline{0}$          | $\overline{0}$                                                                 |                             |
| $\overline{6}$                 | $\overline{H}$          | $\overline{0}$                                                                 |                             |
| $\overline{7}$                 | $\overline{H}$          | $\overline{\mathsf{L}}$                                                        | $\frac{\text{W}}{\text{W}}$ |
| 8                              | $\overline{0}$          | $\frac{L}{L/2}$ $\frac{L/2}{L/2}$                                              | W                           |
| $\overline{9}$                 | H/2                     |                                                                                | W/2                         |
| $\overline{10}$                | H/2                     |                                                                                | $\overline{W}$              |
| $\overline{11}$                | H/2                     |                                                                                | W/2                         |
| $\overline{12}$                | H/2                     |                                                                                | $\overline{0}$              |
| $\overline{13}$                | H/2                     | $\frac{0}{L/2}$                                                                | W/2                         |
| $\frac{14}{15}$                | $\overline{0}$          |                                                                                | W/2                         |
|                                | $\overline{H}$          |                                                                                | W/2                         |
| $\overline{16}$                | $\overline{0}$          |                                                                                | W/2                         |
| $\overline{17}$                | H/2                     |                                                                                | $\overline{0}$              |
| $\overline{18}$                | $\overline{H}$          |                                                                                | W/2                         |
| 19                             | H/2                     |                                                                                | $\overline{\text{W}}$       |
| $\overline{20}$                | $\overline{0}$          |                                                                                | $\overline{0}$              |
|                                | $\overline{H}$          | $\begin{array}{c c}\nL & L \\ \hline\nL & L \\ \hline\nL/2 & L/2\n\end{array}$ | $\overline{0}$              |
|                                | H/2                     | $\overline{0}$                                                                 | $\boldsymbol{0}$            |
| $rac{21}{22}$<br>$rac{22}{23}$ | $\overline{H}$          | $\overline{0}$                                                                 | $\sqrt{W/2}$                |
|                                | H/2                     | $\boldsymbol{0}$                                                               | $\frac{W}{\frac{W}{2}}$     |
| 25                             | $\overline{0}$          | $\overline{0}$                                                                 |                             |
| $\overline{26}$                | $\overline{0}$          | L/2                                                                            |                             |
| $\overline{27}$                | $\overline{\mathrm{H}}$ | L/2                                                                            | $\overline{W}$              |

Πινακας 3

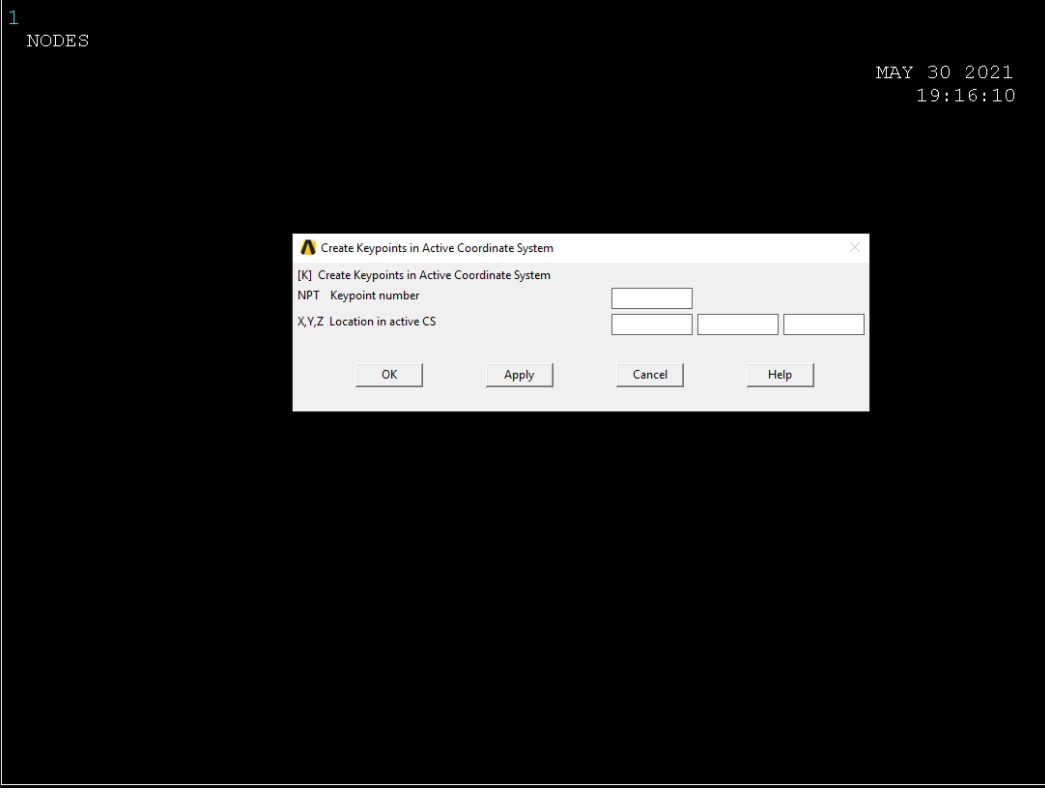

Σχήμα 6.1.3 (Εισαγωγή σημείων δοκιμίου)

# **6.3.5 ΔΗΜΙΟΥΡΓΙΑ ΠΛΕΓΜΑΤΟΣ ΠΛΑΚΙΔΙΩΝ**

Έχοντας ορίσει το σύστημα συντεταγμένων με την χρήση της εντολής δημιουργούνται οι παρακάτω επιφάνειες (Σχήμα 6.1.4- Σχήμα 6.1.9 ) :

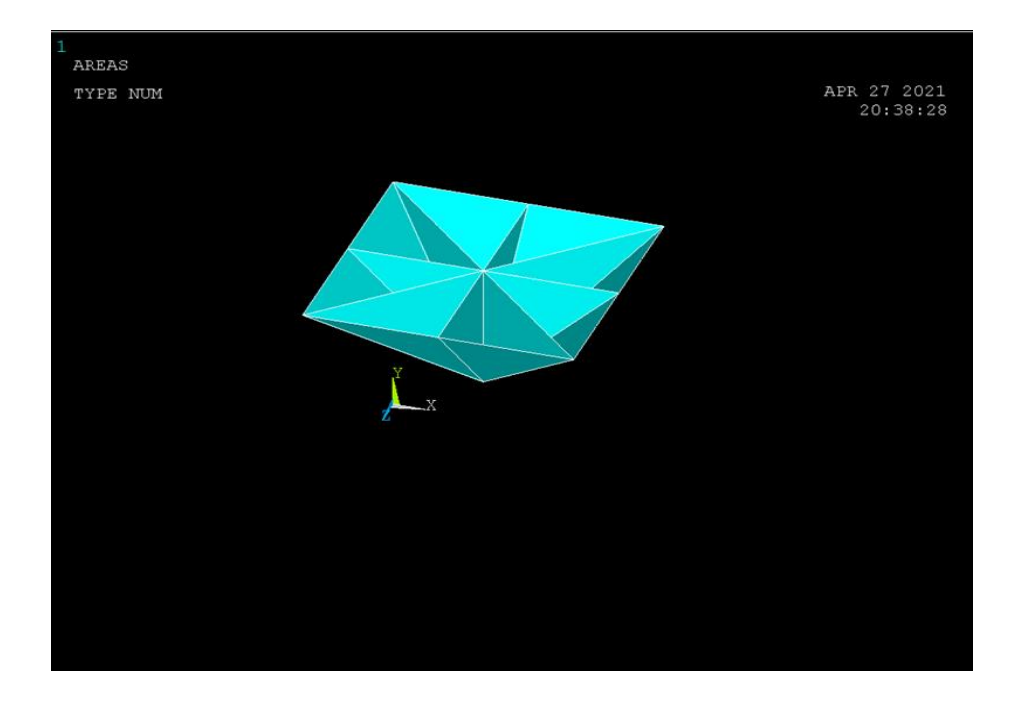

**Main Menu>Preprocessor>Modeling>Create>Areas>Arbitrary>Through KP.**

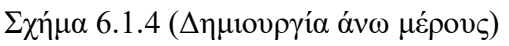

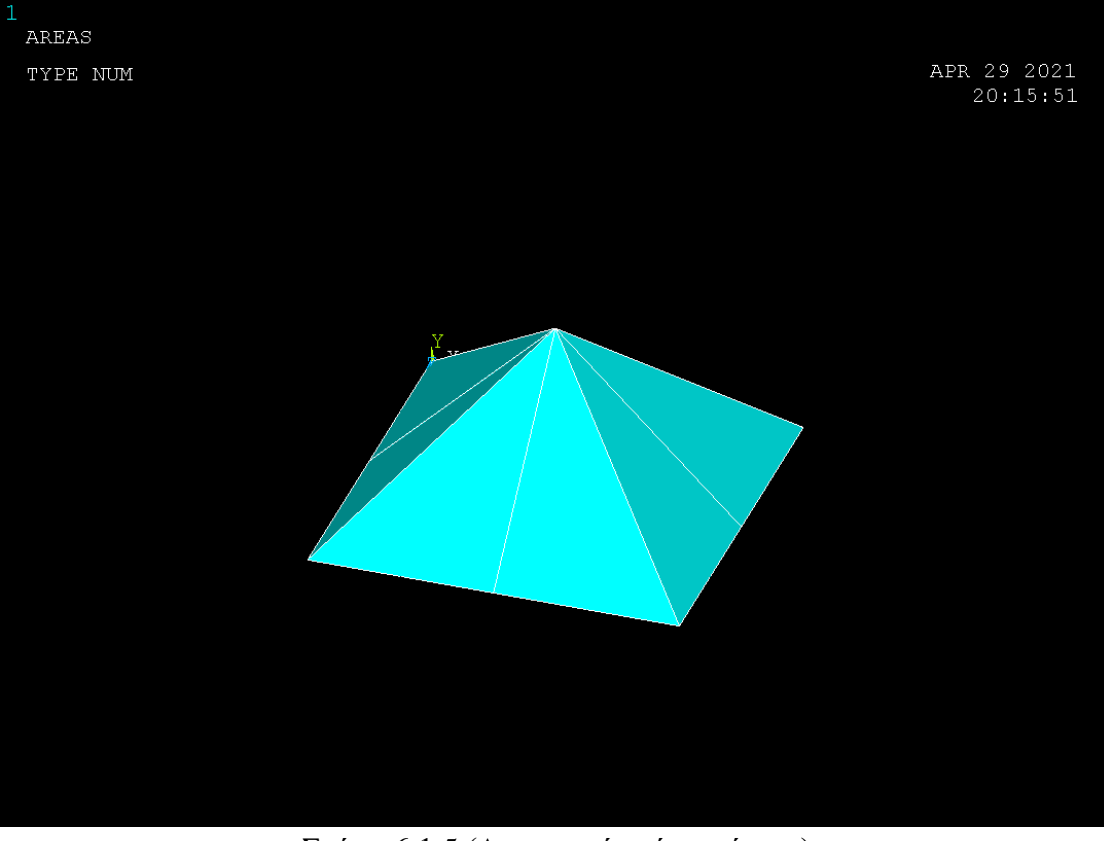

Σχήμα 6.1.5 (Δημιουργία κάτω μέρους)

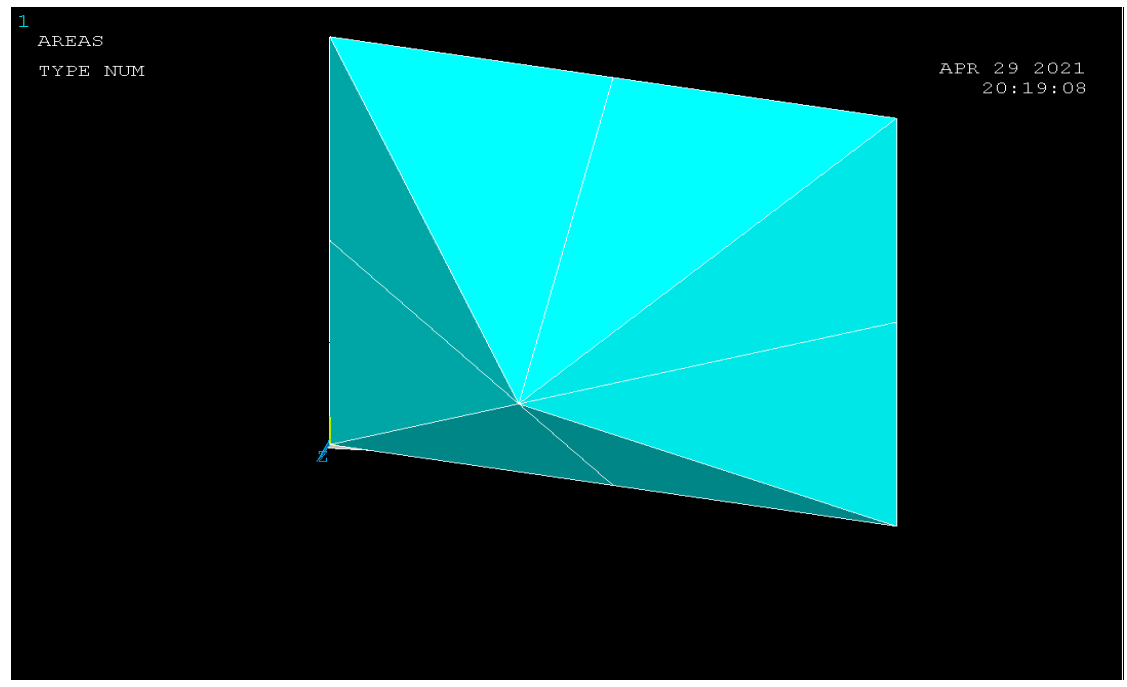

Σχήμα 6.1.6 (Δημιουργία οπίσθιας πλευράς)

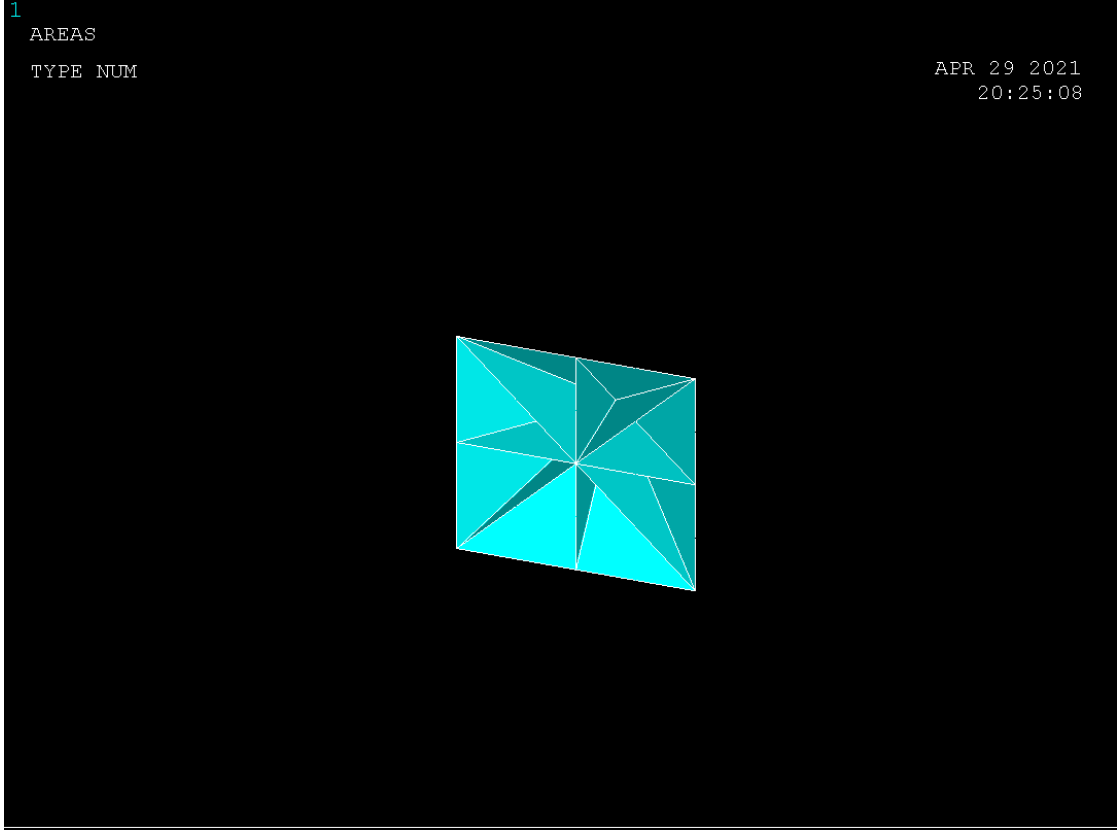

Σχήμα 6.1.7 (Δημιουργία πρώσθιας πλευράς)

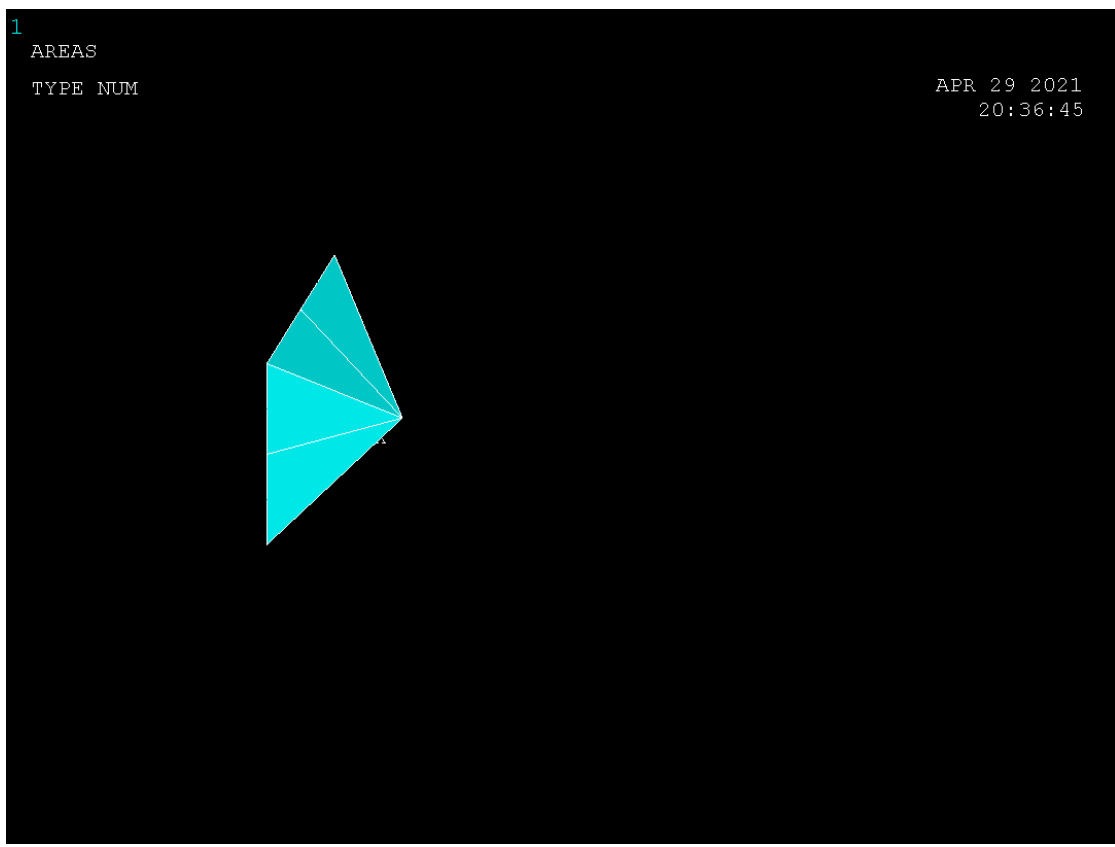

Σχήμα 6.1.8 (Δημιουργία αριστερής πλευράς)

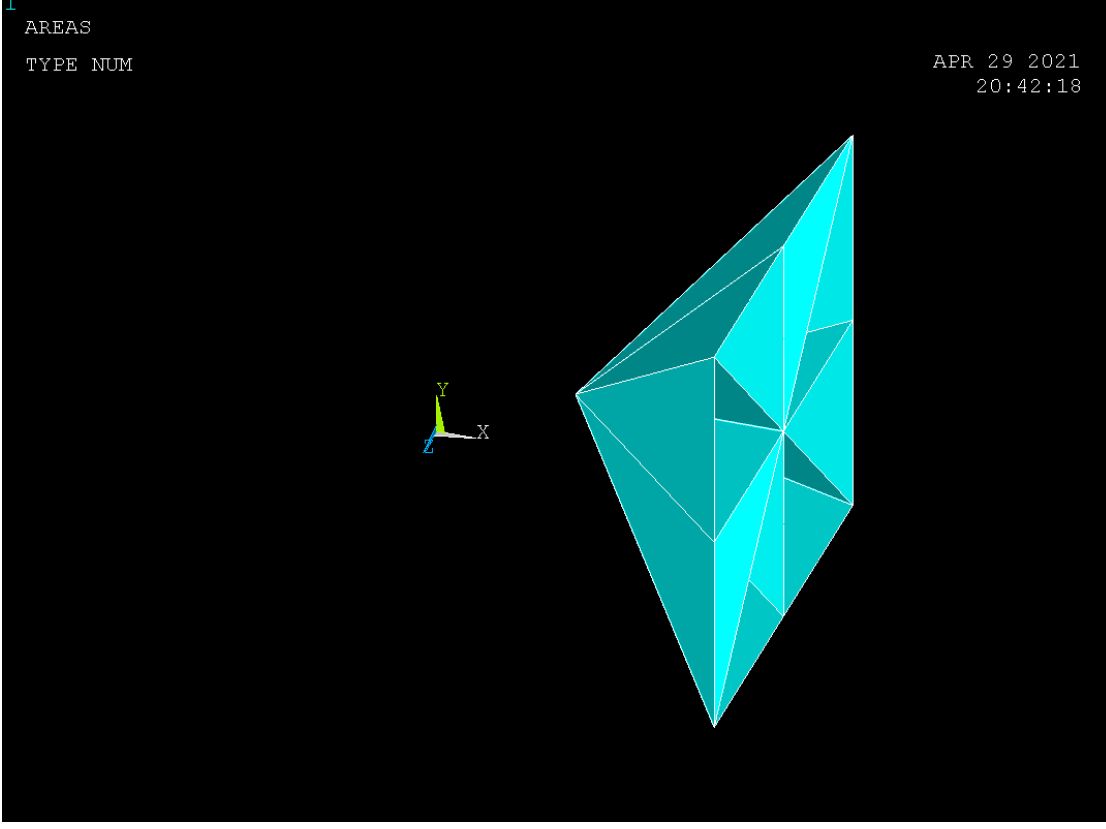

Σχήμα 6.1.9 (Δημιουργία δεξιάς πλευράς)

# **6.3.6 ΣΥΓΧΩΝΕΥΣΗ ΕΠΙΦΑΝΕΙΩΝ**

Έχοντας δημιουργήσει τις έξι βασικές επιφάνειες για την σύνθεση του κυβικού δοκιμίου με την χρήση της εντολής (Σχήμα 6.1.10-Σχήμα 6.1.14):

# **Main Menu>Preprocessor>Numbering Ctrls>Merge Items**

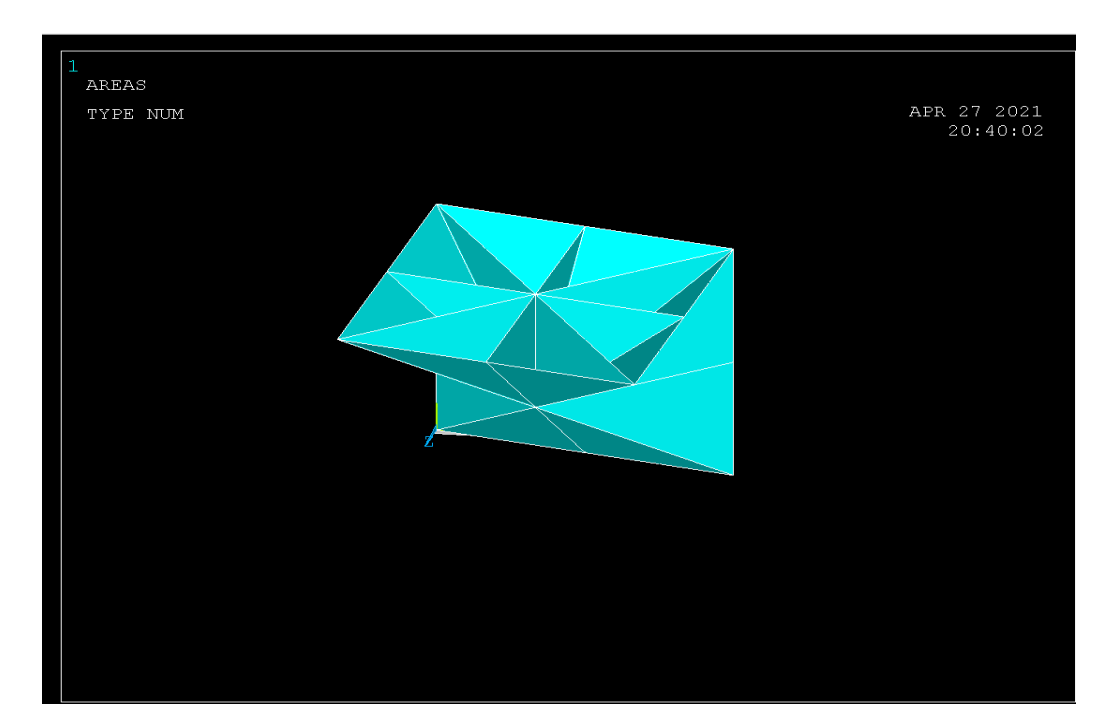

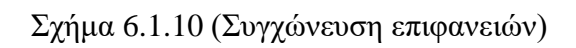

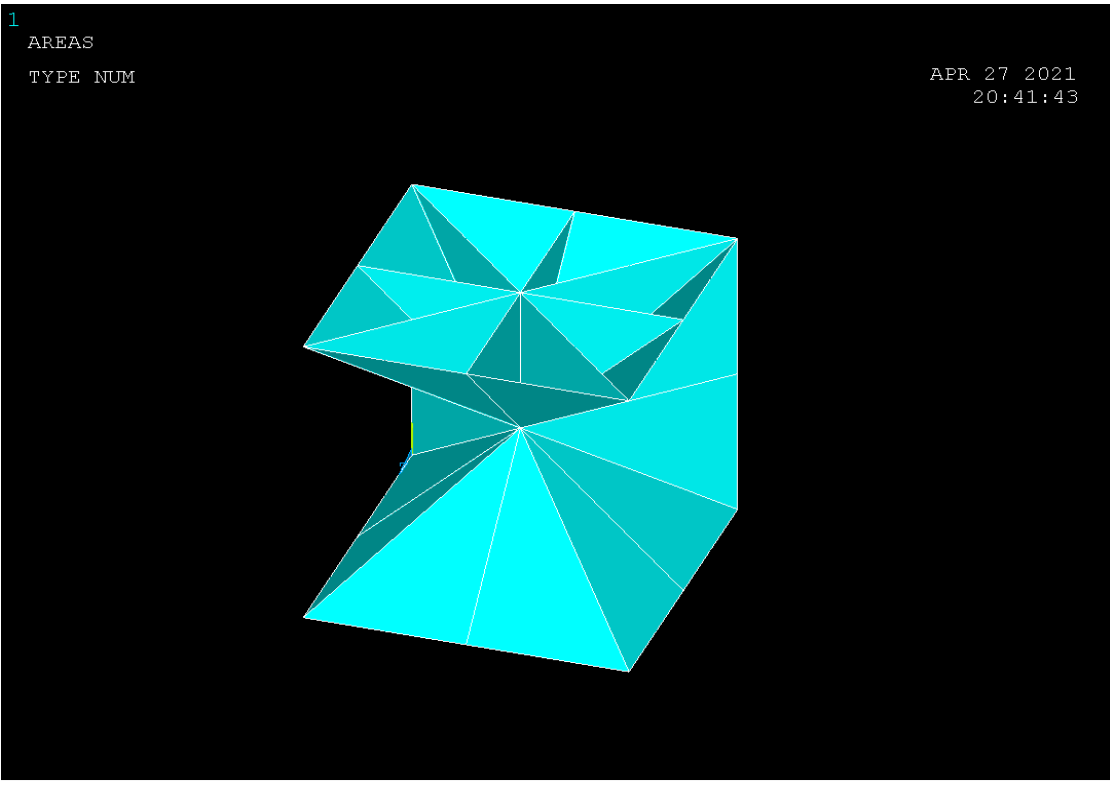

Σχήμα 6.1.11 (Συγχώνευση επιφανειών)

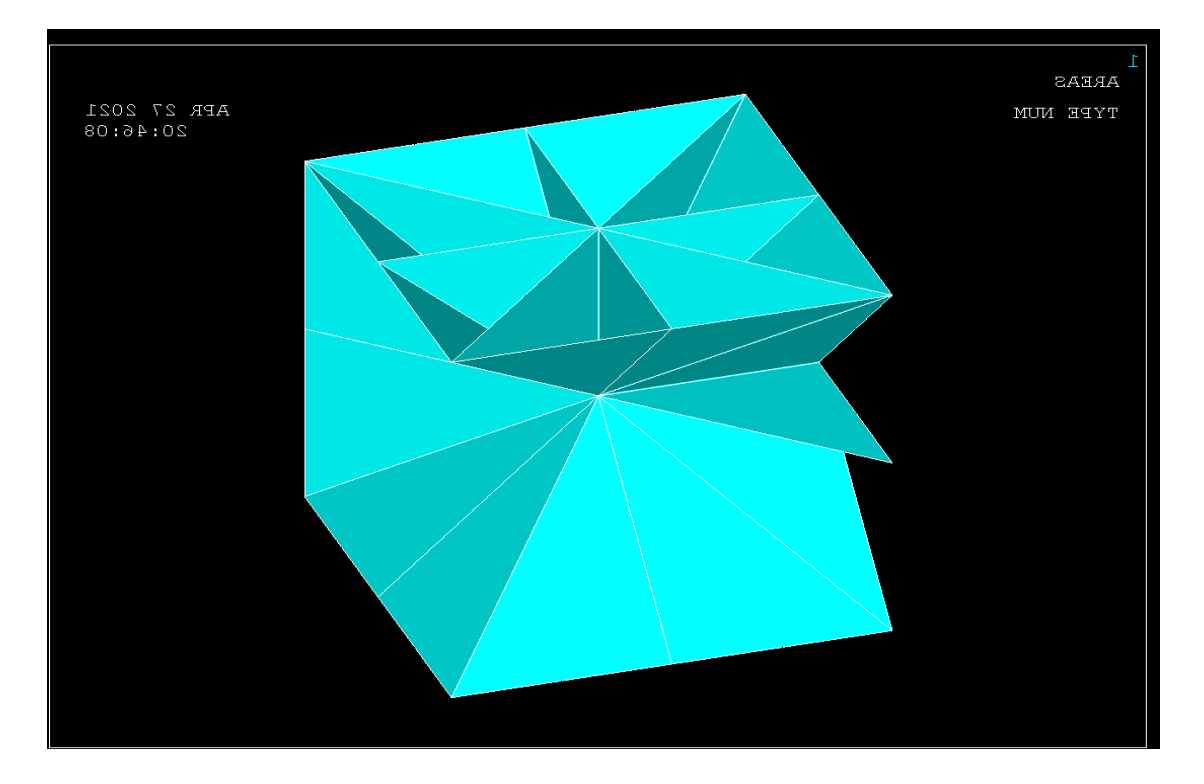

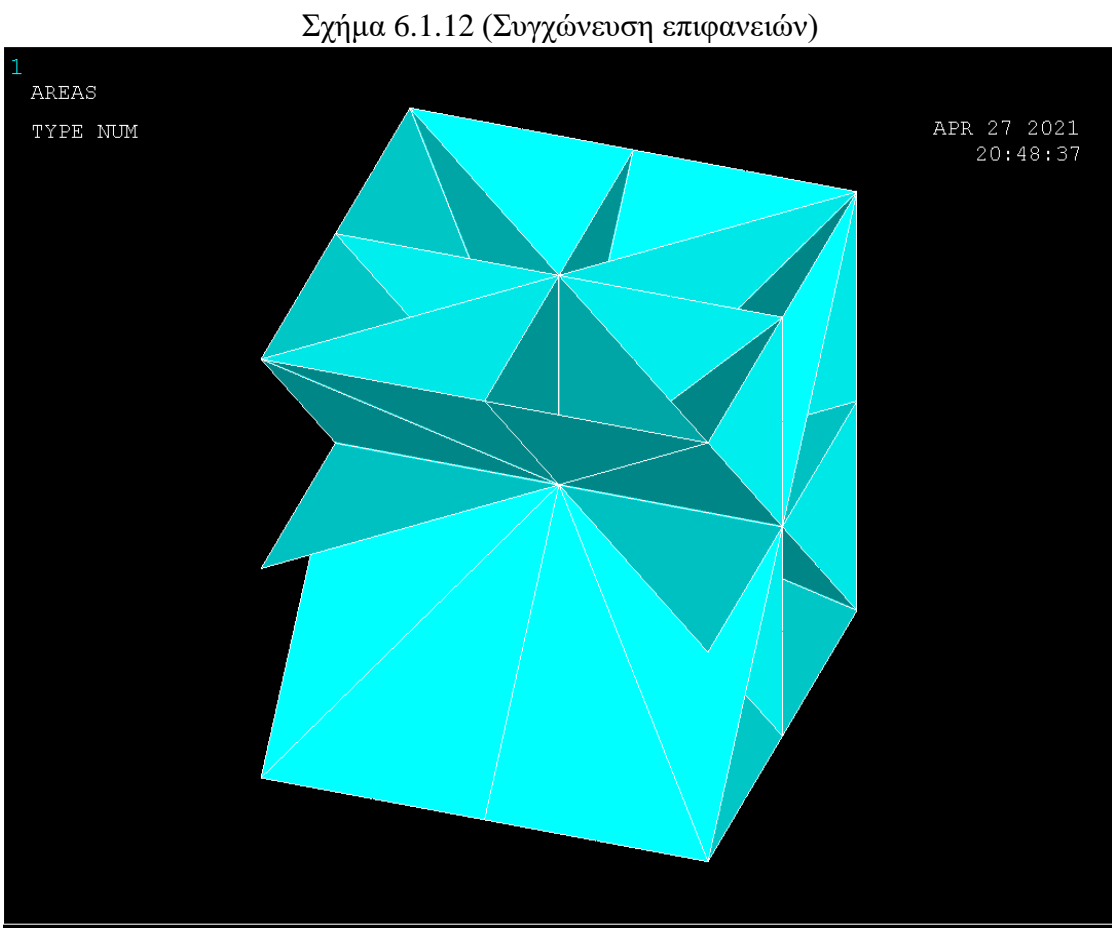

Σχήμα 6.1.13 (Συγχώνευση επιφανειών)

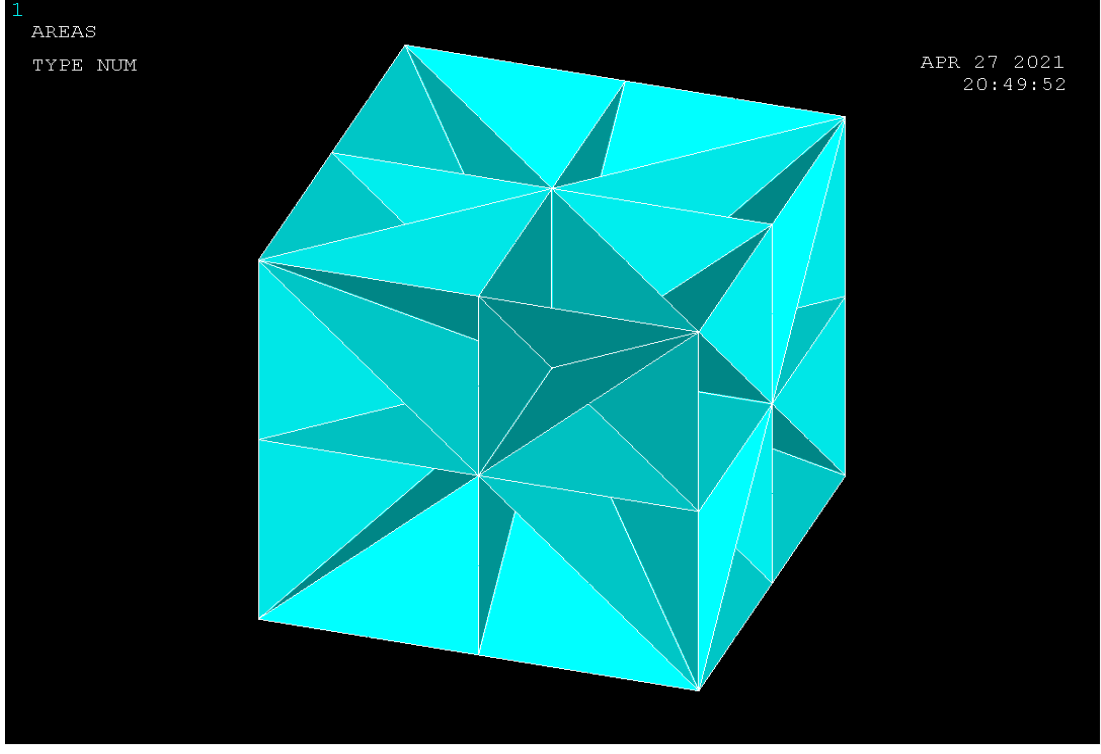

Σχήμα 6.1.14 (Συγχώνευση επιφανειών)

# **6.3.7 ΚΑΤΑΣΚΕΥΗ ΕΠΙΜΕΡΟΥΣ ΔΟΜΩΝ**

Με την χρήση της εντολής:

## **Main Menu>Preprocessor>Modeling>Copy>Areas**

Δημιουργούμε τις παρακάτω επιφάνειες (Σχήμα 6.1.15-Σχήμα 6.1.17) :

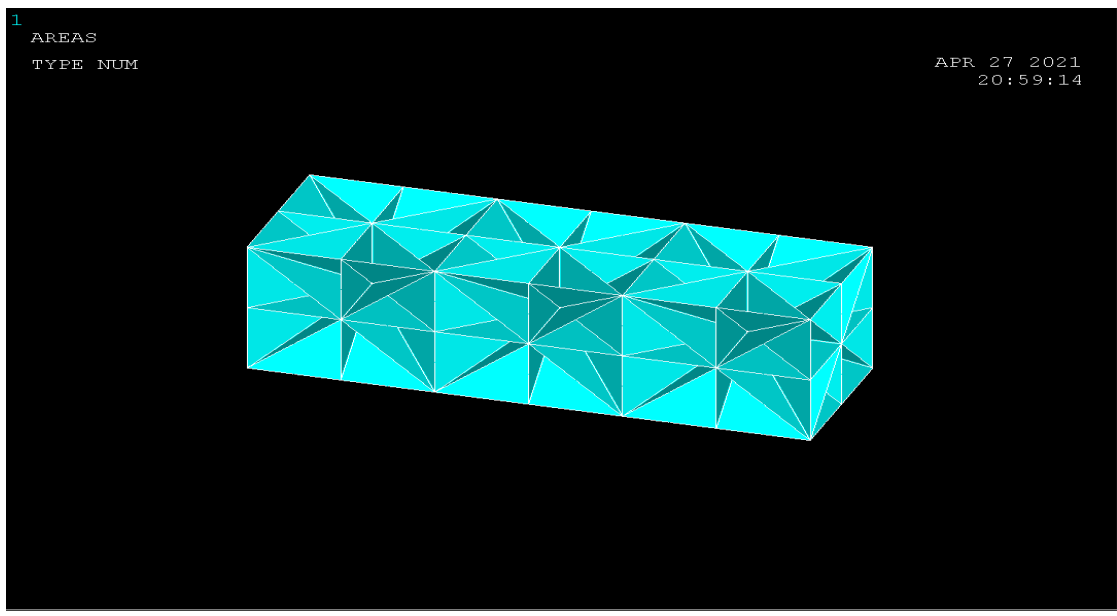

Σχήμα 6.1.15 (προέκταση βασικής δομής κατα άξονα χ)

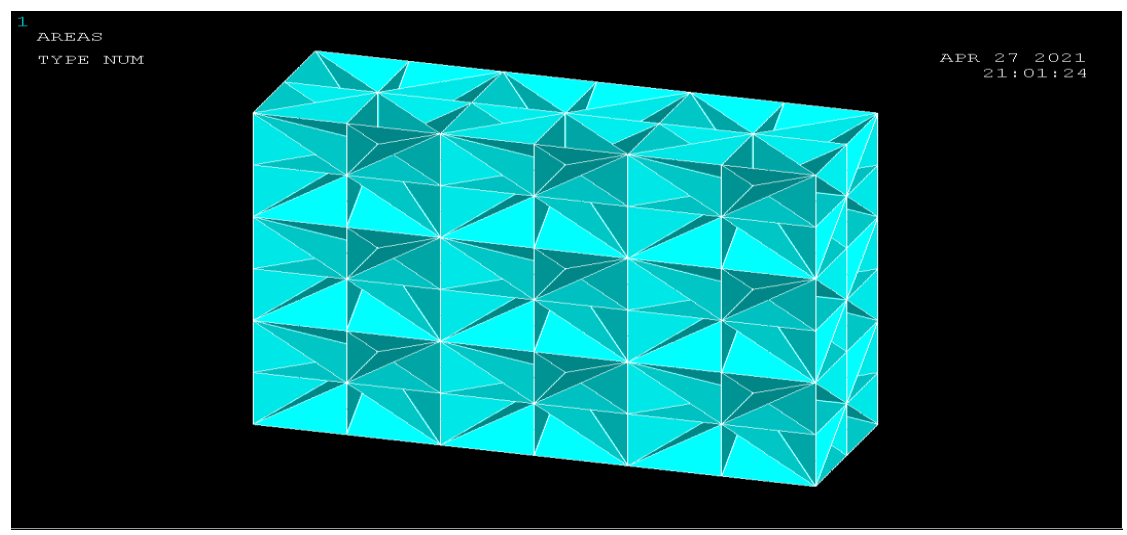

Σχήμα 6.1.16 (προέκταση βασικης δομής κατα άξονα y)

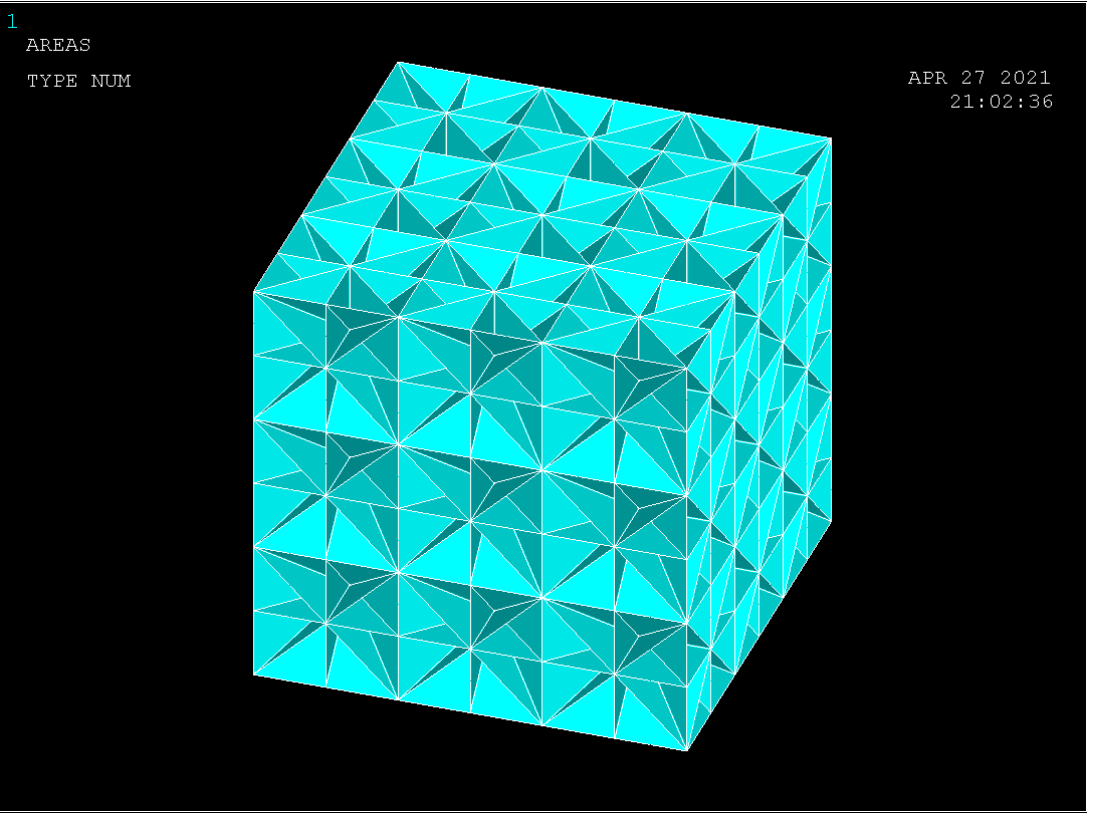

Σχήμα 6.1.17 (προέκταση βασικής δομής κατά άξονα z)

### **6.3.8 ΔIΑΚΡΙΤΟΠΟΙΗΣΗ (meshing)**

Για την διακριτοποίηση του δοκιμίου (Σχήμα 6.1.18) ο σχεδιασμός της γεωμετρίας της υπό ανάλυση κατασκευής γίνεται αποκλειστικά και μόνο για να δημιουργηθεί το πλέγμα της γεωμετρίας, όσο δυνατόν πιο εύχρηστα και αποτελεσματικά. Μόλις ολοκληρωθεί το στερεό πρότυπο, ο χρήστης προβαίνει στην διακριτοποίηση του μοντέλου, αφού πρώτα έχει ορίσει το τύπο των στοιχείων και τις πραγματικές σταθερές αν αυτές χρειάζονται καθώς επίσης και το υλικό του υπό διακριτοποίηση τμήματος της κατασκευής. Το ANSYS προσφέρει διάφορες επιλογές για να επιτευχθεί η ιδανικότερη διακριτοποίηση. Αυτές είναι η ελεύθερη (free) και χαρτογραφημένη (mapped) διακριτοποίηση. Επίσης παρέχονται στον χρήστη πολλές δυνατότητες για την ρύθμιση του μεγέθους του πλέγματος. Επομένως, είναι σημαντικό το μέγεθος του πλέγματος να είναι επαρκώς αραιό ή πυκνό στις κατάλληλες περιοχές. Πόσο αραιό ή πυκνό πρέπει να είναι το πλέγμα σε αυτές τις περιοχές είναι μια σημαντική ερώτηση. Δυστυχώς, δεν υπάρχει μια συγκεκριμένη απάντηση για τον καθορισμό εξ' αρχής του κατάλληλου πλέγματος, δεδομένου ότι εξαρτάται από το συγκεκριμένο φυσικό πρόβλημα που αναλύεται κάθε φορά.

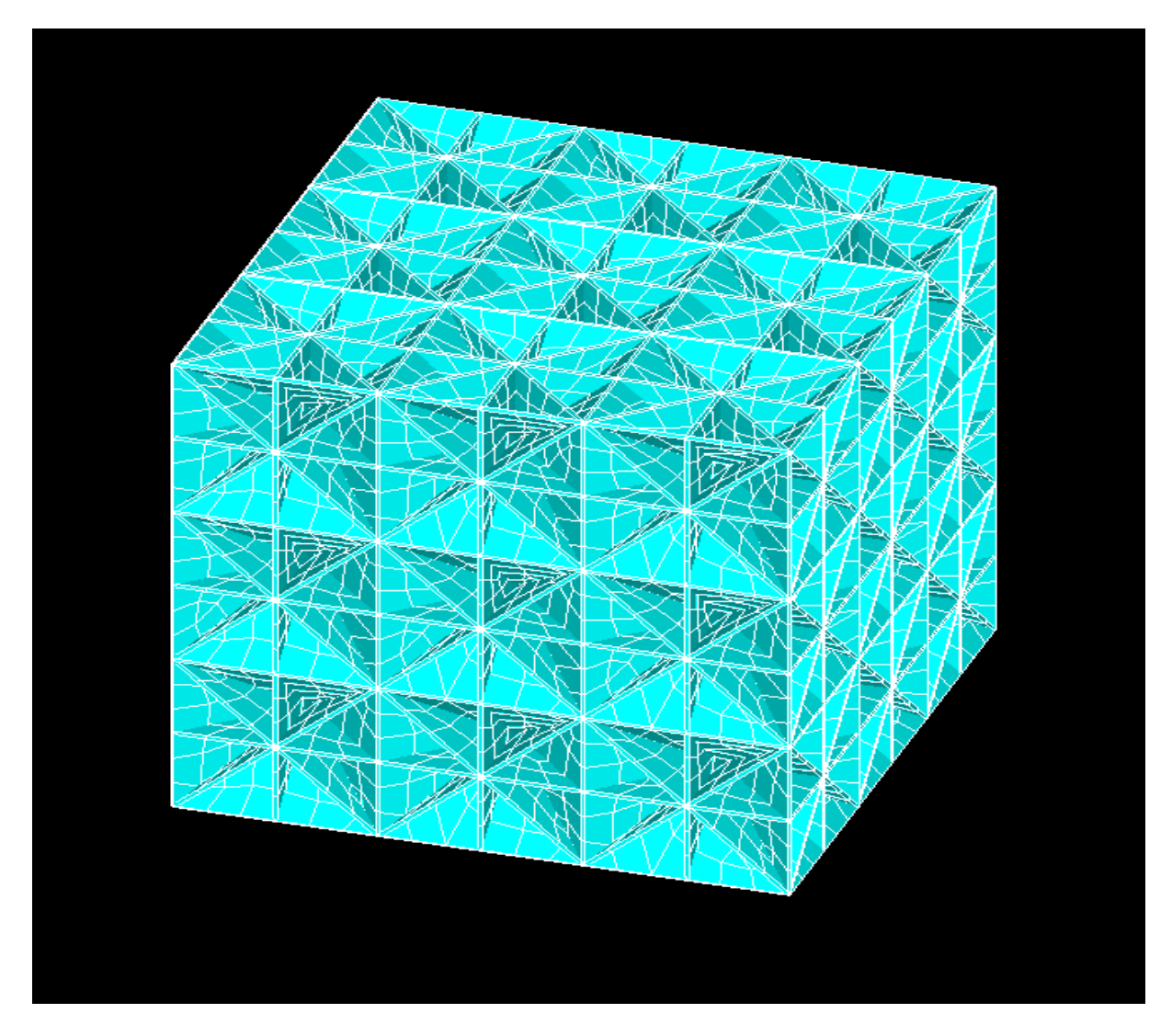

Σχήμα 6.1.18 (Διακριτοποίηση δοκιμίου)

### **6.3.9 ΦΟΡΤΙΣΗ ΔΟΚΙΜΙΟΥ**

Στην προκειμένη περίπτωση για την επαλήθευση του μέτρου ελαστικότητας επειδή δεν δίνεται η δύναμη που ασκείται για την θλίψη του δοκιμίου, θα ασκηθει στο δοκιμιο θλιπτική μετατοπισή, μέσω της οποίας θα υπολογιστεί η παραμόρφωση του δοκιμίου και σε τελικό στάδιο το μέτρο ελαστικοτητας.

H φόρτιση του δοκιμίου ορίζεται κατα τον άξονα y, συγκεκριμένα τοποθετούνται πακτώσεις που καλύπτουν το εμβαδό σε καθέ στην κάτω επιφάνεια του υλικού που αποτελεί την βάση του υλικού ως πρός τον αξόνα y ενώ το κέντρο της καθε επιφάνειας της βάσης πακτώνεται κατά τους άξονες x,y και z ενώ το εμβαδό της άνω επιφάνειας πακτώνεται κατά τον άξονα y.

#### **6.3.10 ΕΠΙΛΥΣΗ**

Για την επίλυση του δοκιμίου κάνουμε χρήση της εντολής:

### **Solution>New Analysis> Static**

και εμφανίζεται ένα παράθυρο το οποίο μας δίνει ένα σύνολο επιλογών από το οποίο εμείς επιλέγουμε **Static** (Σχήμα 6.1.19**).**

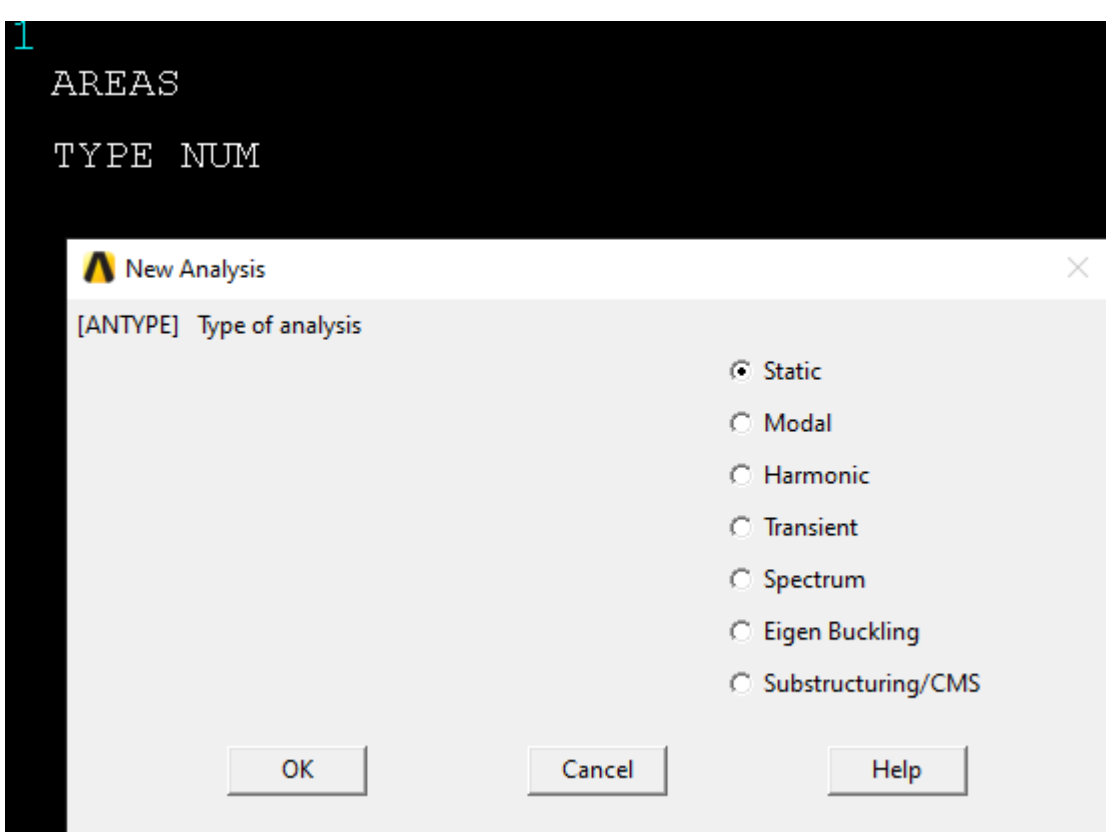

Σχήμα 6.1.19 (Επιλογή Ανάλυσης)

# **6.3.11 ΣΥΝΟΡΙΑΚΕΣ ΣΥΝΘΗΚΕΣ**

Με την χρήση της εντολής:

# **Define Loads>Structural>Displacement>On Nodes**

Εμφανίζεται το παρακάτω παράθυρο όπου επιλέγουμε σε ποια nodes θα θέσουμε συνοριακές συνθήκες

| AREAS           |                                    |  |  |  |  |
|-----------------|------------------------------------|--|--|--|--|
| TYPE NUM        |                                    |  |  |  |  |
|                 | Apply U, ROT on Nodes              |  |  |  |  |
| C Pick C Unpick |                                    |  |  |  |  |
| C Single C Box  |                                    |  |  |  |  |
| C Loop          | O Polygon (C Circle                |  |  |  |  |
|                 | Count = $0$                        |  |  |  |  |
|                 | $Maximum = 11379$<br>$Minimum = 1$ |  |  |  |  |
| Node $No. =$    |                                    |  |  |  |  |
|                 | <b>C</b> List of Items             |  |  |  |  |
|                 | C Min, Max, Inc                    |  |  |  |  |
| I               |                                    |  |  |  |  |
|                 |                                    |  |  |  |  |
| OK              | Apply                              |  |  |  |  |
| Reset           | Cancel                             |  |  |  |  |
| Pick All        | Help                               |  |  |  |  |
|                 |                                    |  |  |  |  |

Σχήμα 6.1.20 (Μενού επιλογής κόμβων)

Οι συνοριακές συνθήκες εφαρμόζονται αρχικά στην κάτω επιφάνεια του δοκιμιου και στην συνέχεια στην πάνω επιφάνεια, συγκεκριμένα το δοκίμιο χωρίζεται σε μια επιφάνεια κύβων 9\*9, συνεπώς το κέντρο του κόμβου κάθε επιφάνειας θα πάκτωθει κατα τους άξονες x,y,z όσο ενώ οι κόμβοι κάθε επιφάνειας που αντιστοιχούν στήν κατω επιφάνεια θα πακτωθούν κατά τον άξονα y ενώ τ όπως φαίνεται στα παρακάτω σχήματα. Ενώ η άνω επιφάνεια μετατοπίζεται κατά 1.98 μm

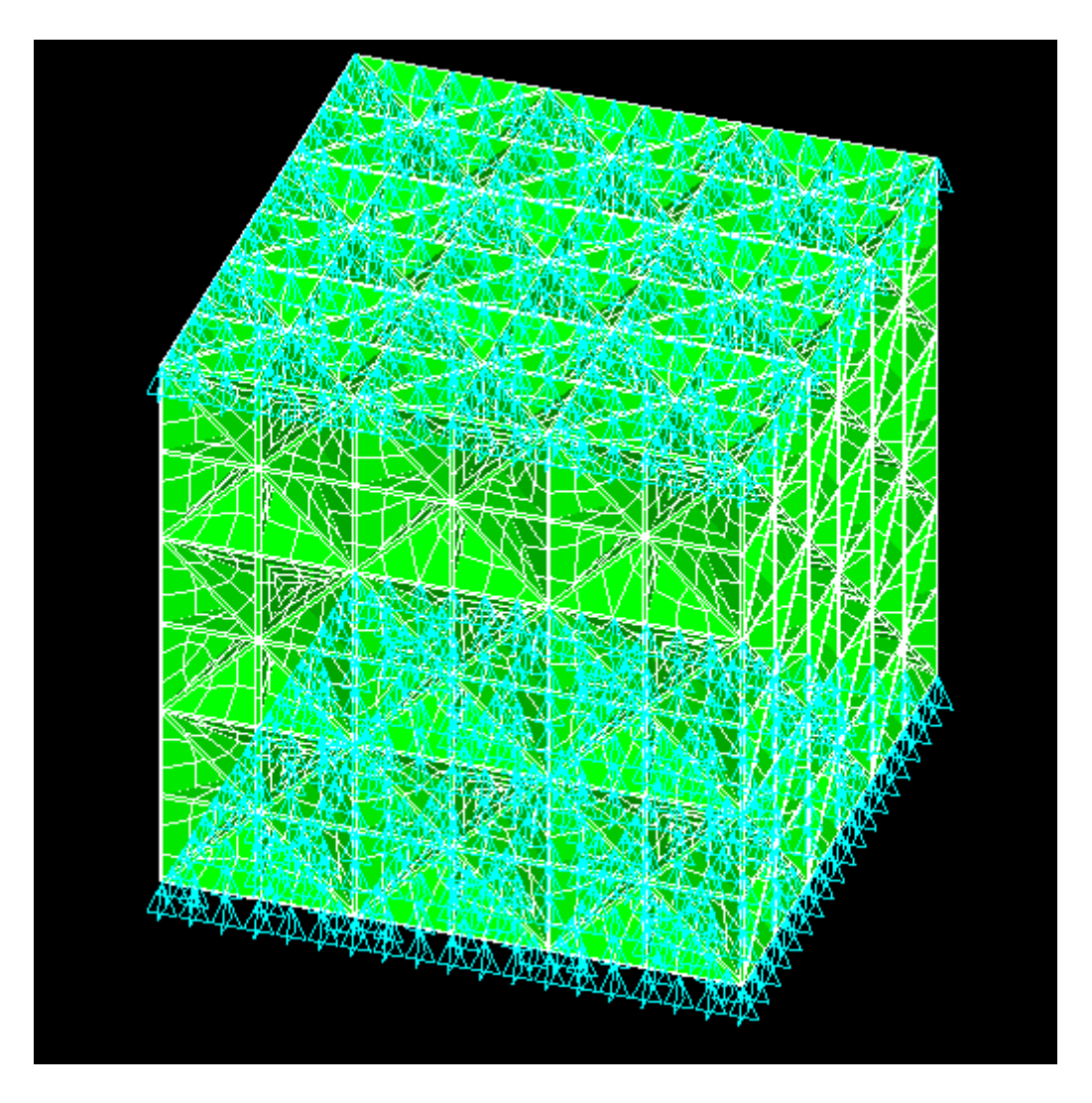

Σχήμα 6.1.21 (Επιβολή συνοριακών συνθηκών)

Τέλος με την χρήση της εντολής:

# **Solve>Current LS**

Αναδύεται το παρακάτω παράθυρο στο οποίο πατάμε ok και γίνεται η επίλυση του δοκιμίου

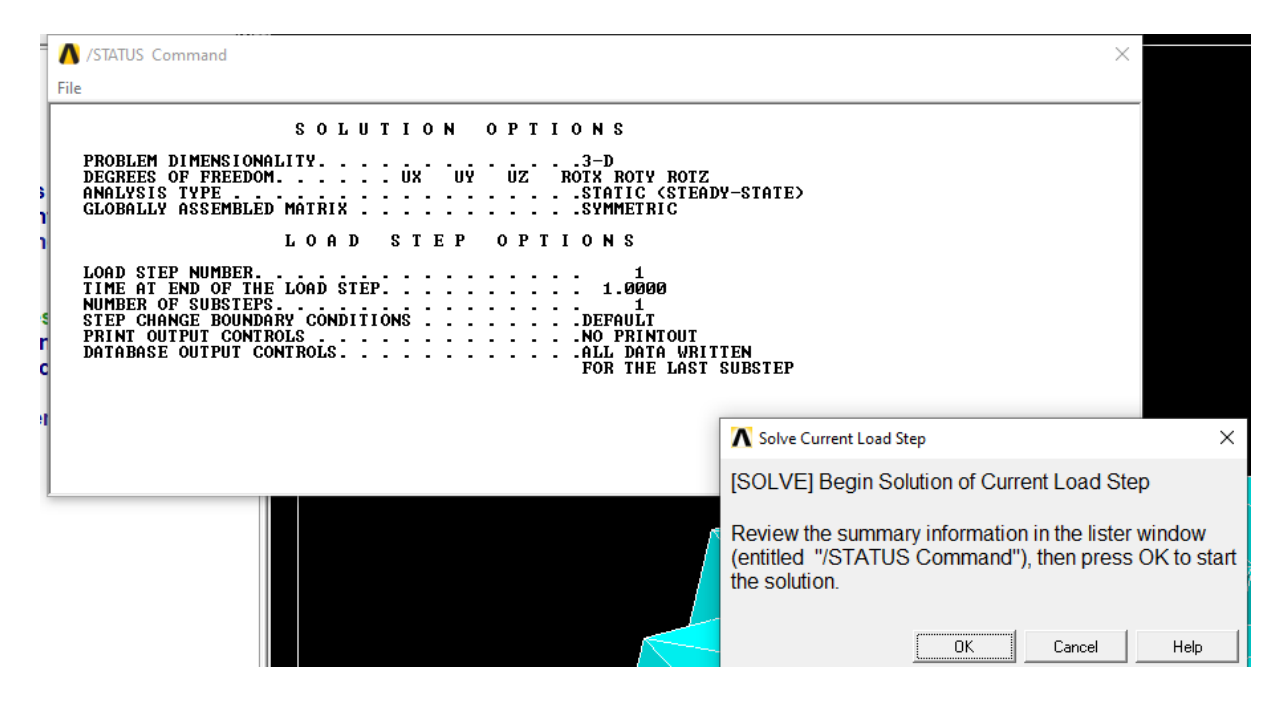

Σχήμα 6.1.23 (Επίλυση δοκιμίου)
## **6.4 ΜΟΝΤΕΛΟ ΥΛΙΚΟΥ Β**

Το δεύτερο υλικό που θα μελετήσουμε φαίνεται στο σχήμα 6.2.1

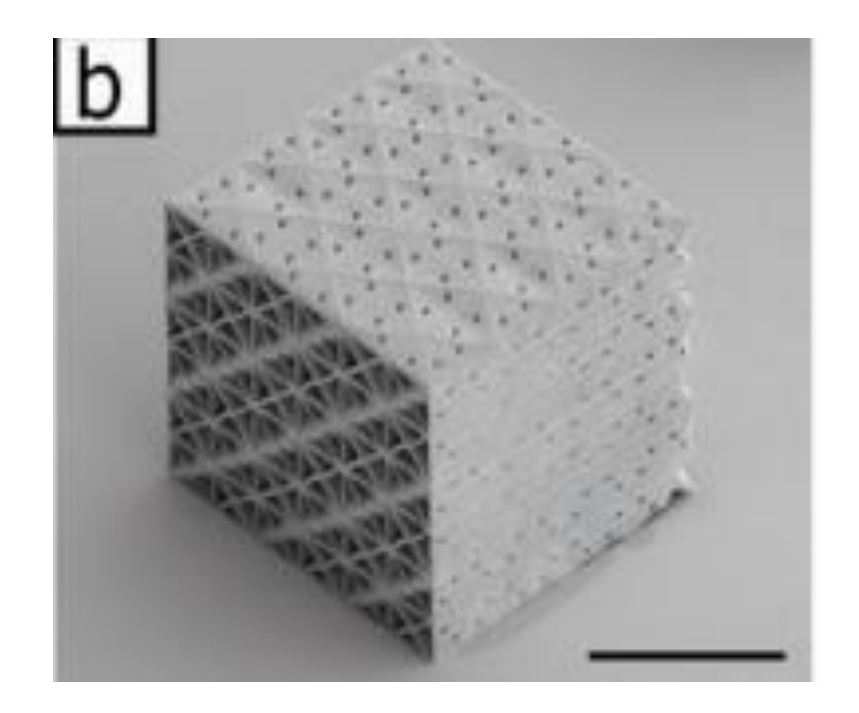

Σχήμα 6.2.1 (Δοκίμιο Β)<sup>14</sup>

# **6.4.1 ΓΕΩΜΕΤΡΙΚΑ ΧΑΡΑΚΤΗΡΙΣΤΙΚΑ**

Τα γεωμετρικά χαρακτηριστικά των δοκιμίων παραμένουν ίδια σε όλα τα μοντέλα με εξαιρεσή να αποτελεί το πάχος .Συγκεκριμένα σε δομές SC(BCC) έχουμε 1.5 (2.1) μm Ενώ σε δομές έχουμε SC (FCC) 3.0 (2.0) μm .

### **6.4.2 ΙΔΙΟΤΗΤΕΣ**

1

Σε πρώτο βαθμό υπολογίζουμε το μετρό ελαστιοκότητας του υλικού το οποίο θα χρησιμοποιειθεί στην συνεχεία για την αριθμιτική προσομοίωση των μοντέλων.Στην προκειμένη περίπτωση από τα δεδομένα του άρθρου προκύπτει οτι ο μέσος όρος του μέτρου ελαστικότητας των υλικών ειναι Ε=332 ΜPA, σύμφωνα με αυτό θα υπολογίσουμε το μέτρο ελαστικότητας που θα χρησιμοποιειθεί για την αριθμιτική προσομοίωση των υλικών.

<sup>&</sup>lt;sup>14</sup> Thomas Tancogne-Dejean "3D Plate Lattices: An Emerging Class of Low-Density Metamaterial Exhibiting Optimal Isotropic Stiffness".

**Υπολογισμός μέτρου ελαστικότητας του υλικού:** 

$$
\frac{E}{E_S * \rho} = 0.5 \Longrightarrow E_S = \frac{332 \, MPa}{0.5 * 0.3} = 2,213 \, GPa
$$

#### **6.4.3 ΤΥΠΟΣ ΣΤΟΙΧΕΙΟΥ**

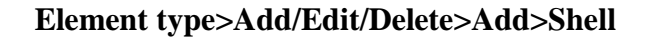

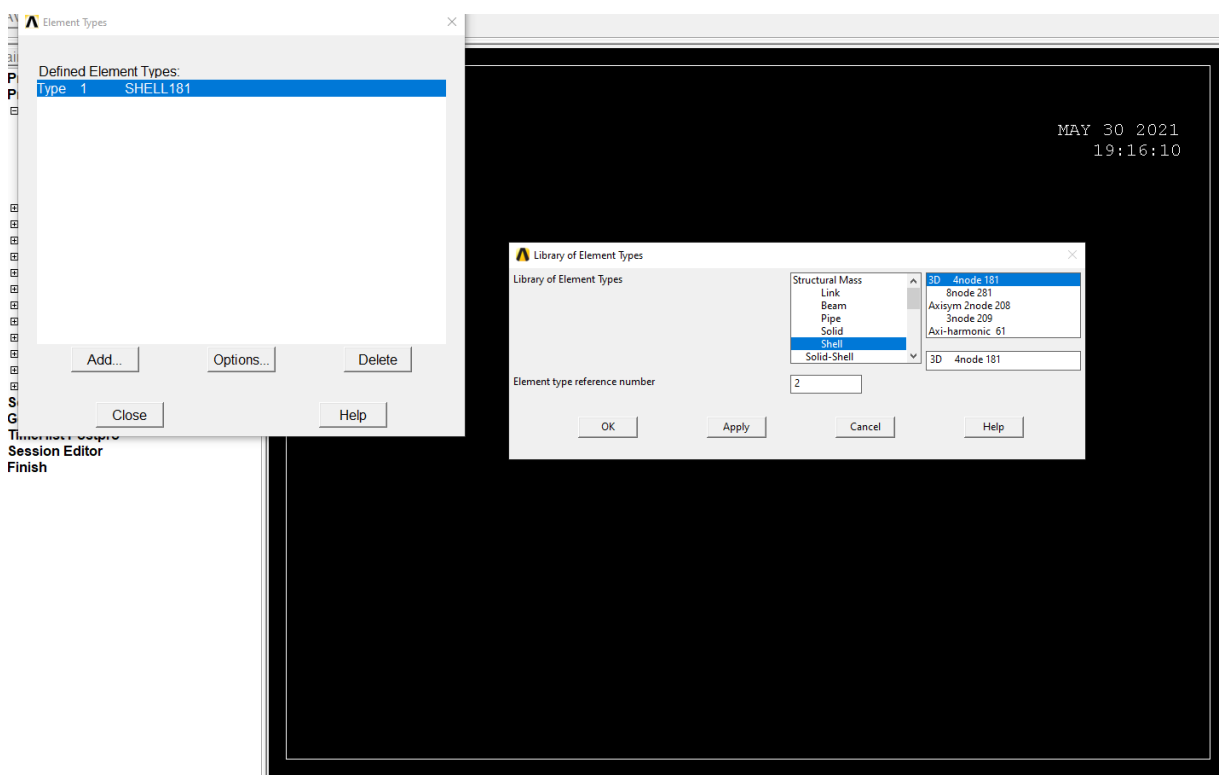

Σχήμα 6.2.2 (Επιλογή τύπου στοιχείου)

### **6.4.4 ΑΠΑΙΤΟΥΜΕΝΕΣ ΣΥΝΤΕΤΑΓΜΕΝΕΣ ΔΟΚΙΜΙΟΥ**

Οι απαιτούμενες συντεταγμένες παραμένουν ίδιες σε όλα τα δοκίμια.

# **Main Menu>Preprocessor>Modeling>Create>Key points>In Active CS**

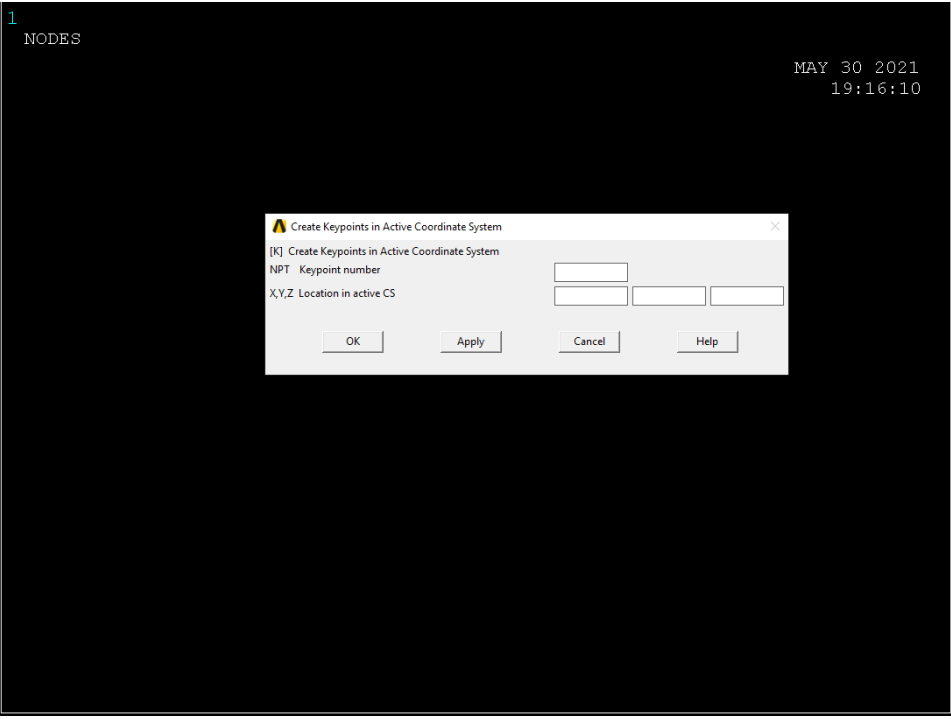

Σχήμα 6.2.3 (Εισαγωγή σημείων δοκιμίου)

### **6.4.5 ΔΗΜΙΟΥΡΓΙΑ ΠΛΕΓΜΑΤΟΣ ΠΛΑΚΙΔΙΩΝ**

Έχοντας ορίσει το σύστημα συντεταγμένων με την χρήση της εντολής δημιουργούνται οι παρακάτω επιφάνειες (Σχήμα 6.2.4- Σχήμα 6.2.9 ) :

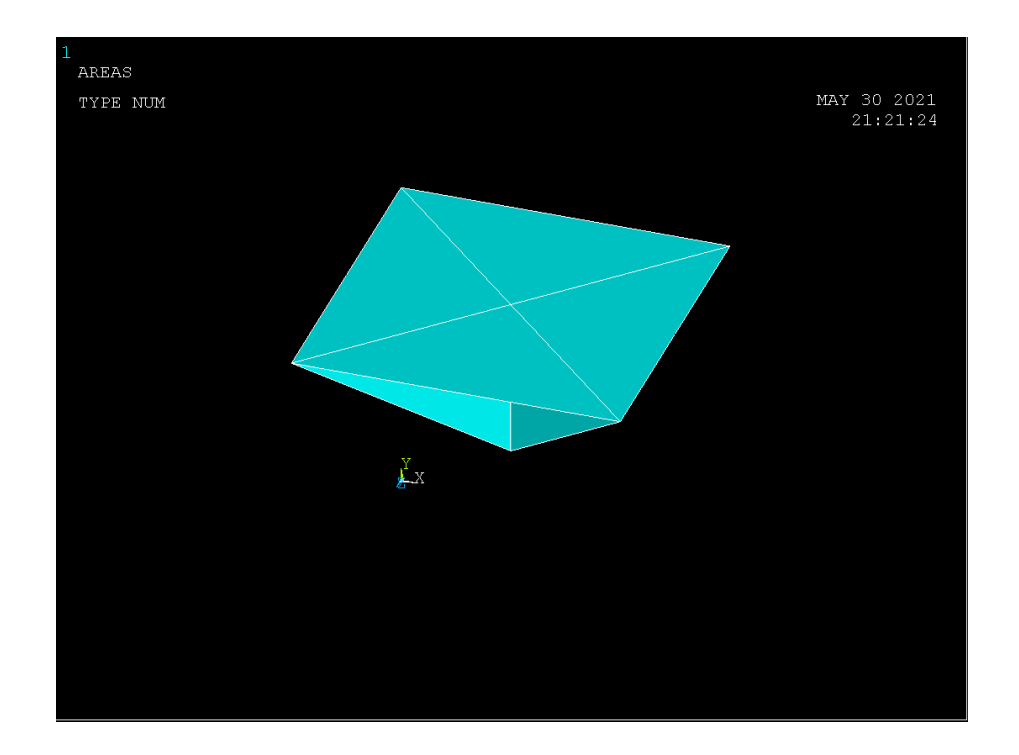

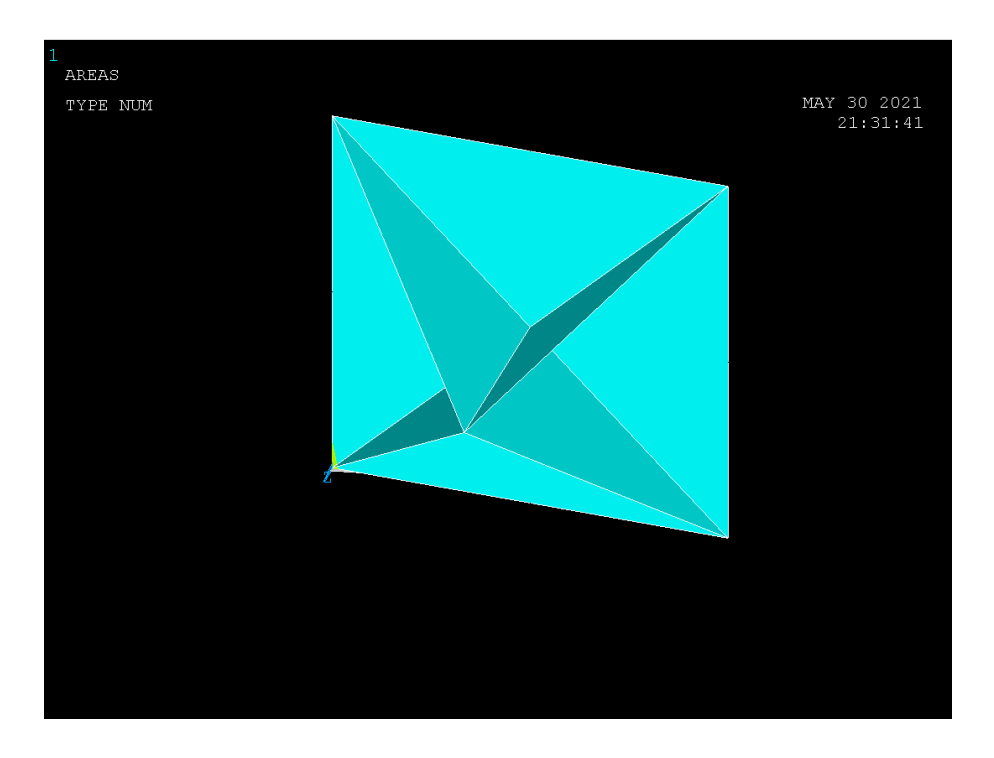

Σχήμα 6.2.4 (Δημιουργία άνω επιφάνειας)

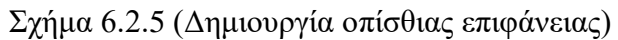

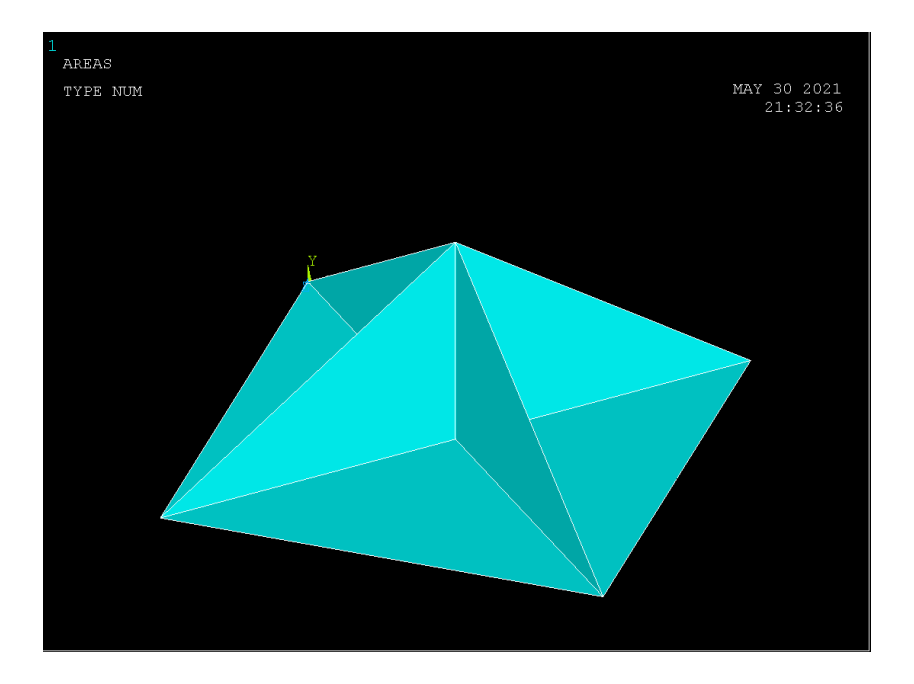

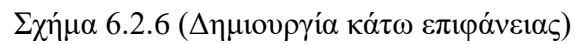

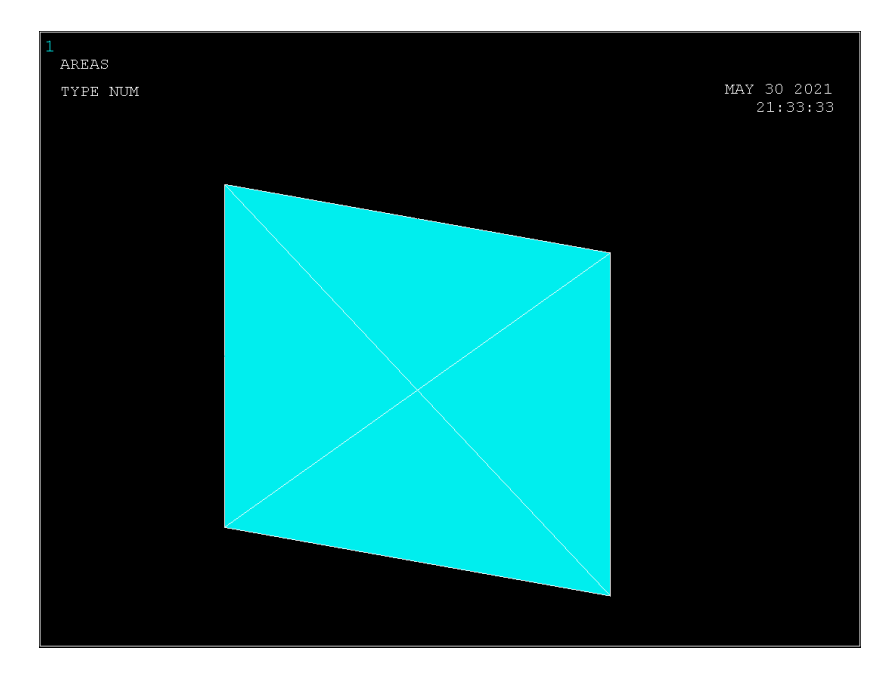

Σχήμα 6.2.7 (Δημιουργία πρόσθιας επιφάνειας)

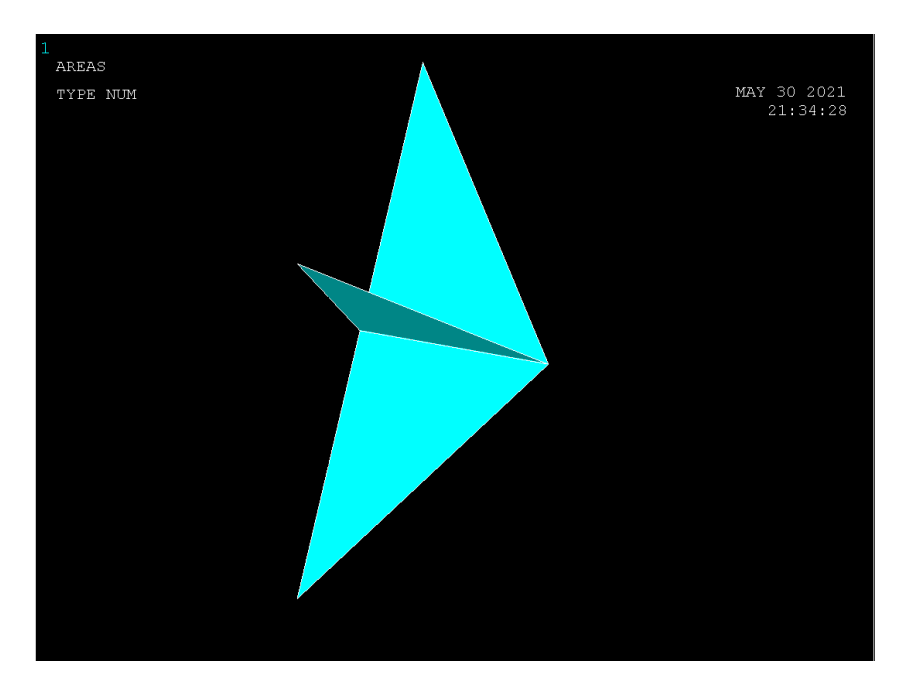

Σχήμα 6.2.8 (Δημιουργία αριστερής επιφάνειας)

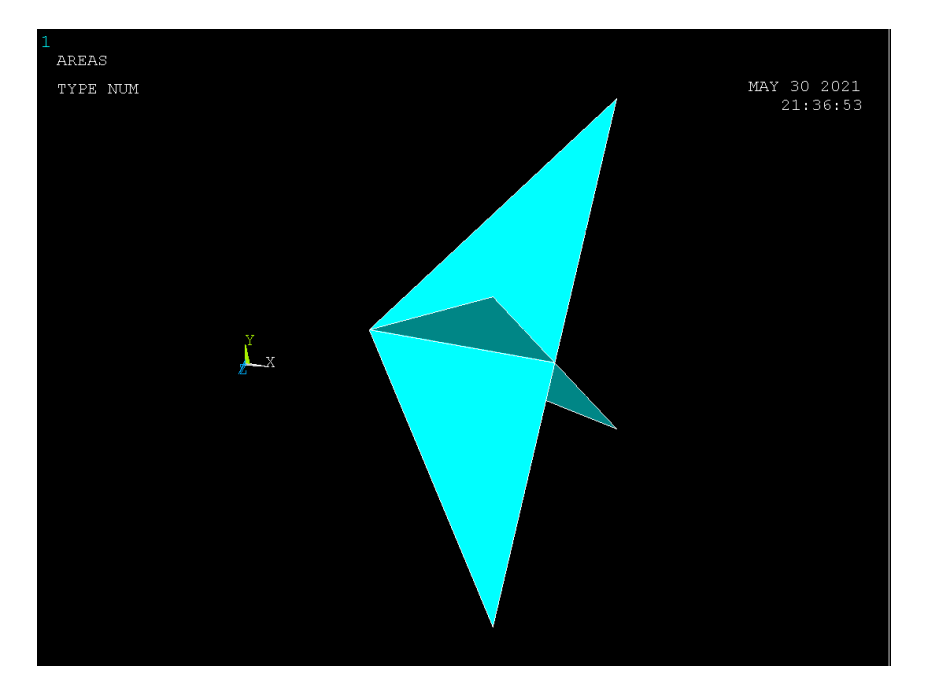

Σχήμα 6.2.9 (Δημιουργία δεξιάς επιφάνειας)

## **ΣΥΓΧΩΝΕΥΣΗ ΕΠΙΦΑΝΕΙΩΝ 6.4.6**

Έχοντας δημιουργήσει τις έξι βασικές επιφάνειες για την σύνθεση του κυβικού δοκιμίου με την χρήση της εντολής (Σχήμα 6.2.10-Σχήμα 6.2.14) : **Main Menu>Preprocessor>Numbering Ctrls>Merge** :

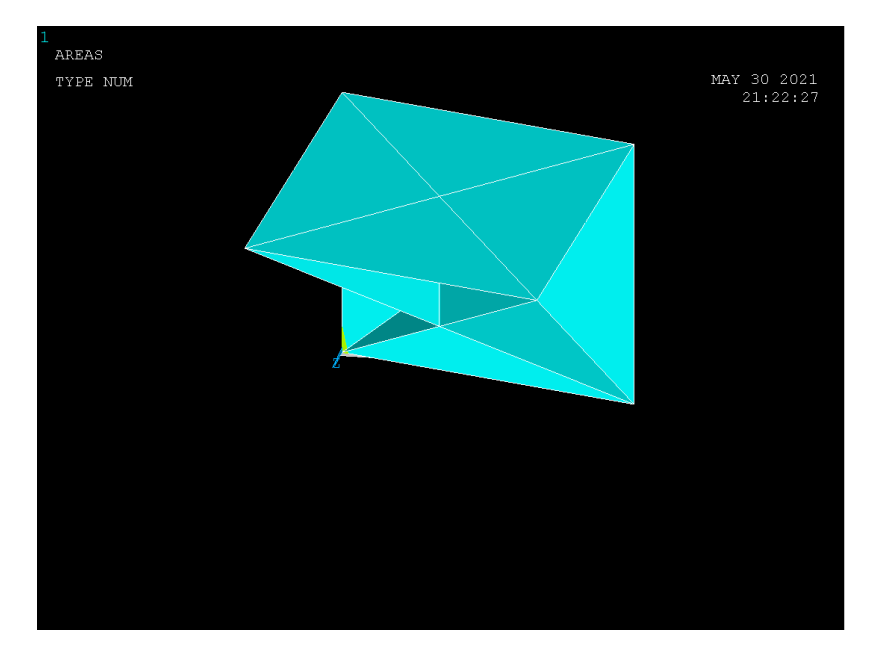

Σχήμα 6.2.10 (Συγχώνευση επιφανειών)

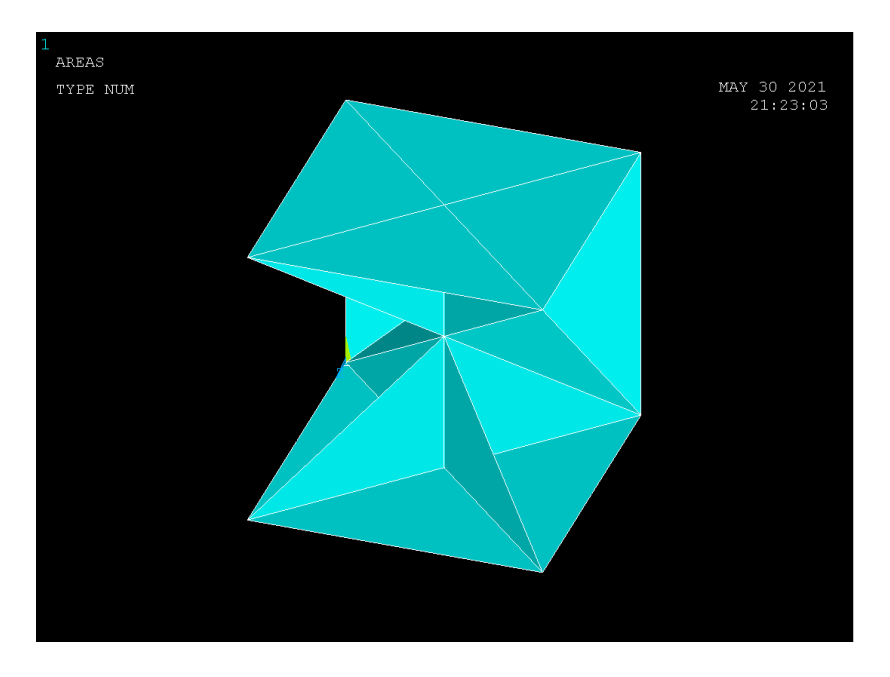

Σχήμα 6.2.11 (Συγχώνευση επιφανειών)

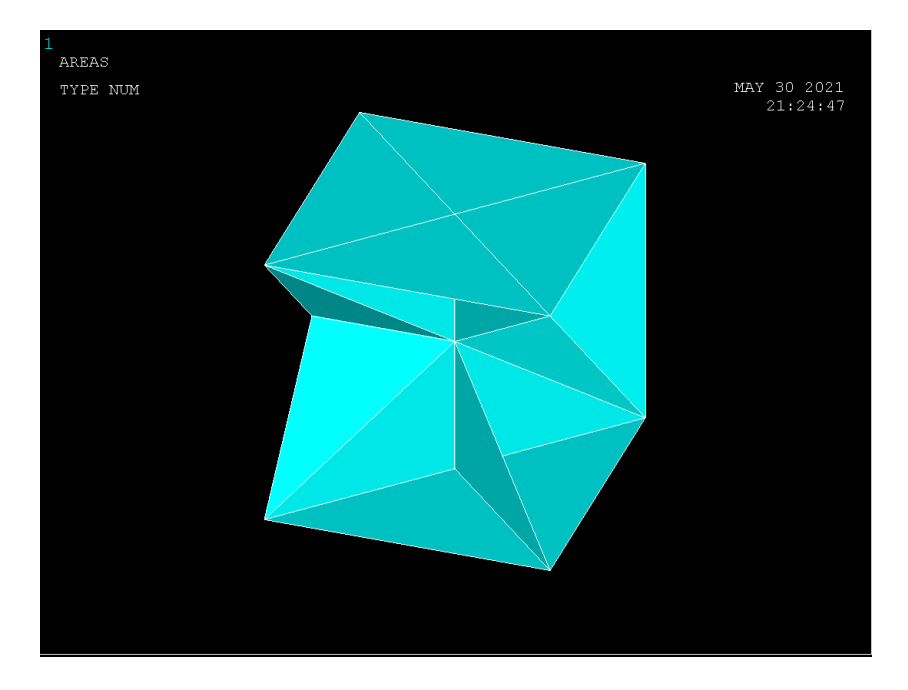

Σχήμα 6.2.12 (Συγχώνευση επιφανειών)

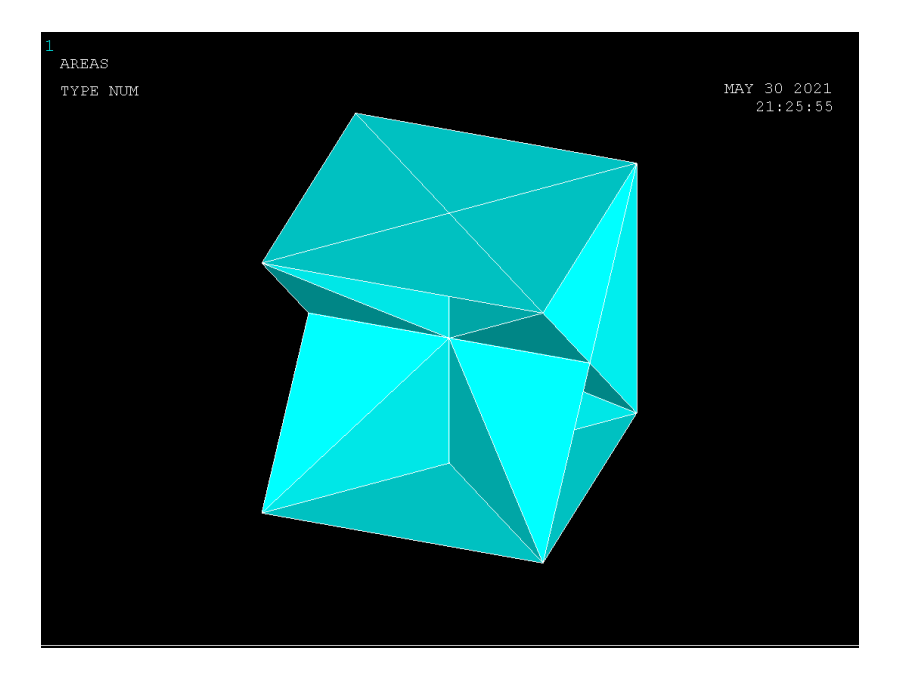

Σχήμα 6.2.13 (Συγχώνευση επιφανειών)

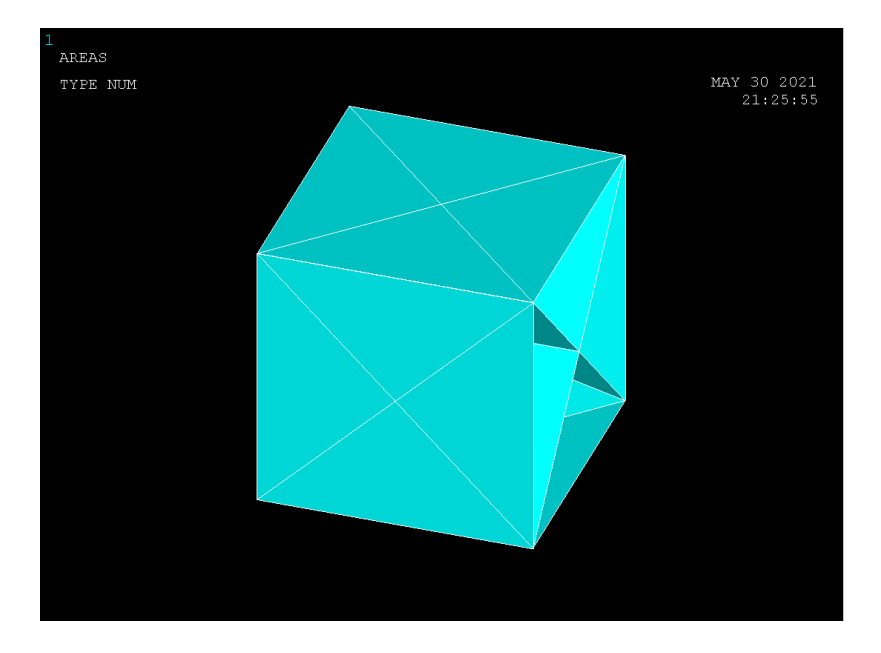

Σχήμα 6.2.14 (Συγχώνευση επιφανειών)

### **6.4.7 ΚΑΤΑΣΚΕΥΗ ΕΠΙΜΕΡΟΥΣ ΔΟΜΩΝ**

Με την χρήση της εντολής:

## **Main Menu>Preprocessor>Modeling>Copy>Areas**

Δημιουργούμε τις παρακάτω επιφάνειες (Σχήμα 6.2.15-Σχήμα 6.2.17)

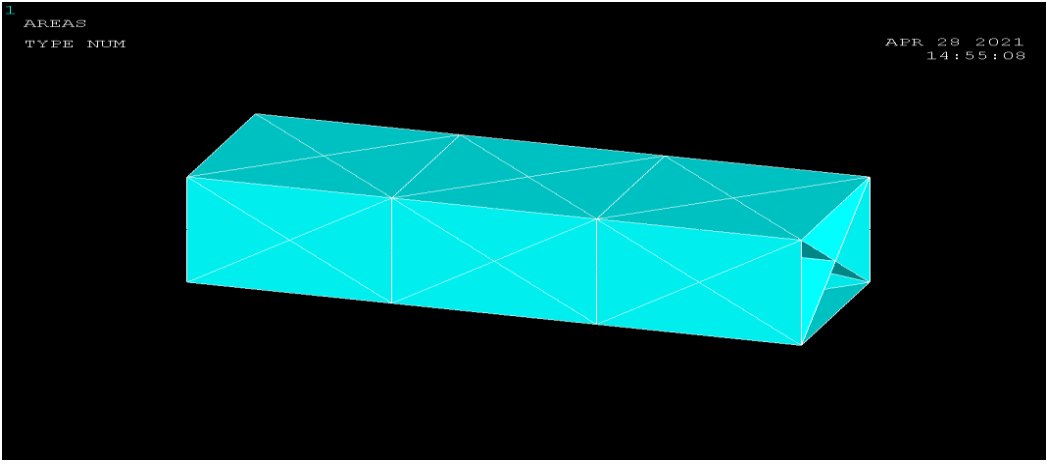

Σχημα 6.2.14 (προέκταση βασικής δομής κατα άξονα χ)

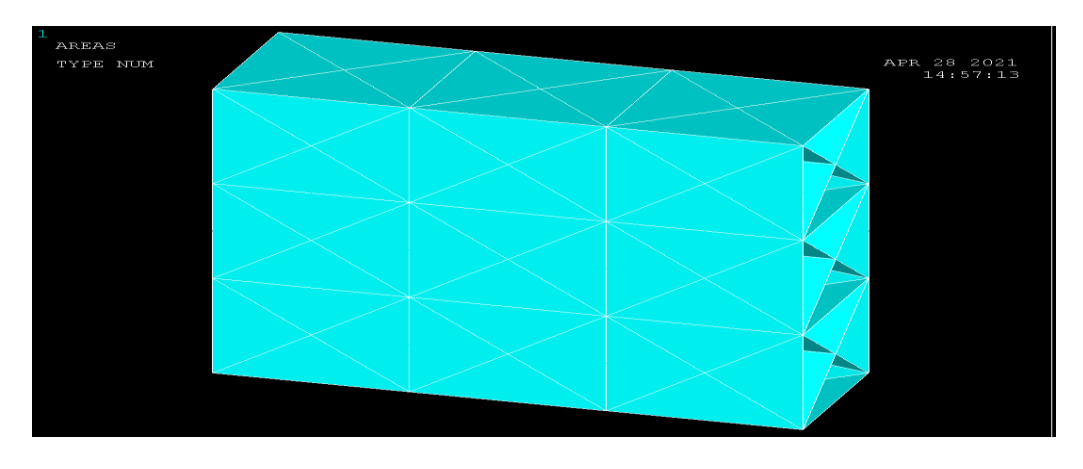

Σχήμα 6.2.15 (προέκταση βασικης δομής κατα άξονα y)

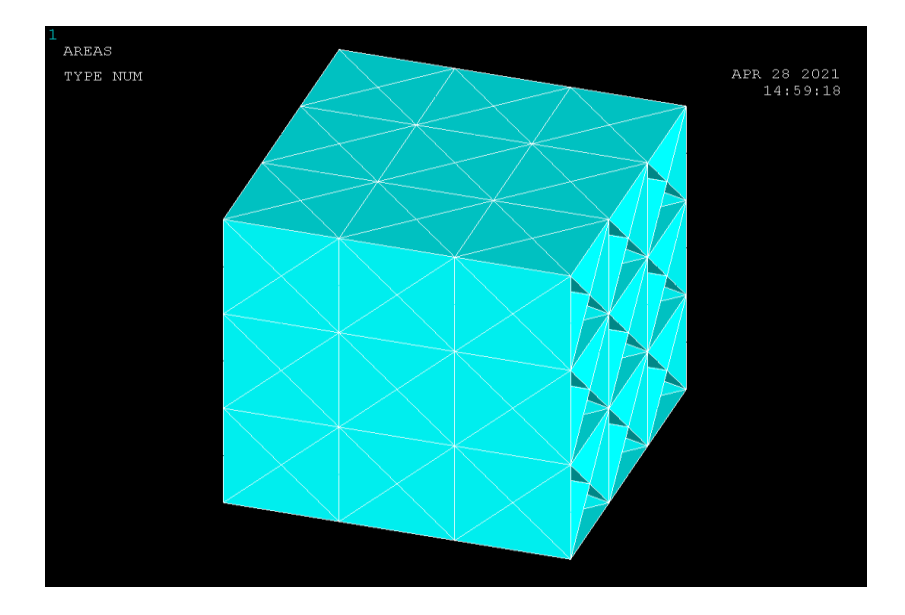

Σχήμα 6.2.16 (προέκταση βασικής δομής κατά άξονα z)

#### **6.4.8 ΔIΑΚΡΙΤΟΠΟΙΗΣΗ (meshing)**

Για την διακριτοποίηση του δοκιμίου (Σχήμα 6.2.18) σχεδιασμός της γεωμετρίας της υπό ανάλυση κατασκευής γίνεται αποκλειστικά και μόνο για να δημιουργηθεί το πλέγμα της γεωμετρίας, όσο δυνατόν πιο εύχρηστα και αποτελεσματικά. Μόλις ολοκληρωθεί το στερεό πρότυπο, ο χρήστης προβαίνει στην διακριτοποίηση του μοντέλου, αφού πρώτα έχει ορίσει το τύπο των στοιχείων και τις πραγματικές σταθερές αν αυτές χρειάζονται καθώς επίσης και το υλικό του υπό διακριτοποίηση τμήματος της κατασκευής. Το ANSYS προσφέρει διάφορες επιλογές για να επιτευχθεί η ιδανικότερη διακριτοποίηση. Αυτές είναι η ελεύθερη (free) και χαρτογραφημένη (mapped) διακριτοποίηση. Επίσης παρέχονται στον χρήστη πολλές δυνατότητες για την ρύθμιση του μεγέθους του πλέγματος. Επομένως, είναι σημαντικό το μέγεθος του πλέγματος να είναι επαρκώς αραιό ή πυκνό στις κατάλληλες περιοχές. Πόσο αραιό ή πυκνό πρέπει να είναι το πλέγμα σε αυτές τις περιοχές είναι μια σημαντική ερώτηση. Δυστυχώς, δεν υπάρχει μια συγκεκριμένη απάντηση για τον καθορισμό εξ' αρχής του κατάλληλου πλέγματος, δεδομένου ότι εξαρτάται από το συγκεκριμένο φυσικό πρόβλημα που αναλύεται κάθε φορά.

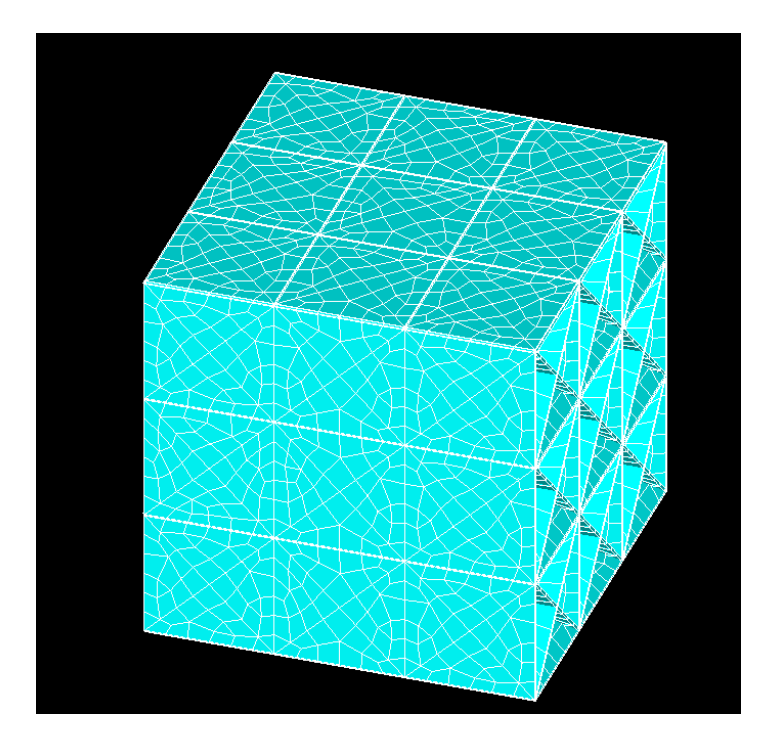

Σχήμα 6.2.18 (Διακριτοποίηση δοκιμίου )

#### **6.4.9 ΦΟΡΤΙΣΗ ΔΟΚΙΜΙΟΥ**

Στην προκειμένη περίπτωση για την επαλήθευση του μέτρου ελαστικότητας επειδή δεν δίνεται η δύναμη που ασκείται για την θλίψη του δοκιμίου, θα ασκηθει στο δοκιμιο θλιπτική μετατοπισή, μέσω της οποίας θα υπολογιστεί η παραμόρφωση του δοκιμίου και σε τελικό στάδιο το μέτρο ελαστικοτητας.

#### **6.4.10 ΕΠΙΛΥΣΗ**

Για την επίλυση του δοκιμίου κάνουμε χρήση της εντολής:

#### **Solution>New Analysis> Static**

και εμφανίζεται ένα παράθυρο το οποίο μας δίνει ένα σύνολο επιλογών από το οποίο εμείς επιλέγουμε **Static** (Σχήμα 6.2.19)**.**

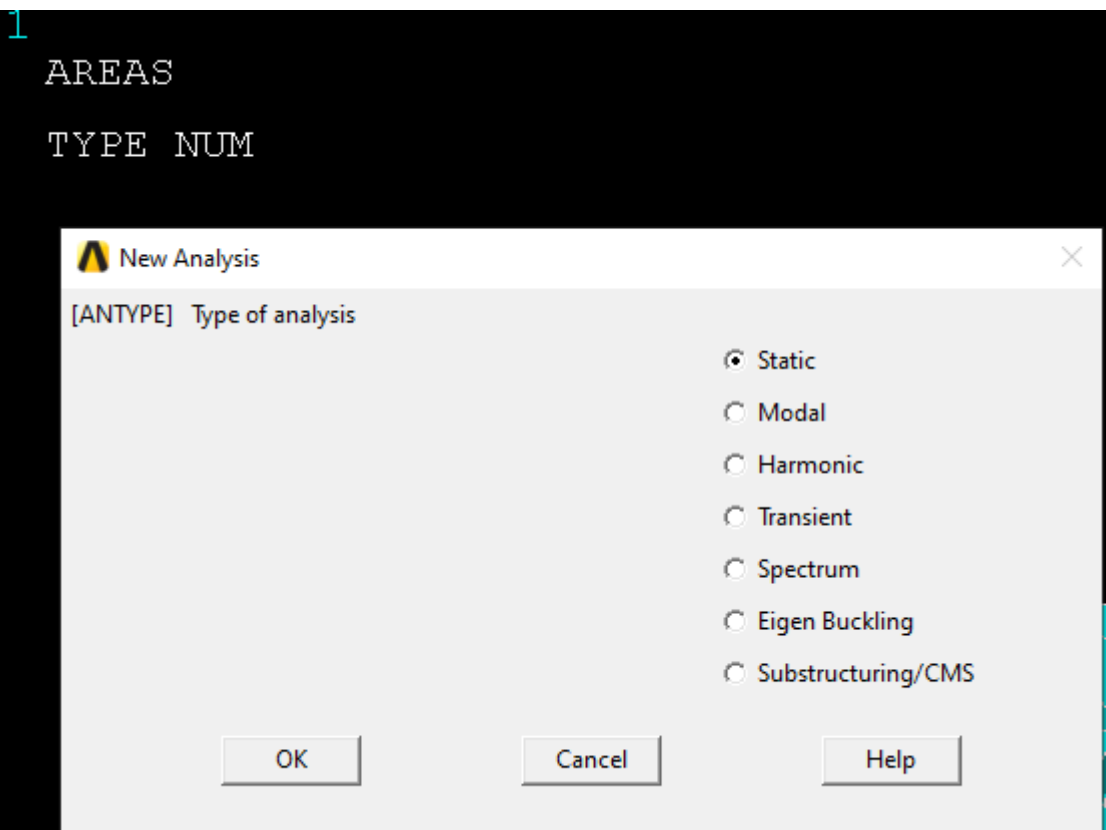

Σχήμα 6.2.19 (Επιλογή Ανάλυσης)

### **6.4.11 ΣΥΝΟΡΙΑΚΕΣ ΣΥΝΘΗΚΕΣ**

Με την χρήση της εντολής:

# **Define Loads>Structural>Displacement>On Nodes**

Εμφανίζεται το παρακάτω παράθυρο όπου επιλέγουμε σε ποια nodes θα θέσουμε συνοριακές συνθήκες

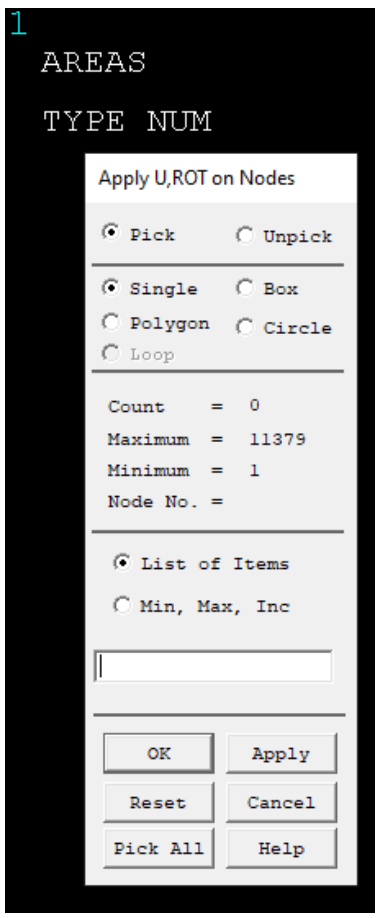

Σχήμα 6.2.20 ( Μενού επιλογής κόμβων)

Οι συνοριακές συνθήκες εφαρμόζονται αρχικά στην κάτω επιφάνεια του δοκιμίου και στην συνέχεια στην πάνω επιφάνεια, συγκεκριμένα το δοκίμιο χωρίζεται σε μια επιφάνεια κύβων 9\*9, συνεπώς το κέντρο του κόμβου κάθε επιφάνειας θα πάκτωθει κατα τους άξονες x,y,z όσο ενώ οι κόμβοι κάθε επιφάνειας που αντιστοιχούν στήν κατω επιφάνεια θα πακτωθούν κατά τον άξονα y ενώ τ όπως φαίνεται στα παρακάτω σχήματα. Ενώ η άνω επιφάνεια μετατοπίζεται κατά 1.98 μm

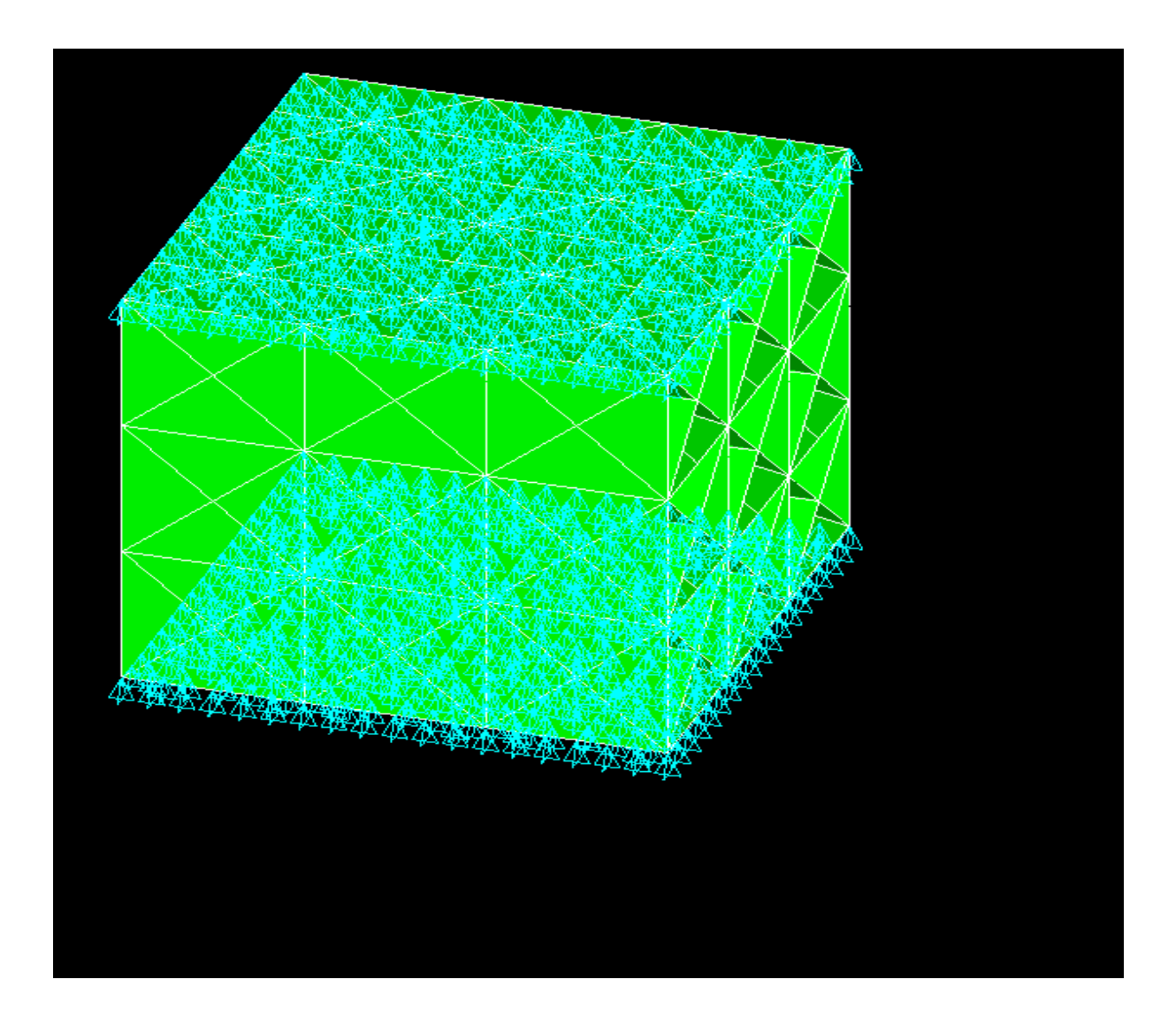

Σχήμα 6.2.21 (Επιβολή συνοριακών συνθηκών στο κέντρο κατά άξονες x,y,z)

Τέλος με την χρήση της εντολής:

#### **Solve>Current LS**

Αναδύεται το παρακάτω παράθυρο στο οποίο πατάμε ok και γίνεται η επίλυση του δοκιμίου (Σχήμα 6.1.22).

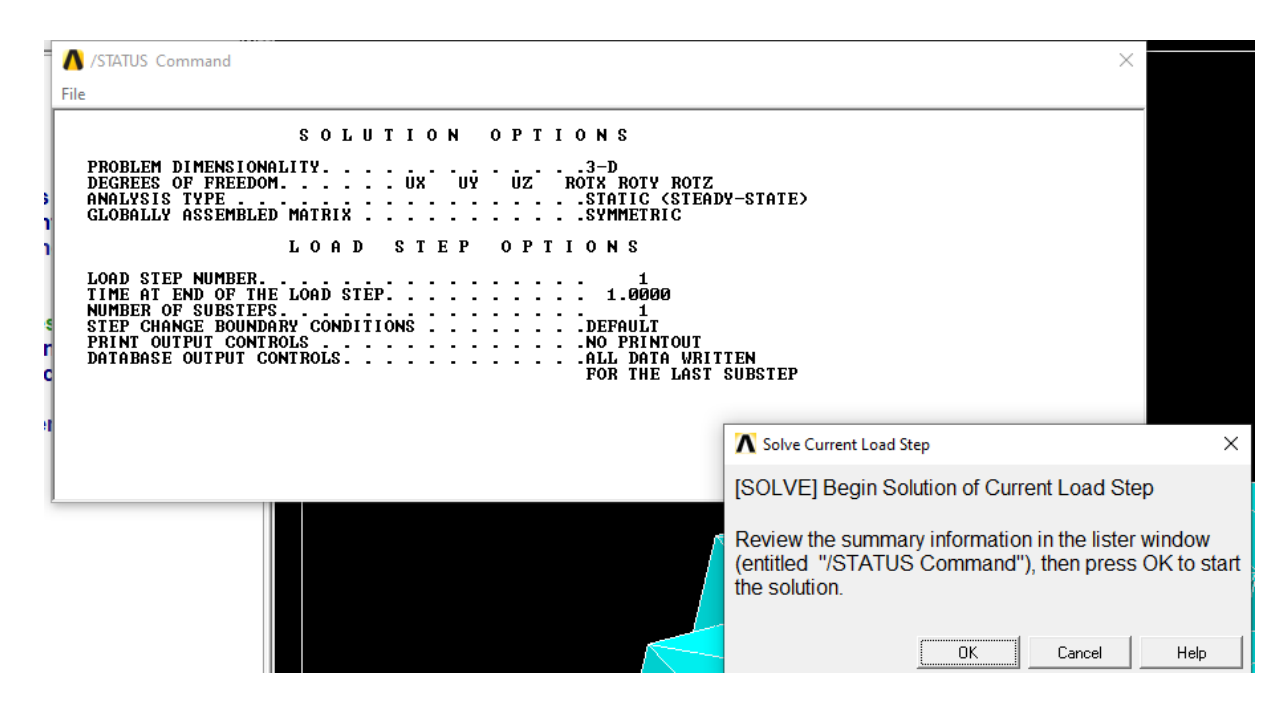

Σχήμα 6.1.22 (Επίλυση δοκιμίου)

#### **6.5 ΜΟΝΤΕΛΟ Γ**

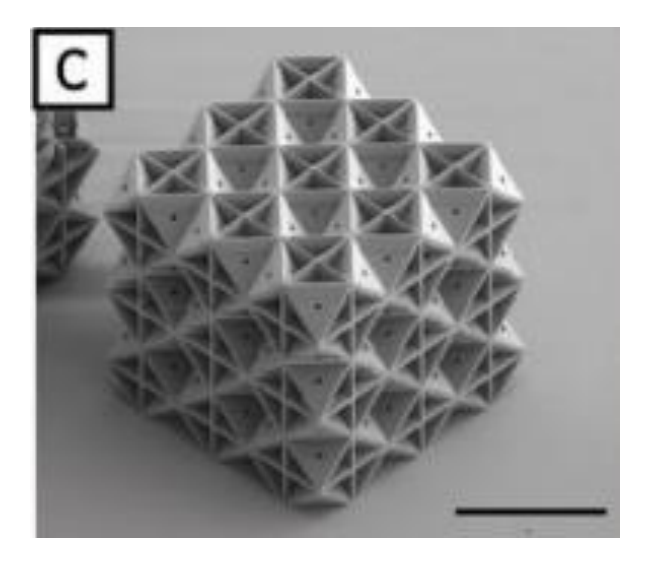

Σχήμα 6.3.1 (Δοκίμιο Γ) <sup>15</sup>

#### **6.5.1 ΓΕΩΜΕΤΡΙΚΑ ΧΑΡΑΚΤΗΡΙΣΤΙΚΑ**

Τα γεωμετρικά χαρακτηριστικά των δοκιμίων παραμένουν ίδια σε όλα τα μοντέλα με εξαιρεσή να αποτελεί το πάχος .Συγκεκριμένα σε δομές SC(BCC) έχουμε 1.5 (2.1) μm Ενώ σε δομές έχουμε SC (FCC) 3.0 (2.0) μm .

#### **6.5.2 ΙΔΙΟΤΗΤΕΣ**

Σε πρώτο βαθμό υπολογίζουμε το μετρό ελαστιοκότητας του υλικού το οποίο θα χρησιμοποιειθεί στην συνεχεία για την αριθμιτική προσομοίωση των μοντέλων.Στην προκειμένη περίπτωση από τα δεδομένα του άρθρου προκύπτει οτι ο μέσος όρος του μέτρου ελαστικότητας των υλικών ειναι Ε=332 ΜPA, σύμφωνα με αυτό θα υπολογίσουμε το μέτρο ελαστικότητας που θα χρησιμοποιειθεί για την αριθμιτική προσομοίωση των υλικών.

#### **Υπολογισμός μέτρου ελαστικότητας του υλικού:**

$$
\frac{E}{E_S * \rho} = 0.5 \Longrightarrow E_S = \frac{332 \, MPa}{0.5 * 0.3} = 2,213 \, GPa
$$

#### **6.5.3 ΤΥΠΟΣ ΣΤΟΙΧΕΙΟΥ**

1

#### **Element type>Add/Edit/Delete>Add>Shell**

<sup>&</sup>lt;sup>15</sup> Thomas Tancogne-Dejean "3D Plate Lattices: An Emerging Class of Low-Density Metamaterial Exhibiting Optimal Isotropic Stiffness".

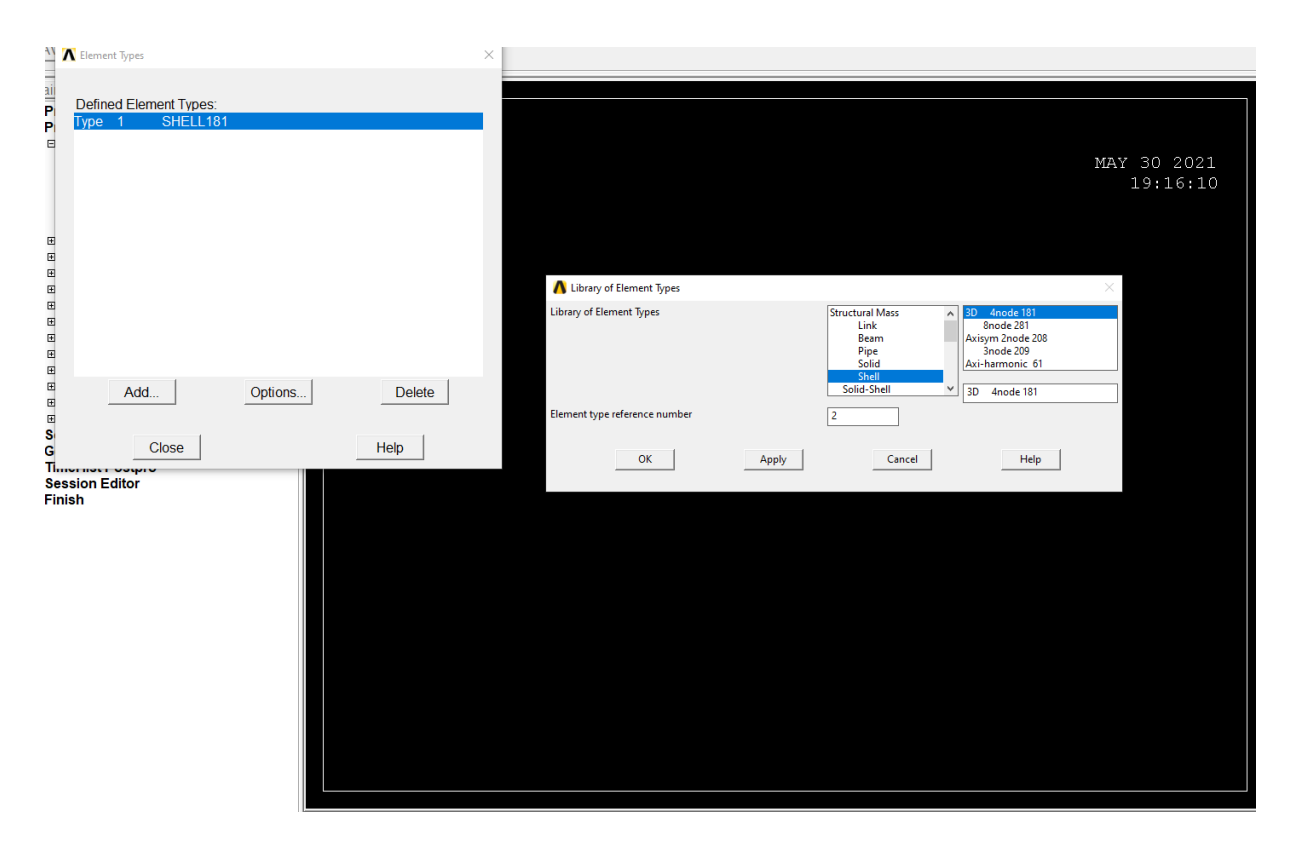

Σχήμα 6.3.2 (Επιλογή τύπου στοιχείου)

# **6.5.4 ΑΠΑΙΤΟΥΜΕΝΕΣ ΣΥΝΤΕΤΑΓΜΕΝΕΣ ΔΟΚΙΜΙΟΥ**

Οι απαιτούμενες συντεταγμένες παραμένουν ίδιες σε όλα τα δοκίμια.

## **Main Menu>Preprocessor>Modeling>Create>Key points>In Active CS**

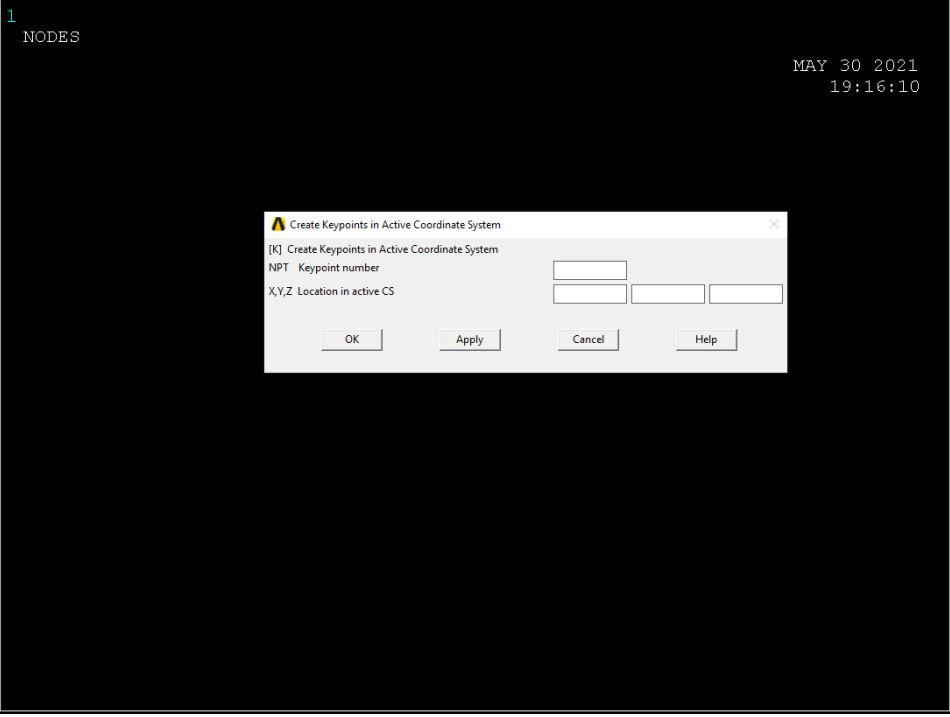

Σχήμα 6.3.3 (Εισαγωγή σημείων δοκιμίου)

## **6.5.5 ΔΗΜΙΟΥΡΓΙΑ ΠΛΕΓΜΑΤΟΣ ΠΛΑΚΙΔΙΩΝ**

Έχοντας ορίσει το σύστημα συντεταγμένων με την χρήση της εντολής δημιουργούνται οι παρακάτω επιφάνειες (Σχήμα 6.3.4- Σχήμα 6.3.9 ) :

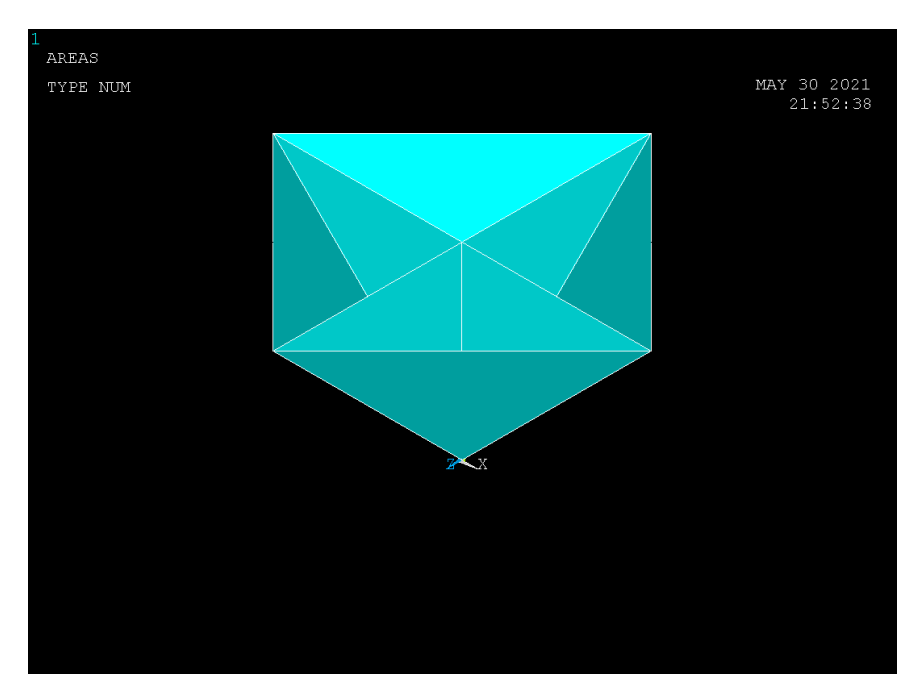

Σχήμα 6.3.4 (Δημιουργία άνω επιφάνειας)

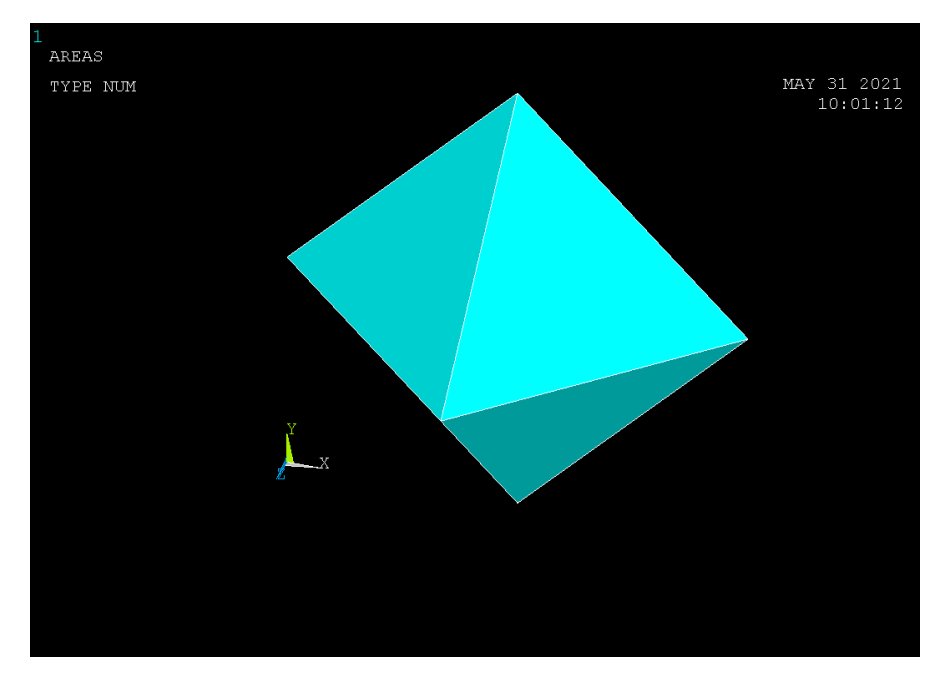

Σχήμα 6.3.5 (Δημιουργία οπίσθιας επιφάνειας)

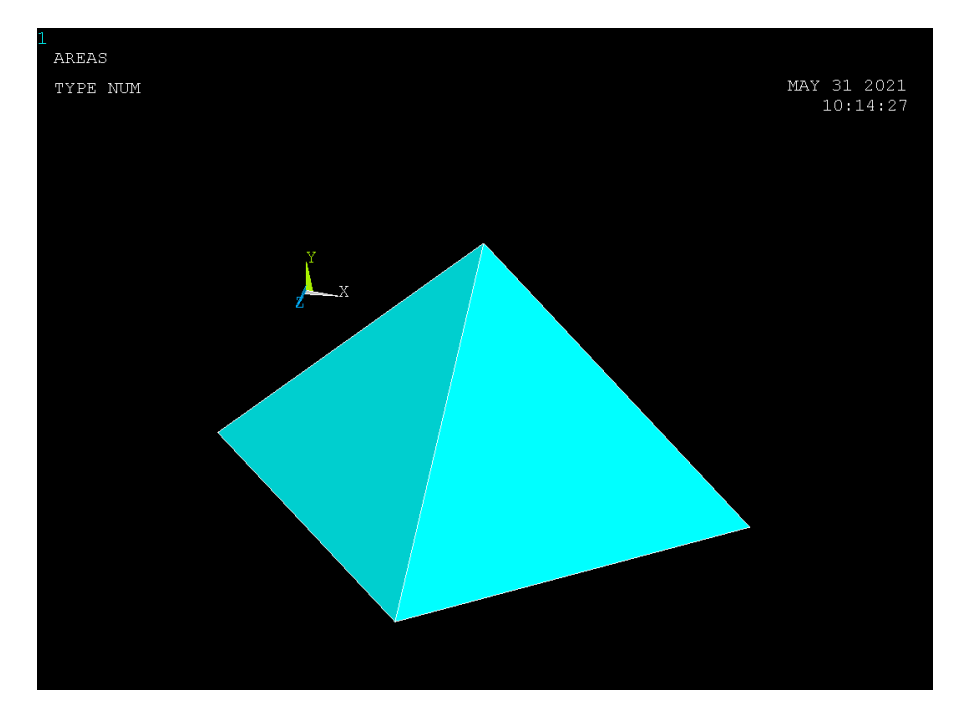

Σχήμα 6.3.6 (Δημιουργία κάτω επιφάνειας)

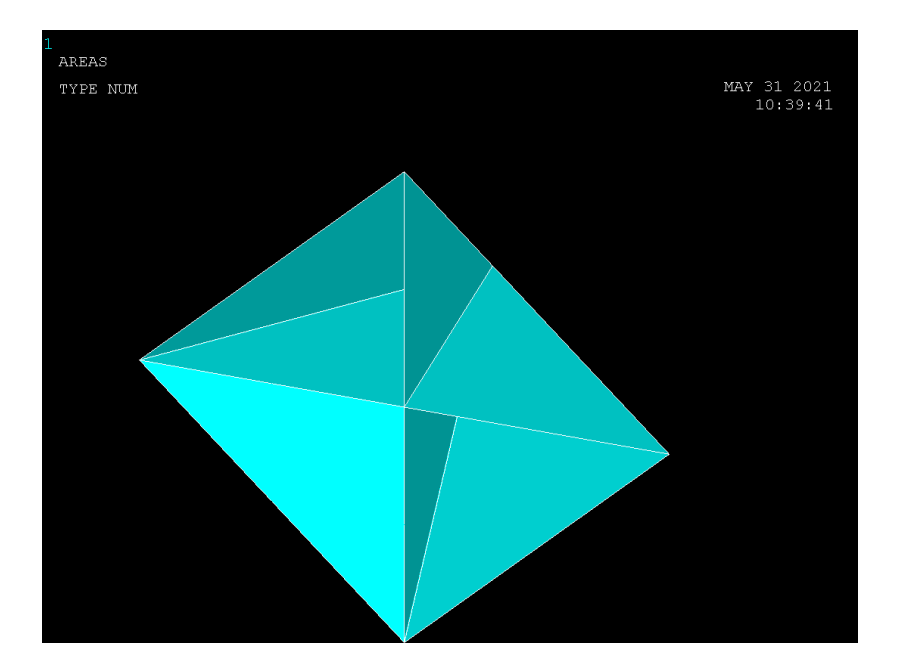

Σχήμα 6.3.7

# (Δημιουργία πρόσθιας επιφάνειας)

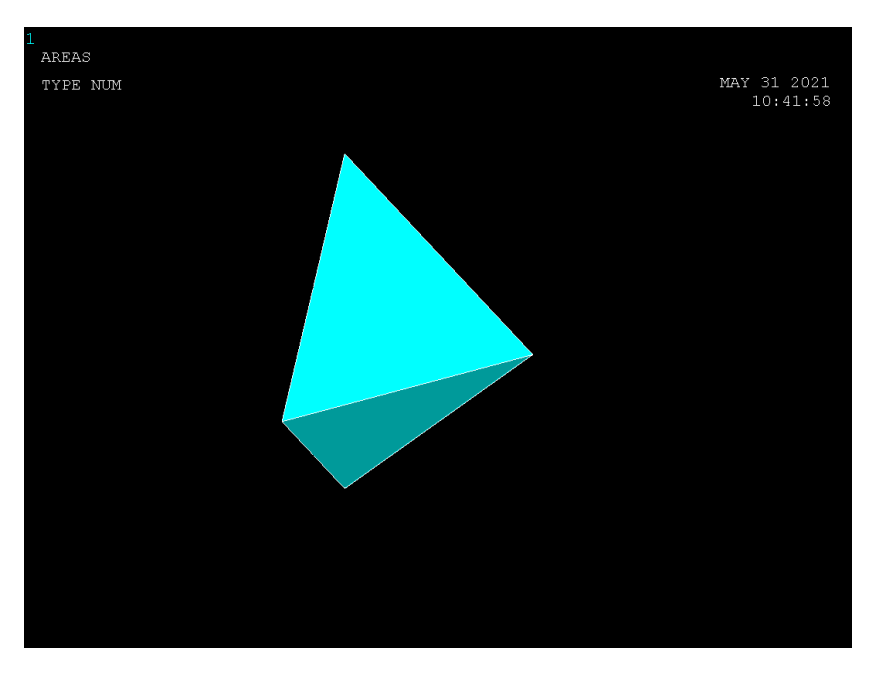

Σχήμα 6.3.8 (Δημιουργία αριστερής επιφάνειας)

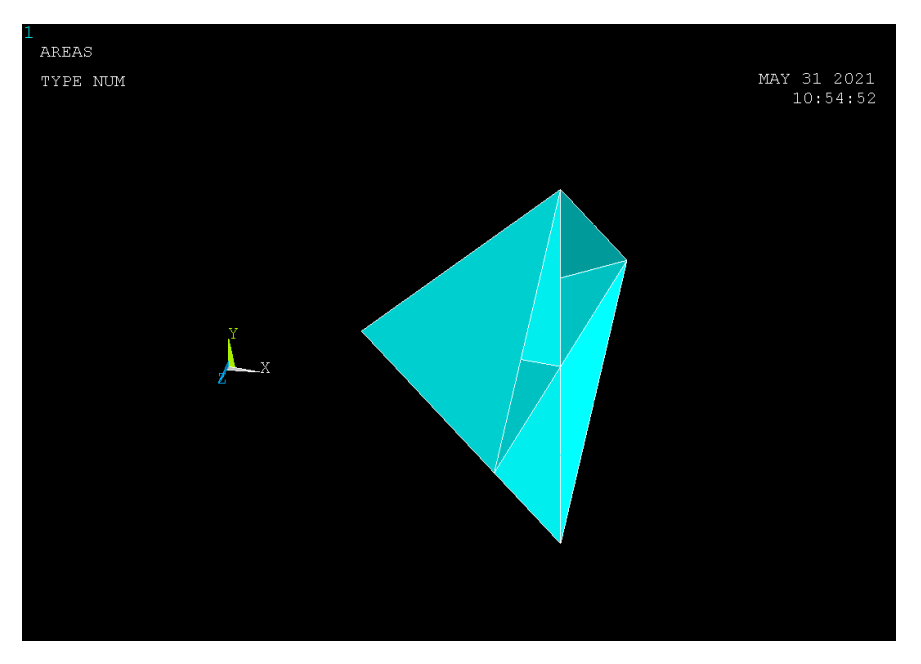

Σχήμα 6.3.9 (Δημιουργία δεξιάς επιφάνειας)

# **ΣΥΓΧΩΝΕΥΣΗ ΕΠΙΦΑΝΕΙΩΝ 6.5.6**

Έχοντας δημιουργήσει τις έξι βασικές επιφάνειες για την σύνθεση του κυβικού δοκιμίου με την χρήση της εντολής (Σχήμα 6.3.10-Σχήμα 6.3.14):

### **Main Menu>Preprocessor>Numbering Ctrls>Merge Items**

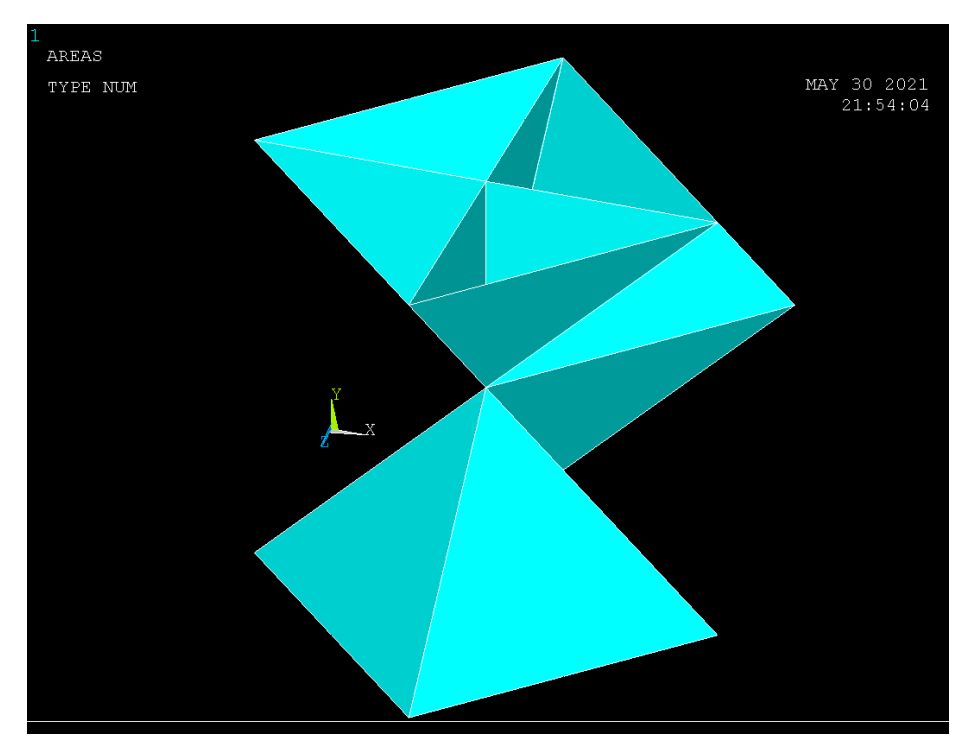

Σχήμα 6.3.10 (Συγχώνευση επιφανειών)

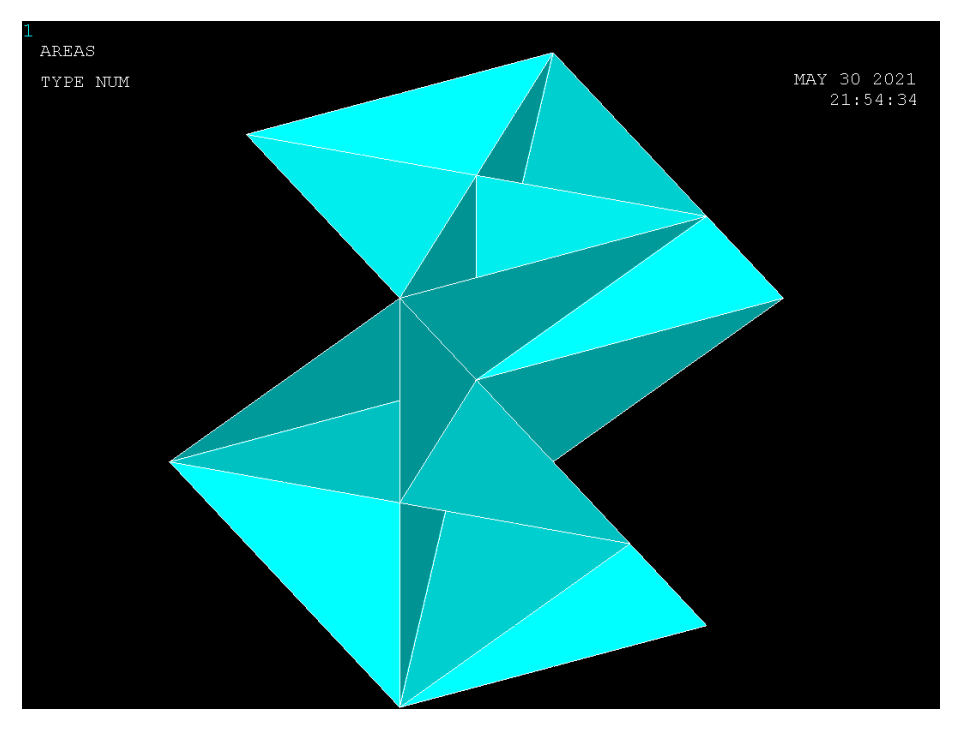

Σχήμα 6.3.11 (Συγχώνευση επιφανειών)

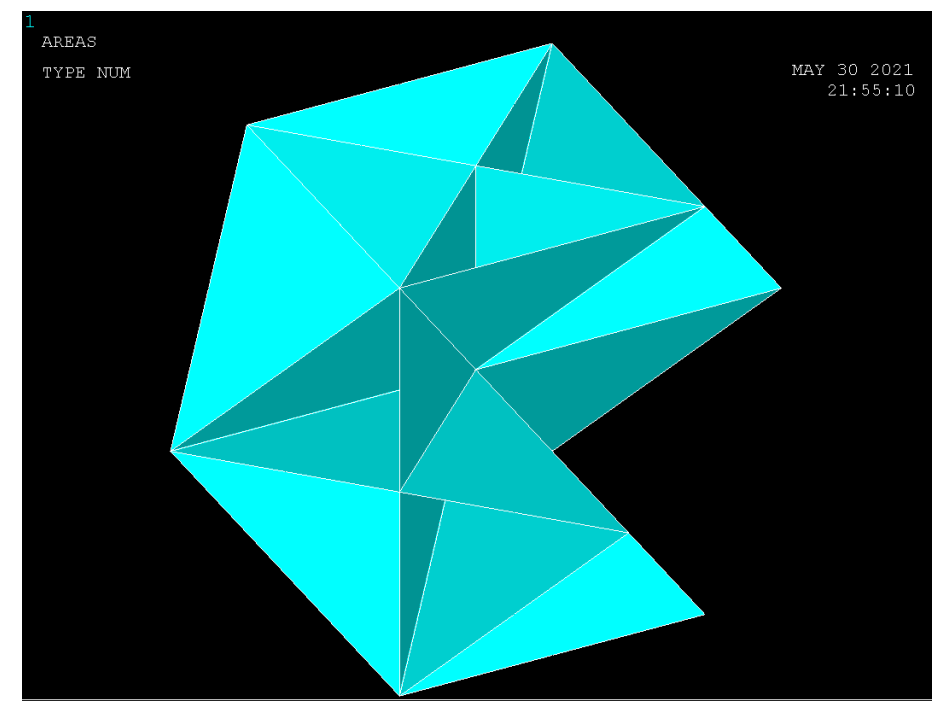

Σχήμα 6.3.12 (Συγχώνευση επιφανειών)

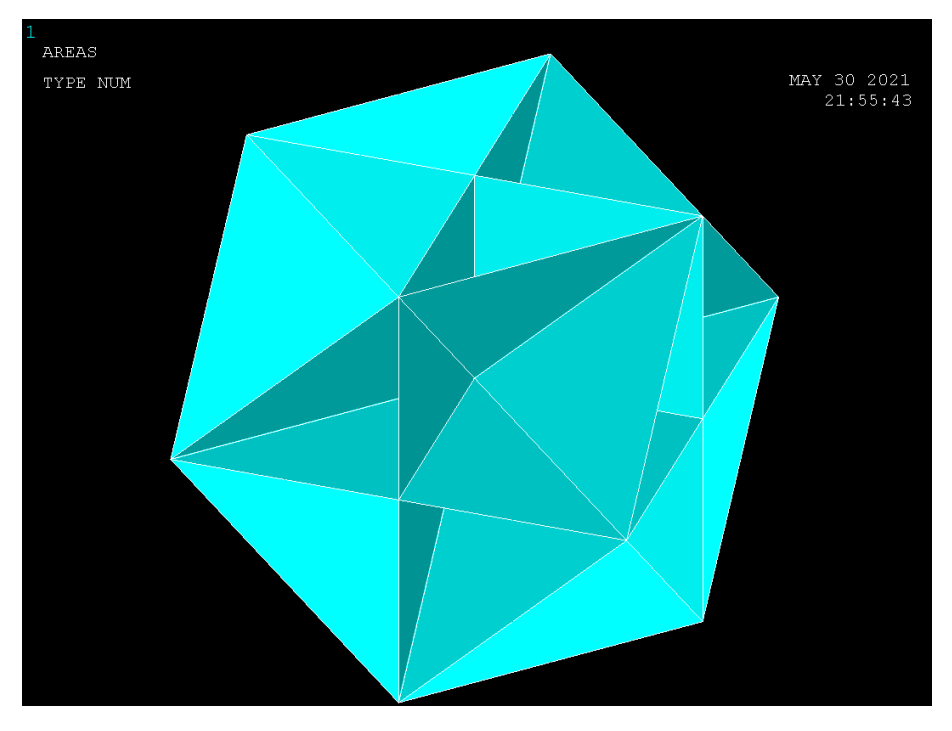

Σχήμα 6.3.13 (Συγχώνευση επιφανειών)

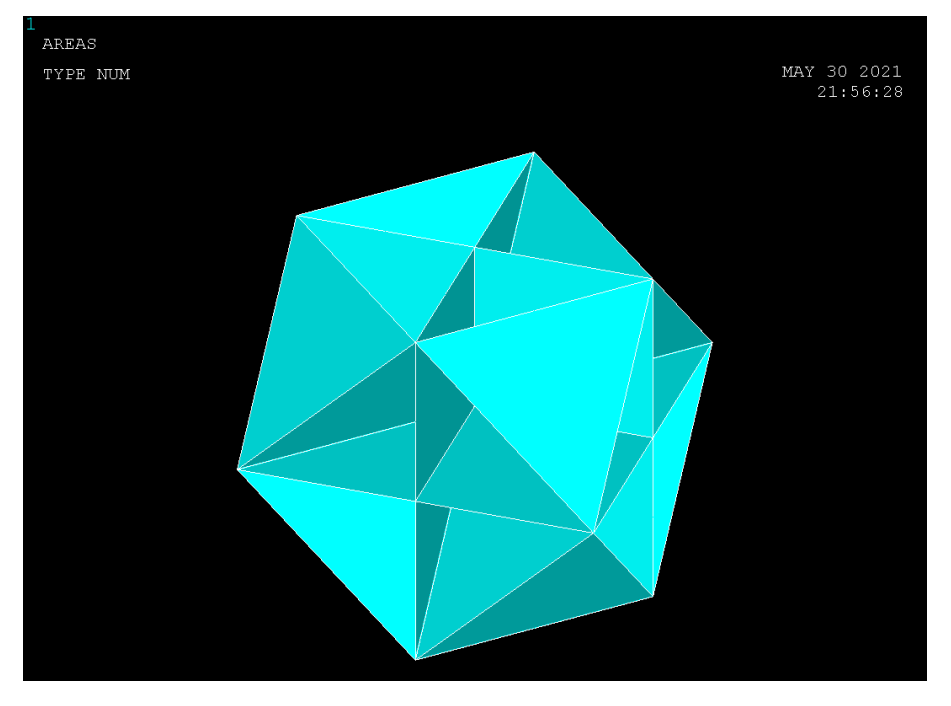

Σχήμα 6.3.14 (Συγχώνευση επιφανειών)

# **6.5.7 ΚΑΤΑΣΚΕΥΗ ΕΠΙΜΕΡΟΥΣ ΔΟΜΩΝ**

Με την χρήση της εντολής:

### **Main Menu>Preprocessor>Modeling>Copy>Areas**

Δημιουργούμε τις παρακάτω επιφάνειες (Σχημα 6.3.15-Σχημα 6.3.17):

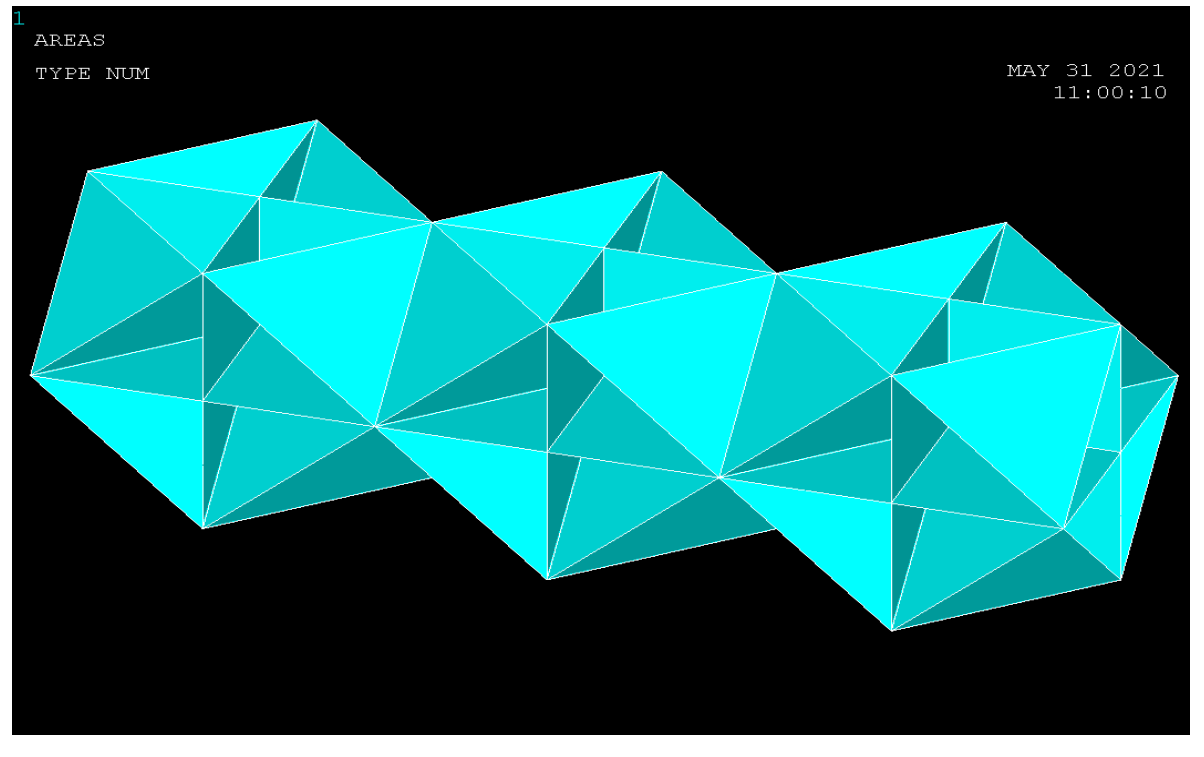

Σχημα 6.3.15 (προέκταση βασικής δομής κατα άξονα χ)

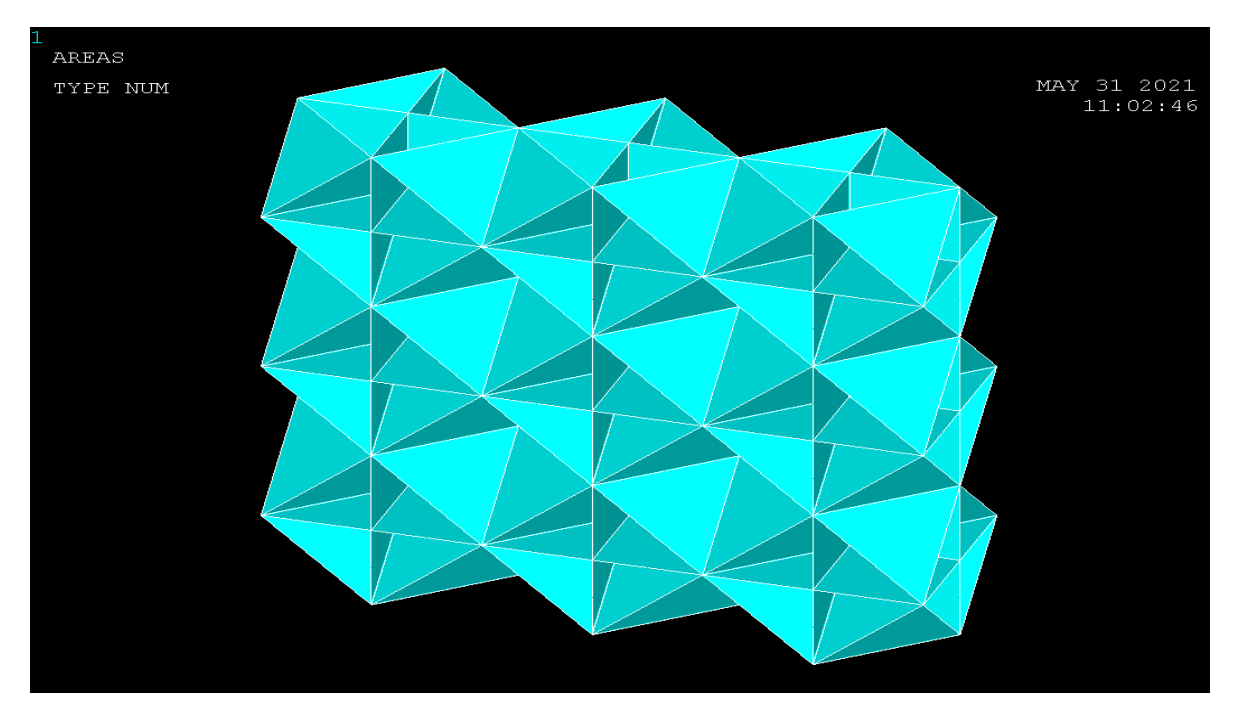

Σχημα 6.3.16 (προέκταση βασικής δομής κατα άξονα y)

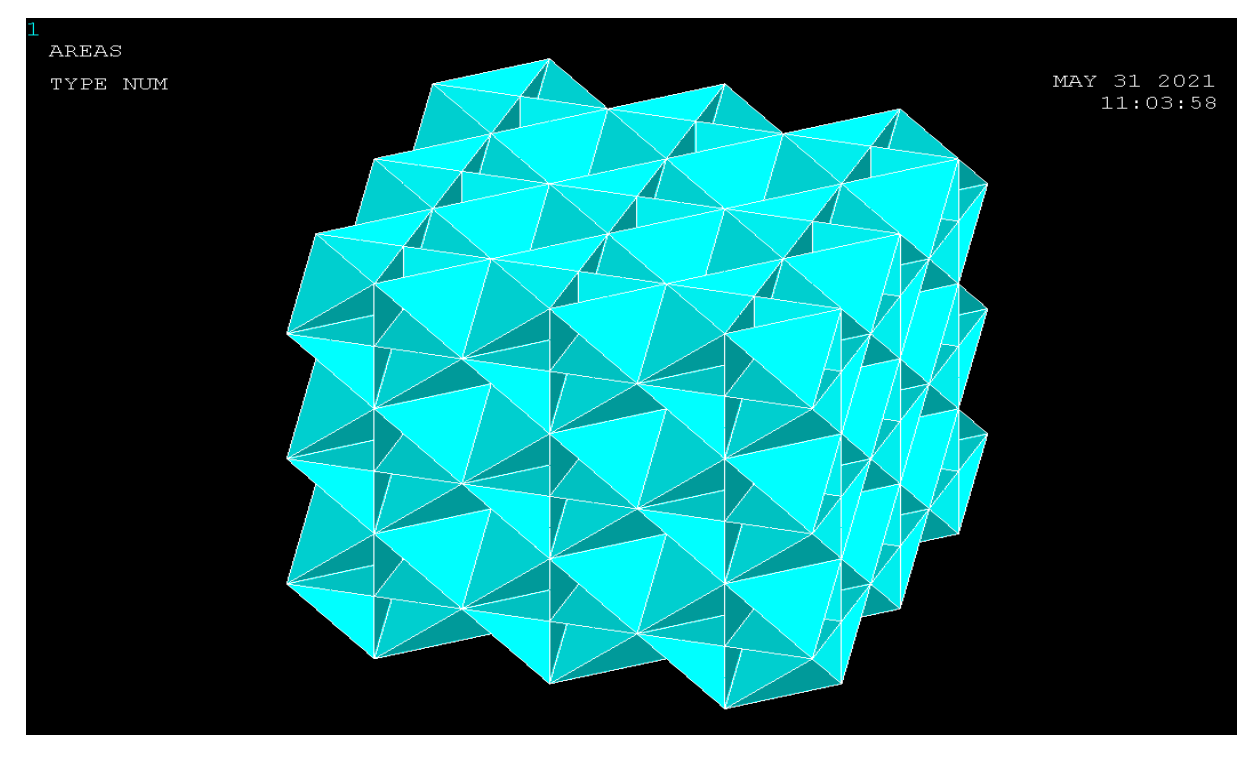

Σχημα 6.3.17 (προέκταση βασικής δομής κατα άξονα z)

# **6.5.8 ΔIΑΚΡΙΤΟΠΟΙΗΣΗ (meshing)**

Για την διακριτοποίηση του δοκιμίου (Σχήμα 6.3.18) ο σχεδιασμός της γεωμετρίας της υπό ανάλυση κατασκευής γίνεται αποκλειστικά και μόνο για να δημιουργηθεί το πλέγμα της γεωμετρίας, όσο δυνατόν πιο εύχρηστα και αποτελεσματικά. Μόλις ολοκληρωθεί το στερεό πρότυπο, ο χρήστης προβαίνει στην διακριτοποίηση του μοντέλου, αφού πρώτα έχει ορίσει το τύπο των στοιχείων και τις πραγματικές σταθερές αν αυτές χρειάζονται καθώς επίσης και το υλικό του υπό διακριτοποίηση τμήματος της κατασκευής. Το ANSYS προσφέρει διάφορες επιλογές για να επιτευχθεί η ιδανικότερη διακριτοποίηση. Αυτές είναι η ελεύθερη (free) και χαρτογραφημένη (mapped) διακριτοποίηση. Επίσης παρέχονται στον χρήστη πολλές δυνατότητες για την ρύθμιση του μεγέθους του πλέγματος. Επομένως, είναι σημαντικό το μέγεθος του πλέγματος να είναι επαρκώς αραιό ή πυκνό στις κατάλληλες περιοχές. Πόσο αραιό ή πυκνό πρέπει να είναι το πλέγμα σε αυτές τις περιοχές είναι μια σημαντική ερώτηση. Δυστυχώς, δεν υπάρχει μια συγκεκριμένη απάντηση για τον καθορισμό εξ' αρχής του κατάλληλου πλέγματος, δεδομένου ότι εξαρτάται από το συγκεκριμένο φυσικό πρόβλημα που αναλύεται κάθε φορά.

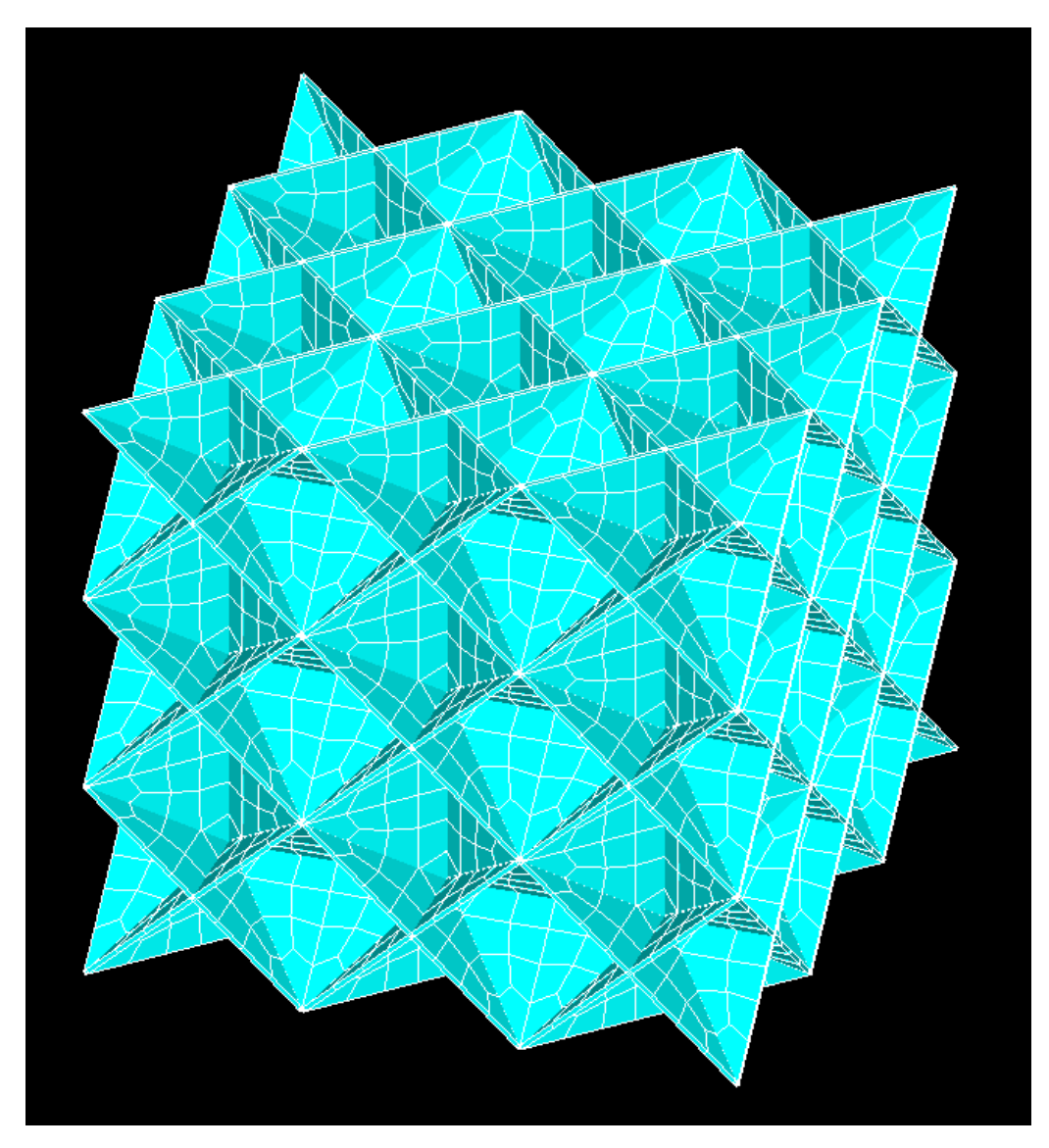

Σχήμα 6.3.18 (Διακριτοποίηση δοκιμίου)

### **6.5.9 ΕΠΙΛΥΣΗ**

Για την επίλυση του δοκιμίου κάνουμε χρήση της εντολής:

#### **Solution>New Analysis> Static**

και εμφανίζεται ένα παράθυρο το οποίο μας δίνει ένα σύνολο επιλογών από το οποίο εμείς επιλέγουμε **Static.**

### **6.5.10 ΦΟΡΤΙΣΗ ΔΟΚΙΜΙΟΥ**

Στην προκειμένη περίπτωση για την επαλήθευση του μέτρου ελαστικότητας επειδή δεν δίνεται η δύναμη που ασκείται για την θλίψη του δοκιμίου, θα ασκηθει στο δοκιμιο θλιπτική μετατοπισή, μέσω της οποίας θα υπολογιστεί η παραμόρφωση του δοκιμίου και σε τελικό στάδιο το μέτρο ελαστικοτητας.

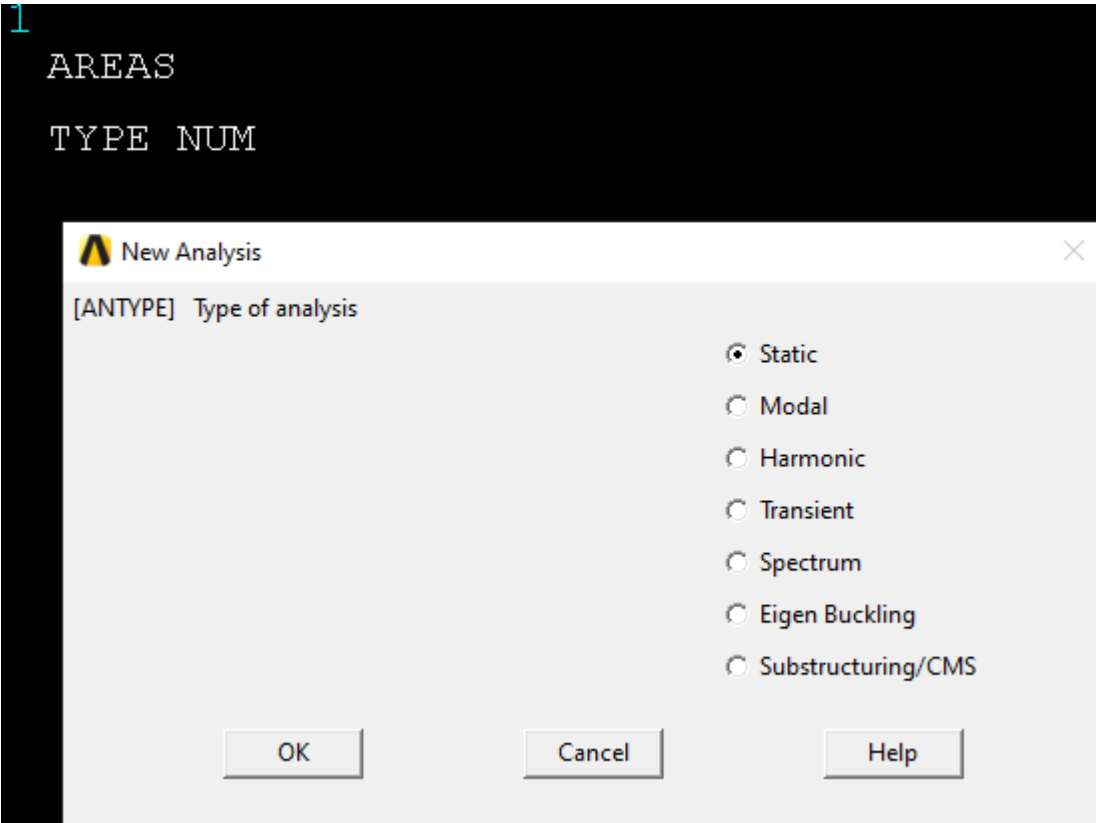

Σχήμα 6.3.19 (Επιλογή Ανάλυσης)

# **6.5.11 ΣΥΝΟΡΙΑΚΕΣ ΣΥΝΘΗΚΕΣ**

Με την χρήση της εντολής:

## **Define Loads>Structural>Displacement>On Nodes**

Εμφανίζεται το παρακάτω παράθυρο όπου επιλέγουμε σε ποια nodes θα θέσουμε συνοριακές συνθήκες

| AREAS                              |          |
|------------------------------------|----------|
| TYPE NUM                           |          |
| Apply U, ROT on Nodes              |          |
| $\subseteq$ Pick                   | ○ Unpick |
| C Single C Box                     |          |
| O Polygon (C Circle<br>C Loop      |          |
| Count $= 0$                        |          |
| $Maximum = 11379$                  |          |
| $Minimum = 1$<br>Node No. =        |          |
| C List of Items<br>C Min, Max, Inc |          |
| II                                 |          |
| ОK                                 | Apply    |
| Reset                              | Cancel   |
| Pick All                           | Help     |
|                                    |          |

Σχήμα 6.3.20 (Μενού επιλογής κόμβων )

Οι συνοριακές συνθήκες εφαρμόζονται αρχικά στην κάτω επιφάνεια του δοκιμιου και στην συνέχεια στην πάνω επιφάνεια, συγκεκριμένα το δοκίμιο χωρίζεται σε μια επιφάνεια κύβων 9\*9, συνεπώς το κέντρο του κόμβου κάθε επιφάνειας θα πάκτωθει κατα τους άξονες x,y,z όσο ενώ οι κόμβοι κάθε επιφάνειας που αντιστοιχούν στήν κατω επιφάνεια θα πακτωθούν κατά τον άξονα y ενώ τ όπως φαίνεται στα παρακάτω σχήματα. Ενώ η άνω επιφάνεια μετατοπίζεται κατά 1.98 μm.

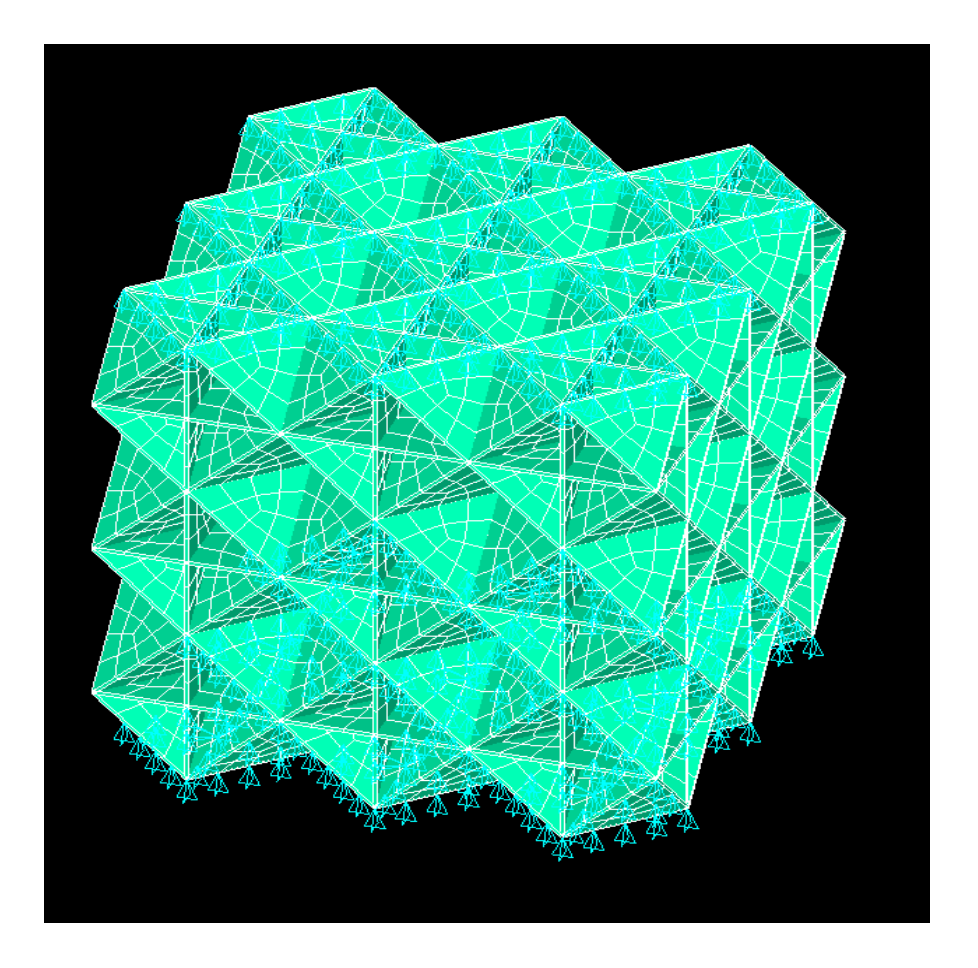

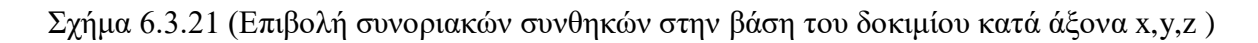

Τέλος με την χρήση της εντολής:

## **Solve>Current LS**

Αναδύεται το παρακάτω παράθυρο στο οποίο πατάμε ok και γίνεται η επίλυση του δοκιμίου

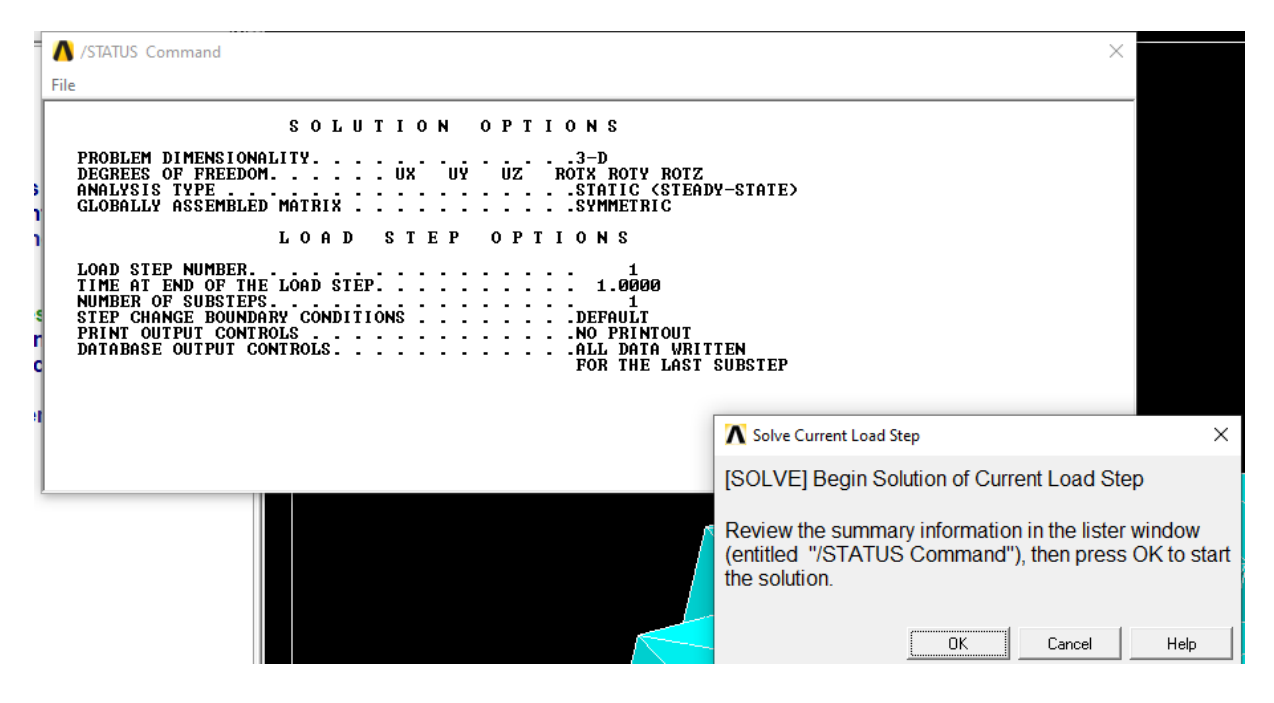

Σχήμα 6.3.22 (Επίλυση δοκιμίου)

**6.6 ΜΟΝΤΕΛΟ Δ**

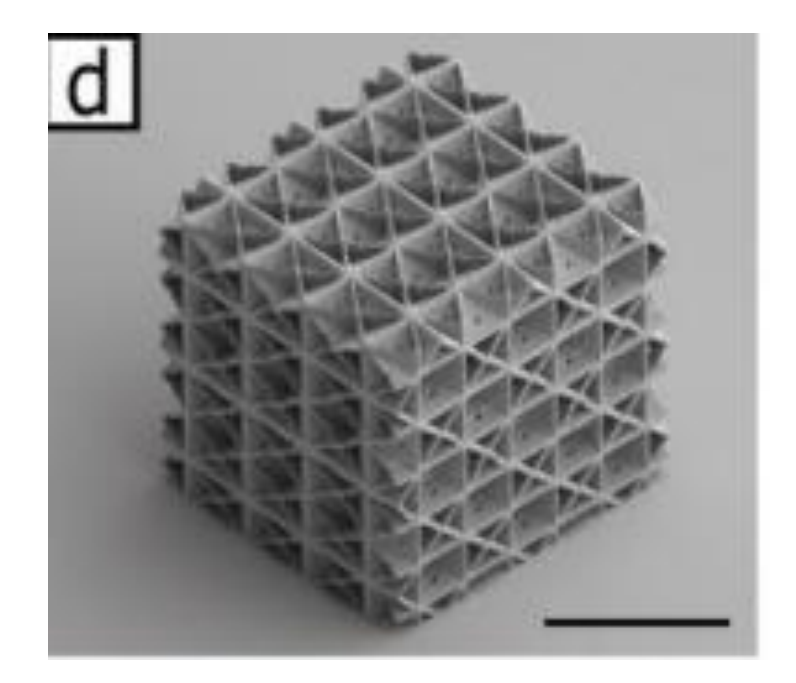

Σχήμα 6.4.1 Δοκίμιο Δ<sup>16</sup>

#### **6.6.1 ΓΕΩΜΕΤΡΙΚΑ ΧΑΡΑΚΤΗΡΙΣΤΙΚΑ**

Τα γεωμετρικά χαρακτηριστικά των δοκιμίων παραμένουν ίδια σε όλα τα μοντέλα με εξαιρεσή να αποτελεί το πάχος .Συγκεκριμένα σε δομές SC(BCC) έχουμε 1.5 (2.1) μm Ενώ σε δομές έχουμε SC (FCC) 3.0 (2.0) μm .

#### **6.6.2 ΙΔΙΟΤΗΤΕΣ**

Σε πρώτο βαθμό υπολογίζουμε το μετρό ελαστιοκότητας του υλικού το οποίο θα χρησιμοποιειθεί στην συνεχεία για την αριθμιτική προσομοίωση των μοντέλων.Στην προκειμένη περίπτωση από τα δεδομένα του άρθρου προκύπτει οτι ο μέσος όρος του μέτρου ελαστικότητας των υλικών ειναι Ε=332 ΜPA, σύμφωνα με αυτό θα υπολογίσουμε το μέτρο ελαστικότητας που θα χρησιμοποιειθεί για την αριθμιτική προσομοίωση των υλικών.

#### **Υπολογισμός μέτρου ελαστικότητας του υλικού:**

$$
\frac{E}{E_S * \rho} = 0.5 \Longrightarrow E_S = \frac{332 \, MPa}{0.5 * 0.3} = 2,213 \, GPa
$$

#### **6.6.3 ΤΥΠΟΣ ΣΤΟΙΧΕΙΟΥ**

1

**Element type>Add/Edit/Delete>Add>Shell**

<sup>&</sup>lt;sup>16</sup> Thomas Tancogne-Dejean "3D Plate Lattices: An Emerging Class of Low-Density Metamaterial Exhibiting Optimal Isotropic Stiffness".

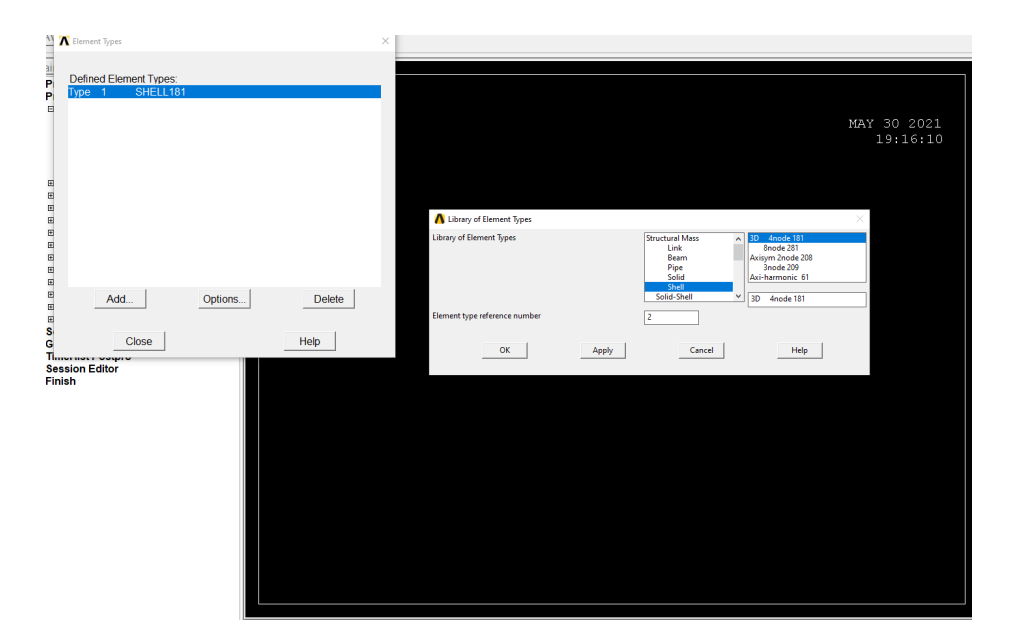

Σχήμα 6.4.2 (Επιλογή τύπου στοιχείου)

# **6.6.4 ΑΠΑΙΤΟΥΜΕΝΕΣ ΣΥΝΤΕΤΑΓΜΕΝΕΣ ΔΟΚΙΜΙΟΥ**

Οι απαιτούμενες συντεταγμένες παραμένουν ίδιες σε όλα τα δοκίμια.

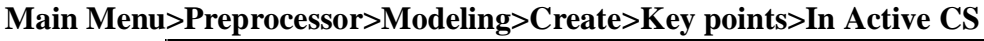

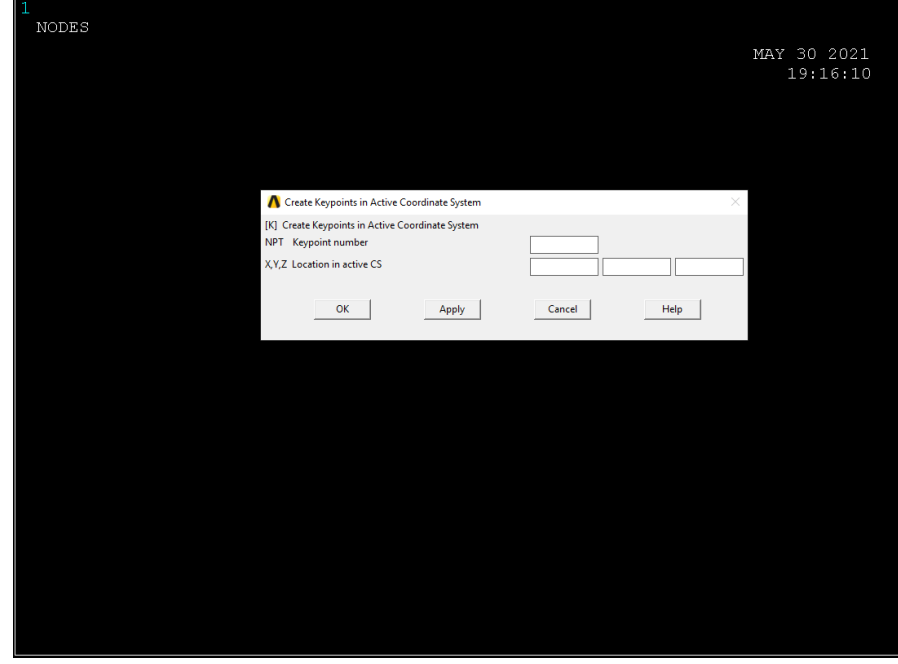

Σχήμα 6.4.3 (Εισαγωγή σημείων δοκιμίου)

### **6.6.5 ΔΗΜΙΟΥΡΓΙΑ ΠΛΕΓΜΑΤΟΣ ΠΛΑΚΙΔΙΩΝ**

Έχοντας ορίσει το σύστημα συντεταγμένων με την χρήση της εντολής δημιουργούνται οι παρακάτω επιφάνειες (Σχήμα 6.4.4- Σχήμα 6.4.9 ) :

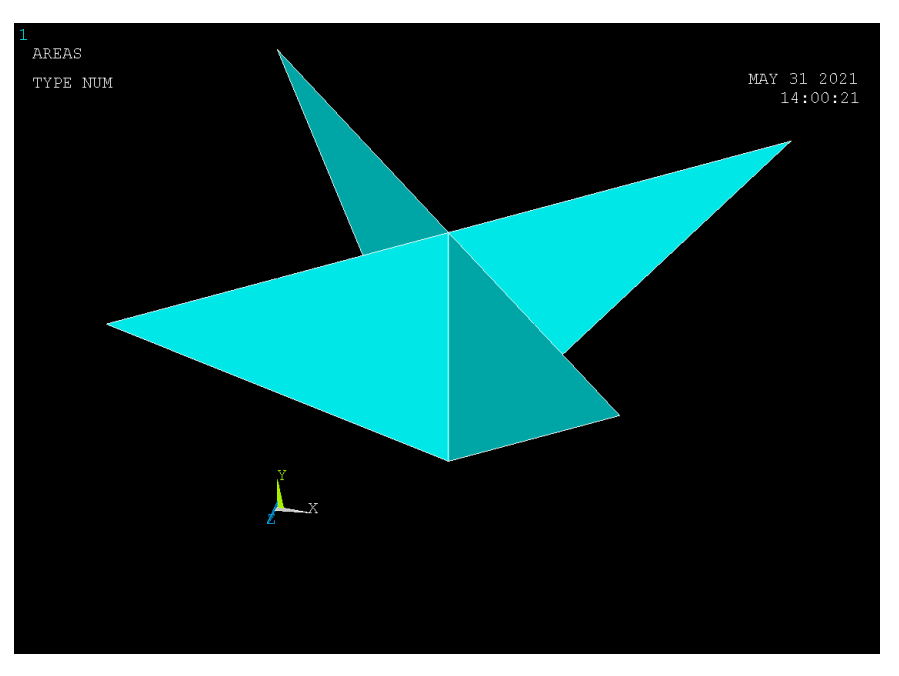

Σχήμα 6.4.4 (Σχεδιασμός άνω επιφάνειας)

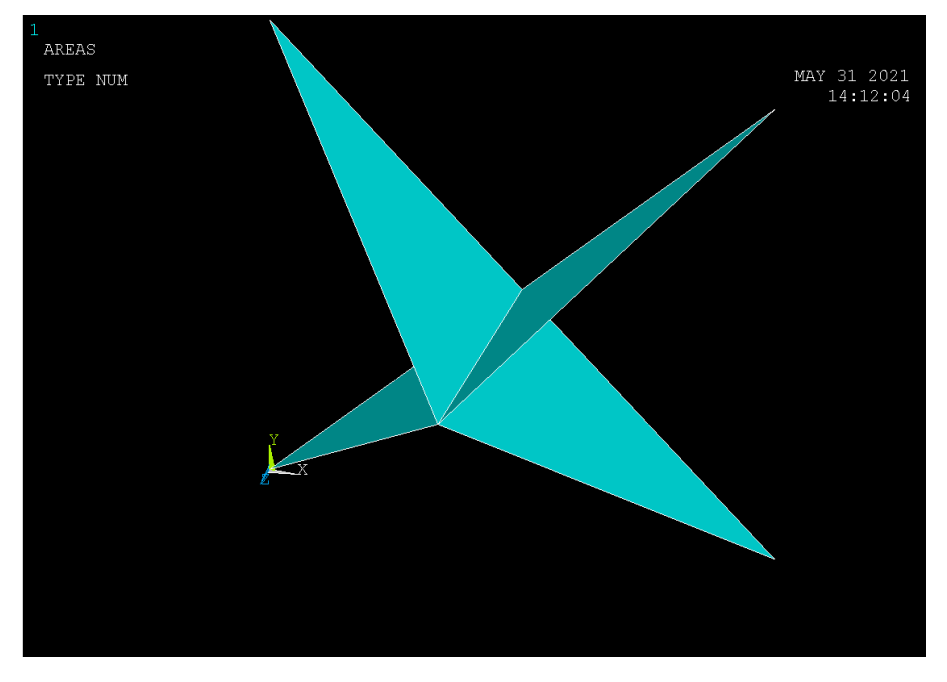

Σχήμα 6.4.5 (Σχεδιασμός πίσω επιφάνειας)

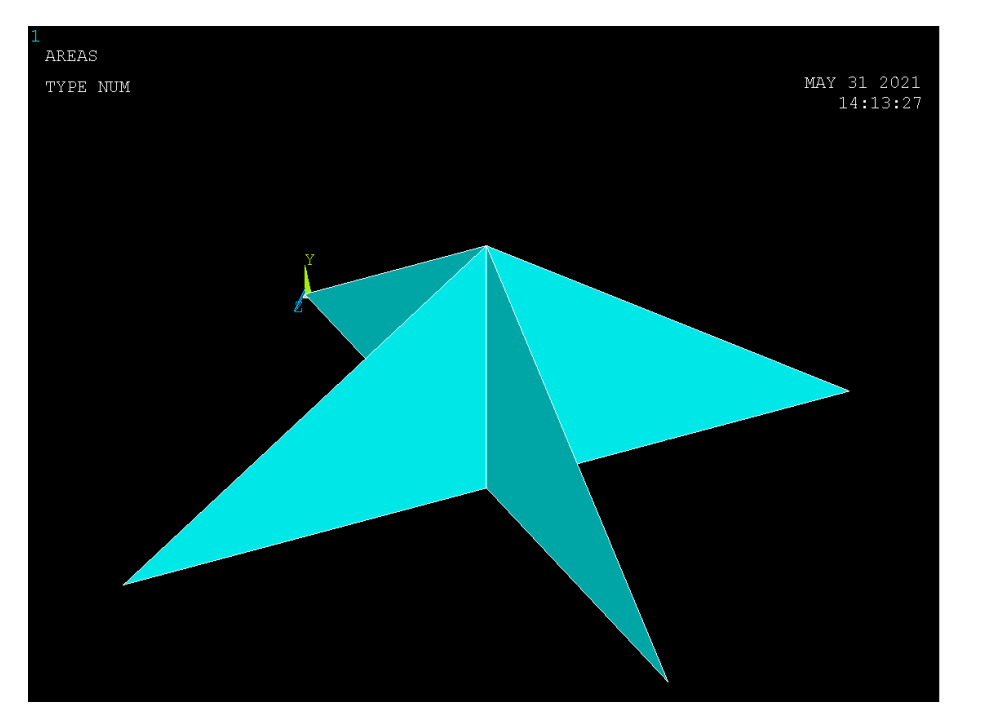

Σχήμα 6.4.6 (Σχεδιασμός κάτω επιφάνειας)

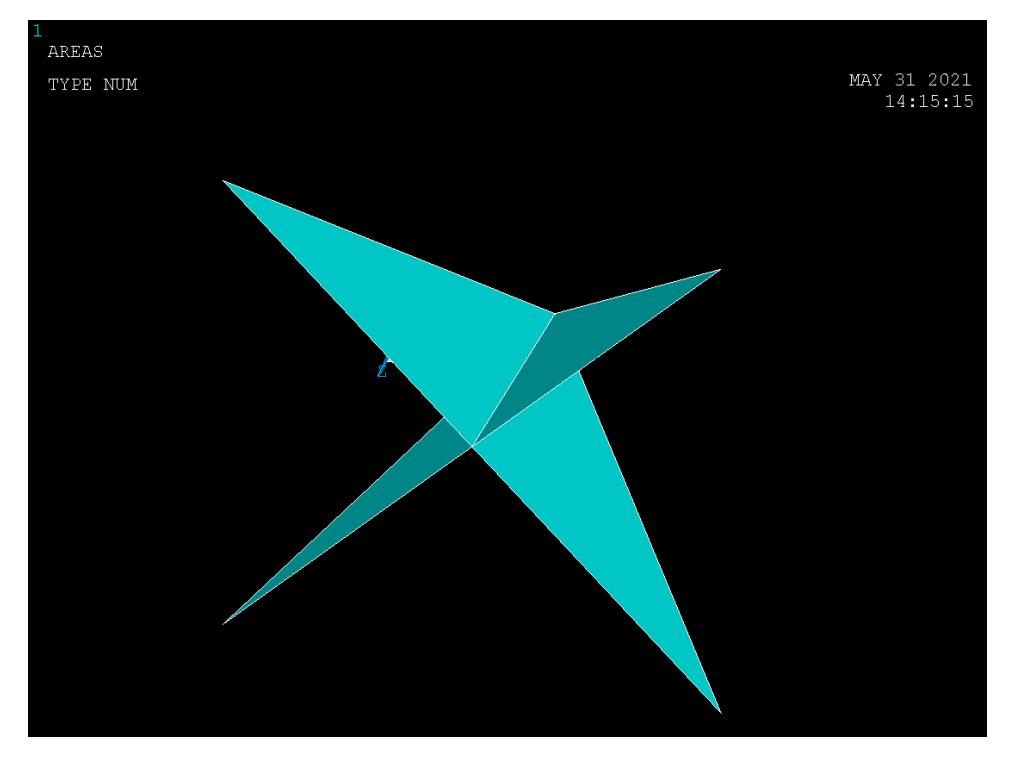

Σχήμα 6.4.7 (Σχεδιασμός πρόσθιας επιφάνειας)

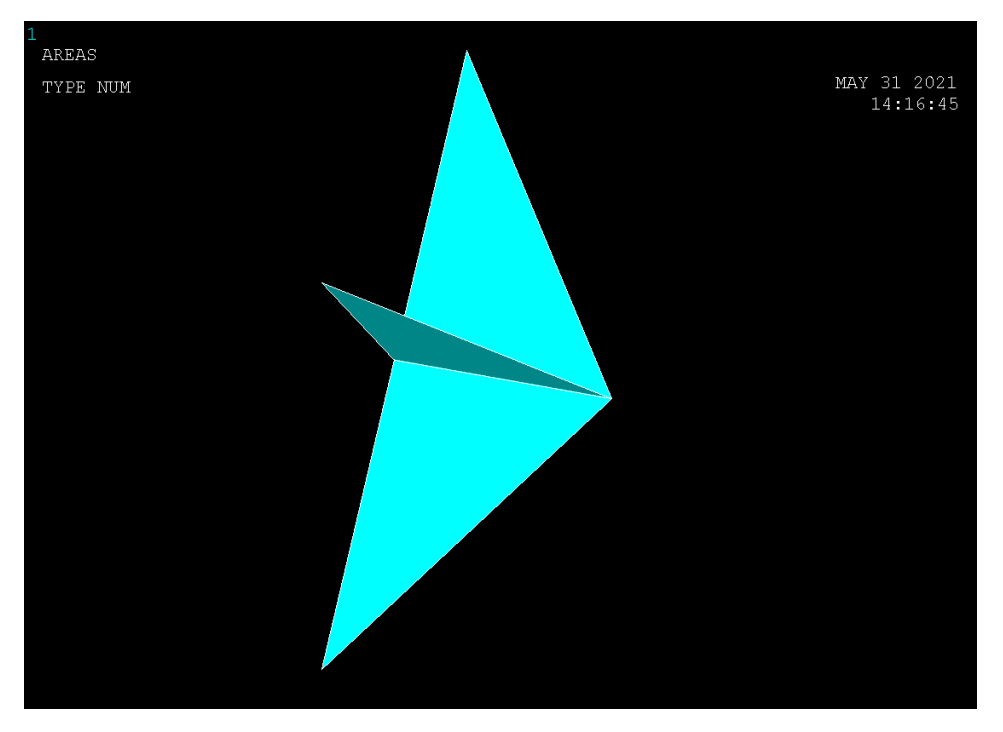

Σχήμα 6.4.8 (Σχεδιασμός αριστερής επιφάνειας)

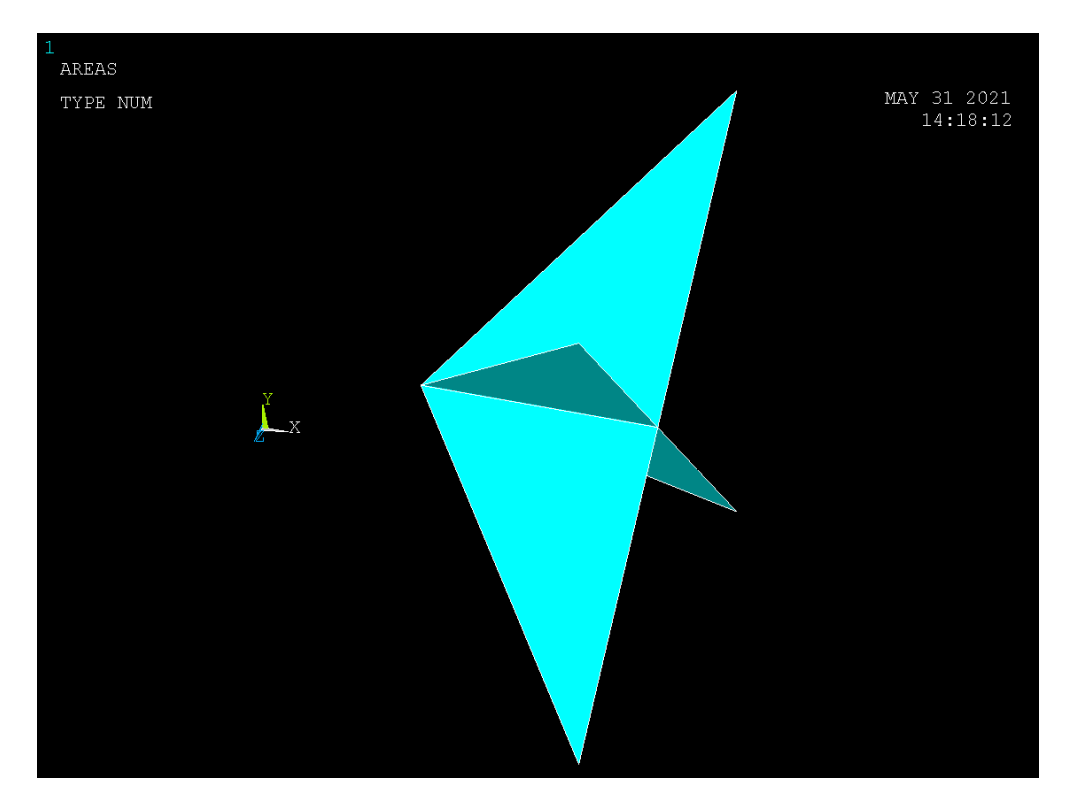

Σχήμα 6.4.9 (Σχεδιασμός αριστερής επιφάνειας)

#### **6.6.6 ΣΥΓΧΩΝΕΥΣΗ ΕΠΙΦΑΝΕΙΩΝ**

Έχοντας δημιουργήσει τις έξι βασικές επιφάνειες για την σύνθεση του κυβικού δοκιμίου με την χρήση της εντολής (Σχήμα 6.4.10-Σχήμα 6.4.14):

### **Main Menu>Preprocessor>Numbering Ctrls>Merge Items**

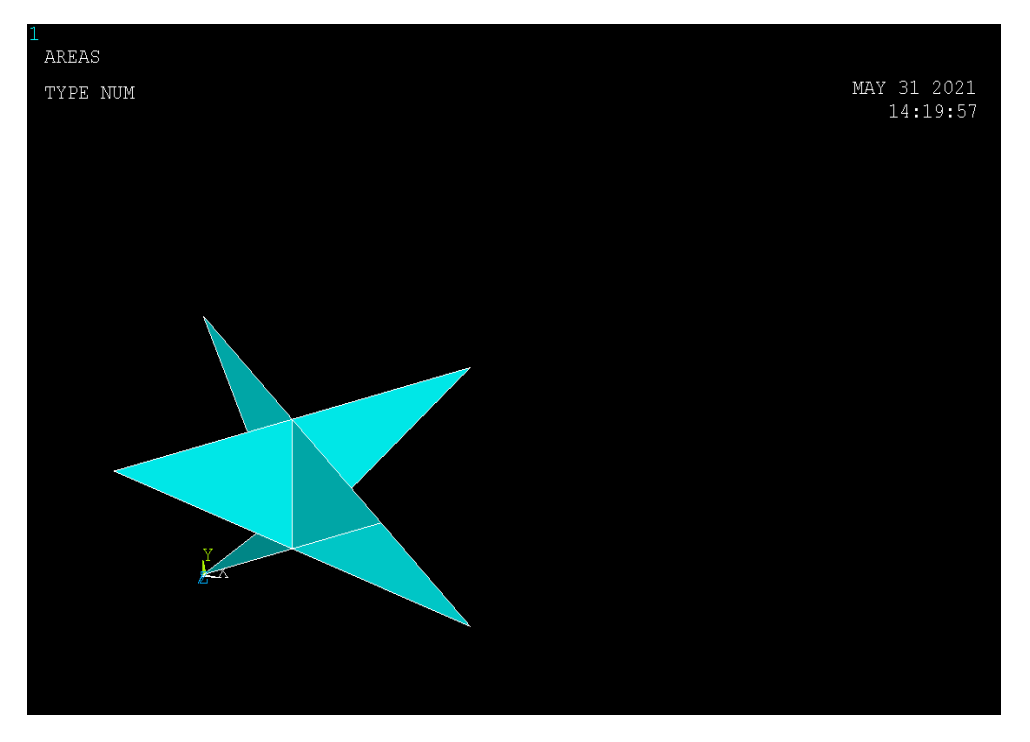

Σχήμα 6.4.10 (Συγχώνευση επιφανειών)

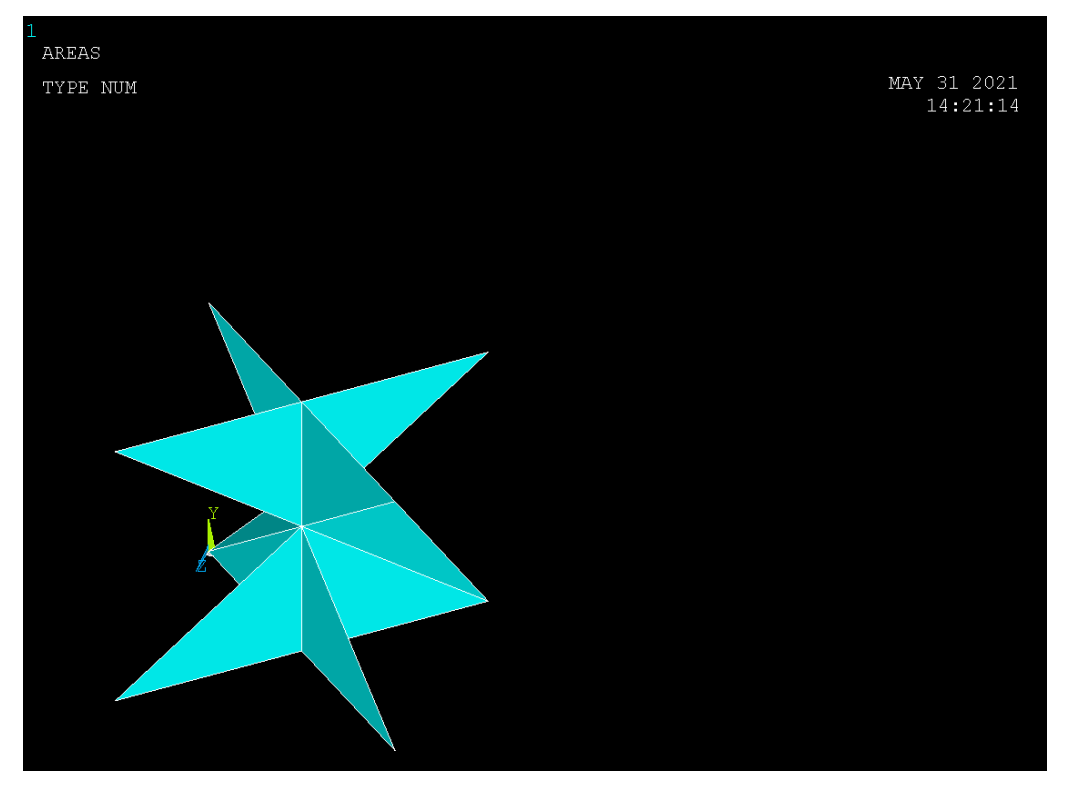

Σχήμα 6.4.11 (Συγχώνευση επιφανειών)

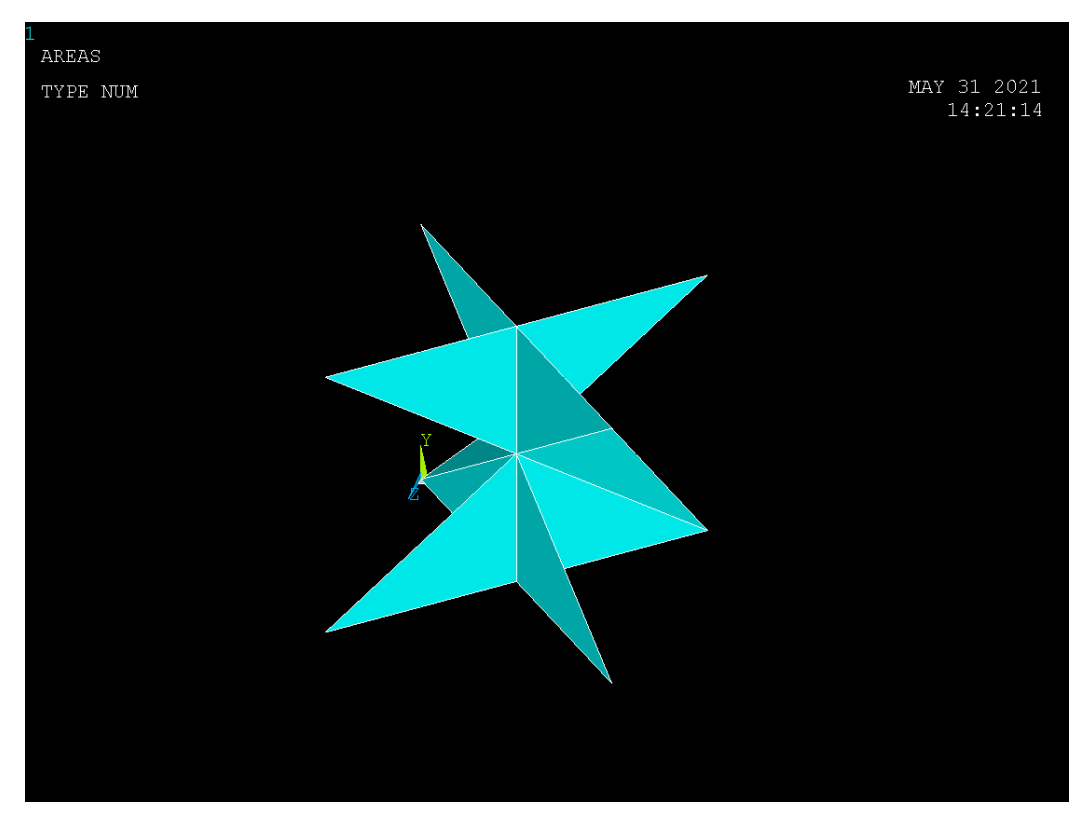

Σχήμα 6.4.12 (Συγχώνευση επιφανειών)
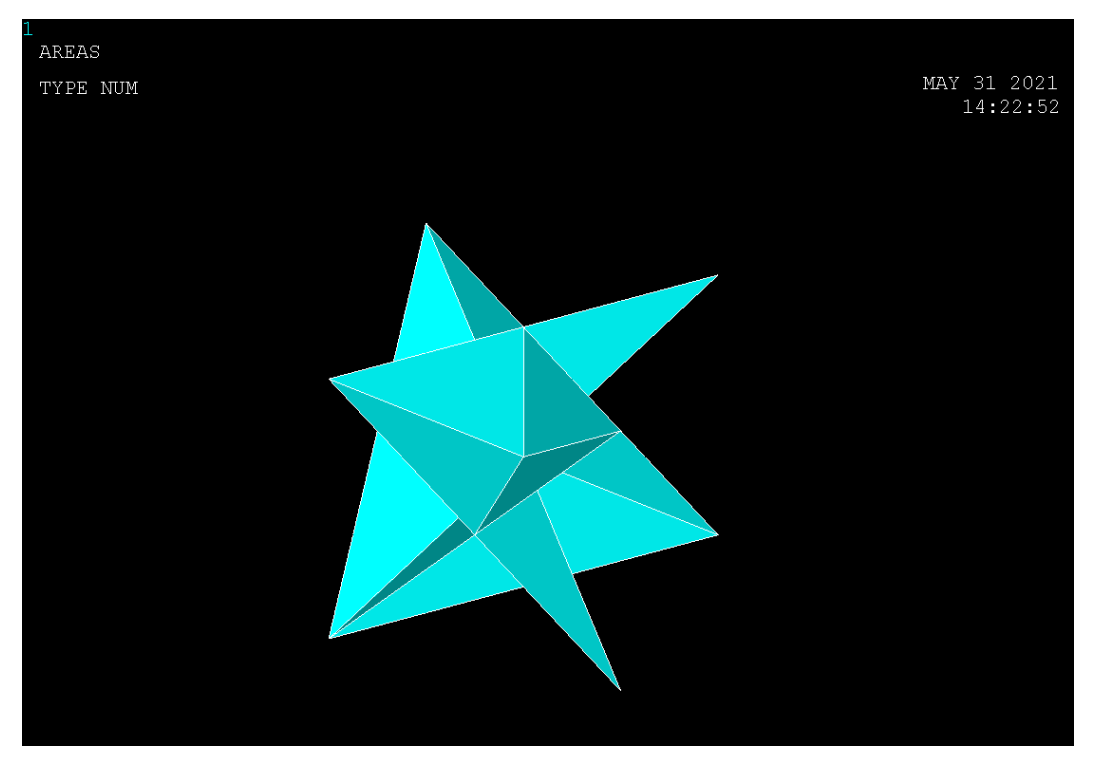

Σχήμα 6.4.13 (Συγχώνευση επιφανειών)

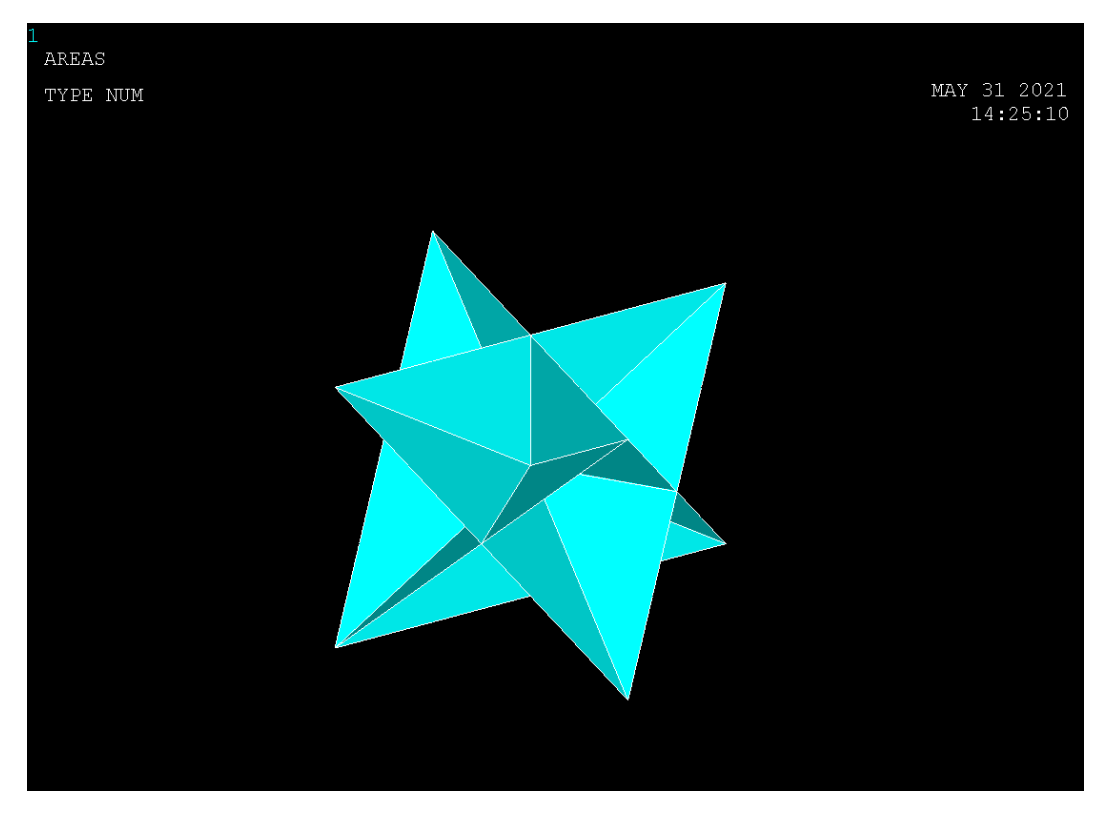

Σχήμα 6.4.14 (Συγχώνευση επιφανειών)

# **6.6.7 ΚΑΤΑΣΚΕΥΗ ΕΠΙΜΕΡΟΥΣ ΔΟΜΩΝ**

Με την χρήση της εντολής:

#### **Main Menu>Preprocessor>Modeling>Copy>Areas**

Δημιουργούμε τις παρακάτω επιφάνειες (Σχημα 6.4.15-Σχημα 6.4.17)

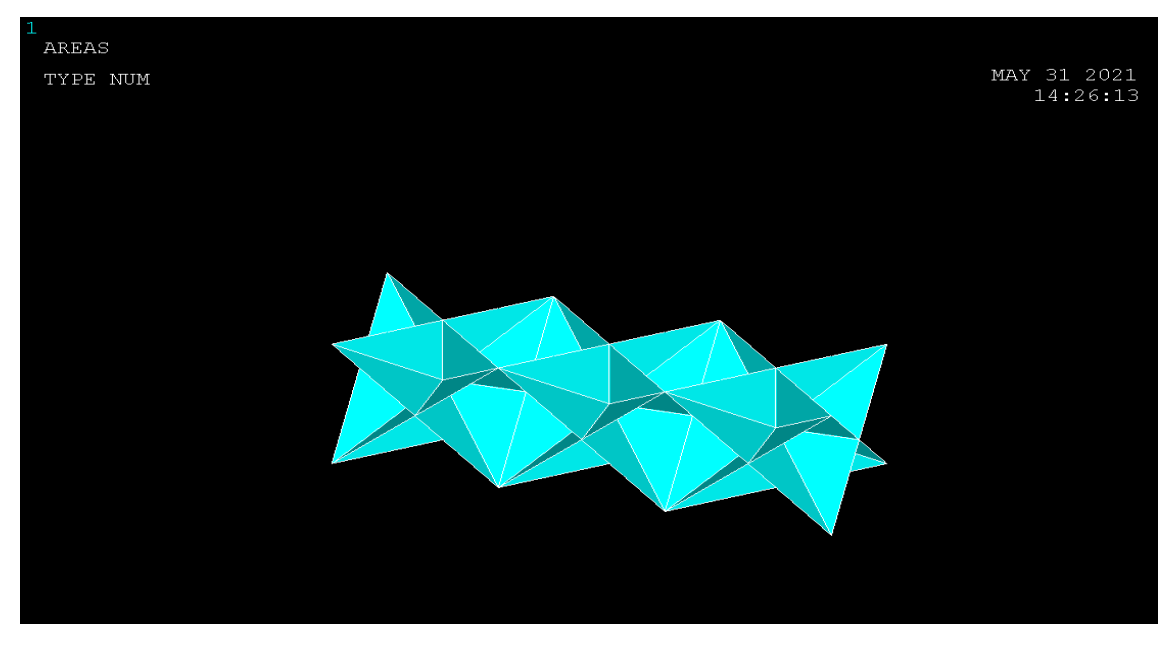

Σχημα 6.4.15 (προέκταση βασικής δομής κατα άξονα χ)

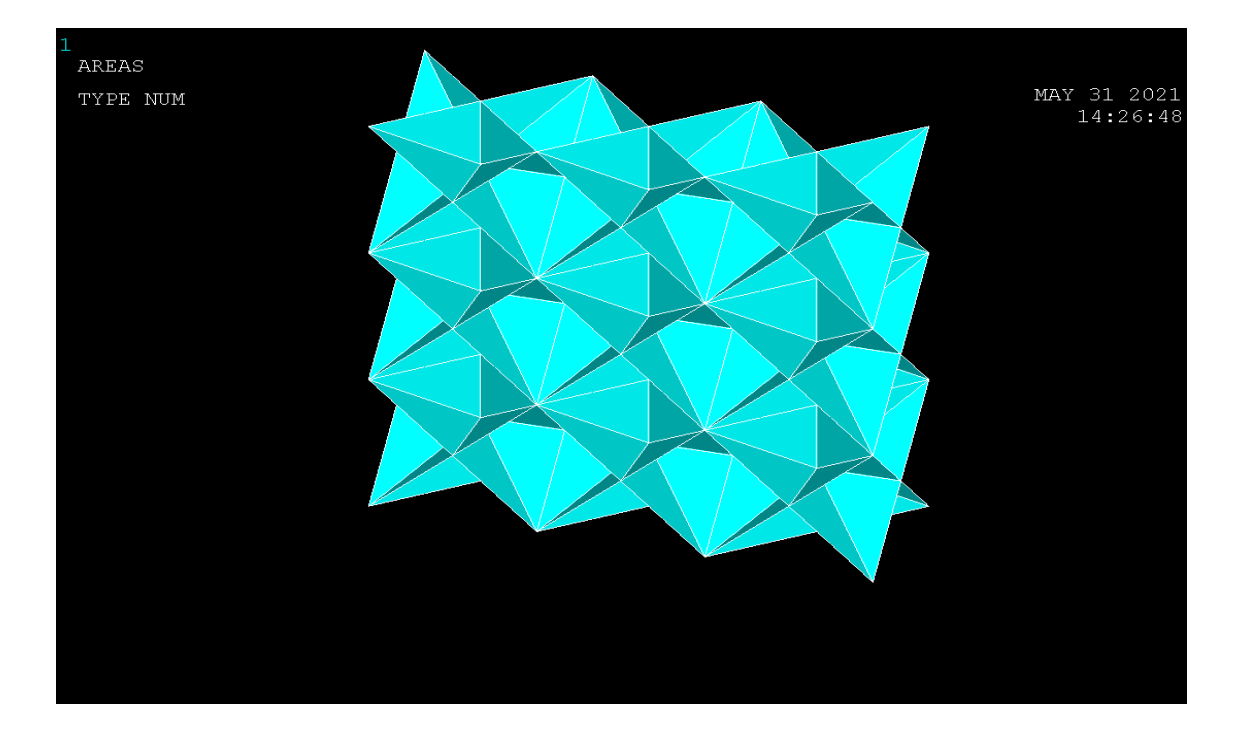

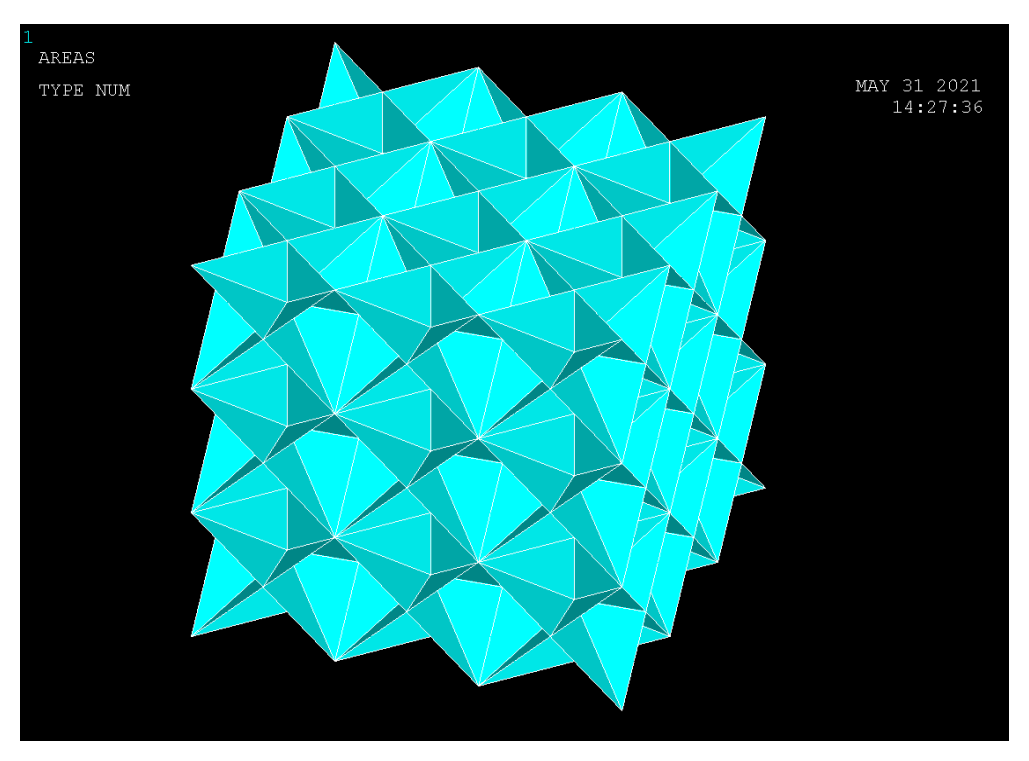

Σχημα 6.4.16 (προέκταση βασικής δομής κατα άξονα y)

Σχημα 6.4.17 (προέκταση βασικής δομής κατα άξονα z)

# **6.6.8 ΔIΑΚΡΙΤΟΠΟΙΗΣΗ (meshing)**

Ο σχεδιασμός της γεωμετρίας της υπό ανάλυση κατασκευής γίνεται αποκλειστικά και μόνο για να δημιουργηθεί το πλέγμα της γεωμετρίας, όσο δυνατόν πιο εύχρηστα και αποτελεσματικά. Μόλις ολοκληρωθεί το στερεό πρότυπο, ο χρήστης προβαίνει στην διακριτοποίηση του μοντέλου, αφού πρώτα έχει ορίσει το τύπο των στοιχείων και τις πραγματικές σταθερές αν αυτές χρειάζονται καθώς επίσης και το υλικό του υπό διακριτοποίηση τμήματος της κατασκευής. Το ANSYS προσφέρει διάφορες επιλογές για να επιτευχθεί η ιδανικότερη διακριτοποίηση. Αυτές είναι η ελεύθερη (free) και χαρτογραφημένη (mapped) διακριτοποίηση. Επίσης παρέχονται στον χρήστη πολλές δυνατότητες για την ρύθμιση του μεγέθους του πλέγματος. Επομένως, είναι σημαντικό το μέγεθος του πλέγματος να είναι επαρκώς αραιό ή πυκνό στις κατάλληλες περιοχές. Πόσο αραιό ή πυκνό πρέπει να είναι το πλέγμα σε αυτές τις περιοχές είναι μια σημαντική ερώτηση. Δυστυχώς, δεν υπάρχει μια συγκεκριμένη απάντηση για τον καθορισμό εξ' αρχής του κατάλληλου πλέγματος, δεδομένου ότι εξαρτάται από το συγκεκριμένο φυσικό πρόβλημα που αναλύεται κάθε φορά.

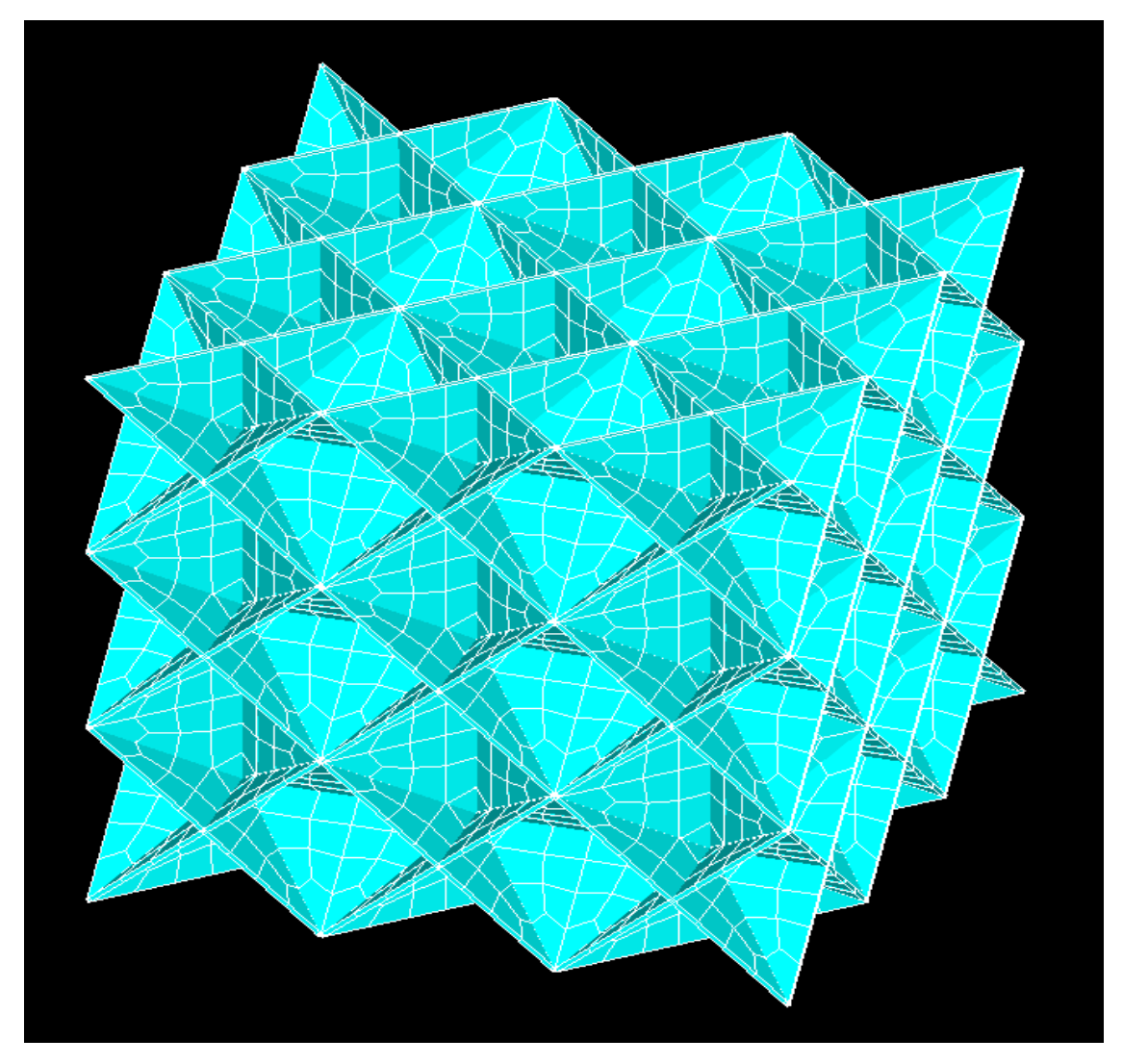

Σχημα 6.3.18(Διακριτοποίηση δοκιμίου )

## **6.6.9 ΕΠΙΛΥΣΗ**

Για την επίλυση του δοκιμίου κάνουμε χρήση της εντολής:

#### **Solution>New Analysis> Static**

και εμφανίζεται ένα παράθυρο το οποίο μας δίνει ένα σύνολο επιλογών από το οποίο εμείς επιλέγουμε **Static.**

#### **6.6.10 ΦΟΡΤΙΣΗ ΔΟΚΙΜΙΟΥ**

Στην προκειμένη περίπτωση για την επαλήθευση του μέτρου ελαστικότητας επειδή δεν δίνεται η δύναμη που ασκείται για την θλίψη του δοκιμίου, θα ασκηθει στο δοκιμιο θλιπτική μετατοπισή, μέσω της οποίας θα υπολογιστεί η παραμόρφωση του δοκιμίου και σε τελικό στάδιο το μέτρο ελαστικοτητας.

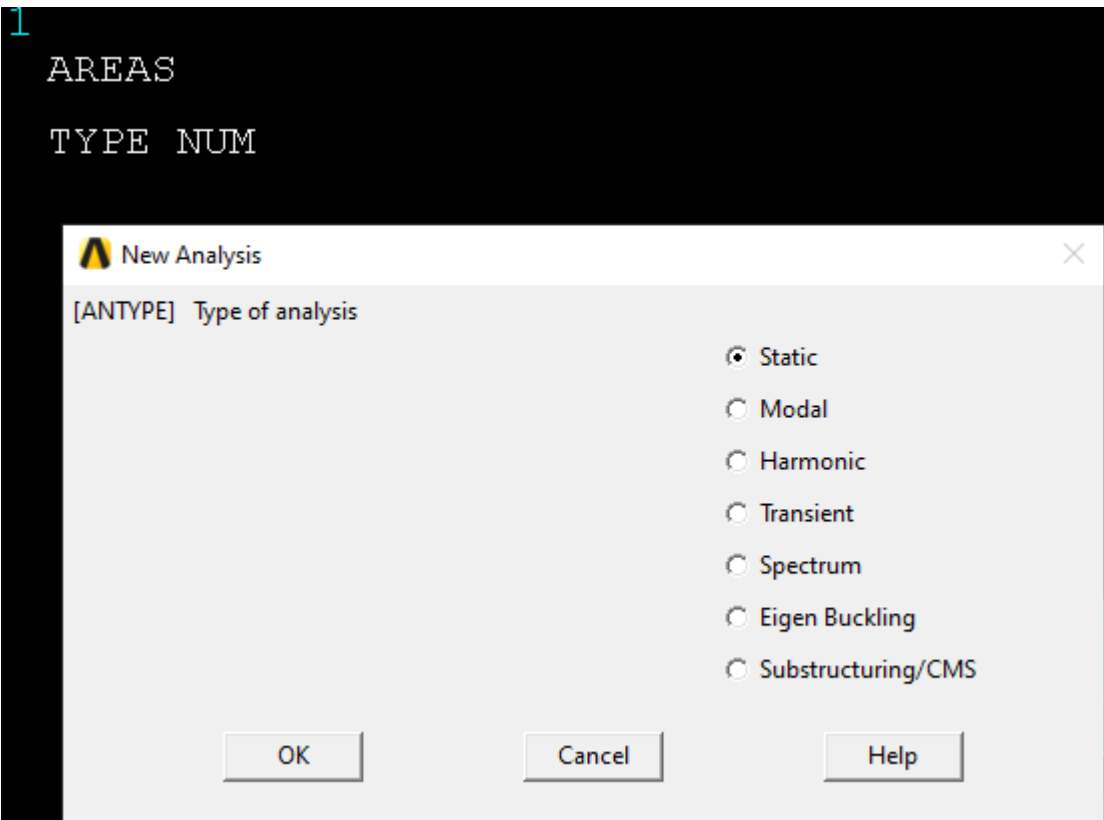

Σχήμα 6.4.19 (Επιλογή Ανάλυσης)

# **6.6.11 ΣΥΝΟΡΙΑΚΕΣ ΣΥΝΘΗΚΕΣ**

Με την χρήση της εντολής:

# **Define Loads>Structural>Displacement>On Nodes**

Εμφανίζεται το παρακάτω παράθυρο όπου επιλέγουμε σε ποια nodes θα θέσουμε συνοριακές συνθήκες

| AREAS                         |          |
|-------------------------------|----------|
| TYPE NUM                      |          |
| Apply U, ROT on Nodes         |          |
| O Pick                        | O Unpick |
| C Single C Box                |          |
| O Polygon (C Circle<br>C Loop |          |
| Count $= 0$                   |          |
| $Maximum = 11379$             |          |
| $Minimum = 1$<br>$Node No. =$ |          |
| C List of Items               |          |
| C Min, Max, Inc               |          |
| I                             |          |
| OK                            | Apply    |
| Reset                         | Cancel   |
| Pick All                      | Help     |
|                               |          |

Σχήμα 6.4.20 (Μενού επιλογής κόμβων)

Οι συνοριακές συνθήκες εφαρμόζονται αρχικά στην κάτω επιφάνεια του δοκιμιου και στην συνέχεια στην πάνω επιφάνεια, συγκεκριμένα το δοκίμιο χωρίζεται σε μια επιφάνεια κύβων 9\*9, συνεπώς το κέντρο του κόμβου κάθε επιφάνειας θα πάκτωθει κατα τους άξονες x,y,z όσο ενώ οι κόμβοι κάθε επιφάνειας που αντιστοιχούν στήν κατω επιφάνεια θα πακτωθούν κατά τον άξονα y ενώ τ όπως φαίνεται στα παρακάτω σχήματα.. Ενώ η άνω επιφάνεια μετατοπίζεται κατά 1.98 μm.

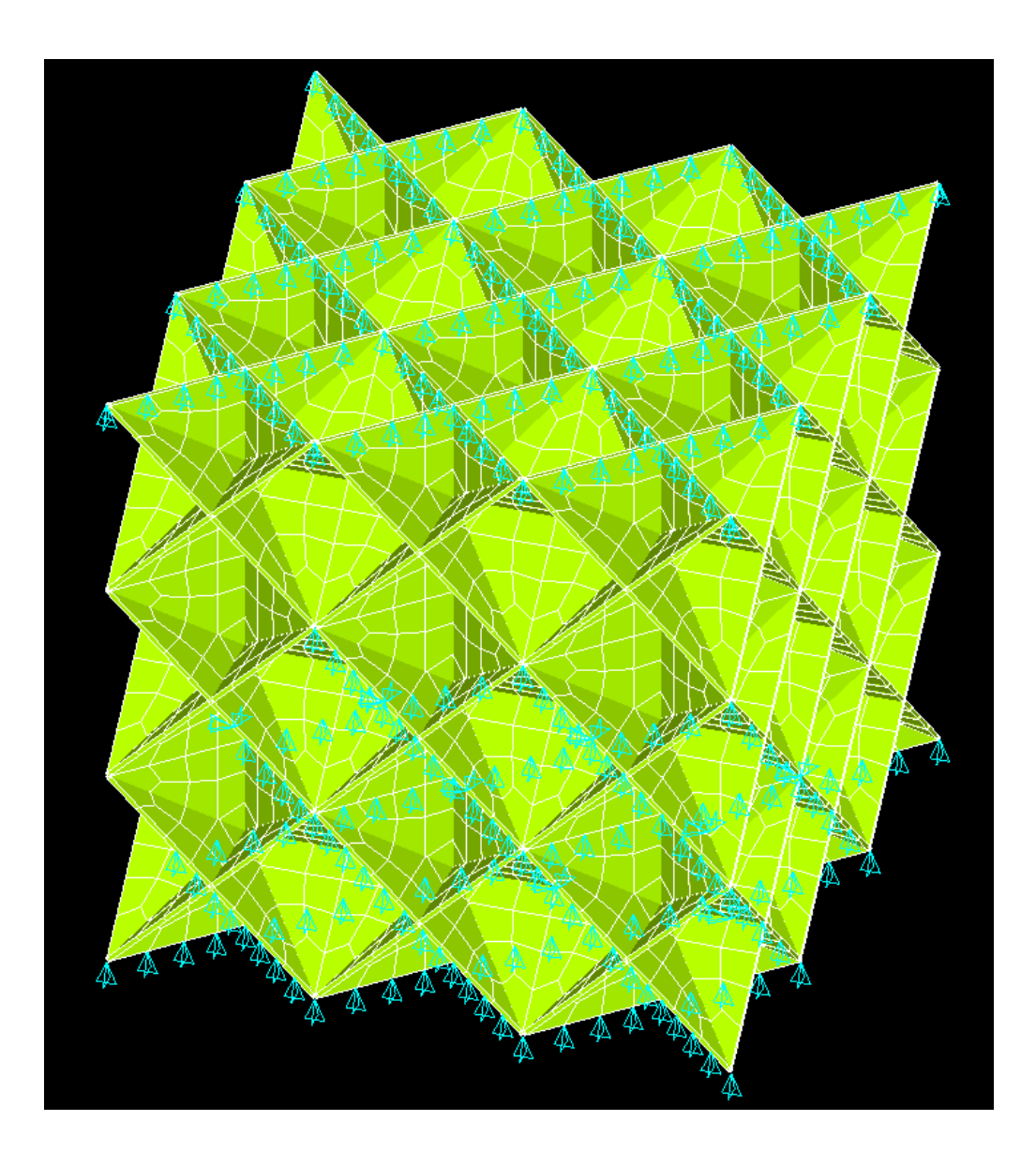

Σχήμα 6.4.21 (Επιβολή συνοριακών συνθηκών στην βάση του δοκιμίου κατα άξονα x,y,z)

Τέλος με την χρήση της εντολής:

# **Solve>Current LS**

Αναδύεται το παρακάτω παράθυρο στο οποίο πατάμε ok και γίνεται η επίλυση του δοκιμίου

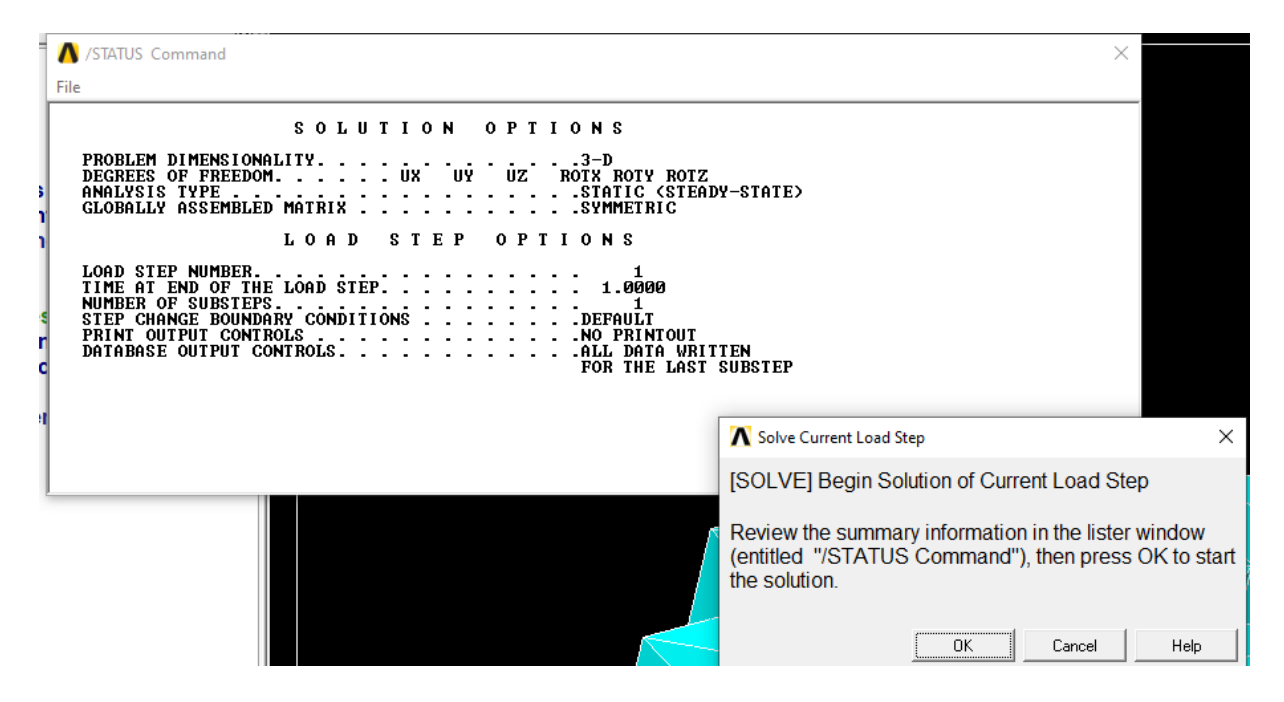

Σχήμα 6.4.23 (Επίλυση δοκιμίου)

# **7. ΑΠΟΤΕΛΕΣΜΑΤΑ**

# **7.1 ΥΠΟΛΟΓΙΣΜΟΙ**

Στο επιστημονικό άρθρο: 3D Plate Lattices: An Emerging Class of Low-Density Metamaterial Exhibiting Optimal Isotropic Stiffness γίνεται προσπάθεια επαλήθευσης της ισοτροπίας των υλικών και του μέτρου ελαστικότητας κάθε κατασκευής ενώ έχει αρχικά υπολογιστεί το μέτρο ελαστικότητας του υλικού.

Στους παρακάτω πίνακες και διαγράμματα παραθέτονται τα μέτρα ελαστικότητας τόσο της πρότυπης μελέτης όσο και της συγκριτικής μελέτης που γίνεται με σκοπό την συγγραφή της διπλωματικής.

Αρχικά θα γίνει λήψη των αποτελεσμάτων, της δύναμης δηλαδή που αναπτύσσεται στους κόμβους κατά τον άξονα y (Σχήμα 7.1).

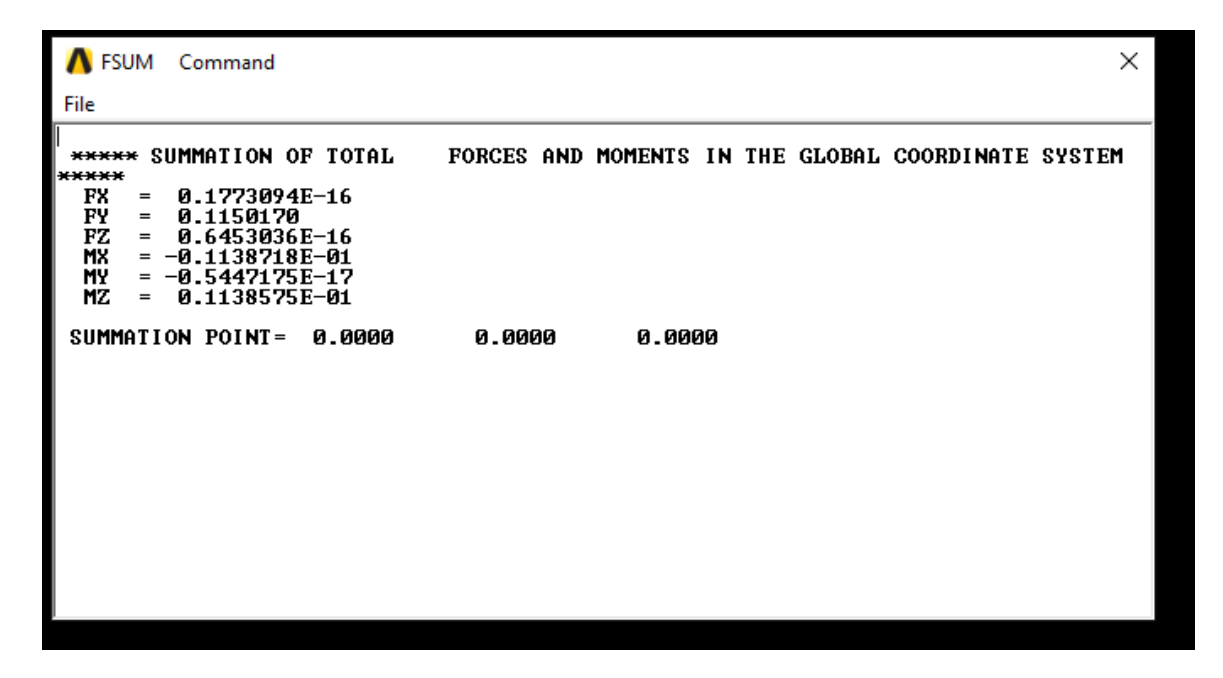

Σχήμα 7.1 (Παράθυρο Αποτελεσμάτων)

Όπως βλέπουμε και στο σχήμα 7.1 η δύναμη που ασκείται κατά τον άξονα υ ισούται με

FY=0.1150170 N.

Οι τύποι που θα χρησιμοποιηθούν είναι οι παρακάτω :

• 
$$
σ = \frac{F}{A} \tau \acute{\alpha} ση
$$

- A=l\*w επιφάνεια κύβου
- E $=\frac{\sigma}{\varepsilon}$ μέτρο ελαστικότητας
- $\epsilon = \frac{l l_o}{l}$  $\frac{\sigma_{t_o}}{l_o}$  παραμόρφωση

 $\blacksquare$ 

ΕΛΑΣΤΙΚΟΤΗΤΑ

 $\Sigma$  (MPA)

Ο υπολογισμός της επιφάνειας προκύπτει από τον υπολογισμό του εμβαδού τετράγωνης επιφάνειας Α=66\*66 μ $m^2$ =0.039204 m $m^2$ .

Ενώ ο υπολογισμός του μέτρου ελαστικότητας προκύπτει από τον υπολογισμό του κλάσματος Τάσης-Παραμόρφωσης, Ε $= \frac{\sigma}{\varepsilon}$ , αφού αρχικά έχει υπολογιστεί η παραμόρφωση του δοκιμίου η οποία έχει υπολογιστεί από τον τύπο ε=  $\frac{l-l_o}{l_o}$ , η οποία αποτελεί το πηλίκο τελικού μείον αρχικού μήκους υλικού προς το αρχικό του μήκος και ισούται με 0.01.

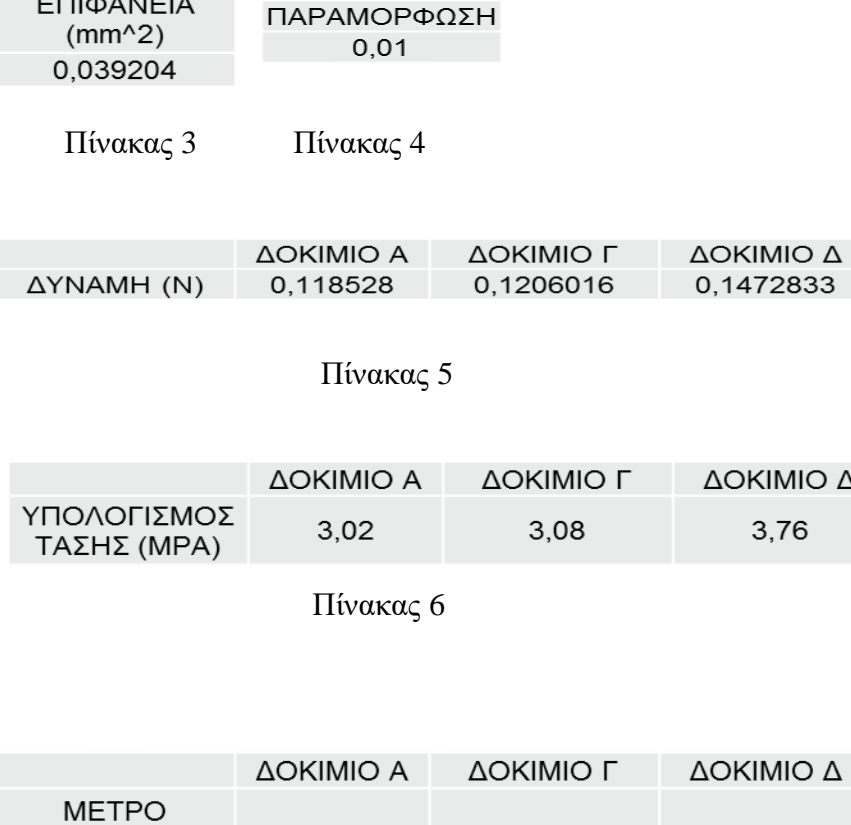

307,63

375,68

302,34

Πίνακας 7

# **7.2 ΠΑΡΟΥΣΙΑΣΗ ΑΠΟΤΕΛΕΣΜΑΤΩΝ**

Στους παρακάτω και πίνακες και διαγράμματα παραθέτονται τα μέτρα ελαστικότητας τόσο της πρότυπης μελέτης όσο και της συγκριτικής μελέτης που γίνεται με σκοπό την συγγραφή της διπλωματικής.

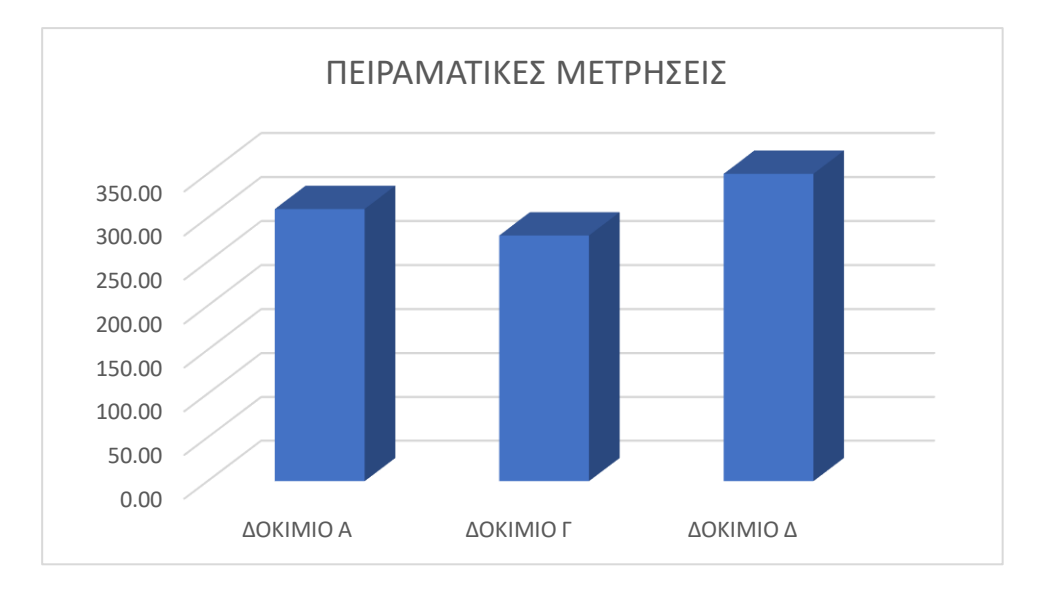

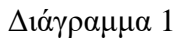

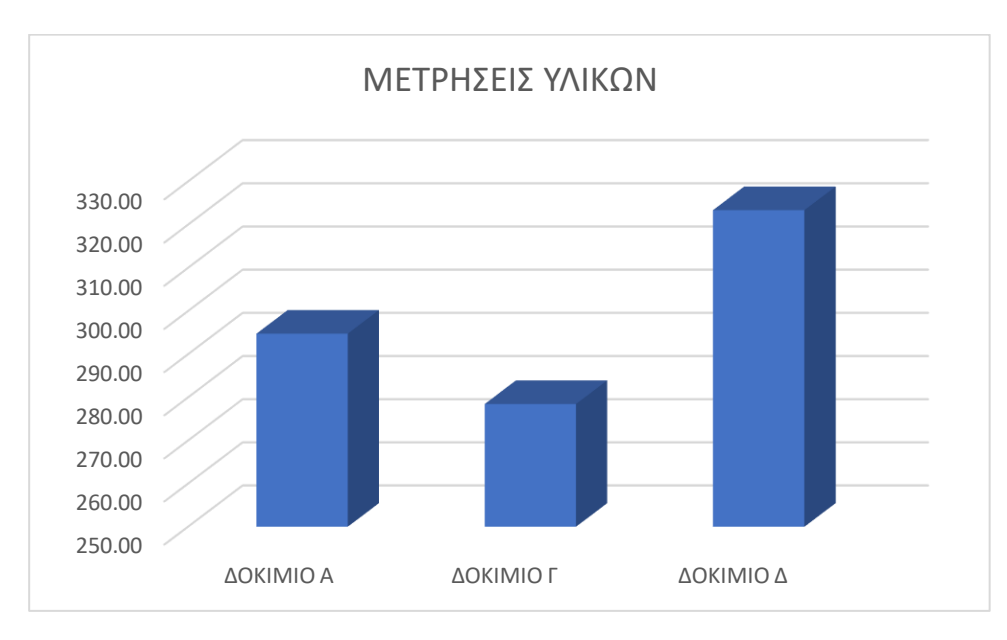

Διάγραμμα 2

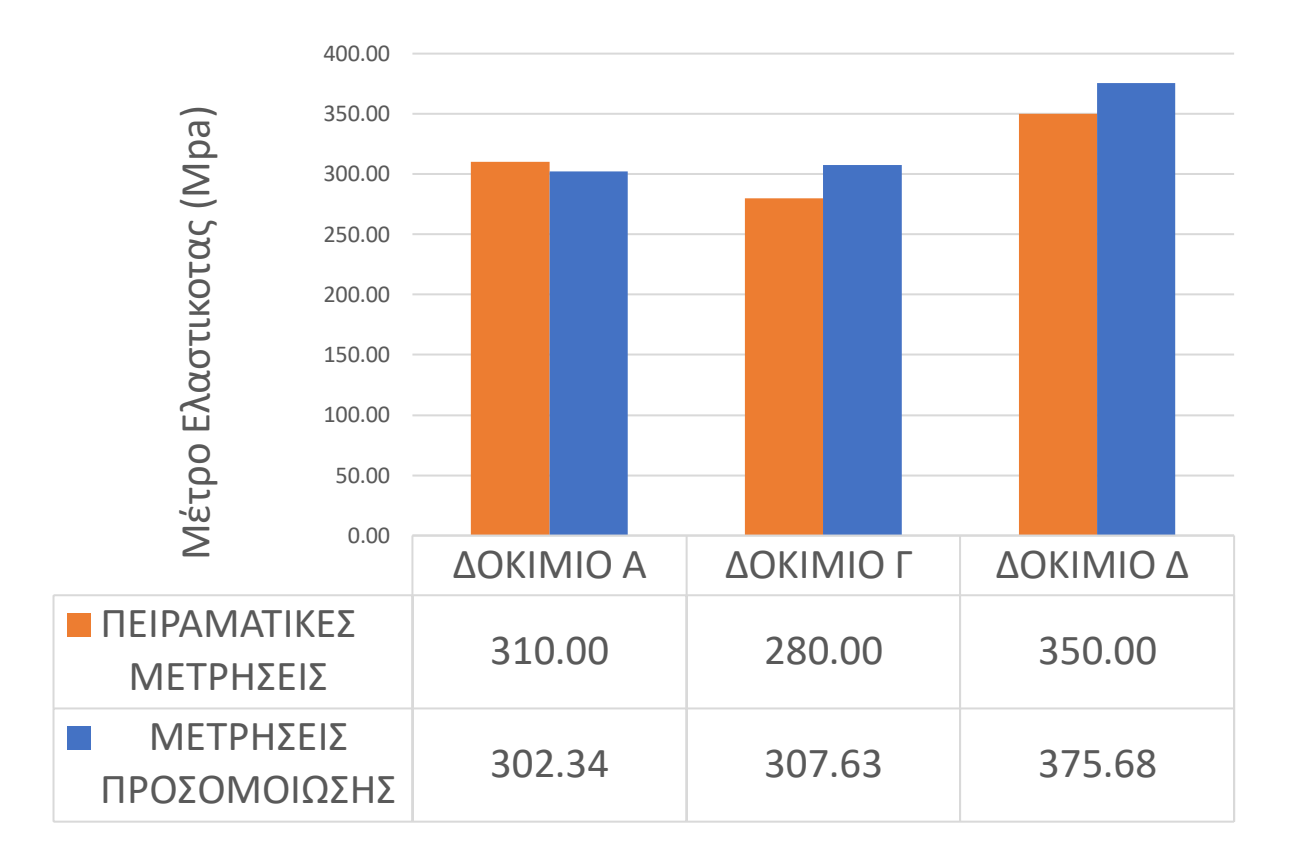

Διάγραμμα 3

Συγκρίνοντας την πρότυπη μελέτη με αυτήν που έγινε με σκοπό την εκπόνηση της διπλωματικής παρατηρούμε μια απόκλιση στα αποτελέσματα με μέγιστη αυτή του δοκιμίου Δ που ανέρχεται στα 7.61%.

## **7.3 ΠΑΡΑΤΗΡΗΣΕΙΣ**

Αυτό που παρατηρούμε είναι ότι σε σχέση με την πρότυπη μελέτη παρουσιάζεται μια αύξηση του μέτρου ελαστικότητας στα υλικά Γ,Δ ενώ το μέτρο ελαστικότητας στο υλικό Α είναι μικρότερο κατά 2,47% αυτό πιθανόν οφείλεται στην επιλογή τυχαίας κατανομής της διακριτοποίησης της γεωμετρίας του υλικού .

Από τα αποτελέσματα που βλέπουμε εύλογα παρατηρούμε ότι με τον κώδικα Ansys Mechanical Apdl, που κάνει χρήση της μεθόδου πεπερασμένων στοιχείων, μπορούμε να προσομοιώσουμε ικανοποιητικά την γραμμική συμπεριφορά των κυψελωτών υλικών

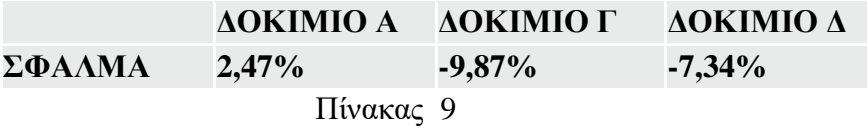

#### **7.4 ΠΡΟΤΑΣΕΙΣ**

Το θέμα που αναπτύχθηκε στα πλαίσια της διπλωματικής είναι ιδιαιτέρα καινούργιο με αποτέλεσμα να εμφανίζεται η προοπτική για περαιτέρω μελέτη. Κάποιες προτάσεις για περαιτέρω μελέτη αποτελούν η φόρτιση του δοκιμίου προς άλλες διευθύνσεις

Με την φόρτιση του δοκιμίου προς άλλες διευθύνσεις πέρα από καρτεσιανό σύστημα συντεταγμένων (x,y,z) μπορούμε να επαληθεύσουμε την ισοτροπία του υλικού και προς άλλες διευθύνσεις πχ. σφαιρικές συντεταγμένες. Μια τέτοια κίνηση μπορεί να δημιουργήσει νέους τρόπους χρήσης των κυψελωτών υλικών.

Μια ακόμη πρόταση είναι η ελαστοπλαστική ανάλυση των κυψελωτών υλικών με σκοπό τον έλεγχο των ελαστοπλαστικών ιδιοτήτων των υλικών αυτών.

# **ΒΙΒΙΛΙΟΓΡΑΦΙΑ**

[1] Κωνσταντίνος Γ. Μπέλτσιος, " Επιστήμη και Τεχνολογία των Σύνθετων Υλικών", Εκδόσεις Τζιόλα,2018

[2] William D Callister, " Επιστήμη και Τεχνολογία των Υλικών", 5η έκδοση, Εκδόσεις Τζιόλα,2008

[3] Χάρης Ευάγγελου "Δυναμική Ανάλυση και Βελτιστοποίηση Φωτοβολταικών Πάνελ, Τμήμα Μηχανολόγων Μηχανικών, Κοζάνη, Ελλάς,2014

[4] Σπυρίδων Γραμματικόπουλος, Διαλέξεις Προηγμένα Υλικά, Τεχνολογικό Εκπαιδευτικό Ίδρυμα Δυτικής Ελλάδας, Σχολή Τεχνολογικών Εφαρμογών, Τμήμα Μηχανολόγων Μηχανικών Τ.Ε, Πάτρα

[5] Στέφανος Τσινόπουλος, Διαλέξεις Πεπερασμένα Στοιχεία, Τεχνολογικό Εκπαιδευτικό Ίδρυμα Δυτικής Ελλάδας, Σχολή Τεχνολογικών Εφαρμογών, Τμήμα Μηχανολόγων Μηχανικών Τ.Ε, Πάτρα

[6] Tirupathi R. Chandrupatla, Ashok D. Belegundu "Εισαγωγή στα Πεπερασμένα Στοιχεία για Μηχανικούς", 3<sup>η</sup> έκδοση, Εκδόσεις Kκλειδάριθμος, 2005

#### **Διαδικτυακές Πηγές**

[7] [https://www.mm.bme.hu/~gyebro/files/vem/ansys\\_13\\_command\\_reference.pdf](https://www.mm.bme.hu/~gyebro/files/vem/ansys_13_command_reference.pdf)

- [8] <https://www.ijariit.com/manuscripts/v4i3/V4I3-2011.pdf>
- [9] [https://en.wikipedia.org/wiki/Direct\\_numerical\\_simulation](https://en.wikipedia.org/wiki/Direct_numerical_simulation)
- [10] [https://en.wikipedia.org/wiki/Numerical\\_analysis](https://en.wikipedia.org/wiki/Numerical_analysis)
- [11] [https://en.wikipedia.org/wiki/Finite\\_element\\_method](https://en.wikipedia.org/wiki/Finite_element_method)
- [12] <https://www.nap.edu/read/21825/chapter/17#91>
- [13] <https://www.youtube.com/watch?v=1e-virnY7Ts>
- [14] <https://sites.ualberta.ca/~wmoussa/AnsysTutorial/>
- [15] <https://www.youtube.com/watch?v=GKZ9Vp36OdI>

#### [16] https://en.wikipedia.org/wiki/Shield\_of\_Achilles

#### **Αναφορές**

[16] Shengyu Duan "Mechanical performance of topology optimized 3D lattice materials manufactured via selective laser sintering".

[17] Cameron Crook "Plate-nanolattices at the theoretical limit of stiffness and strength".

[18] David Marschall "Boundary conformal design of laser sintered sandwich cores and simulation of graded lattice cells using forward homogenization approach.

[19] Alexander Großmann "Lightweight lattice structures in selective laser melting: Design, fabrication and mechanical properties".

[20] Colin Bonatti "Smooth shell metamaterials of cubic symmetry: Anisotropic elasticity, yield strength and specific energy absorption

[21] Colin Bonatti "Mechanical performance of additively-manufactured anisotropic and isotropic smooth shell-lattice materials: Simulations & experiments

[22] Saeed Moaveni "FINITE ELEMENT ANALYSIS, Theory and Application with Ansys"

[23] Thomas Tancogne-Dejean "3D Plate Lattices: An Emerging Class of Low-Density Metamaterial Exhibiting Optimal Isotropic Stiffness".

[24] Lorna J. Gibson and Michael F. Ashby "Cellular solids: Structure and properties"

# **ΠΑΡΑΡΤΗΜΑ**

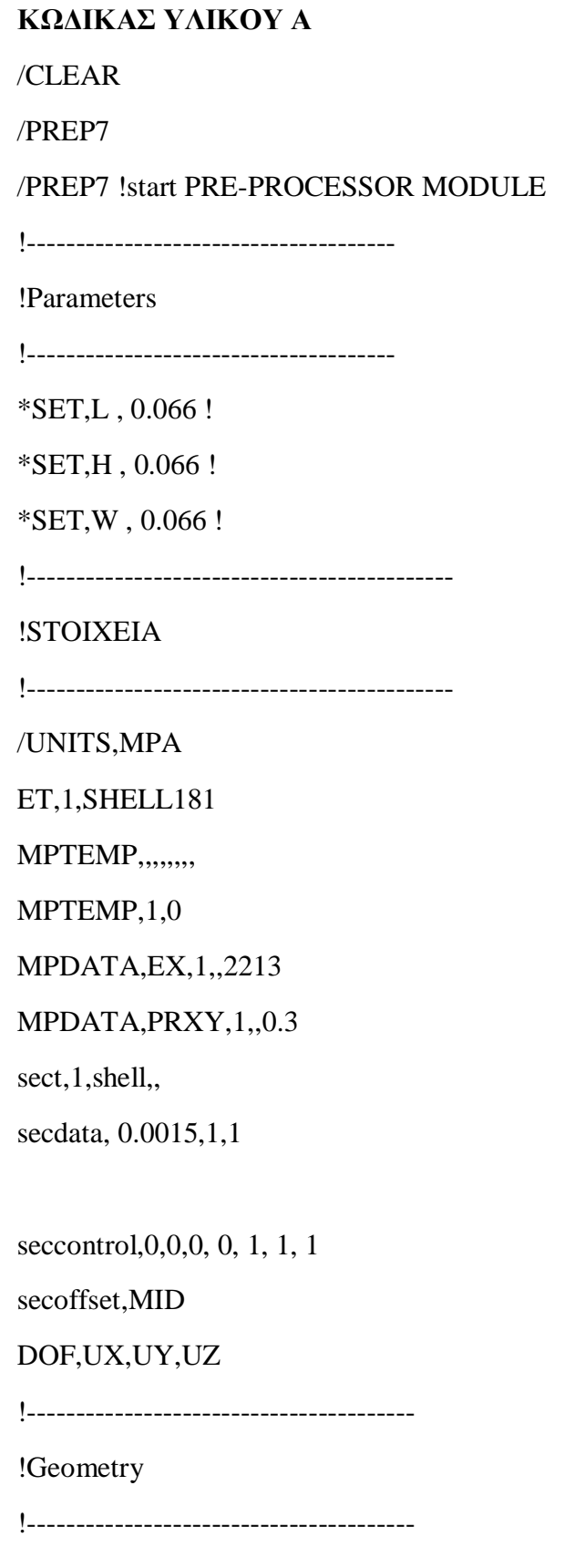

!keypoint, number and coordinates K,1,0,0,0 K,2,H,0,0 K,3,H,L,0 K,4,0,L,0 K,5,0,0,W K,6,H,0,W K,7,H,L,W K,8,0,L,W !---------------------------------------- K,9,H/2,L/2,W/2 !---------------------------------------- K,10,H/2,L/2,W K,11,H/2,L,W/2 K,12,H/2,L/2,0 K,13,H/2,0,W/2 K,14,0,L/2,W/2 K,15,H,L/2,W/2 !---------------------------------------- K,16,0,L,W/2 K,17,H/2,L,0 K,18,H,L,W/2 K,19,H/2,L,W !--------------------------------------- K,20,0,L/2,0 K,21,H,L/2,0 K,22,H/2,0,0 !---------------------------------------- K,23,H,0,W/2 K,24,H/2,0,W K,25,0,0,W/2

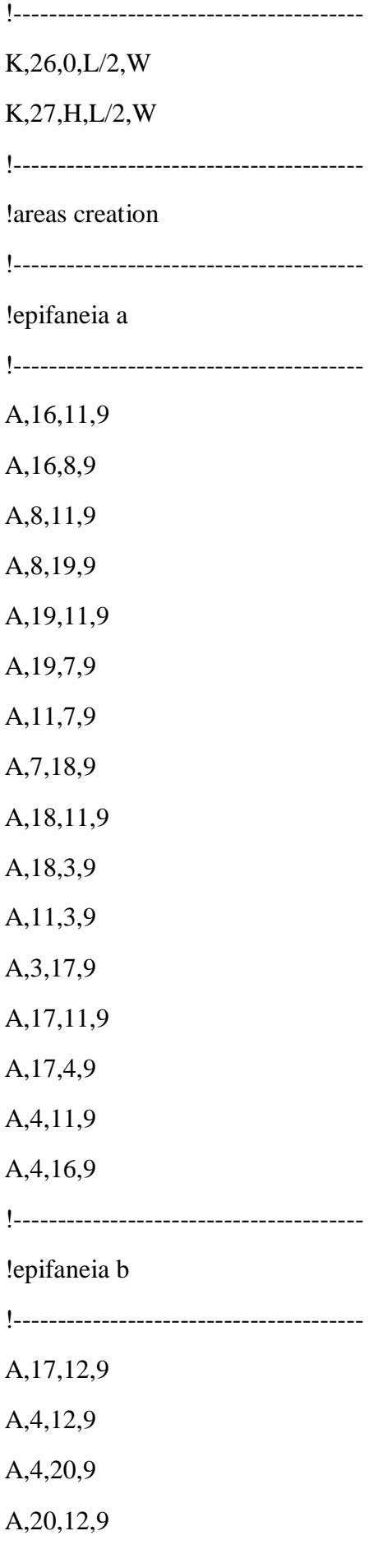

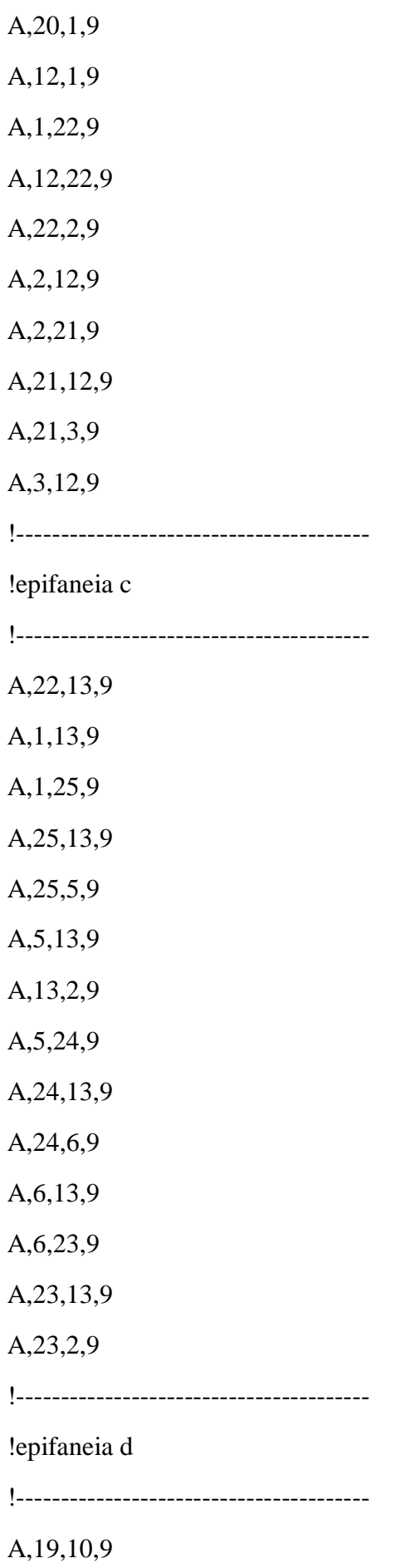

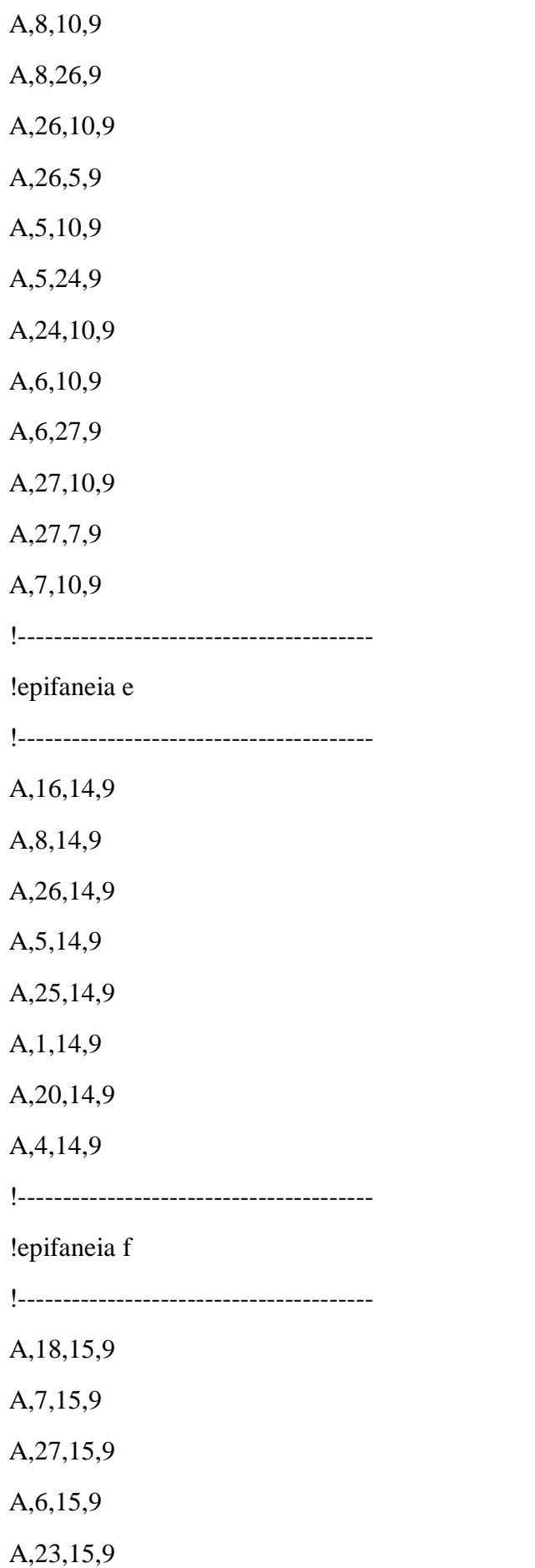

A,2,15,9 A,21,15,9 A,3,15,9 !---------------------------------------- !cube 3\*3 !---------------------------------------- AGEN,3,ALL,,,0.066,0,0,0,1 AGEN,3,ALL,,,0,0.066,0,0,1 AGEN,3,ALL,,,0,0,0.066,0,1 !------------------------------------- !MESH !-------------------------------------- AMESH,ALL,, !\* /REPLOT NUMMRG,NODE,0.00000001,0, ,LOW NUMMRG,KP,1e-05, , ,LOW !\* /SHRINK,0 /ESHAPE,1.0 /EFACET,1 /RATIO,1,1,1 /CFORMAT,32,0 /REPLOT !-------------------------------------- STATIC ANALYSIS !------------------------------------- FINISH

/SOL

!\*

ANTYPE,0

!---------------------------------

!NEW CS

!------------------------------------

LOCAL,20,0,X,Y,Z

CSYS,20,

NSEL,S,LOC,Y,0

!--------------------------------------

!CONSTRAINTS BOTTOM SURFACE

!------------------------------------

 $D, ALL, 0, , , , UV, , , ,$ 

NSEL,S,NODE,,219

 $D,219, , , , , , , UX,UY, UZ, , ,$ 

NSEL,S,NODE,,683

D,683,,0,,,,UY,UX,UZ

NSEL,S,NODE,,1143

D,1143,,0,,,,UY,UX,UZ

NSEL,S,NODE,,4442

D,4442,,0,,,,UY,UX,UZ

NSEL,S,NODE,,4904 D,4904,,0,,,,UY,UX,UZ

NSEL,S,NODE,,5361 D,5361,,0,,,,UY,UX,UZ NSEL,S,NODE,,8728

D,8728,,0,,,,UY,UX,UZ

NSEL,S,NODE,,9189

D,9189,,0,,,,UY,UX,UZ

NSEL,S,NODE,,9651

D,9651,,0,,,,UY,UX,UZ

!--------------------------------------

#### !CONSTRAINTS TOP SURFACE

!------------------------------------

NSEL,S,LOC,Y,0.198

D, ALL, , -0.00198, , , , UY, , , , ,

NSEL,ALL !---------------------------------------------- !SOLVE !---------------------------------------------- /STATUS,SOLU SOLVE FINISH /POST1 NSEL,S,LOC,Y,0.198 !----------------------------------------------- !FORCE !---------------------------------------------- FSUM,0,ALL NFORCE,ALL NPLOT

 $!$ 

/EFACET, $1$ 

PLNSOL, U,Y, 0,1.0

/EFACET,1

PLNSOL, S, Y, 0, 1.0

NSEL, S, LOC, Y, 0.198

NSORT, U, Y, 0, 0, 0, 0

NSEL, S, LOC, Y, 0.198

/EFACET,1

PLNSOL, S, EQV, 0, 1.0

#### **ΚΩΔΙΚΑΣ ΥΛΙΚΟΥ Β**

/CLEAR /PREP7 /PREP7 !start PRE-PROCESSOR MODULE !---------------------------------- !Parameters !---------------------------------- \*SET,L , 0.066! \*SET,H , 0.066 ! \*SET,W , 0.066! !-------------------------------------------- !STOIXEIA !-------------------------------------------- /UNITS,MPA ET,1,SHELL181 MPTEMP,,,,,,,, MPTEMP,1,0 MPDATA,EX,1,,2213 MPDATA,PRXY,1,,0.3 sect,1,shell,, secdata, 0.0015,1,3 seccontrol,0,0,0, 0, 1, 1, 1 secoffset,MID DOF,UX,UY,UZ !---------------------------------------- !Geometry !---------------------------------------- !keypoint, number and coordinates K,1,0,0,0

 $K, 2, H, 0, 0$  $K,3,H,L,0$  $K, 4, 0, L, 0$  $K, 5, 0, 0, W$  $K, 6, H, 0, W$  $K, 7, H, L, W$  $K, 8, 0, L, W$  $K, 9, H/2, L/2, W/2$  $K$ , 10, H/2, L/2, W  $K$ , 11,  $H/2$ ,  $L$ ,  $W/2$  $K$ , 12,  $H$ /2,  $L$ /2, 0  $K$ , 13, H/2, 0, W/2  $K$ , 14, 0,  $L/2$ ,  $W/2$  $K$ , 15, H, L/2, W/2  $K$ , 10,  $H/2$ ,  $L/2$ ,  $W$  $K$ , 11,  $H/2$ ,  $L$ ,  $W/2$  $K$ , 12,  $H$ /2,  $L$ /2, 0  $K$ , 13, H/2, 0, W/2  $K$ , 14, 0,  $L/2$ ,  $W/2$  $K$ , 15, H, L/2, W/2  $K$ , 16, 0, L, W/2  $K$ , 17,  $H/2$ ,  $L$ , 0  $K$ , 18, H, L, W/2  $K$ , 19, H/2, L, W  $K, 20, 0, L/2, 0$  $K, 21, H, L/2, 0$  $K, 22, H/2, 0, 0$ 

 $K, 23, H, 0, W/2$  $K, 24, H/2, 0, W$  $K, 25, 0, 0, W/2$  $K, 26, 0, L/2, W$  $K, 27, H, L/2, W$ larea creation lepifaneia a A, 16, 11, 9 A, 16, 8, 9  $A, 8, 11, 9$ A, 8, 19, 9 A, 19, 11, 9  $A, 19, 7, 9$ A,11,7,9  $A,7,18,9$ A, 18, 11, 9 A,18,3,9 A,11,3,9  $A,3,17,9$ A, 17, 11, 9 A,17,4,9  $A,4,11,9$  $A,4,16,9$  $A, 8, 4, 11$  $A,3,4,11$  $A,3,7,11$ 

# $A, 8, 7, 11$

lepifaneia b

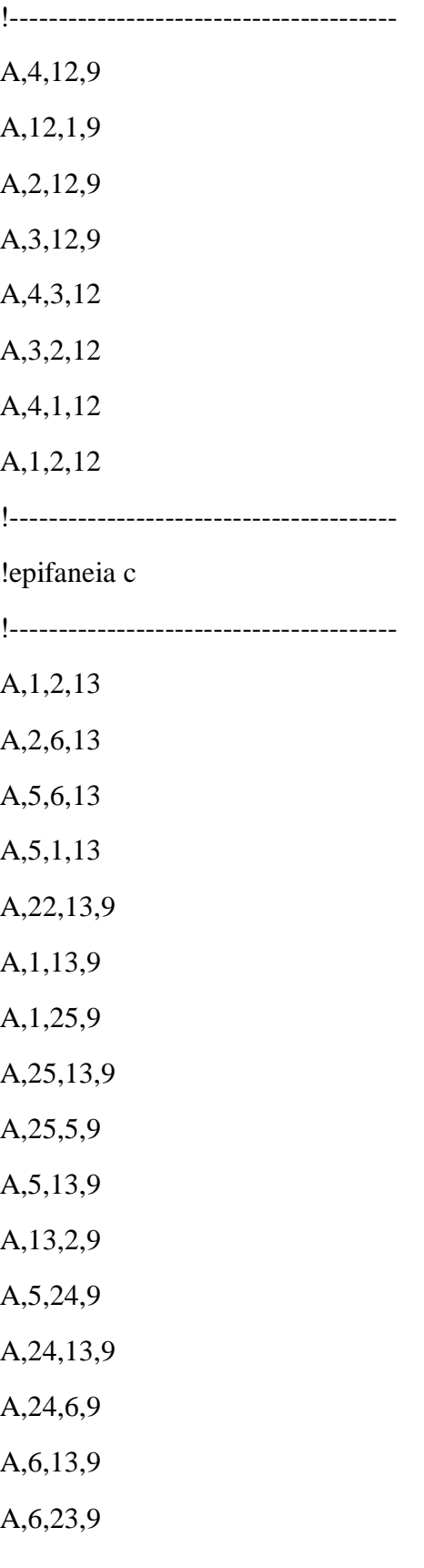

A, 23, 13, 9

A, 23, 2, 9

lepifaneia d

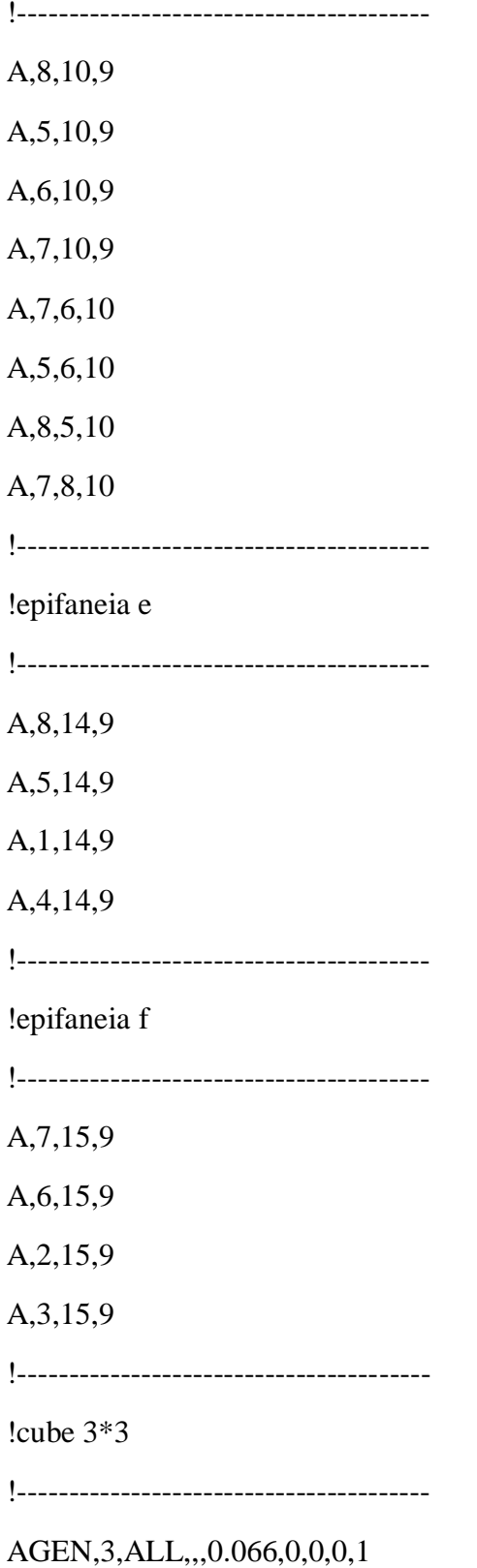

AGEN,3,ALL,,,0,0.066,0,0,1 AGEN,3,ALL,,,0,0,0.066,0,1 !-------------------------------------- !MESH !-------------------------------------- AMESH,ALL,, NUMMRG,NODE,0.00000001,0, ,LOW NUMMRG,KP,1e-09, , ,LOW !\* /SHRINK,0 /ESHAPE,1.0 /EFACET,1 /RATIO,1,1,1 /CFORMAT,32,0 /REPLOT !-------------------------------------- !STATIC ANALYSIS !-------------------------------------- FINISH /SOL !\* ANTYPE,0 !-------------------------------------- !NEW CS !-------------------------------------- LOCAL,20,0,X,Y,Z CSYS,20, !-------------------------------------- !CONSTRAINTS BOTTOM SURFACE !-------------------------------------- NSEL,S,LOC,Y,0

 $D, ALL, 0, , , , UV, , , ,$ 

NSEL,S,NODE,,240

 $D,240, , , , , , , UX,UY, UZ, , ,$ 

NSEL,S,NODE,,728

D,728,,0,,,,UY,UX,UZ

NSEL,S,NODE,,1207

D,1207,,0,,,,UY,UX,UZ

NSEL,S,NODE,,5604

D,5604,,0,,,,UY,UX,UZ

NSEL,S,NODE,,5123

D,5123,,0,,,,UY,UX,UZ

NSEL,S,NODE,,4629

D,4629,,0,,,,UY,UX,UZ

NSEL,S,NODE,,9088

D,9088,,0,,,,UY,UX,UZ

NSEL,S,NODE,,10045

D,10045,,0,,,,UY,UX,UZ

NSEL,S,NODE,,9570

D,9570,,0,,,,UY,UX,UZ

!--------------------------------

!CONSTRAINS TOP SURFACE

!---------------------------------

NSEL,S,LOC,Y,0.198

D, ALL, , -0.00198, , , , UY, , , , ,

!---------------------------------------

NSEL,ALL

!------------------------------------------

!SOLVE

!------------------------------------------

/STATUS,SOLU

SOLVE

FINISH

/POST1

NSEL,S,LOC,Y,0.198

!----------------------------------------

!FORCE

!----------------------------------------

FSUM,0,ALL

NFORCE,ALL

NPLOT

!\*

/EFACET,1

PLNSOL, U,Y, 0,1.0

/EFACET,1

PLNSOL, S,Y, 0,1.0

NSEL,S,LOC,Y,0.198

NSORT,U,Y,0,0, ,0

NSEL,S,LOC,Y,0.198

/EFACET,1

PLNSOL, S,EQV, 0,1.0

#### **ΚΩΔΙΚΑΣ ΥΛΙΚΟΥ Γ**

/CLEAR !clear all previous models /PREP7 !start PRE-PROCESSOR MODULE !Parameters  $L = 0.066$ !  $H = 0.066$ !  $W = 0.066$ ! !-------------------------------------------- !STOIXEIA !-------------------------------------------- ET,1,SHELL181 MPTEMP,,,,,,,, MPTEMP,1,0 MPDATA,EX,1,,2213 MPDATA,PRXY,1,,0.3 sect,1,shell,, secdata, 0.0015,1,1 seccontrol,0,0,0, 0, 1, 1, 1 secoffset,MID DOF,UX,UY,UZ !----------------------------------------

!Geometry

!----------------------------------------

!keypoint, number and coordinates

K,1,0,0,0 K,2,H,0,0 K,3,H,L,0 K,4,0,L,0 K,5,0,0,W K,6,H,0,W K,7,H,L,W K,8,0,L,W !---------------------------------------- K,9,H/2,L/2,W/2 !---------------------------------------- K,10,H/2,L/2,W K,11,H/2,L,W/2 K,12,H/2,L/2,0 K,13,H/2,0,W/2 K,14,0,L/2,W/2 K,15,H,L/2,W/2 !---------------------------------------- K,16,0,L,W/2 K,17,H/2,L,0 K,18,H,L,W/2 K,19,H/2,L,W !---------------------------------------- K,20,0,L/2,0 K,21,H,L/2,0 K,22,H/2,0,0 !---------------------------------------- K,23,H,0,W/2 K,24,H/2,0,W K,25,0,0,W/2 !---------------------------------------- K,26,0,L/2,W K,27,H,L/2,W

!---------------------------------------- !areas creation !---------------------------------------- !epifaneia a !---------------------------------------- A,16,11,9 A,19,11,9 A,18,11,9 A,17,11,9 A,17,16,9 A,16,19,9 A,18,19,9 A,18,17,9 !---------------------------------------- !epifaneia b !---------------------------------------- A,17,12,9 A,20,12,9 A,22,12,9 A,21,12,9 A,21,17,9 A,20,17,9 A,20,22,9 A,22,21,9 !---------------------------------------- !epifaneia c !---------------------------------------- A,22,13,9 A,25,13,9 A,24,13,9 A,23,13,9

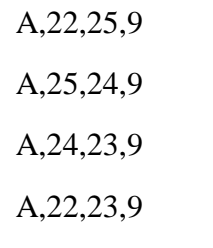

!----------------------------------------

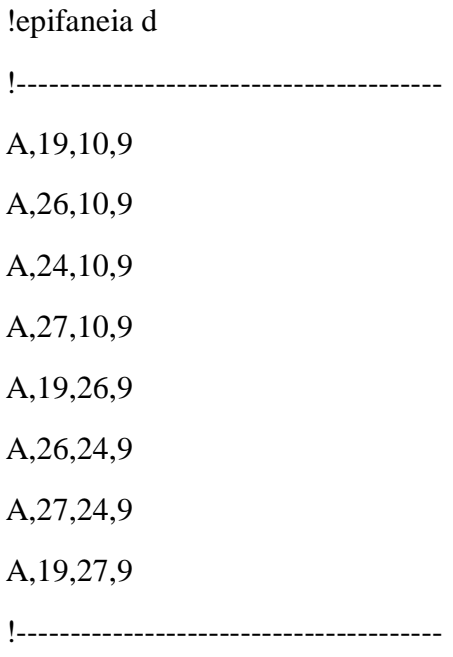

!epifaneia e

!----------------------------------------

A,16,14,9

A,26,14,9

A,25,14,9

A,20,14,9

A,16,20,9

A,16,26,9

A,26,25,9

A,20,25,9

!----------------------------------------

!epifaneia f

!----------------------------------------

A,18,15,9

A,27,15,9
A,23,15,9 A,21,15,9 A,27,23,9 A,27,18,9 A,18,21,9 A,21,23,9

!----------------------------------------

!triagonal dimensions

!----------------------------------------

A,16,19,26

A,19,18,27

A,17,18,21

A,16,17,20

A,24,25,26

A,24,23,27

A,23,22,21

A,22,25,20

!----------------------------------------

!cube 3\*3

!----------------------------------------

AGEN,3,ALL,,,0.066,0,0,0,1

AGEN,3,ALL,,,0,0.066,0,0,1

AGEN,3,ALL,,,0,0,0.066,0,1

!--------------------------------------

!MESH

!--------------------------------------

AMESH,ALL,,

!\*

/REPLOT

NUMMRG,NODE,0.000001,0, ,LOW

NUMMRG,KP,1e-06, , ,LOW

!\*

/SHRINK,0

/ESHAPE,1.0

/EFACET,1

/RATIO,1,1,1

/CFORMAT,32,0

/REPLOT

!--------------------------------------

!STATIC ANALYSIS

!--------------------------------------

FINISH

/SOL

!\*

ANTYPE,0

!--------------------------------------

!NEW CS

!--------------------------------------

LOCAL,20,0,X,Y,Z

CSYS,20,

LOCAL,20,0,X,Y,Z

CSYS,20,

!------------------------------------------

!CONSTRAINTS BOTTOM SURFACE

!----------------------------------------------

NSEL,S,LOC,Y,0

 $D, ALL, 0, , ., UY, , . , ,$ 

NSEL,S,NODE,,150

D, 150, , , , , , UX, UY, UZ, , ,

NSEL,S,NODE,,611

D,611,,0,,,,UY,UX,UZ

NSEL,S,NODE,,1080 D,1080,,0,,,,UY,UX,UZ

NSEL,S,NODE,,4397

D,4397,,0,,,,UY,UX,UZ

NSEL,S,NODE,,4864

D,4864,,0,,,,UY,UX,UZ

NSEL,S,NODE,,5337 D,5337,,0,,,,UY,UX,UZ

NSEL,S,NODE,,8678

D,8678,,0,,,,UY,UX,UZ

NSEL,S,NODE,,9145 D,9145,,0,,,,UY,UX,UZ

NSEL,S,NODE,,9618

D,9618,,0,,,,UY,UX,UZ

!--------------------------------

!CONSTRAINS TOP SURFACE

!---------------------------------

NSEL,S,LOC,Y,0.198

D, ALL, , -0.00198, , , , UY, , , , ,

NSEL,ALL

!--------------------------------

!SOLVE

!--------------------------------

/STATUS,SOLU

SOLVE

FINISH

/POST1

NSEL,S,LOC,Y,0.198

!-------------------------------

!FORCE

!------------------------------

FSUM,0,ALL

NFORCE,ALL

NPLOT

!\*

/EFACET,1

PLNSOL, U,Y, 0,1.0

/EFACET,1

PLNSOL, S,Y, 0,1.0

NSEL,S,LOC,Y,0.198

NSORT,U,Y,0,0, ,0

NSEL,S,LOC,Y,0.198

/EFACET,1

PLNSOL, S,EQV, 0,1.0

### **ΚΩΔΙΚΑΣ ΥΛΙΚΟΥ Δ**

/CLEAR /PREP7 /PREP7 !start PRE-PROCESSOR MODULE !-------------------------------------- !Parameters !-------------------------------------- \*SET,L , 0.066 ! \*SET,H , 0.066 ! \*SET,W , 0.066 ! !-------------------------------------------- !STOIXEIA !--------------------------------------------

ET,1,SHELL181

MPTEMP,,,,,,,,

MPTEMP,1,0

MPDATA,EX,1,,2213

MPDATA,PRXY,1,,0.3

sect,1,shell,,

secdata, 0.003,1,1

seccontrol,0,0,0, 0, 1, 1, 1

secoffset,MID

DOF,UX,UY,UZ

!----------------------------------------

!Geometry

!----------------------------------------

!keypoint, number and coordinates

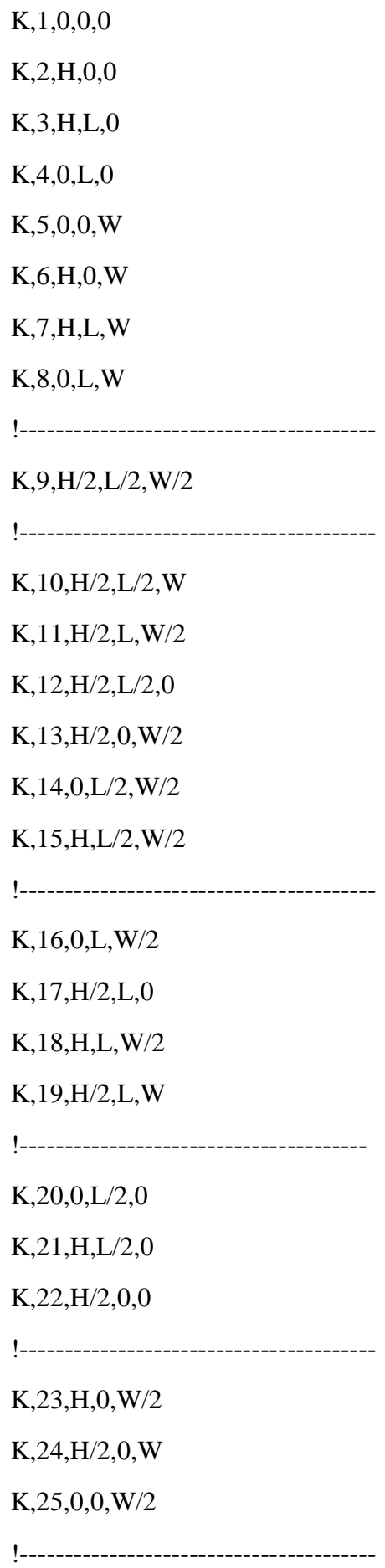

#### $K, 26, 0, L/2, W$

 $K, 27, H, L/2, W$ 

lareas creation lepifaneia a  $A, 4, 8, 9$  $A, 4, 3, 9$  $A,3,7,9$  $A, 7, 8, 9$  $A,4,11,9$  $A,3,11,9$  $A, 7, 11, 9$  $A, 8, 11, 9$ **!EPIFANEIA B**  $A, 1, 5, 9$  $A, 5, 6, 9$  $A, 6, 2, 9$  $A, 1, 2, 9$  $A,1,13,9$ 

 $A, 13, 6, 9$ 

 $A, 5, 13, 9$ 

 $A, 13, 2, 9$ 

### !EPIFANEIA C

 $A, 8, 5, 9$  $A, 5, 6, 9$ 

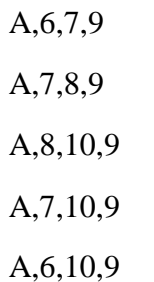

 $A, 5, 10, 9$ 

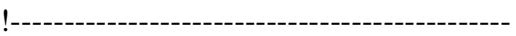

# **!EPIFANEIA D**

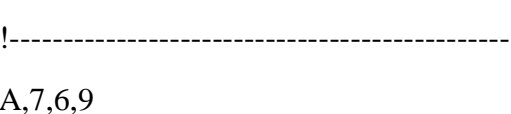

 $A,2,3,9$ 

 $A, 7, 3, 9$ 

 $A, 6, 2, 9$ 

 $A, 6, 15, 9$ 

 $A,3,15,9$ 

 $A,7,15,9$ 

 $A,2,15,9$ 

### !EPIFANEIA E

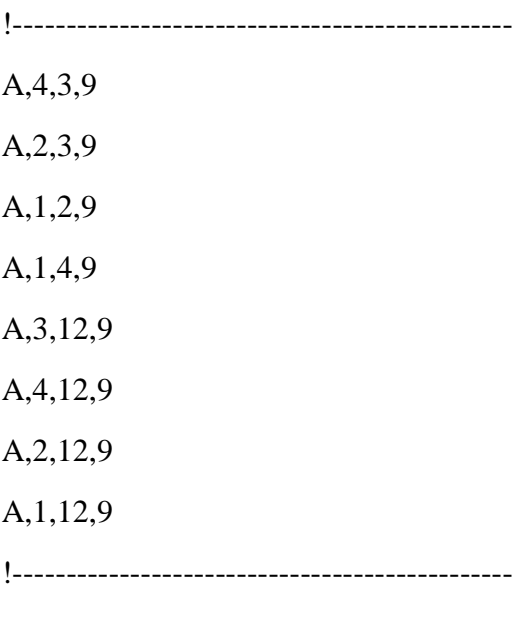

# !EPIFANEIA F

 $A, 8, 4, 9$  $A, 8, 5, 9$  $A, 8, 1, 9$  $A, 8, 4, 9$  $A,4,14,9$  $A, 8, 14, 9$  $A, 5, 14, 9$  $A,1,14,9$ lcube  $3*3$ AGEN, 3, ALL, ,, 0.066, 0, 0, 0, 0 AGEN, 3, ALL, ,, 0, 0.066, 0, 0, 0 AGEN, 3, ALL, ,, 0, 0, 0.066, 0, 0 !MESH AMESH, ALL,  $\mathbf{I}^*$ NUMMRG, NODE, 0.001, 0, , LOW NUMMRG, KP, 1e-06, , , LOW  $!*$ /SHRINK,0 /ESHAPE, 1.0 /EFACET,1  $/RATIO,1,1,1$ /CFORMAT,32,0 /REPLOT

!-------------------------------------- STATIC ANALYSIS !-------------------------------------

FINISH

/SOL

!\*

ANTYPE,0

!--------------------------------------

!NEW CS

!--------------------------------------

LOCAL,20,0,X,Y,Z

CSYS,20,

NSEL,S,LOC,Y,0

!-------------------------------------

!CONSTRAINTS BOTTOM SURFACE

!--------------------------------------

 $D, ALL, 0, , , , UV, , , ,$ 

NSEL,S,NODE,,781

 $D,781, , , , , ,UX, UZ, , , ,$ 

NSEL,S,NODE,,461

 $D,461, , , , , , UX, UZ, , , ,$ 

NSEL,S,NODE,,141

 $D, 141, , , , , , , UX, UZ, , , ,$ 

NSEL,S,NODE,,3027  $D,3027, , , , , , , UX, UZ, , , ,$ NSEL,S,NODE,,3347  $D,3347, , , , , , , UX, UZ, , , ,$  NSEL,S,NODE,,3667

 $D,3667, , , , , ,UX,UZ, , , ,$ 

NSEL,S,NODE,,5913

 $D,5913, , , , , , , UX, UZ, , , ,$ 

NSEL,S,NODE,,6233

 $D,6233, \ldots, UK, UZ, \ldots$ 

NSEL,S,NODE,,6553

 $D,6553, , , , , , , UX, UZ, , , ,$ 

!---------------------------------------

!CONSTRAINTS TOP SURFACE

!---------------------------------------

NSEL,S,LOC,Y,0.198

D, ALL, , -0.00198, , , , UY, , , , ,

NSEL,ALL

!-----------------------------------------

!SOLVE

!-----------------------------------------

/STATUS,SOLU

SOLVE

FINISH

/POST1

NSEL,S,LOC,Y,0.198

!-----------------------------

!FORCE

!----------------------------

FSUM,0,ALL

NFORCE,ALL

NPLOT

!\*

/EFACET,1

PLNSOL, U,Y, 0,1.0 /EFACET,1 PLNSOL, S,Y, 0,1.0 NSEL,S,LOC,Y,0.198 NSORT,U,Y,0,0, ,0 NSEL,S,LOC,Y,0.198 /EFACET,1 PLNSOL, S,EQV, 0,1.0